**BECKHOFF** New Automation Technology

# Dokumentation | DE KL62x1/KS62x1, KL952x/KS952x

Masterklemmen, Netzteilklemmen und Potenzialeinspeiseklemmen für AS-interface

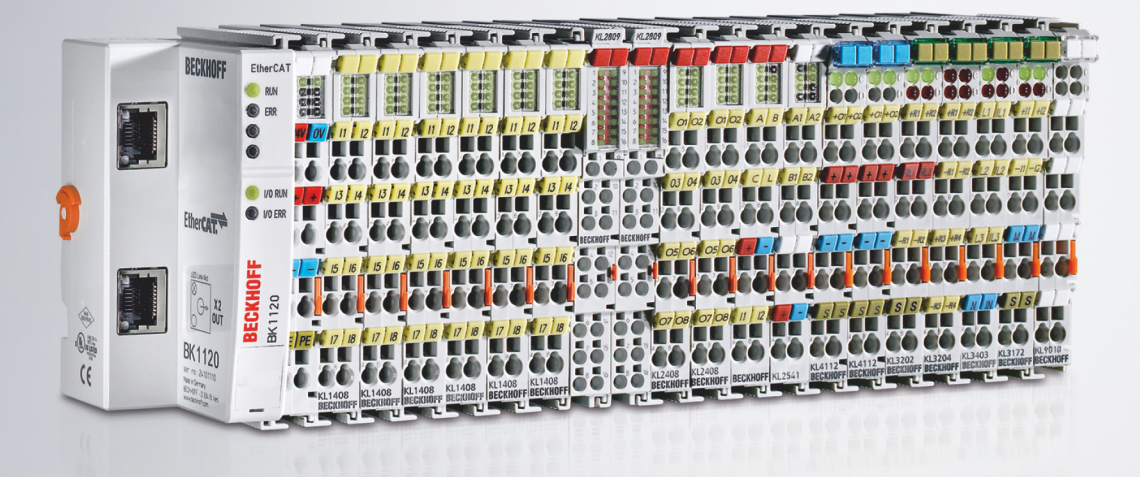

## Inhaltsverzeichnis

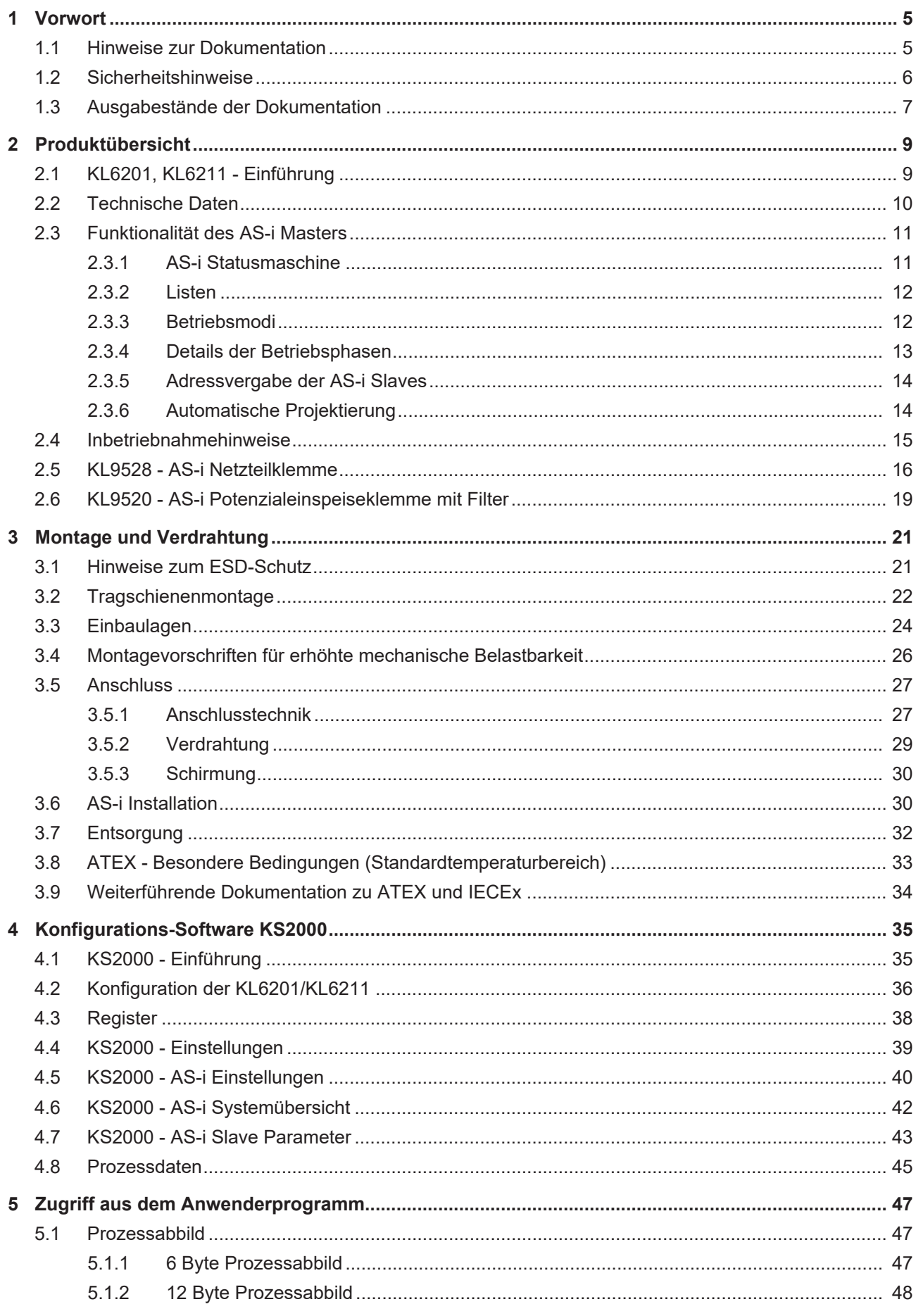

## **BECKHOFF**

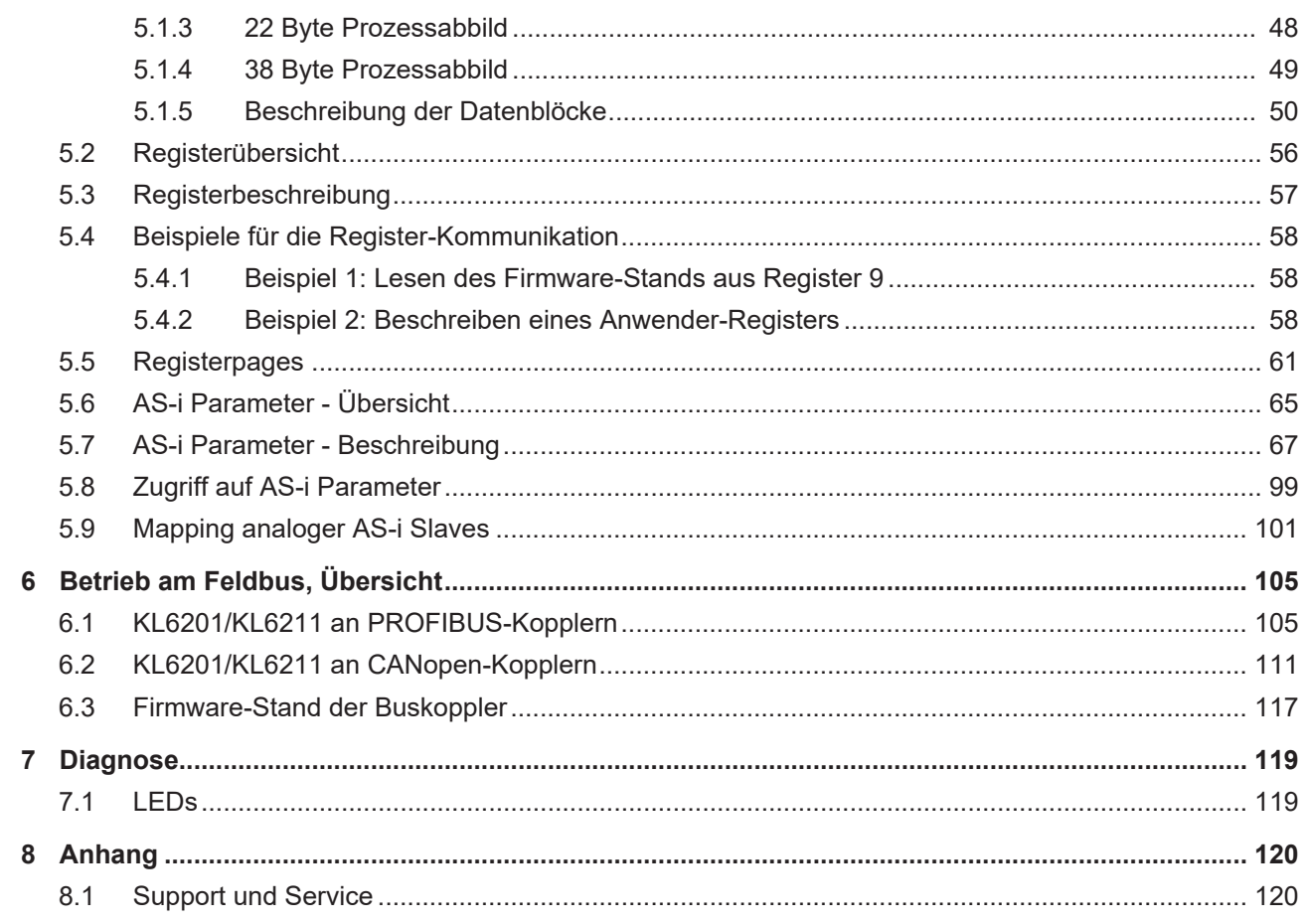

## <span id="page-4-0"></span>**1 Vorwort**

### <span id="page-4-1"></span>**1.1 Hinweise zur Dokumentation**

### **Zielgruppe**

Diese Beschreibung wendet sich ausschließlich an ausgebildetes Fachpersonal der Steuerungs- und Automatisierungstechnik, das mit den geltenden nationalen Normen vertraut ist.

Zur Installation und Inbetriebnahme der Komponenten ist die Beachtung der Dokumentation und der nachfolgenden Hinweise und Erklärungen unbedingt notwendig.

Das Fachpersonal ist verpflichtet, für jede Installation und Inbetriebnahme die zu dem betreffenden Zeitpunkt veröffentlichte Dokumentation zu verwenden.

Das Fachpersonal hat sicherzustellen, dass die Anwendung bzw. der Einsatz der beschriebenen Produkte alle Sicherheitsanforderungen, einschließlich sämtlicher anwendbaren Gesetze, Vorschriften, Bestimmungen und Normen erfüllt.

### **Disclaimer**

Diese Dokumentation wurde sorgfältig erstellt. Die beschriebenen Produkte werden jedoch ständig weiter entwickelt.

Wir behalten uns das Recht vor, die Dokumentation jederzeit und ohne Ankündigung zu überarbeiten und zu ändern.

Aus den Angaben, Abbildungen und Beschreibungen in dieser Dokumentation können keine Ansprüche auf Änderung bereits gelieferter Produkte geltend gemacht werden.

### **Marken**

Beckhoff®, TwinCAT®, TwinCAT/BSD®, TC/BSD®, EtherCAT®, EtherCAT G®, EtherCAT G10®, EtherCAT P®, Safety over EtherCAT®, TwinSAFE®, XFC®, XTS® und XPlanar® sind eingetragene und lizenzierte Marken der Beckhoff Automation GmbH. Die Verwendung anderer in dieser Dokumentation enthaltenen Marken oder Kennzeichen durch Dritte kann zu einer Verletzung von Rechten der Inhaber der entsprechenden Bezeichnungen führen.

### **Patente**

Die EtherCAT-Technologie ist patentrechtlich geschützt, insbesondere durch folgende Anmeldungen und Patente: EP1590927, EP1789857, EP1456722, EP2137893, DE102015105702 mit den entsprechenden Anmeldungen und Eintragungen in verschiedenen anderen Ländern.

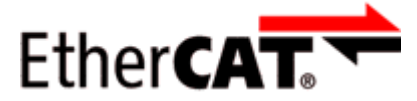

EtherCAT® ist eine eingetragene Marke und patentierte Technologie lizenziert durch die Beckhoff Automation GmbH, Deutschland.

### **Copyright**

© Beckhoff Automation GmbH & Co. KG, Deutschland.

Weitergabe sowie Vervielfältigung dieses Dokuments, Verwertung und Mitteilung seines Inhalts sind verboten, soweit nicht ausdrücklich gestattet.

Zuwiderhandlungen verpflichten zu Schadenersatz. Alle Rechte für den Fall der Patent-, Gebrauchsmusteroder Geschmacksmustereintragung vorbehalten.

## <span id="page-5-0"></span>**1.2 Sicherheitshinweise**

### **Sicherheitsbestimmungen**

Beachten Sie die folgenden Sicherheitshinweise und Erklärungen! Produktspezifische Sicherheitshinweise finden Sie auf den folgenden Seiten oder in den Bereichen Montage, Verdrahtung, Inbetriebnahme usw.

### **Haftungsausschluss**

Die gesamten Komponenten werden je nach Anwendungsbestimmungen in bestimmten Hard- und Software-Konfigurationen ausgeliefert. Änderungen der Hard- oder Software-Konfiguration, die über die dokumentierten Möglichkeiten hinausgehen, sind unzulässig und bewirken den Haftungsausschluss der Beckhoff Automation GmbH & Co. KG.

### **Qualifikation des Personals**

Diese Beschreibung wendet sich ausschließlich an ausgebildetes Fachpersonal der Steuerungs-, Automatisierungs- und Antriebstechnik, das mit den geltenden Normen vertraut ist.

### **Erklärung der Hinweise**

In der vorliegenden Dokumentation werden die folgenden Hinweise verwendet. Diese Hinweise sind aufmerksam zu lesen und unbedingt zu befolgen!

### **GEFAHR**

### **Akute Verletzungsgefahr!**

Wenn dieser Sicherheitshinweis nicht beachtet wird, besteht unmittelbare Gefahr für Leben und Gesundheit von Personen!

### **WARNUNG**

### **Verletzungsgefahr!**

Wenn dieser Sicherheitshinweis nicht beachtet wird, besteht Gefahr für Leben und Gesundheit von Personen!

### **VORSICHT**

### **Schädigung von Personen!**

Wenn dieser Sicherheitshinweis nicht beachtet wird, können Personen geschädigt werden!

### *HINWEIS*

### **Schädigung von Umwelt/Geräten oder Datenverlust**

Wenn dieser Hinweis nicht beachtet wird, können Umweltschäden, Gerätebeschädigungen oder Datenverlust entstehen.

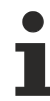

### **Tipp oder Fingerzeig**

Dieses Symbol kennzeichnet Informationen, die zum besseren Verständnis beitragen.

## <span id="page-6-0"></span>**1.3 Ausgabestände der Dokumentation**

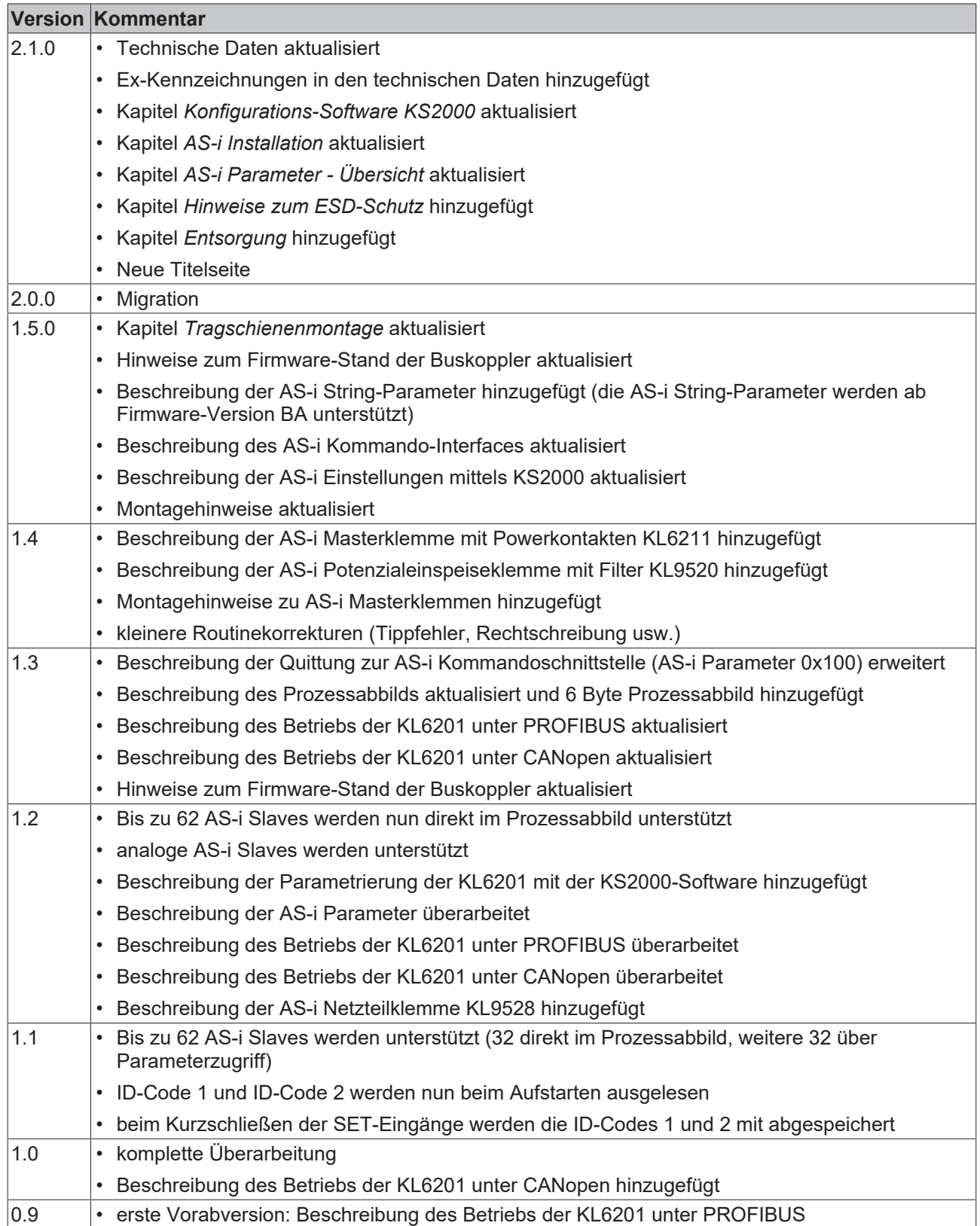

### **Firm- und Hardware-Stände**

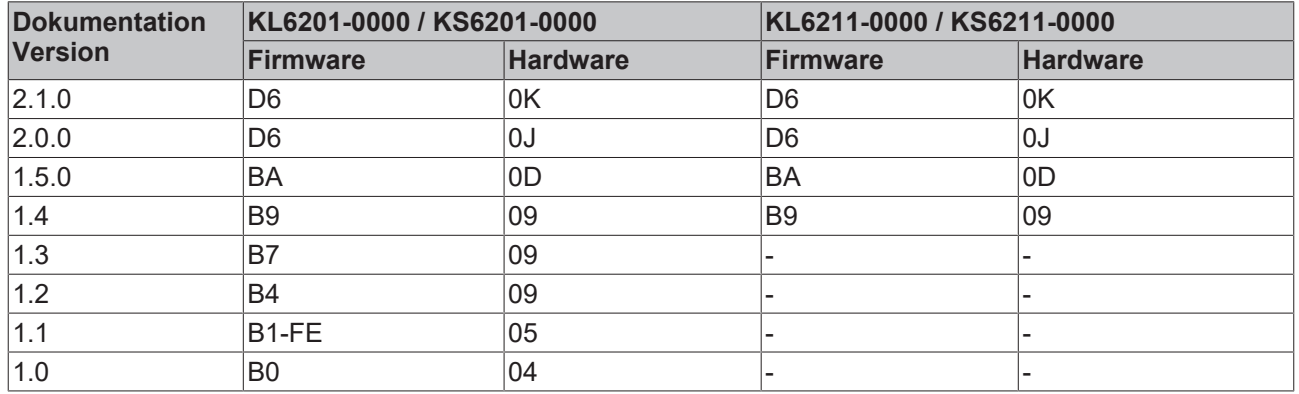

Den Firm- und Hardware-Stand (Auslieferungszustand) können Sie der auf der Seite der Klemme aufgedruckten Seriennummer entnehmen.

### **Syntax der Seriennummer**

Aufbau der Seriennummer: WW YY FF HH

WW - Produktionswoche (Kalenderwoche)

YY - Produktionsjahr

FF - Firmware-Stand

HH - Hardware-Stand

Beispiel mit Seriennummer 12 06 B9 09:

12 - Produktionswoche 12

06 - Produktionsjahr 2006

B9 - Firmware-Stand B9

09 - Hardware-Stand 09

## <span id="page-8-0"></span>**2 Produktübersicht**

## <span id="page-8-1"></span>**2.1 KL6201, KL6211 - Einführung**

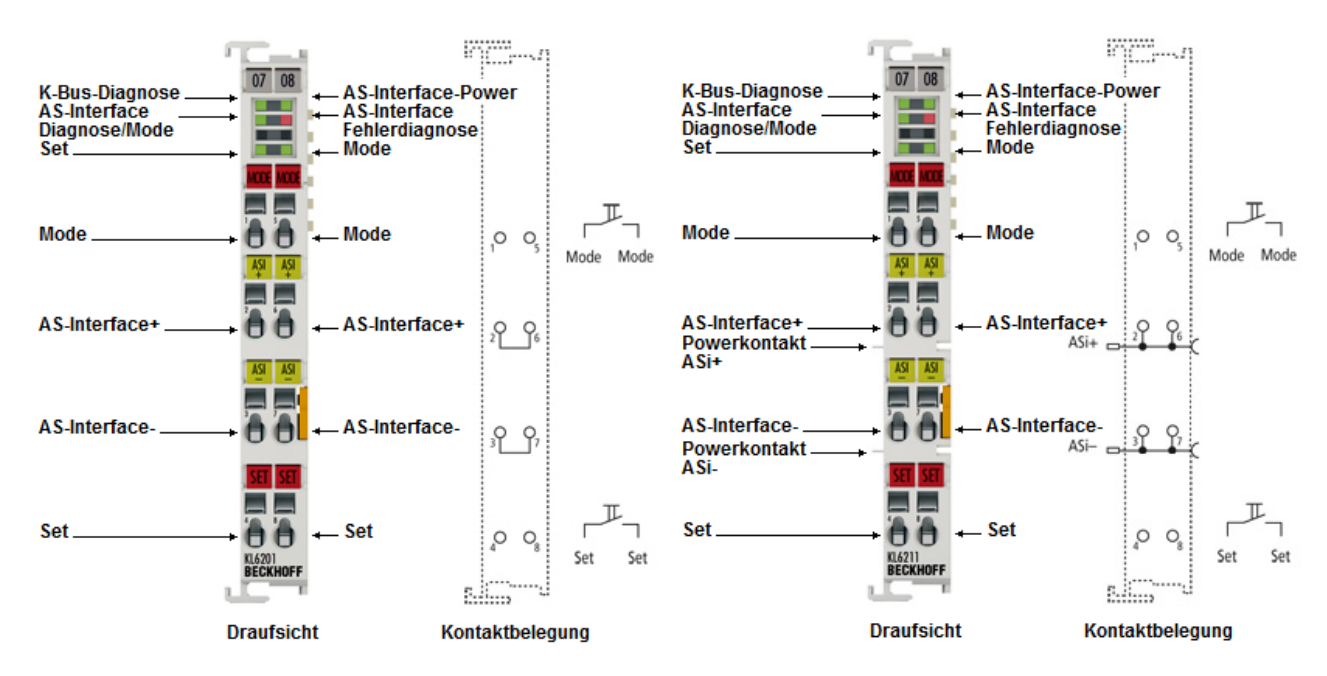

Abb. 1: KL6201, KL6211

Die AS-Interface Masterklemme ermöglicht den direkten Anschluss von AS-i Slaves. Die AS-i konforme Schnittstelle unterstützt digitale und analoge Slaves der Version 2.0 und 2.1. Der Prozessdatenaustausch, die Parametrierung und die Diagnose sind feldbusunabhängig. Die KL6201 stellt zusammen mit den verschiedenen von BECKHOFF erhältlichen Buskopplern ein universelles Feldbus/AS-i Gateway dar.

Die Größe des Prozessabbilds kann nach Bedarf auf 6 Byte, 12 Byte (Default), 22 Byte oder 38 Byte eingestellt werden.

Da das übliche Register-Interface (mit 64 Registern pro Klemme bzw. Kanal) nicht ausreicht, um sämtliche Informationen der AS-i Master-Klemme ([Klemmenregister \[](#page-55-0)▶ [56\]](#page-55-0) und [AS-i Parameter \[](#page-64-0)▶ [65\]](#page-64-0)) zu übertragen, wurde stattdessen ein Parameter-Interface definiert, auf das zyklisch (über das Prozessabbild) oder azyklisch (mit feldbusspezifischen azyklischen Diensten) zugegriffen werden kann.

## <span id="page-9-0"></span>**2.2 Technische Daten**

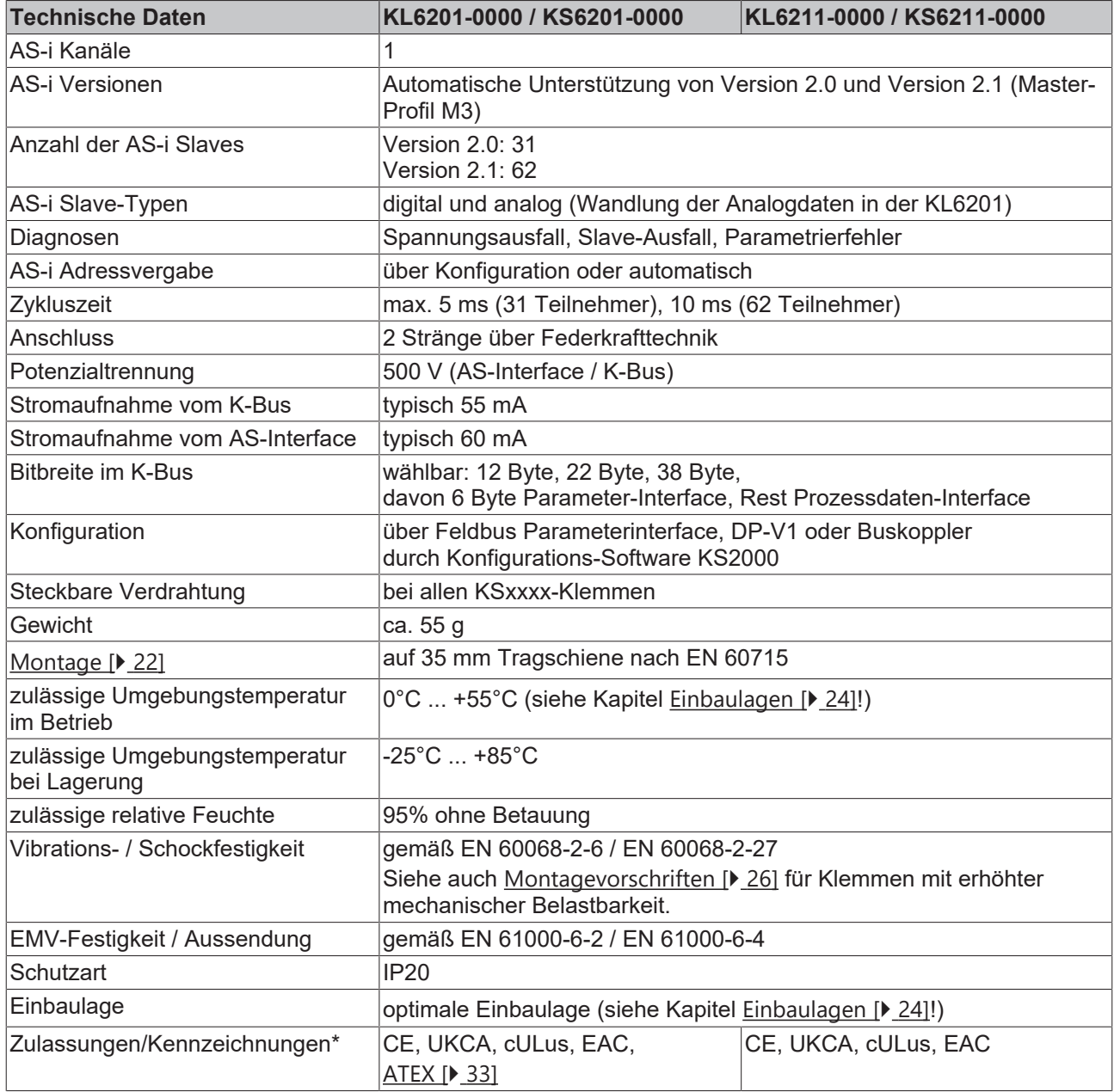

\*) Real zutreffende Zulassungen/Kennzeichnungen siehe seitliches Typenschild (Produktbeschriftung).

### **Ex-Kennzeichnung**

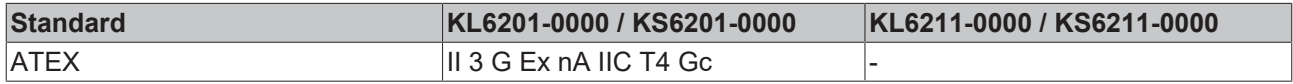

### <span id="page-10-0"></span>**2.3 Funktionalität des AS-i Masters**

### <span id="page-10-1"></span>**2.3.1 AS-i Statusmaschine**

Zunächst wird die Statusmaschine im Überblick beschrieben. Details zu den einzelnen Betriebsphasen finden sich weiter unten.

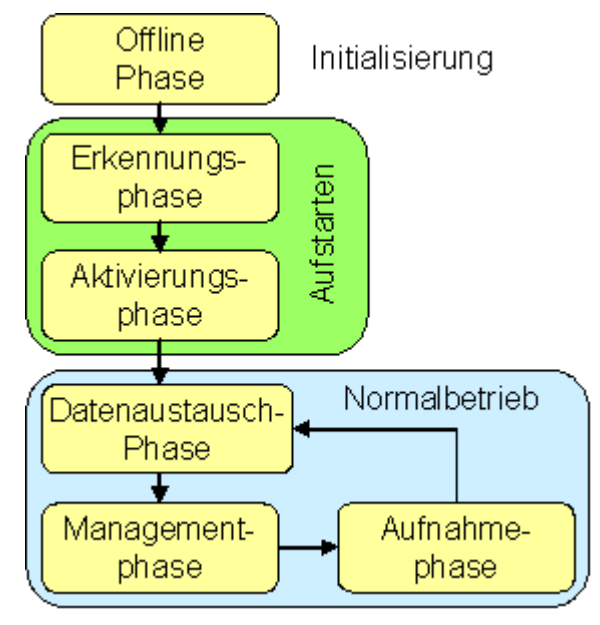

Abb. 2: Überblick Statusmaschine

### **Initialisierung**

Offline Phase: Während der Initialisierung findet kein AS-i Datenverkehr statt.

### **Aufstarten**

#### **Erkennungsphase**

In dieser Phase sucht der AS-i Master zunächst nach vorhandenen Slaves - unabhängig, ob diese projektiert sind oder nicht. Diese Phase wird erst verlassen, wenn mindestens ein Slave gefunden wurde.

### **Aktivierungsphase**

In dieser Phase werden die gefundenen Slaves in Abhängigkeit des Betriebsmodi aktiviert:

- protected mode: alle erkannten und projektierten Slaves werden aktiviert, falls E/A-Kennung und ID-Code der erkannten Slaves mit den projektierten Daten übereinstimmt.
- configuration mode: alle erkannten Slaves werden vom Master aktiviert.

### **Normalbetrieb**

#### **Datenaustauschphase**

Der AS-i Master befindet sich im zyklischen Datenaustausch mit den aktivierten Slaves.

### **Managementphase**

Am Ende eines Zyklus geht der AS-i Master in die Managementphase, in der der Master ein Kommando zu einem spezifischen Slave schicken kann (falls gewünscht).

### **Aufnahmephase**

Danach geht der AS-i Master in die Aufnahmephase, in der er ein Kommando an eine freie Slave-Adresse schickt um neue Slaves zu erkennen. Falls keine Antwort kommt, startet der Master unverzüglich mit der nächsten Datenaustauschphase.

### <span id="page-11-0"></span>**2.3.2 Listen**

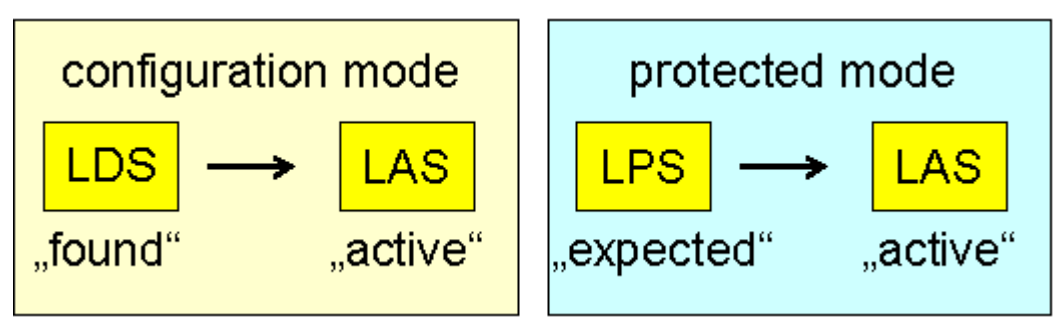

Abb. 3: Listen der AS-i Slaves im configuration und protected mode

### **LES - Liste der erkannten Slaves**

Hier sind alle Slaves aufgeführt, die physikalisch am Netz vorhanden sind, eine gültige Adresse aufweisen und vom Master erkannt wurden.

### **LPS - Liste der projektierten Slaves**

Diese Liste umfasst alle Slaves, die der Master am Netz erwartet. Im Protected Mode kommuniziert der Master nur mit diesen Slaves und gibt eine Meldung aus, wenn zusätzliche Slaves erkannt werden oder wenn Slaves aus dieser Liste fehlen.

### **LAS - Liste der aktivierten Slaves**

Alle Slaves, mit denen der Master kommuniziert. Im Protected Mode entspricht diese Liste der LPS, im Configuration Mode entspricht diese Liste der LES.

### <span id="page-11-1"></span>**2.3.3 Betriebsmodi**

### **Geschützter Modus (Protected Mode)**

Im geschützten Modus werden nur die AS-i Slaves aktiviert, die in der LPS eingetragen sind. Außerdem muss deren Konfiguration (E/A-Kennung und ID-Codes) mit der projektierten Konfiguration aus den Parametern

- [0x40 bis 0x47 \[](#page-66-1)▶ [67\]](#page-66-1) (projektierte E/A-Kennungen) bzw.
- [0x48 bis 0x4F \[](#page-68-0)▶ [69\]](#page-68-0) (projektierte ID-Codes)
- [0xE0 bis 0xE7 \[](#page-82-0)[}](#page-82-0) [83\]](#page-82-0) (projektierte Extended ID-Codes 1) und
- [0xE8 bis 0xEF \[](#page-83-0)▶ [84\]](#page-83-0) (projektierte Extended ID-Codes 2) übereinstimmen,

falls die Überprüfung der EA-Kennung bzw. ID-Codes in den Parametern [0x60 bis 0x61 \[](#page-71-0) $\blacktriangleright$  [72\]](#page-71-0) bzw. [0x68 bis](#page-71-1) [0x69 \[](#page-71-1)[}](#page-71-1) [72\]](#page-71-1), [0x70 bis 0x71 \[](#page-72-0)[}](#page-72-0) [73\]](#page-72-0) und [0x78 bis 0x79 \[](#page-72-1)[}](#page-72-1) [73\]](#page-72-1) freigeschaltet ist.

Die automatische Adressierung ist möglich, wenn bei allen in der LPS eingetragenen AS-i Slaves auch die Überprüfung von E/A-Kennung sowie ID-Code freigeschaltet ist und genau ein projektierter AS-i Slave fehlt.

### **Konfigurationsmodus (Configuration Mode)**

Im Konfigurationsmodus werden alle AS-i Slaves aktiviert, die gefunden werden. Die automatische Adressierung ist möglich, dabei wird einem gefundenen Slave mit der Adresse 0 die nächste freie Adresse zugeordnet. Eine AS-i Adresse kann aber über den Parameter [0x100 \[](#page-85-0)▶ [86\]](#page-85-0) (AS-i Kommando-Schnittstelle)

manuell eingestellt werden. Durch Setzen des Set-Eingangs oder über den Parameter [0x108 \[](#page-87-0)[}](#page-87-0) [88\]](#page-87-0) (allgemeine Kommandoschnittstelle) könne alle gefundenen AS-i Slaves projektiert werden. In diesem Fall werden auch

- die entsprechenden E/A-Kennungen und ID-Codes in die Parameter [0x40 bis 0x47 \[](#page-66-1)[}](#page-66-1) [67\]](#page-66-1) (Projektierte E/A-Kennungen) bzw. [0x48 bis 0x4F \[](#page-68-0) $\blacktriangleright$  [69\]](#page-68-0), [0xE0 bis 0xE7 \[](#page-82-0) $\blacktriangleright$  [83\]](#page-82-0) und [0xE8 bis 0xEF \[](#page-83-0) $\blacktriangleright$  [84\]](#page-83-0) (projektierte ID-Codes) eingetragen und
- die Überprüfung in den Parametern [0x60 bis 0x61 \[](#page-71-0)[}](#page-71-0) [72\]](#page-71-0) (E/A-Kennungen) bzw. [0x68 bis 0x69 \[](#page-71-1)[}](#page-71-1) [72\]](#page-71-1), [0x70 bis 0x71 \[](#page-72-0)▶ [73\]](#page-72-1) und [0x78 bis 0x79 \[](#page-72-1)▶ 73] (ID-Codes) freigeschaltet.

### <span id="page-12-0"></span>**2.3.4 Details der Betriebsphasen**

### **Offline**

Nach Power-On geht der AS-i Master in den Offline-Zustand, d.h. mit den AS-i Slaves wird noch keine Kommunikation durchgeführt.

Über die Prozessdaten kann der AS-i Master im Normalbetrieb dazu veranlasst werden, in den Offline-Zustand zu gehen (OFFLINE-Flag ist gesetzt). Dabei werden die Output-Daten aller aktivierten AS-i Slaves auf den Defaultwert 1<sub>bin</sub> und die Input-Daten aller aktivierten AS-i Slaves auf den Defaultwert 0<sub>bin</sub> gesetzt. Danach ist der AS-i Master im Zustand Offline und sendet keine weiteren AS-i Kommandos.

Sobald das OFFLINE-Flag nicht mehr gesetzt ist, kopiert der AS-i Master die neue Liste der projektierten Slaves aus dem Parameter [0x58 bis 0x59 \[](#page-71-2)[}](#page-71-2) [72\]](#page-71-2) in den Parameter [0xA8 bis 0xA9 \[](#page-78-0)[}](#page-78-0) [79\]](#page-78-0) (LPS) und geht automatisch in die Erkennungsphase über. Wenn ein AS-i Slave in der **L**iste der **p**rojektierten **S**laves (LPS) aktiviert ist, arbeitet der AS-i Master im Protected Mode (PRJ\_ACTIVE-Flag wird in den Prozessdaten gesetzt), andernfalls im Configuration Mode (PRJ\_ACTIVE-Flag wird in den Prozessdaten zurückgesetzt).

### **Start-Up**

### **Erkennungsphase**

In der Erkennungsphase werden E/A-Kennung und ID-Codes von allen AS-i Slaves abgefragt und in die Parameter

- [0x90 bis 0x97 \[](#page-74-0)▶ [75\]](#page-74-0) (Gelesene E/A-Kennungen) bzw.
- [0x98 bis 0x9F \[](#page-75-0)[}](#page-75-0) [76\]](#page-75-0) (Gelesener ID-Codes),
- [0xD0 bis 0xD7 \[](#page-79-0)[}](#page-79-0) [80\]](#page-79-0) (Gelesene Extended ID-Codes 1) und
- [0xD8 bis 0xDF \[](#page-80-0)[}](#page-80-0) [81\]](#page-80-0) (Gelesene Extended ID-Codes 2) eingetragen.

Alle gefunden AS-i Slaves werden in die **L**iste der **e**rkannten AS-i **S**laves (LES, Parameter [0xB0 bis 0xB1](#page-78-1) [\[](#page-78-1)[}](#page-78-1) [79\]](#page-78-1)) eingetragen. Der AS-i Master geht erst in die Aktivierungsphase über wenn er mindestens einen Slave erkannt bzw. gefunden hat.

### **Aktivierungsphase**

Im Protected Mode aktiviert der AS-i Master nur die projektierten AS-i Slaves aus der **L**iste der **p**rojektierten **S**laves (LPS, Parameter [0xA8 bis 0xA9 \[](#page-78-0)[}](#page-78-0) [79\]](#page-78-0)).

Im Configuration Mode werden alle in der Erkennungsphase gefundenen AS-i Slaves aktiviert. Dazu sendet der AS-i Master ein Parametrieraufruf (Aktivierungs-Parameter, Parametern [0x50 bis 0x57 \[](#page-69-0)[}](#page-69-0) [70\]](#page-69-0)) und ein Datenaufruf (mit den Defaultwerten 1<sub>bin</sub> als Outputs). Alle aktivierten Slaves werden in die Liste der **a**ktivierten **S**laves (LAS, Parameter [0xB8 bis 0xB9 \[](#page-79-1)[}](#page-79-1) [80\]](#page-79-1)) eingetragen. Wenn alle AS-i Slaves durchlaufen sind, geht der AS-i Master automatisch in die Datenaustauschphase über.

### **Normalbetrieb**

### **Datenaustauschphase**

In der Datenaustauschphase führt der AS-i Master mit jedem aktivierten AS-i Slave Datenaustausch durch. Wenn ein AS-i Slave in drei aufeinander folgenden Datenaustauschphasen nicht antwortet, wird er aus der LAS und der LES ausgetragen und seine Inputs auf den Defaultwert 0<sub>bin</sub> gesetzt. Wenn mit allen aktivierten AS-i Slaves ein Datenzyklus durchgeführt wurde, geht der AS-i Master in die Managementphase über.

### **Managementphase**

In der Managementphase wird ein AS-i Kommando gesendet, falls mit der automatischen Adressprogrammierung eine Betriebsadresse zu setzen ist oder über die AS-i Kommando-Schnittstelle (Parameter [0x100 \[](#page-85-0)[}](#page-85-0) [86\]](#page-85-0)) ein AS-i Kommando angefordert wurde. Ansonsten geht der AS-i Master in die Aufnahmephase über, ohne ein AS-i Kommando zu senden.

### **Aufnahmephase**

In der Aufnahmephase wird immer nur genau ein Kommando gesendet. Dabei wird versucht, neue ASi Slaves zu finden und zu aktivieren, der jeweilige Status wird entsprechend aktualisiert. Die Schritte sind dabei die gleichen wie in der Erkennungs- bzw. Aktivierungsphase, nur dass die Schritte jetzt auf bis zu sieben Zyklen verteilt werden.

### <span id="page-13-0"></span>**2.3.5 Adressvergabe der AS-i Slaves**

Die Adressvergabe kann durch den AS-i Master oder durch ein Adressiergerät erfolgen. AS-i Slaves werden in der Regel mit Adresse 0 ausgeliefert. Neu hinzugefügte Slaves werden unter dieser Adresse gesucht, anschließend wird eine Adresse zugeteilt. Die Adresse 0 ist in der Datenaustauschphase nicht zulässig.

Slaves der AS-i Spezifikation 2.1 können auch Adressen von 33 bis 63 bekommen (die AS-i Slave-Adresse 32 ist nicht erlaubt).

### **Normale Adressvergabe**

Neue AS-i Slaves haben in der Regel die Adresse 0. Über den Parameter [0x100 \[](#page-85-0)[}](#page-85-0) [86\]](#page-85-0) (AS-i Kommandoschnittstelle) kann ein Adressieraufruf-Kommando angestoßen werden. Das Adressieraufruf-Kommando funktioniert aber nur, wenn genau ein AS-i Slave mit der Adresse 0 am Bus angeschlossen ist.

### **Automatische Adressvergabe**

Die automatische Adressvergabe muss mit [Bit 6.1 \[](#page-53-0)[}](#page-53-0) [54\]](#page-53-0), der Ausgangsdaten freigeschaltet werden.

### **Configuration Mode**

Im Configuration Mode bekommt ein gefundener Slave mit Adresse 0 automatisch die nächste freie Adresse.

### **Protected Mode**

Im Protected Mode wird ein AS-i Slave mit der Adresse 0 automatisch mit seiner neuen Adresse programmiert, falls genau ein projektierter AS-i Slave fehlt, und kein anderer nicht projektierter AS-i Slave am Bus ist. Damit kann während des Betriebs ein AS-i Slave (der nicht mehr funktioniert), ausgetauscht werden.

### <span id="page-13-1"></span>**2.3.6 Automatische Projektierung**

Über den SET- oder über den Parameter [0x108 \[](#page-87-0)[}](#page-87-0) [88\]](#page-87-0) (Allgemeine Kommandoschnittstelle) können die aktuell erkannten Slaves (aus der LES) automatisch projektiert werden.

### <span id="page-14-0"></span>**2.4 Inbetriebnahmehinweise**

Um schnell ein AS-i Netz mit der AS-i Master-Klemme KL6201/KL6211 in Betrieb zu nehmen sind lediglich die folgenden Schritte durchzuführen:

- 1. Adressieren Sie die AS-i Slaves.
- 2. Schließen Sie die AS-i Slaves an die KL6201/KL6211 an.
- 3. Im Auslieferungszustand ist die KL6201/KL6211 auf das 12 Byte Prozessabbild eingestellt, das direkten Zugriff auf die Prozessdaten der AS-i Slaves 1 bis 11 unterstützt. Wenn Sie direkt auf weitere ASi Adressen zugreifen möchten, müssen Sie ein größeres [Prozessabbild \[](#page-39-1)[}](#page-39-1) [40\]](#page-39-1) verwenden.
- 4.

### **Freigabe der Prozessdaten-Kommunikation**

Setzen Sie zur Freigabe der Prozessdaten-Kommunikation im AS-i Comand-Nibble (ASI CN in Byte 6) das Bit 3 auf  $1_{bin}$ .

### Beispiel für das 12 Byte Prozessabbild:

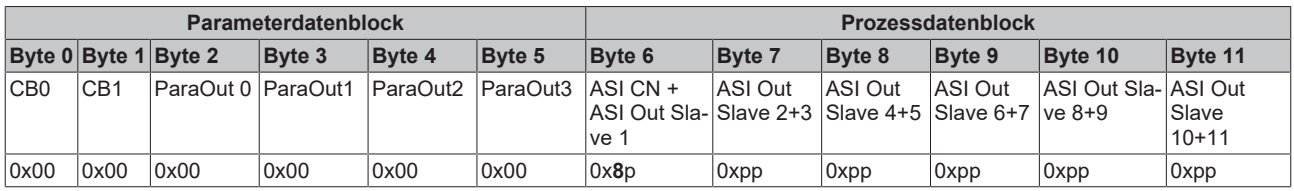

### **Legende**

ASI CN: [AS-i Command-Nibble \[](#page-39-1)[}](#page-39-1) [40\]](#page-39-1) p: Prozessdaten-Nibbles (Ausgänge) für die jeweiligen AS-i Slaves CB n: Control-Byte n Para Out n: Ausgangsparameter, Byte n

5. Die KL6201/KL6211 antwortet dann nach Ausführung des AS-i Zyklus mit den Eingangsdaten (je nach übergeordnetem Feldbus-System um ein oder mehrere Zyklen verzögert).

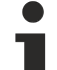

### **Kurzschließen der beiden Set-Eingänge zum Betrieb nicht notwendig**

Das Kurzschließen der beiden Set-Eingänge ist zum Betrieb nicht notwendig. In der Inbetriebnahme-Phase ist dies auch eher hinderlich, da die KL6201/KL6211 dann nur diejenigen AS-i Slaves in den Datenaustausch aufnimmt, die sie beim Kurzschließen der Set-Eingänge gefunden hat.

<span id="page-15-0"></span>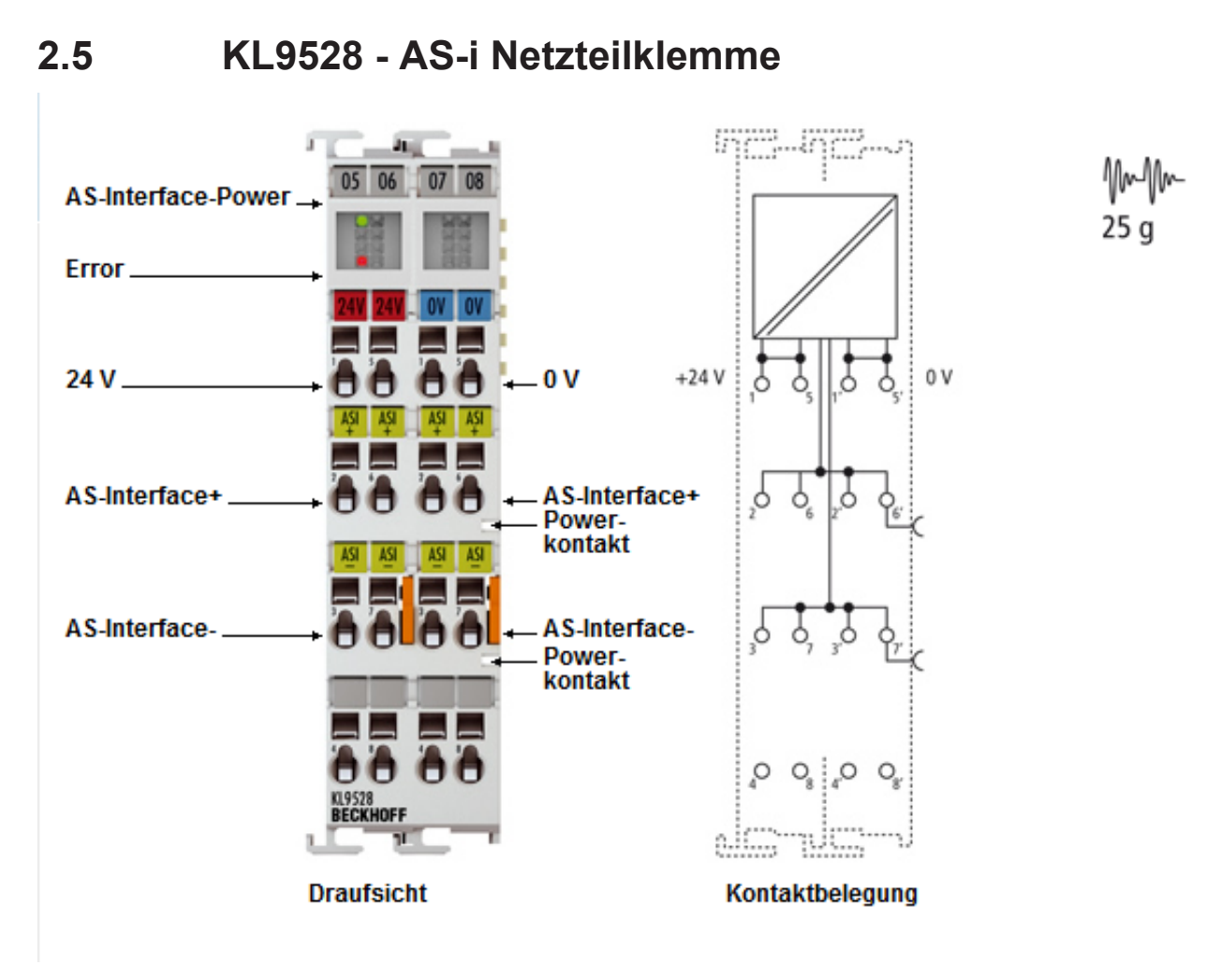

Abb. 4: KL9528 - AS-i Netzteilklemme

Die Netzteilklemme KL9528 erzeugt aus der Steuerspannung 24 V<sub>DC</sub> eine 30 V<sub>DC</sub> Ausgangsspannung für den Betrieb eines AS-i Netzwerkes. Die Ausgangsspannung ist hochfrequenzentkoppelt, kurzschlussfest und auf einen Strom von 1,3 A begrenzt. Es besteht keine galvanische Trennung zwischen der Eingangsspannung und der Ausgangsspannung.

Die Verbindung zur AS-i Masterklemme KL6211 wird beim Nebeneinanderstecken durch die Powerkontakte hergestellt.

Die AS-i Masterklemme KL6201 muss über Kabelbrücken angeschlossen werden.

### **LED-Anzeigen**

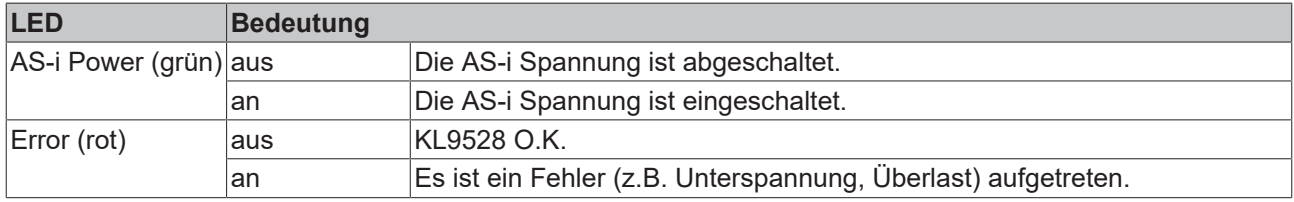

### **Technische Daten**

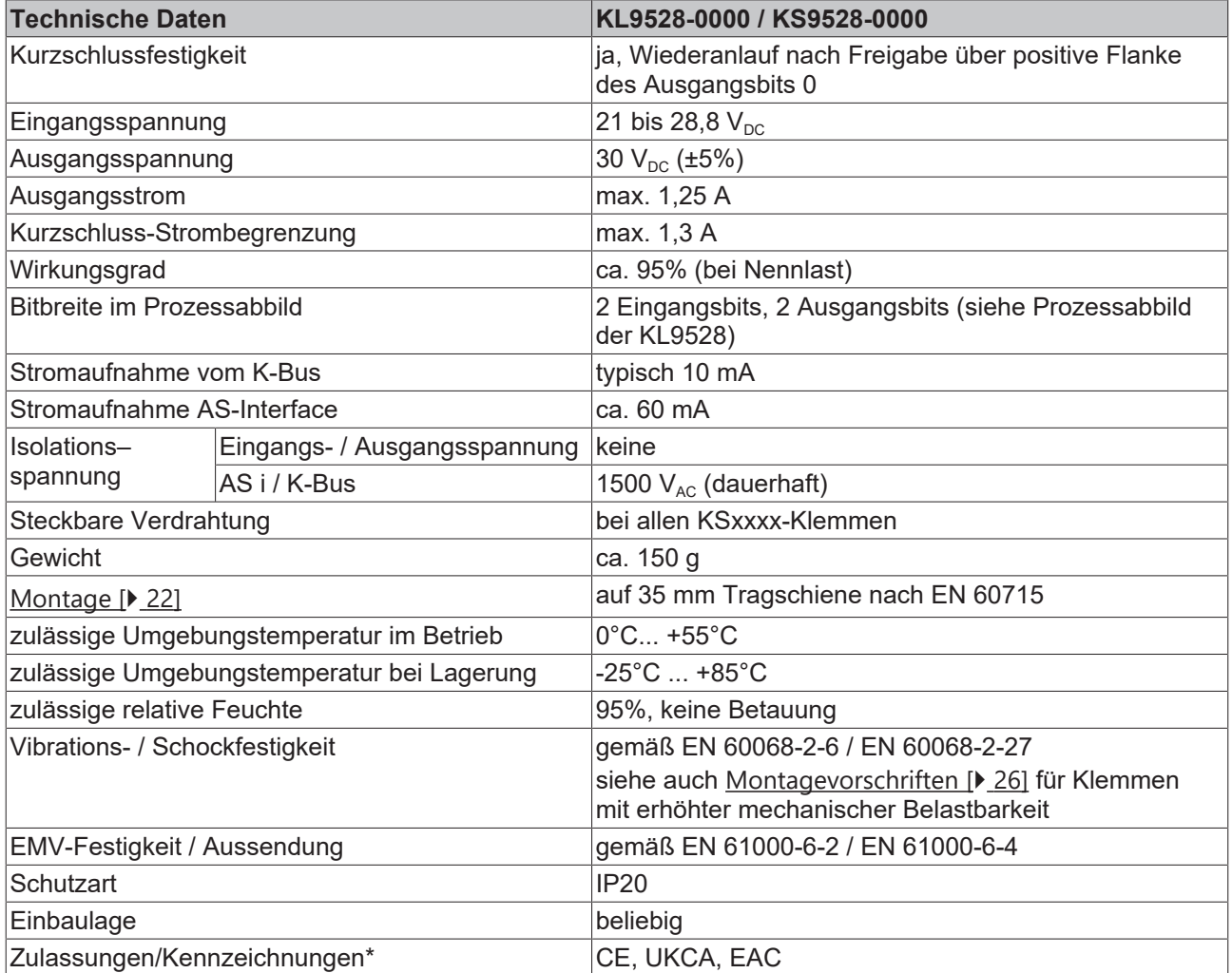

\*) Real zutreffende Zulassungen/Kennzeichnungen siehe seitliches Typenschild (Produktbeschriftung).

### **Mapping der KL6201 und KL9528**

Beachten Sie bei der Adressierung (Mapping) der KL6201 und KL9528 folgendes:

- Die AS-i Masterklemme KL6201 ist eine Byte-orientierter Klemme!

- Die AS-i Netzteilklemme KL9528 ist eine Byte-orientierte Klemme!

Das Mapping von Busklemmen erfolgt im Buskoppler grundsätzlich in folgender Reihenfolge: - Zuerst erscheinen im Prozessabbild alle Byte-orientierten Busklemmen, in der Reihenfolge wie diese gesteckt sind.

- Danach erscheinen im Prozessabbild alle Bit-orientierten Busklemmen, in der Reihenfolge wie diese gesteckt sind.

Dies bedeutet, dass KL6201 und KL9528, wenn sie nebeneinander gesteckt sind, nicht zwangsläufig auch im Prozessabbild aufeinander folgen müssen!

### **Prozessabbild der KL9528**

### **Eingangsdaten**

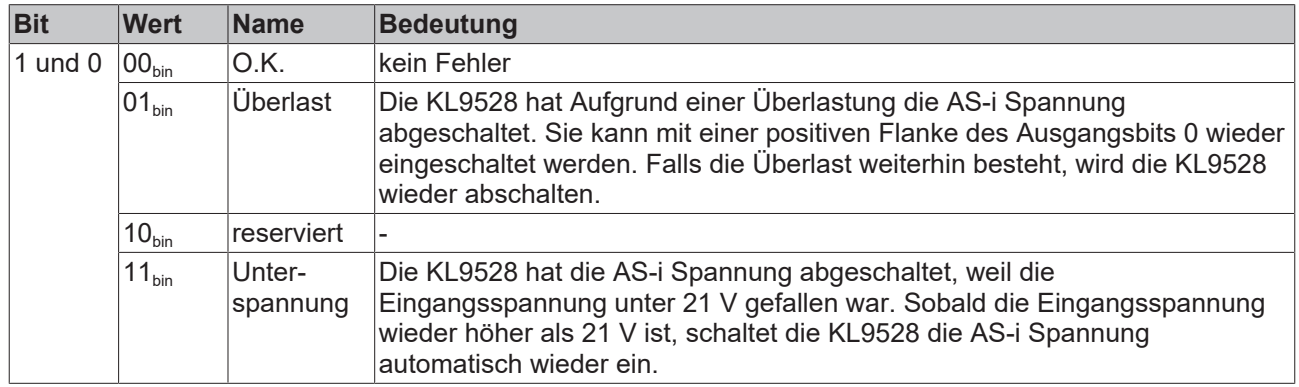

### **Ausgangsdaten**

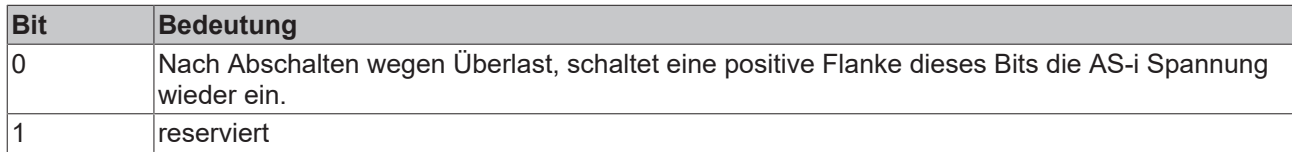

### <span id="page-18-0"></span>**2.6 KL9520 - AS-i Potenzialeinspeiseklemme mit Filter**

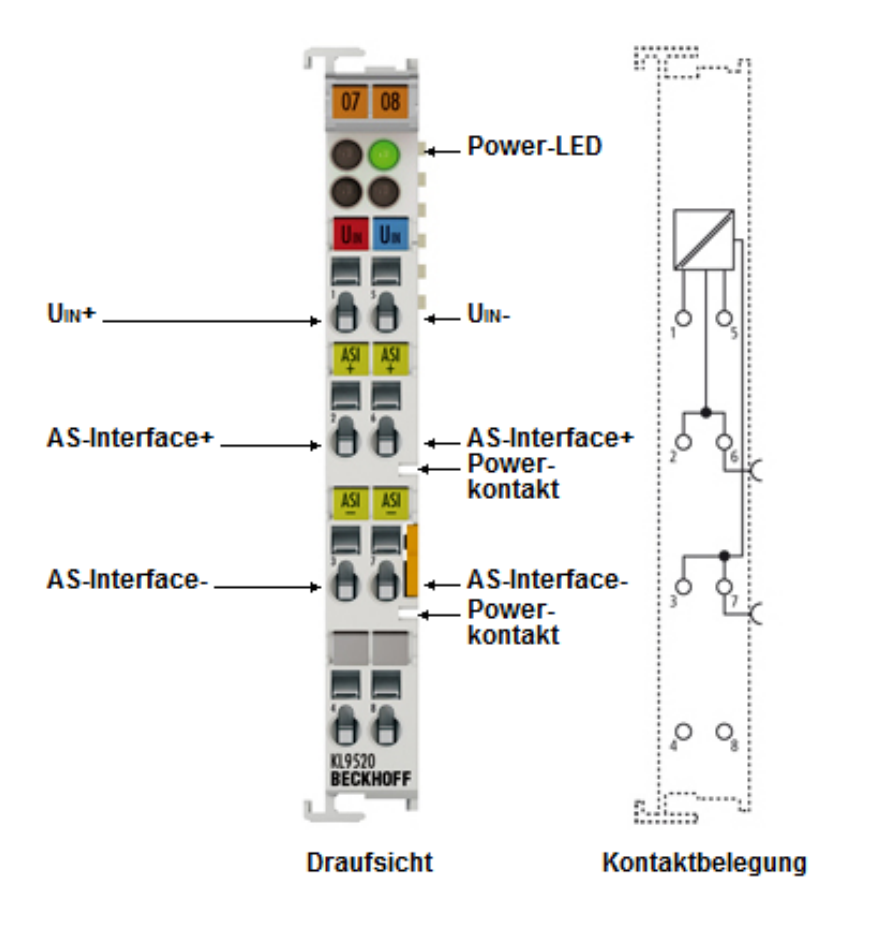

25 a

Abb. 5: KL9520 - Potenzialeinspeiseklemme mit Filter

Die KL9520 ermöglicht die Versorgung von AS-i Netzwerken aus Standardnetzteilen oder einem anderen AS interface-Netzwerk. Die Kombination von KL9520 und AS-i Masterklemme ist in einem Busklemmenblock mehrfach möglich und spart so mehrere AS-i Netzteile ein.

Die Potenzialeinspeiseklemme KL9520 entkoppelt Ein- und Ausgangsspannung durch einen integrierten Filter. Es besteht kein Kurzschlussschutz und keine galvanische Trennung zwischen der Eingangsspannung und der Ausgangsspannung!

Die Verbindung zur AS-i Masterklemme KL6211 wird beim Nebeneinanderstecken durch die Powerkontakte hergestellt.

Eine AS-i Masterklemme KL6201 muss über Kabelbrücken angeschlossen werden.

### **LED-Anzeigen**

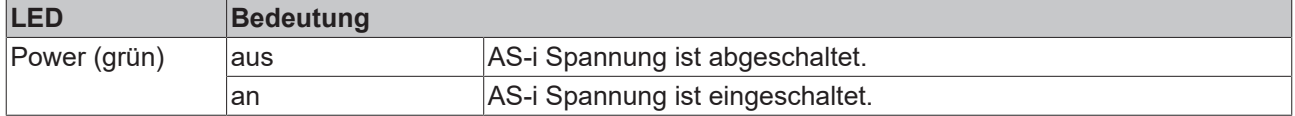

### **Technische Daten**

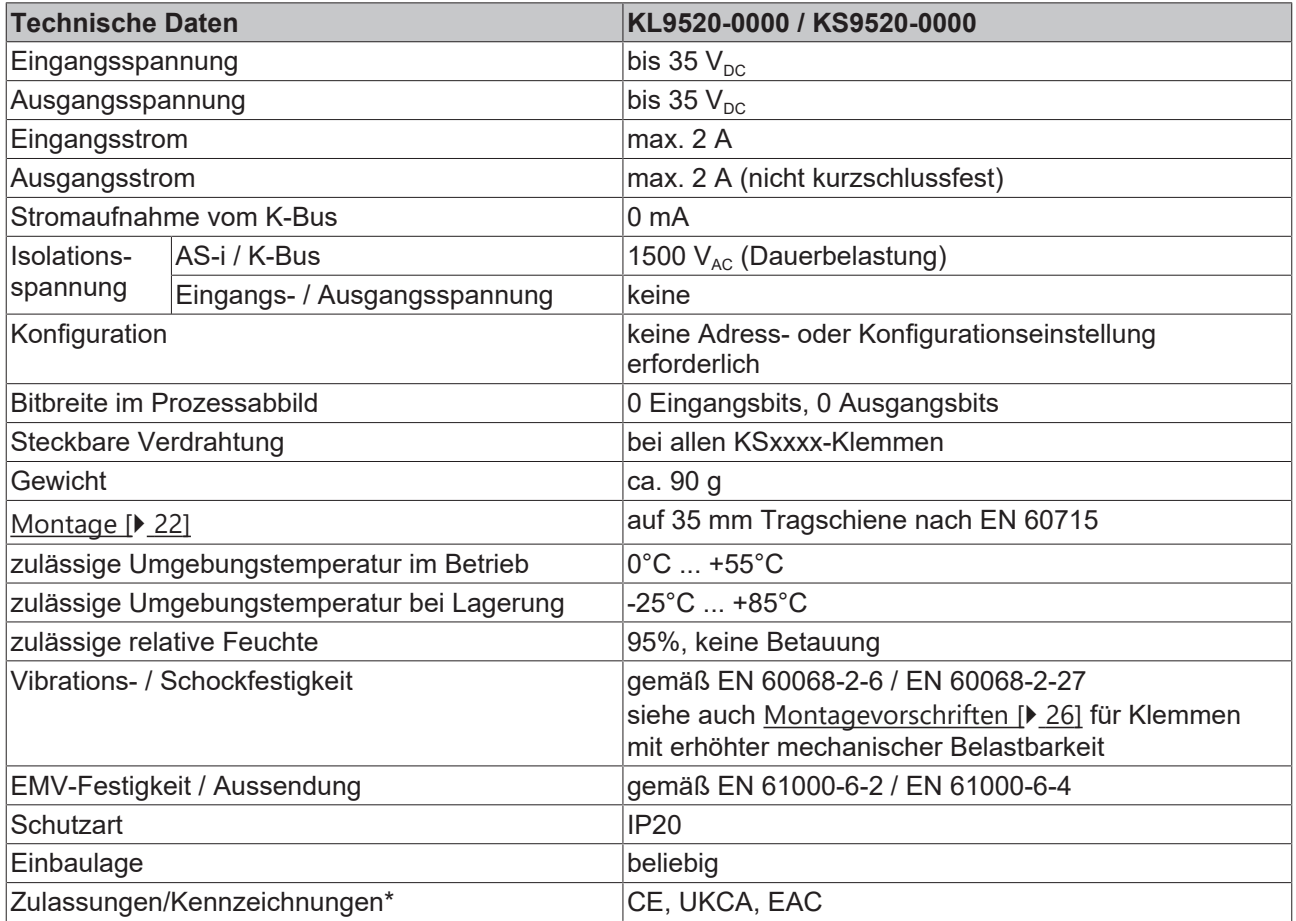

\*) Real zutreffende Zulassungen/Kennzeichnungen siehe seitliches Typenschild (Produktbeschriftung).

## <span id="page-20-0"></span>**3 Montage und Verdrahtung**

### <span id="page-20-1"></span>**3.1 Hinweise zum ESD-Schutz**

### *HINWEIS*

### **Zerstörung der Geräte durch elektrostatische Aufladung möglich!**

Die Geräte enthalten elektrostatisch gefährdete Bauelemente, die durch unsachgemäße Behandlung beschädigt werden können.

- Sie müssen beim Umgang mit den Komponenten elektrostatisch entladen sein; vermeiden Sie außerdem die Federkontakte (s. Abb.) direkt zu berühren.
- Vermeiden Sie den Kontakt mit hoch isolierenden Stoffen (Kunstfaser, Kunststofffolien etc.)
- Beim Umgang mit den Komponenten ist auf gute Erdung der Umgebung zu achten (Arbeitsplatz, Verpackung und Personen)
- Jede Busstation muss auf der rechten Seite mit der Endklemme KL9010 abgeschlossen werden, um Schutzart und ESD-Schutz sicher zu stellen.

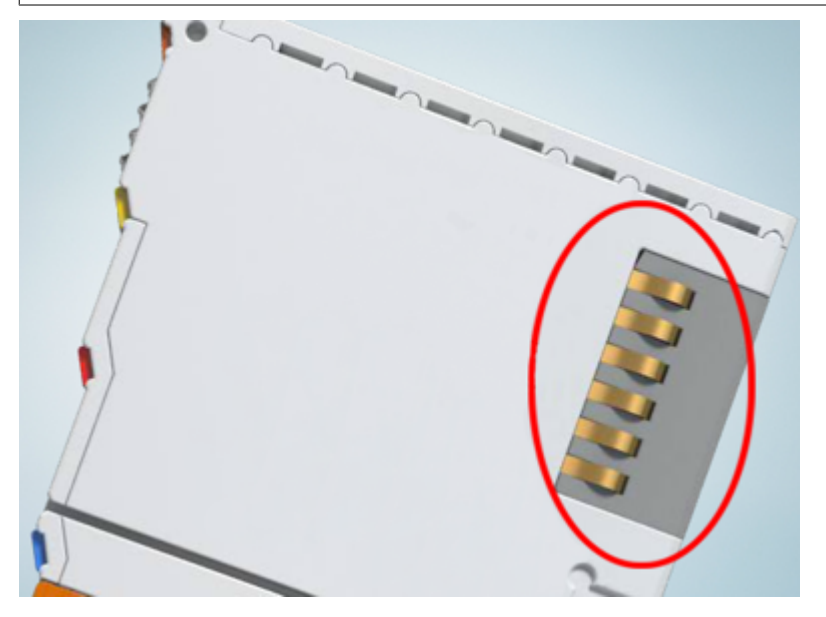

Abb. 6: Federkontakte der Beckhoff I/O-Komponenten

### <span id="page-21-0"></span>**3.2 Tragschienenmontage**

### **WARNUNG**

### **Verletzungsgefahr durch Stromschlag und Beschädigung des Gerätes möglich!**

Setzen Sie das Busklemmen-System in einen sicheren, spannungslosen Zustand, bevor Sie mit der Montage, Demontage oder Verdrahtung der Busklemmen beginnen!

### **Montage**

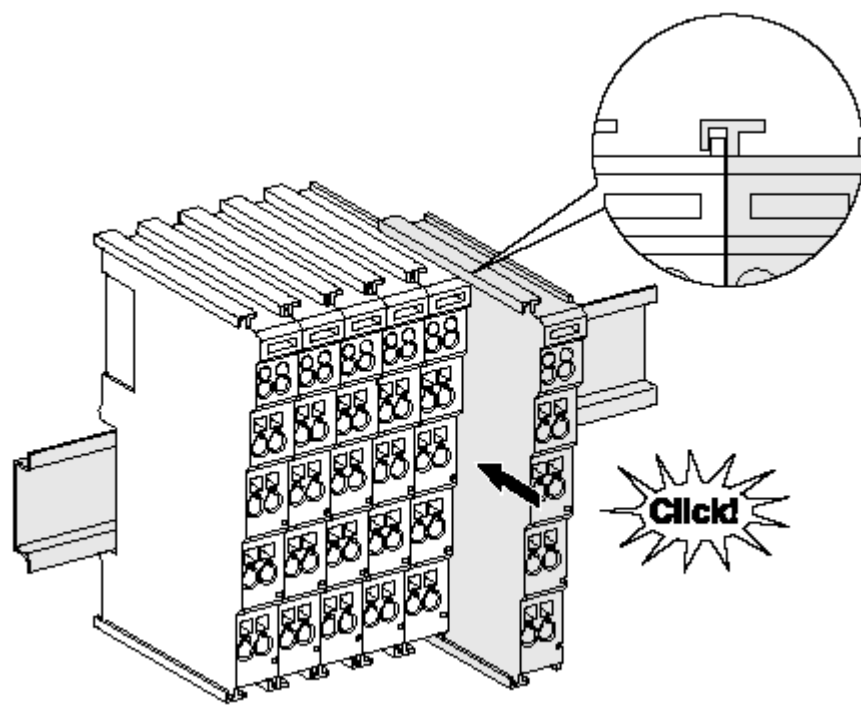

Abb. 7: Montage auf Tragschiene

Die Buskoppler und Busklemmen werden durch leichten Druck auf handelsübliche 35 mm Tragschienen (Hutschienen nach EN 60715) aufgerastet:

- 1. Stecken Sie zuerst den Feldbuskoppler auf die Tragschiene.
- 2. Auf der rechten Seite des Feldbuskopplers werden nun die Busklemmen angereiht. Stecken Sie dazu die Komponenten mit Nut und Feder zusammen und schieben Sie die Klemmen gegen die Tragschiene, bis die Verriegelung hörbar auf der Tragschiene einrastet.

Wenn Sie die Klemmen erst auf die Tragschiene schnappen und dann nebeneinander schieben ohne das Nut und Feder ineinander greifen, wird keine funktionsfähige Verbindung hergestellt! Bei richtiger Montage darf kein nennenswerter Spalt zwischen den Gehäusen zu sehen sein.

### **Tragschienenbefestigung**

Der Verriegelungsmechanismus der Klemmen und Koppler reicht in das Profil der Tragschiene hinein. Achten Sie bei der Montage der Komponenten darauf, dass der Verriegelungsmechanismus nicht in Konflikt mit den Befestigungsschrauben der Tragschiene gerät. Verwenden Sie zur Befestigung von Tragschienen mit einer Höhe von 7,5 mm unter den Klemmen und Kopplern flache Montageverbindungen wie Senkkopfschrauben oder Blindnieten.

### **Demontage**

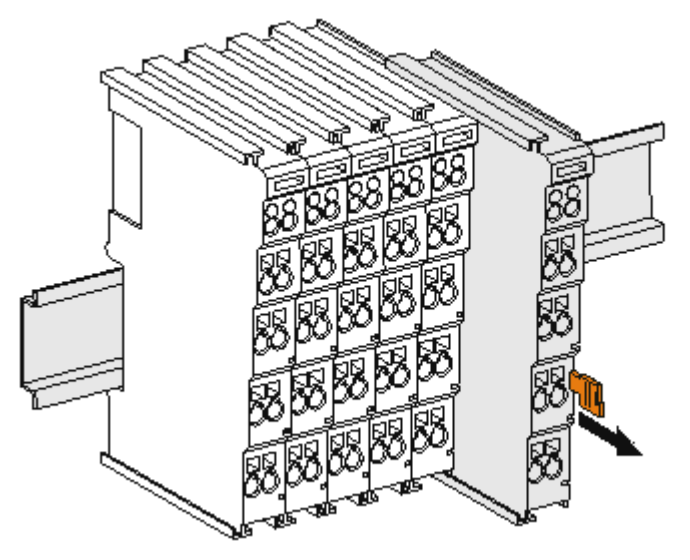

Abb. 8: Demontage von Tragschiene

Jede Klemme wird durch eine Verriegelung auf der Tragschiene gesichert, die zur Demontage gelöst werden muss:

- 1. Ziehen Sie die Klemme an ihren orangefarbigen Laschen ca. 1 cm von der Tragschiene herunter. Dabei wird die Tragschienenverriegelung dieser Klemme automatisch gelöst und Sie können die Klemme nun ohne großen Kraftaufwand aus dem Busklemmenblock herausziehen.
- 2. Greifen Sie dazu mit Daumen und Zeigefinger die entriegelte Klemme gleichzeitig oben und unten an den Gehäuseflächen und ziehen sie aus dem Busklemmenblock heraus.

### **Verbindungen innerhalb eines Busklemmenblocks**

Die elektrischen Verbindungen zwischen Buskoppler und Busklemmen werden durch das Zusammenstecken der Komponenten automatisch realisiert:

- Die sechs Federkontakte des K-Bus/E-Bus übernehmen die Übertragung der Daten und die Versorgung der Busklemmenelektronik.
- Die Powerkontakte übertragen die Versorgung für die Feldelektronik und stellen so innerhalb des Busklemmenblocks eine Versorgungsschiene dar. Die Versorgung der Powerkontakte erfolgt über Klemmen auf dem Buskoppler (bis 24 V) oder für höhere Spannungen über Einspeiseklemmen.

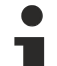

### **Powerkontakte**

Beachten Sie bei der Projektierung eines Busklemmenblocks die Kontaktbelegungen der einzelnen Busklemmen, da einige Typen (z.B. analoge Busklemmen oder digitale 4-Kanal-Busklemmen) die Powerkontakte nicht oder nicht vollständig durchschleifen. Einspeiseklemmen (KL91xx, KL92xx bzw. EL91xx, EL92xx) unterbrechen die Powerkontakte und stellen so den Anfang einer neuen Versorgungsschiene dar.

### **PE-Powerkontakt**

Der Powerkontakt mit der Bezeichnung PE kann als Schutzerde eingesetzt werden. Der Kontakt ist aus Sicherheitsgründen beim Zusammenstecken voreilend und kann Kurzschlussströme bis 125 A ableiten.

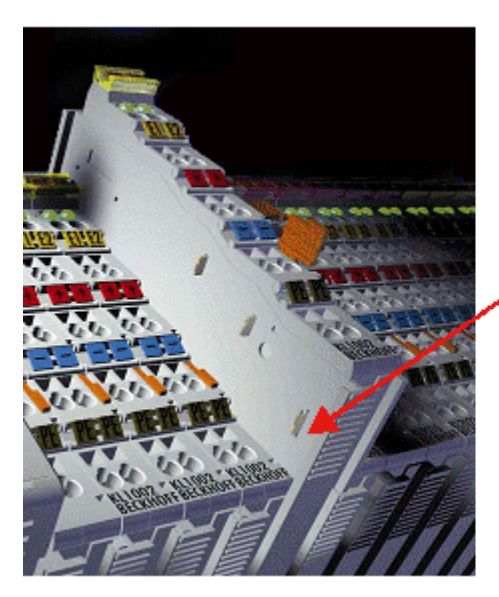

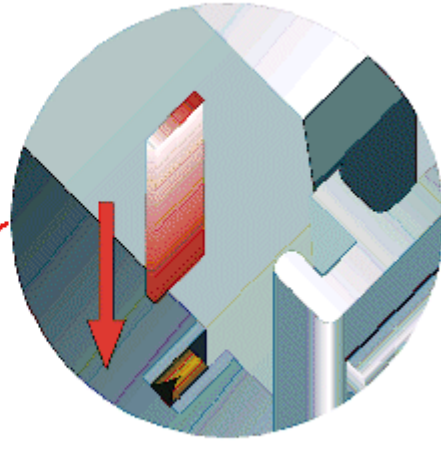

### Abb. 9: Linksseitiger Powerkontakt

### *HINWEIS*

### **Beschädigung des Gerätes möglich**

Beachten Sie, dass aus EMV-Gründen die PE-Kontakte kapazitiv mit der Tragschiene verbunden sind. Das kann bei der Isolationsprüfung zu falschen Ergebnissen und auch zur Beschädigung der Klemme führen (z. B. Durchschlag zur PE-Leitung bei der Isolationsprüfung eines Verbrauchers mit 230 V Nennspannung). Klemmen Sie zur Isolationsprüfung die PE- Zuleitung am Buskoppler bzw. der Einspeiseklemme ab! Um weitere Einspeisestellen für die Prüfung zu entkoppeln, können Sie diese Einspeiseklemmen entriegeln und mindestens 10 mm aus dem Verbund der übrigen Klemmen herausziehen.

### **WARNUNG**

### **Verletzungsgefahr durch Stromschlag!**

Der PE-Powerkontakt darf nicht für andere Potentiale verwendet werden!

### <span id="page-23-0"></span>**3.3 Einbaulagen**

### *HINWEIS*

### **Einschränkung von Einbaulage und Betriebstemperaturbereich**

Entnehmen Sie den technischen Daten zu einer Klemme, ob sie Einschränkungen bei Einbaulage und/oder Betriebstemperaturbereich unterliegt. Sorgen Sie bei der Montage von Klemmen mit erhöhter thermischer Verlustleistung dafür, dass im Betrieb oberhalb und unterhalb der Klemmen ausreichend Abstand zu anderen Komponenten eingehalten wird, so dass die Klemmen ausreichend belüftet werden!

### **Optimale Einbaulage (Standard)**

Für die optimale Einbaulage wird die Tragschiene waagerecht montiert und die Anschlussflächen der EL/KL-Klemmen weisen nach vorne (siehe Abb. *Empfohlene Abstände bei Standard-Einbaulage*). Die Klemmen werden dabei von unten nach oben durchlüftet, was eine optimale Kühlung der Elektronik durch Konvektionslüftung ermöglicht. Bezugsrichtung "unten" ist hier die Erdbeschleunigung.

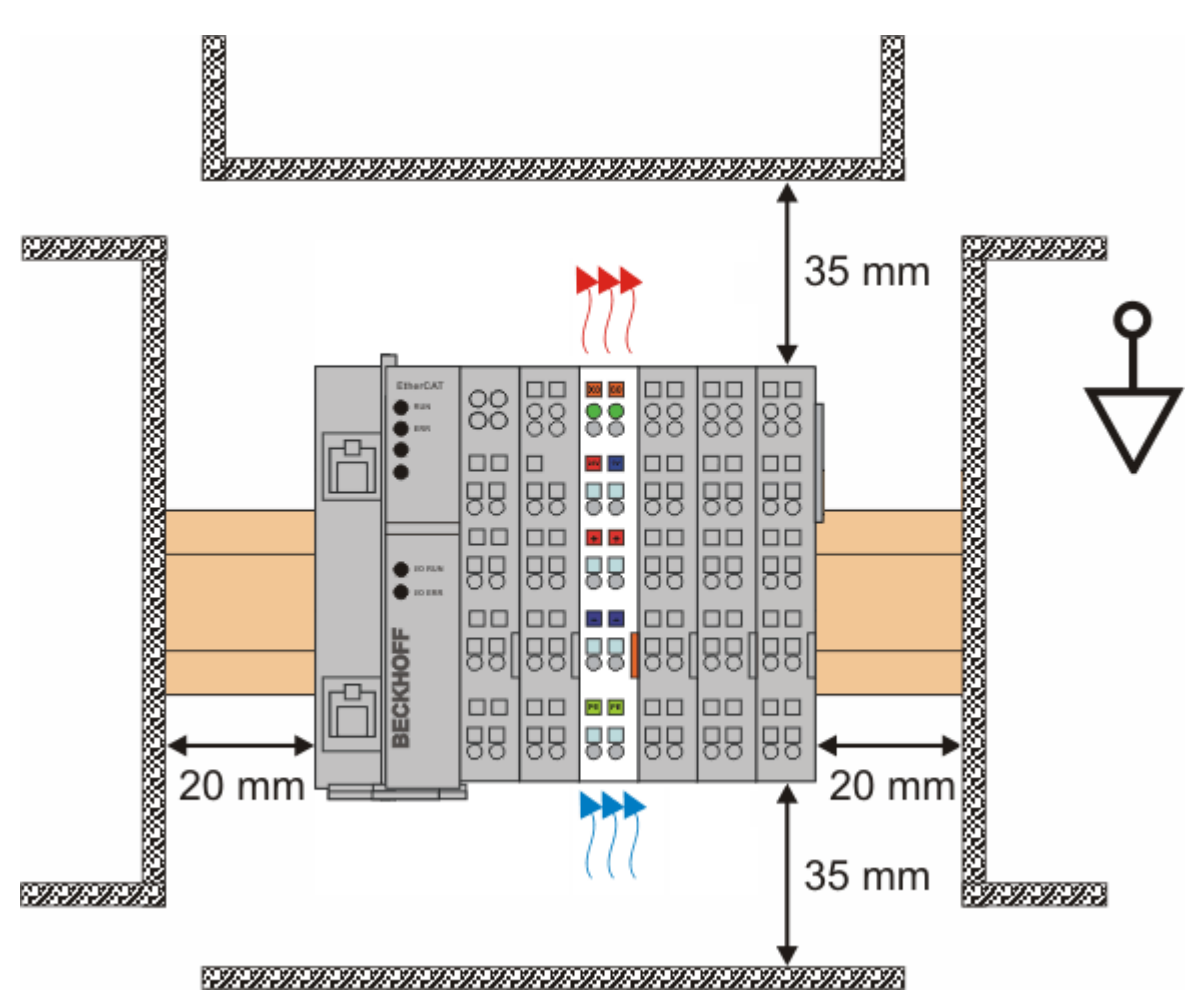

Abb. 10: Empfohlene Abstände bei Standard-Einbaulage

Die Einhaltung der Abstände nach Abb. *Empfohlene Abstände bei Standard-Einbaulage* wird empfohlen.

### **Weitere Einbaulagen**

Alle anderen Einbaulagen zeichnen sich durch davon abweichende räumliche Lage der Tragschiene aus, siehe Abb. *Weitere Einbaulagen.*

Auch in diesen Einbaulagen empfiehlt sich die Anwendung der oben angegebenen Mindestabstände zur Umgebung.

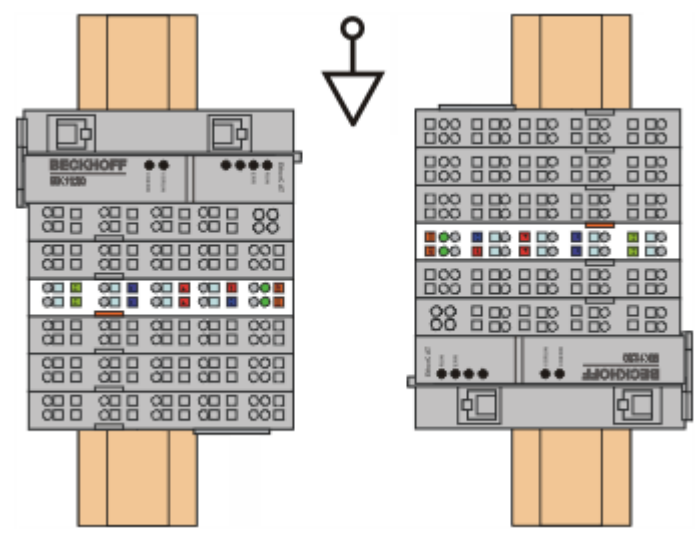

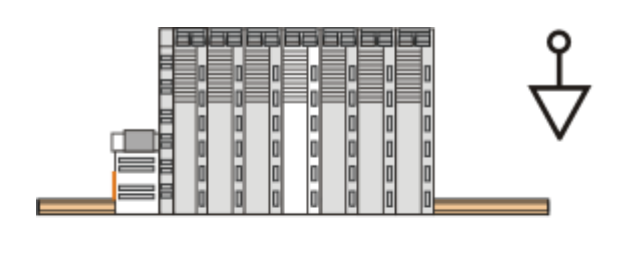

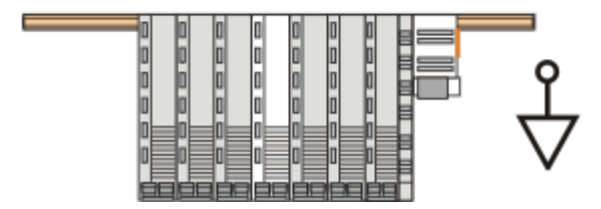

Abb. 11: Weitere Einbaulagen

### <span id="page-25-0"></span>**3.4 Montagevorschriften für erhöhte mechanische Belastbarkeit**

### **WARNUNG**

### **Verletzungsgefahr durch Stromschlag und Beschädigung des Gerätes möglich!**

Setzen Sie das Busklemmen-System in einen sicheren, spannungslosen Zustand, bevor Sie mit der Montage, Demontage oder Verdrahtung der Busklemmen beginnen!

### **Zusätzliche Prüfungen**

Die Klemmen sind folgenden zusätzlichen Prüfungen unterzogen worden:

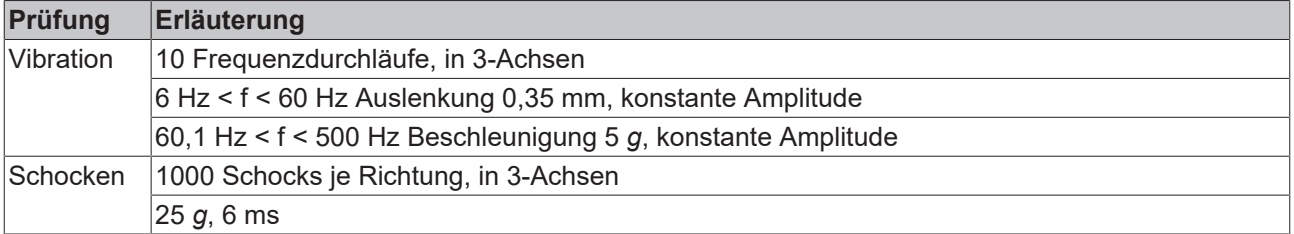

### **Zusätzliche Montagevorschriften**

Für die Klemmen mit erhöhter mechanischer Belastbarkeit gelten folgende zusätzliche Montagevorschriften:

- Die erhöhte mechanische Belastbarkeit gilt für alle zulässigen Einbaulagen
- Es ist eine Tragschiene nach EN 60715 TH35-15 zu verwenden
- Der Klemmenstrang ist auf beiden Seiten der Tragschiene durch eine mechanische Befestigung, z.B. mittels einer Erdungsklemme oder verstärkten Endklammer zu fixieren
- Die maximale Gesamtausdehnung des Klemmenstrangs (ohne Koppler) beträgt: 64 Klemmen mit 12 mm oder 32 Klemmen mit 24 mm Einbaubreite
- Bei der Abkantung und Befestigung der Tragschiene ist darauf zu achten, dass keine Verformung und Verdrehung der Tragschiene auftritt, weiterhin ist kein Quetschen und Verbiegen der Tragschiene zulässig
- Die Befestigungspunkte der Tragschiene sind in einem Abstand vom 5 cm zu setzen
- Zur Befestigung der Tragschiene sind Senkkopfschrauben zu verwenden
- Die freie Leiterlänge zwischen Zugentlastung und Leiteranschluss ist möglichst kurz zu halten; der Abstand zum Kabelkanal ist mit ca.10 cm zu einhalten

### <span id="page-26-0"></span>**3.5 Anschluss**

### <span id="page-26-1"></span>**3.5.1 Anschlusstechnik**

### **WARNUNG**

### **Verletzungsgefahr durch Stromschlag und Beschädigung des Gerätes möglich!**

Setzen Sie das Busklemmen-System in einen sicheren, spannungslosen Zustand, bevor Sie mit der Montage, Demontage oder Verdrahtung der Busklemmen beginnen!

### **Übersicht**

Mit verschiedenen Anschlussoptionen bietet das Busklemmensystem eine optimale Anpassung an die Anwendung:

- Die Klemmen der Serien ELxxxx und KLxxxx mit Standardverdrahtung enthalten Elektronik und Anschlussebene in einem Gehäuse.
- Die Klemmen der Serien ESxxxx und KSxxxx haben eine steckbare Anschlussebene und ermöglichen somit beim Austausch die stehende Verdrahtung.
- Die High-Density-Klemmen (HD-Klemmen) enthalten Elektronik und Anschlussebene in einem Gehäuse und haben eine erhöhte Packungsdichte.

### **Standardverdrahtung (ELxxxx / KLxxxx)**

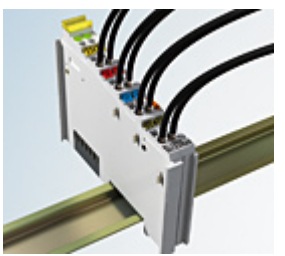

Abb. 12: Standardverdrahtung

Die Klemmen der Serien ELxxxx und KLxxxx sind seit Jahren bewährt und integrieren die schraublose Federkrafttechnik zur schnellen und einfachen Montage.

### **Steckbare Verdrahtung (ESxxxx / KSxxxx)**

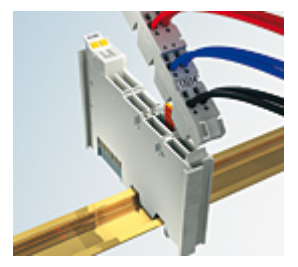

Abb. 13: Steckbare Verdrahtung

Die Klemmen der Serien ESxxxx und KSxxxx enthalten eine steckbare Anschlussebene.

Montage und Verdrahtung werden wie bei den Serien ELxxxx und KLxxxx durchgeführt.

Im Servicefall erlaubt die steckbare Anschlussebene, die gesamte Verdrahtung als einen Stecker von der Gehäuseoberseite abzuziehen.

Das Unterteil kann, über das Betätigen der Entriegelungslasche, aus dem Klemmenblock herausgezogen werden.

Die auszutauschende Komponente wird hineingeschoben und der Stecker mit der stehenden Verdrahtung wieder aufgesteckt. Dadurch verringert sich die Montagezeit und ein Verwechseln der Anschlussdrähte ist ausgeschlossen.

Die gewohnten Maße der Klemme ändern sich durch den Stecker nur geringfügig. Der Stecker trägt ungefähr 3 mm auf; dabei bleibt die maximale Höhe der Klemme unverändert.

Eine Lasche für die Zugentlastung des Kabels stellt in vielen Anwendungen eine deutliche Vereinfachung der Montage dar und verhindert ein Verheddern der einzelnen Anschlussdrähte bei gezogenem Stecker.

Leiterquerschnitte von 0,08 mm $^2$  bis 2,5 mm $^2$  können weiter in der bewährten Federkrafttechnik verwendet werden.

Übersicht und Systematik in den Produktbezeichnungen der Serien ESxxxx und KSxxxx werden wie von den Serien ELxxxx und KLxxxx bekannt weitergeführt.

### <span id="page-27-0"></span>**High-Density-Klemmen (HD-Klemmen)**

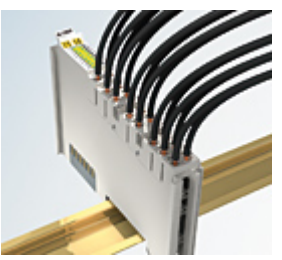

Abb. 14: High-Density-Klemmen

Die Klemmen dieser Baureihe mit 16 Klemmstellen zeichnen sich durch eine besonders kompakte Bauform aus, da die Packungsdichte auf 12 mm doppelt so hoch ist wie die der Standard-Busklemmen. Massive und mit einer Aderendhülse versehene Leiter können ohne Werkzeug direkt in die Federklemmstelle gesteckt werden.

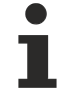

### **Verdrahtung HD-Klemmen**

Die High-Density-Klemmen der Serien ELx8xx und KLx8xx unterstützen keine steckbare Verdrahtung.

### <span id="page-27-1"></span>**Ultraschall-litzenverdichtete Leiter**

### **Ultraschall-litzenverdichtete Leiter**

An die Standard- und High-Density-Klemmen können auch ultraschall-litzenverdichtete (ultraschallverschweißte) Leiter angeschlossen werden. Beachten Sie die Tabellen zum [Leitungsquerschnitt](#page-28-1) [\[](#page-28-1)[}](#page-28-1) [29\]](#page-28-1)!

### <span id="page-28-0"></span>**3.5.2 Verdrahtung**

### **WARNUNG**

### **Verletzungsgefahr durch Stromschlag und Beschädigung des Gerätes möglich!**

Setzen Sie das Busklemmen-System in einen sicheren, spannungslosen Zustand, bevor Sie mit der Montage, Demontage oder Verdrahtung der Busklemmen beginnen!

### **Klemmen für Standardverdrahtung ELxxxx/KLxxxx und für steckbare Verdrahtung ESxxxx/KSxxxx**

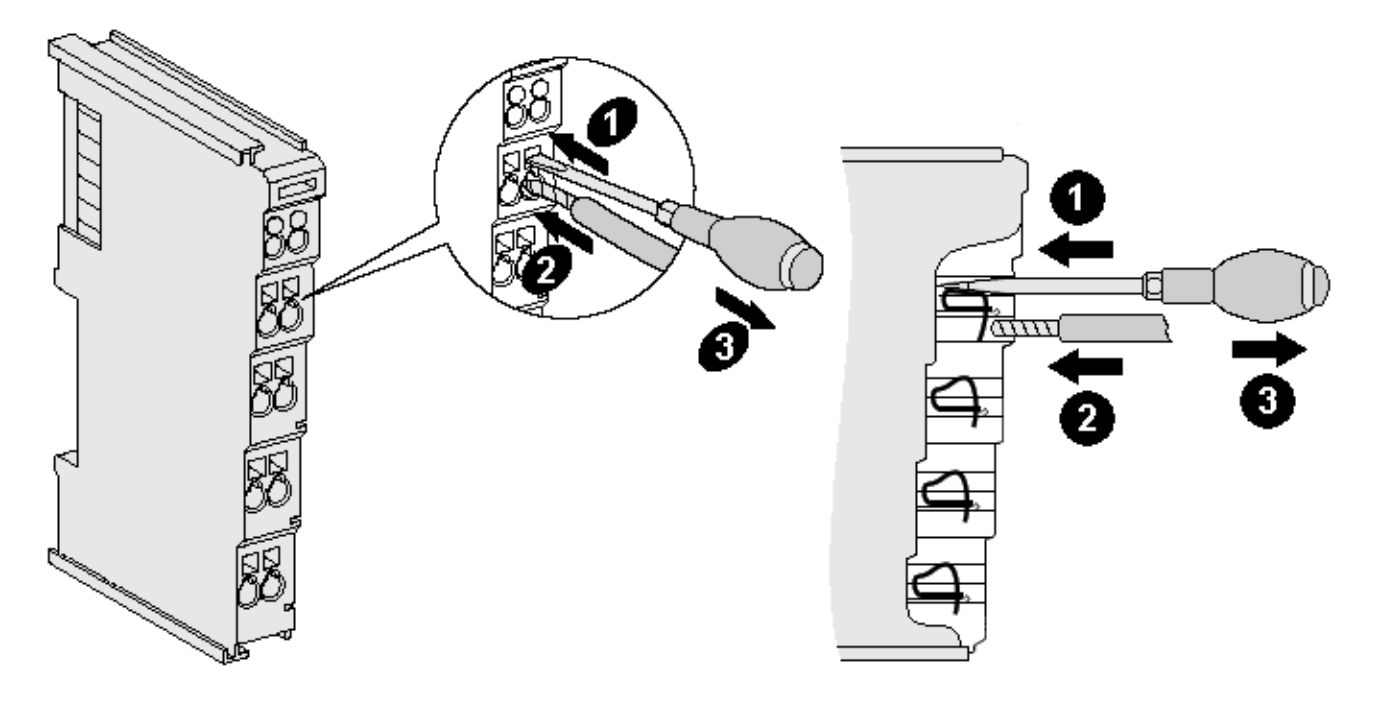

Abb. 15: Anschluss einer Leitung an eine Klemmstelle

Bis zu acht Klemmstellen ermöglichen den Anschluss von massiven oder feindrähtigen Leitungen an die Busklemme. Die Klemmstellen sind in Federkrafttechnik ausgeführt. Schließen Sie die Leitungen folgendermaßen an:

- 1. Öffnen Sie eine Klemmstelle, indem Sie einen Schraubendreher gerade bis zum Anschlag in die viereckige Öffnung über der Klemmstelle drücken. Den Schraubendreher dabei nicht drehen oder hin und her bewegen (nicht hebeln).
- 2. Der Draht kann nun ohne Widerstand in die runde Klemmenöffnung eingeführt werden.
- 3. Durch Rücknahme des Druckes schließt sich die Klemmstelle automatisch und hält den Draht sicher und dauerhaft fest.

Den zulässigen Leiterquerschnitt entnehmen Sie der nachfolgenden Tabelle.

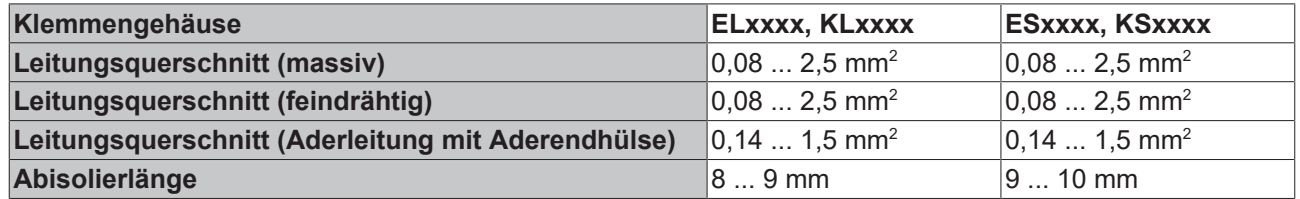

### <span id="page-28-1"></span>**High-Density-Klemmen ([HD-Klemmen \[](#page-27-0)**[}](#page-27-0) **[28\]](#page-27-0)) mit 16 Klemmstellen**

Bei den HD-Klemmen erfolgt der Leiteranschluss bei massiven Leitern werkzeuglos, in Direktstecktechnik, das heißt der Leiter wird nach dem Abisolieren einfach in die Klemmstelle gesteckt. Das Lösen der Leitungen erfolgt, wie bei den Standardklemmen, über die Kontakt-Entriegelung mit Hilfe eines Schraubendrehers. Den zulässigen Leiterquerschnitt entnehmen Sie der nachfolgenden Tabelle.

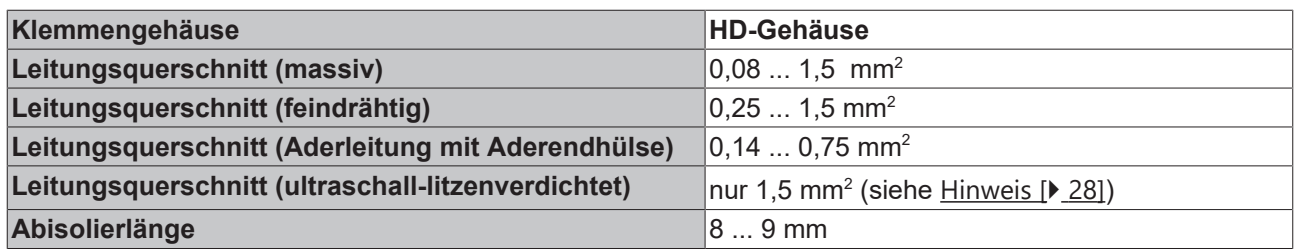

### <span id="page-29-0"></span>**3.5.3 Schirmung**

### **Schirmung**

Encoder, analoge Sensoren und Aktoren sollten immer mit geschirmten, paarig verdrillten Leitungen angeschlossen werden.

### <span id="page-29-1"></span>**3.6 AS-i Installation**

### **WARNUNG**

### **Verletzungsgefahr durch Stromschlag und Beschädigung des Gerätes möglich!**

Setzen Sie das Busklemmen-System in einen sicheren, spannungslosen Zustand, bevor Sie mit der Montage, Demontage oder Verdrahtung der Busklemmen beginnen!

### **Anschluss des AS-interfaces**

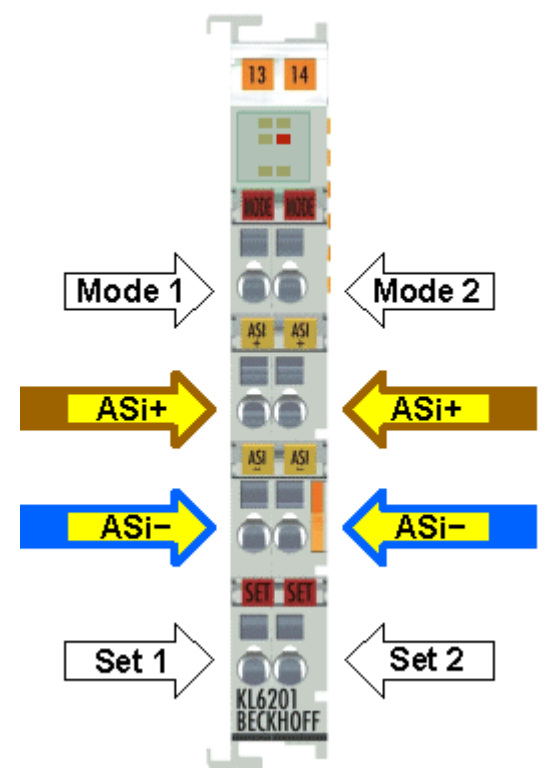

Abb. 16: Anschluss des AS-interface

## **BECKHOFF**

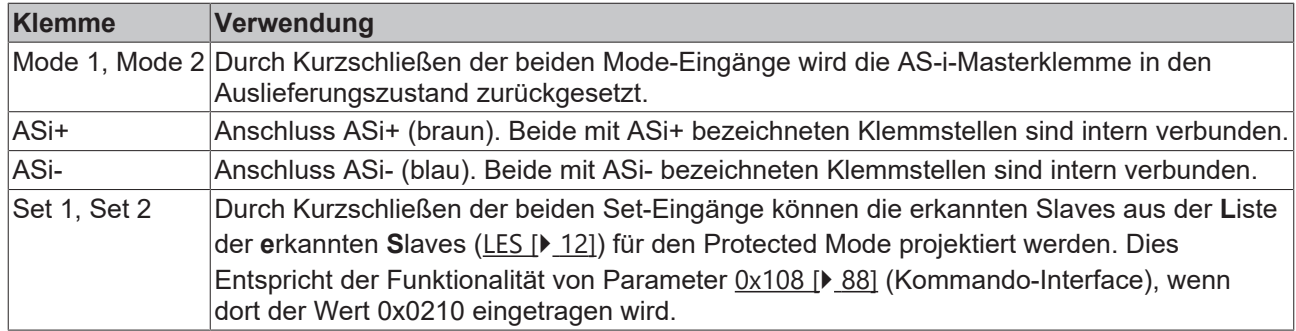

### **Verdrahtung des AS-interface**

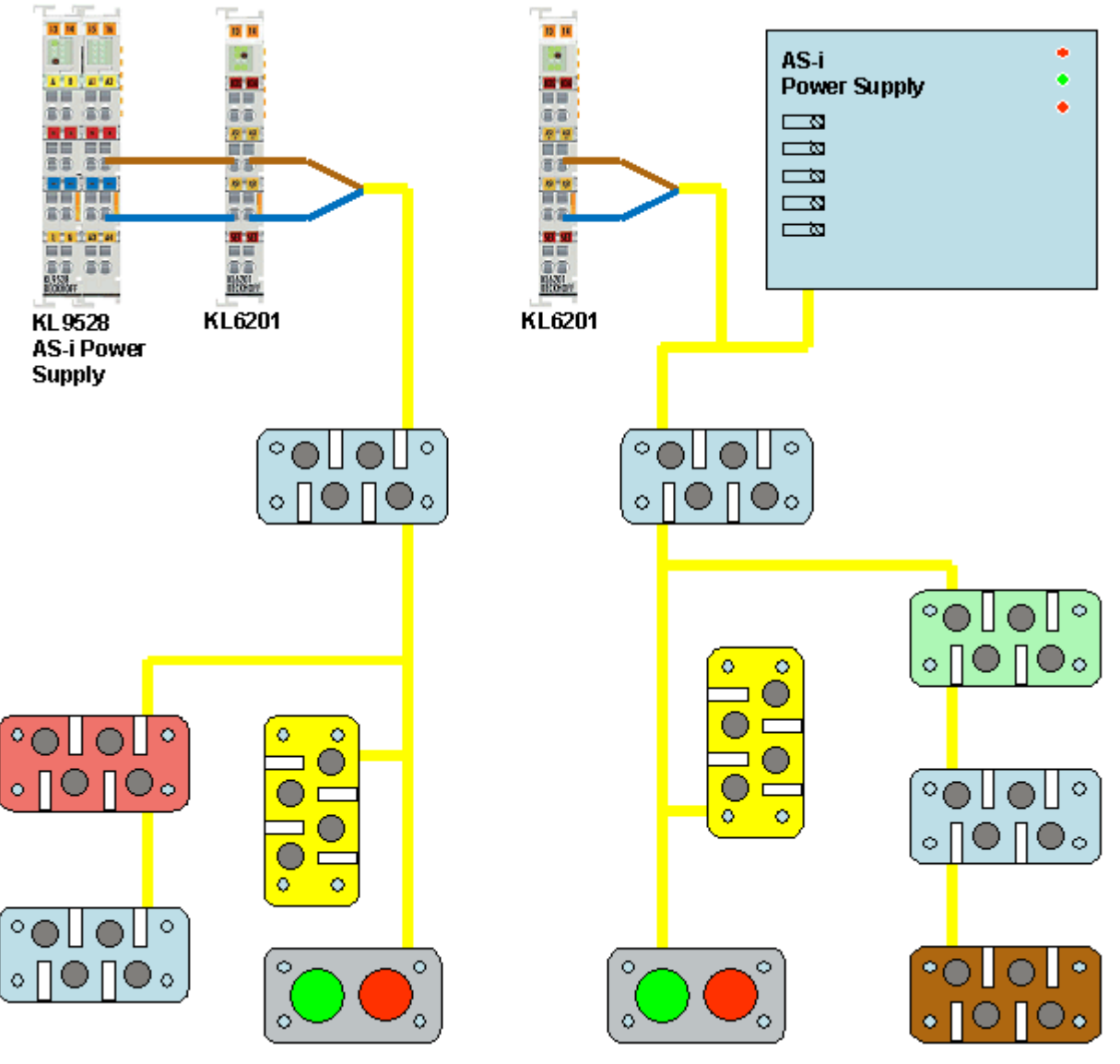

Abb. 17: Verdrahtung des AS-interface

Da die Nutzdaten bei AS-interface auf die Stromversorgungsleitung aufmoduliert werden, wird ein spezielles AS-i Netzteil (30,5  $V_{DC}$ ) benötigt. Sie können

- die AS-i Netzteilklemme [KL9528 \[](#page-15-0) $\blacktriangleright$  [16\]](#page-15-0) mit integrierter Datenentkopplung oder
- die AS-i Potenzialeinspeiseklemme [KL9520 \[](#page-18-0) $\blacktriangleright$  [19\]](#page-18-0) in Verbindung mit einem Standardnetzteil verwenden.

## <span id="page-31-0"></span>**3.7 Entsorgung**

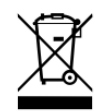

Mit einer durchgestrichenen Abfalltonne gekennzeichnete Produkte dürfen nicht in den Hausmüll. Das Gerät gilt bei der Entsorgung als Elektro- und Elektronik-Altgerät. Die nationalen Vorgaben zur Entsorgung von Elektro- und Elektronik-Altgeräten sind zu beachten.

### <span id="page-32-0"></span>**3.8 ATEX - Besondere Bedingungen (Standardtemperaturbereich)**

### **WARNUNG**

**Beachten Sie die besonderen Bedingungen für die bestimmungsgemäße Verwendung von Beckhoff-Feldbuskomponenten mit Standardtemperaturbereich in explosionsgefährdeten Bereichen (Richtlinie 2014/34/EU)!**

- Die zertifizierten Komponenten sind in ein geeignetes Gehäuse zu errichten, das eine Schutzart von mindestens IP54 gemäß EN 60079-15 gewährleistet! Dabei sind die Umgebungsbedingungen bei der Verwendung zu berücksichtigen!
- Für Staub (nur die Feldbuskomponenten der Zertifikatsnummer KEMA 10ATEX0075 X Issue 9): Das Gerät ist in ein geeignetes Gehäuse einzubauen, das einen Schutzgrad von IP54 gemäß EN 60079-31 für Gruppe IIIA oder IIIB und IP6X für Gruppe IIIC bietet, wobei die Umgebungsbedingungen, unter denen das Gerät verwendet wird, zu berücksichtigen sind!
- Wenn die Temperaturen bei Nennbetrieb an den Einführungsstellen der Kabel, Leitungen oder Rohrleitungen höher als 70°C oder an den Aderverzweigungsstellen höher als 80°C ist, so müssen Kabel ausgewählt werden, deren Temperaturdaten den tatsächlich gemessenen Temperaturwerten entsprechen!
- Beachten für Beckhoff-Feldbuskomponenten mit Standardtemperaturbereich beim Einsatz in explosionsgefährdeten Bereichen den zulässigen Umgebungstemperaturbereich von 0 bis 55°C!
- Es müssen Maßnahmen zum Schutz gegen Überschreitung der Nennbetriebsspannung durch kurzzeitige Störspannungen um mehr als 40% getroffen werden!
- Die einzelnen Klemmen dürfen nur aus dem Busklemmensystem gezogen oder entfernt werden, wenn die Versorgungsspannung abgeschaltet wurde bzw. bei Sicherstellung einer nicht-explosionsfähigen Atmosphäre!
- Die Anschlüsse der zertifizierten Komponenten dürfen nur verbunden oder unterbrochen werden, wenn die Versorgungsspannung abgeschaltet wurde bzw. bei Sicherstellung einer nicht-explosionsfähigen Atmosphäre!
- Die Sicherung der Einspeiseklemmen KL92xx/EL92xx dürfen nur gewechselt werden, wenn die Versorgungsspannung abgeschaltet wurde bzw. bei Sicherstellung einer nicht-explosionsfähigen Atmosphäre!
- Adresswahlschalter und ID-Switche dürfen nur eingestellt werden, wenn die Versorgungsspannung abgeschaltet wurde bzw. bei Sicherstellung einer nicht-explosionsfähigen Atmosphäre!

### **Normen**

Die grundlegenden Sicherheits- und Gesundheitsanforderungen werden durch Übereinstimmung mit den folgenden Normen erfüllt:

- EN 60079-0:2012+A11:2013
- EN 60079-15:2010
- EN 60079-31:2013 (nur für Zertifikatsnummer KEMA 10ATEX0075 X Issue 9)

### **Kennzeichnung**

Die gemäß ATEX-Richtlinie für den explosionsgefährdeten Bereich zertifizierten Beckhoff-Feldbuskomponenten mit Standardtemperaturbereich tragen eine der folgenden Kennzeichnungen:

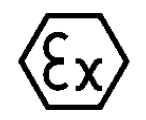

### **II 3G KEMA 10ATEX0075 X Ex nA IIC T4 Gc Ta: 0 … +55°C**

II 3D KEMA 10ATEX0075 X Ex tc IIIC T135°C Dc Ta: 0 ... +55°C (nur für Feldbuskomponenten mit Zertifikatsnummer KEMA 10ATEX0075 X Issue 9)

oder

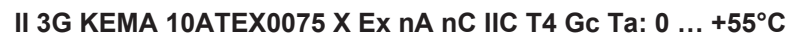

II 3D KEMA 10ATEX0075 X Ex tc IIIC T135°C Dc Ta: 0 ... +55°C (nur für Feldbuskomponenten mit Zertifikatsnummer KEMA 10ATEX0075 X Issue 9)

## <span id="page-33-0"></span>**3.9 Weiterführende Dokumentation zu ATEX und IECEx**

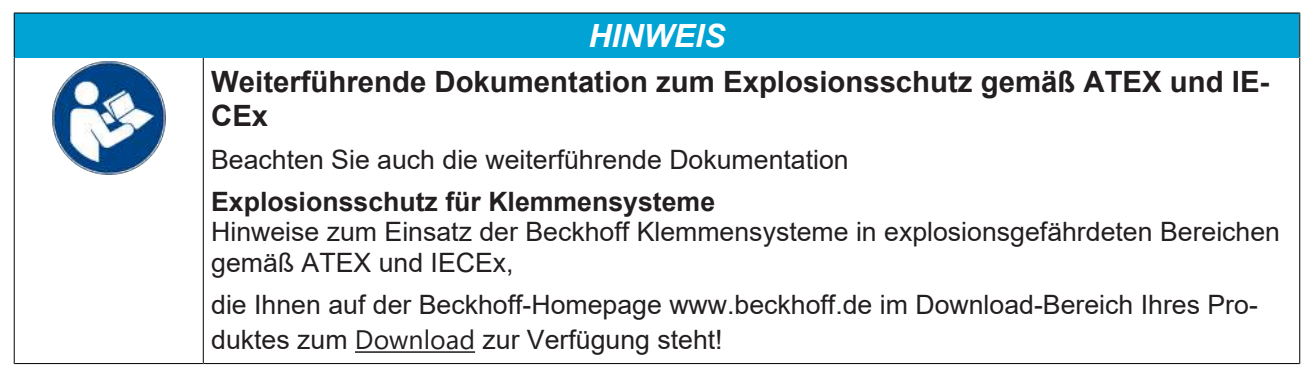

## <span id="page-34-0"></span>**4 Konfigurations-Software KS2000**

### <span id="page-34-1"></span>**4.1 KS2000 - Einführung**

Die Konfigurations-Software [KS2000](https://www.beckhoff.de/KS2000) ermöglicht die Projektierung, Inbetriebnahme und Parametrierung von Feldbuskopplern und den dazugehörigen Busklemmen sowie der Feldbus Box Module. Die Verbindung zwischen Feldbuskoppler / Feldbus Box und PC wird über ein serielles Konfigurationskabel oder über den Feldbus hergestellt.

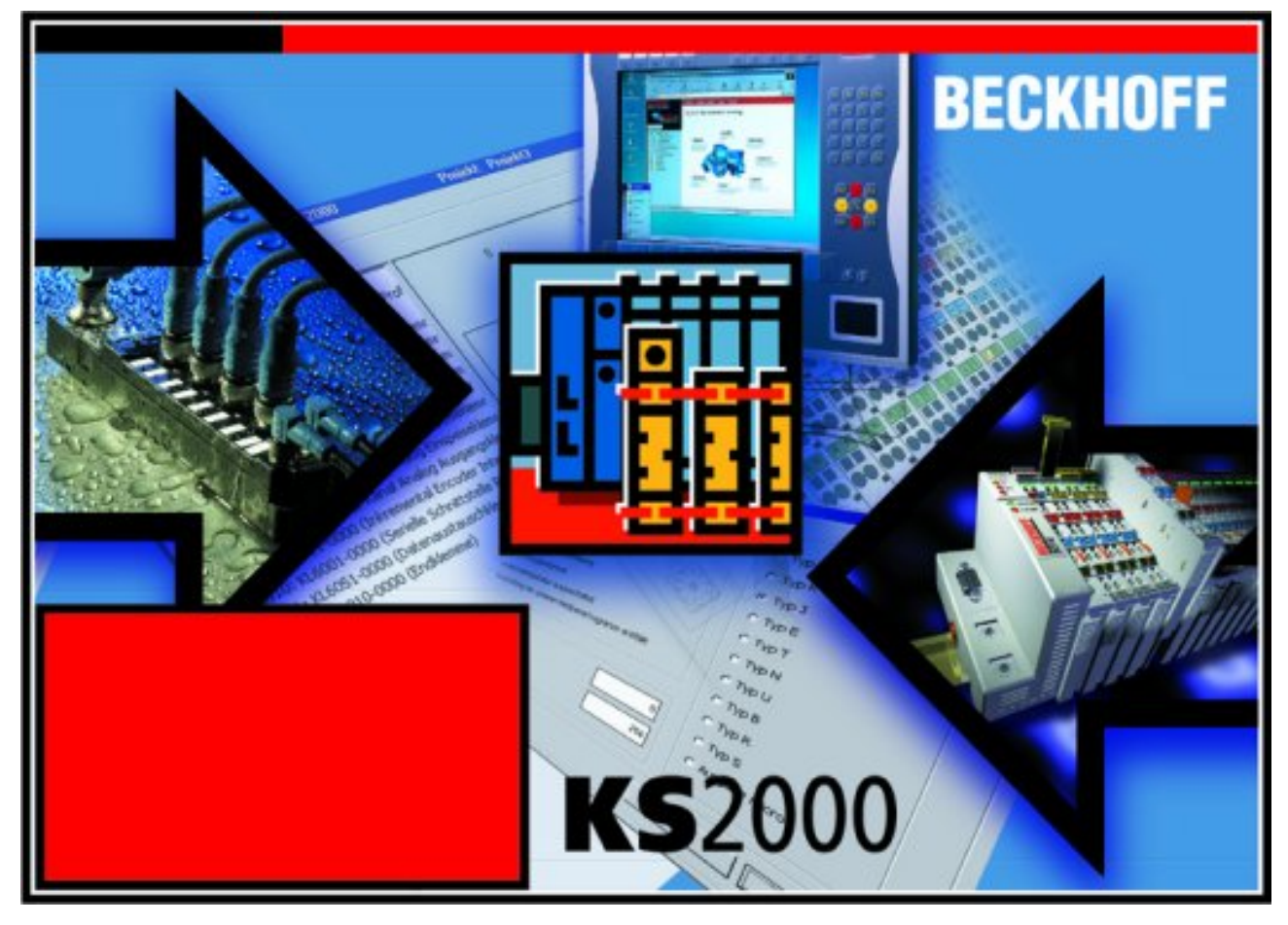

Abb. 18: Konfigurations-Software KS2000

### **Projektierung**

Sie können mit der Konfigurations-Software KS2000 die Feldbusstationen offline projektieren, das heißt vor der Inbetriebnahme den Aufbau der Feldbusstation mit sämtlichen Einstellungen der Buskoppler und Busklemmen bzw. der Feldbus Box Module vorbereiten. Diese Konfiguration kann später in der Inbetriebnahmephase per Download an die Feldbusstation übertragen werden. Zur Dokumentation wird Ihnen der Aufbau der Feldbusstation, eine Stückliste der verwendeten Feldbus-Komponenten, eine Liste der von Ihnen geänderten Parameter etc. aufbereitet. Bereits existierende Feldbusstationen stehen nach einem Upload zur weiteren Bearbeitung zur Verfügung.

### **Parametrierung**

KS2000 bietet auf einfache Art den Zugriff auf die Parameter einer Feldbusstation: Für sämtliche Buskoppler und alle intelligenten Busklemmen sowie Feldbus Box Module stehen spezifische Dialoge zur Verfügung, mit deren Hilfe die Einstellungen leicht modifiziert werden können. Alternativ haben Sie vollen Zugriff auf sämtliche internen Register. Die Bedeutung der Register entnehmen Sie bitte der Registerbeschreibung.

### **Inbetriebnahme**

KS2000 erleichtert die Inbetriebnahme von Maschinenteilen bzw. deren Feldbusstationen: Projektierte Einstellungen können per Download auf die Feldbus-Module übertragen werden. Nach dem *Login* auf die Feldbusstation besteht die Möglichkeit, Einstellungen an Koppler, Klemmen und Feldbus Box Modulen direkt *online* vorzunehmen. Dazu stehen die gleichen Dialoge und der Registerzugriff wie in der Projektierungsphase zur Verfügung.

KS2000 bietet den Zugriff auf die Prozessabbilder von Buskoppler und Feldbus Box:

- Sie können per Monitoring das Ein- und Ausgangsabbild beobachten.
- Zur Inbetriebnahme der Ausgangsmodule können im Ausgangsprozessabbild Werte vorgegeben werden.

Sämtliche Möglichkeiten des Online-Modes können parallel zum eigentlichen Feldbus-Betrieb der Feldbusstation vorgenommen werden. Das Feldbus-Protokoll hat dabei natürlich stets die höhere Priorität.

### <span id="page-35-0"></span>**4.2 Konfiguration der KL6201/KL6211**

Verbinden Sie Konfigurationsschnittstelle Ihres Feldbuskopplers über das Konfigurationskabel mit der seriellen Schnittstelle Ihres PCs und starten Sie die Konfigurations-Software *KS2000*.

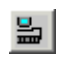

Klicken Sie auf den Button *Login*. Die Konfigurations-Software lädt nun die Informationen der angeschlossenen Feldbusstation.

Im dargestellten Beispiel ist dies

- ein Ethernet-Koppler BK9000
- eine AS-i Netzteilklemme KL9528 (doppelte Baubreite)
- eine AS-i Masterklemme KL6201
- eine Bus-Endklemme KL9010
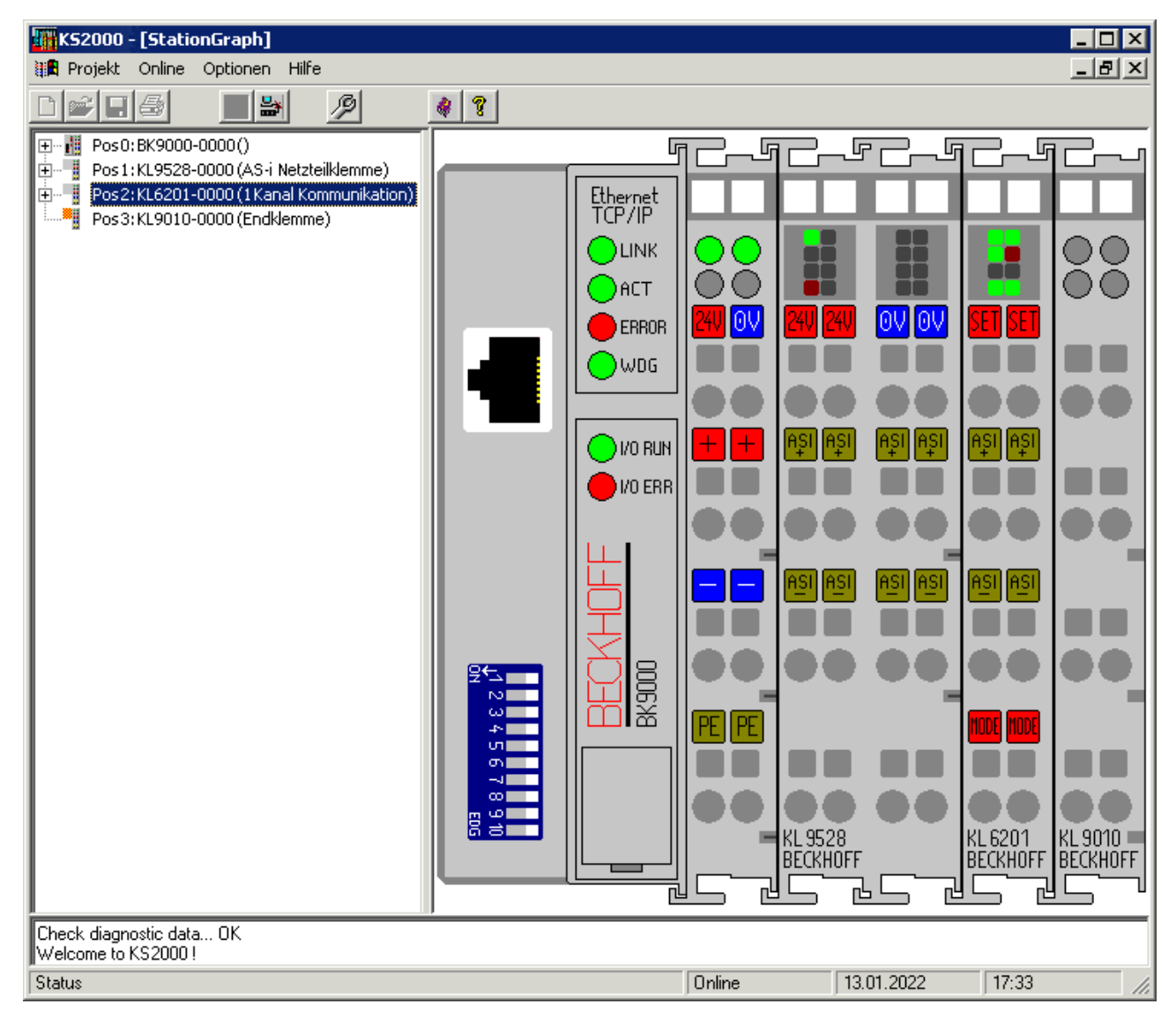

Abb. 19: Darstellung der Feldbusstation in KS2000

Das linke Fenster der KS2000 zeigt die Klemmen der Feldbusstation in einer Baumstruktur an. Das rechte Fenster der KS2000 zeigt die Klemmen der Feldbusstation grafisch an.

Klicken Sie nun in der Baumstruktur des linken Fensters auf das Plus-Zeichen vor der Klemme, deren Parameter sie verändern möchten (Im Beispiel Position 1).

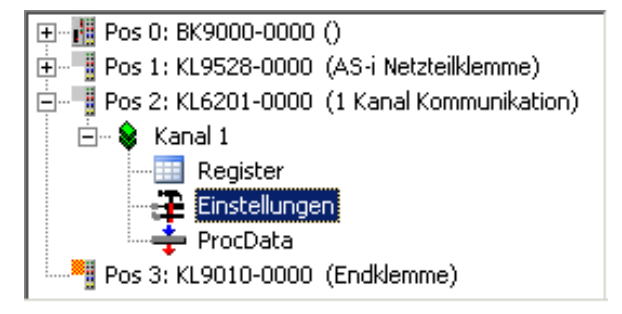

Abb. 20: KS2000-Baumzweige für Kanal 1 der KL6201

Für die KL6201/KL6211 werden die Baumzweige *Register*, *Einstellungen* und *ProcData* angezeigt:

- [Register \[](#page-37-0)[}](#page-37-0) [38\]](#page-37-0) erlaubt den direkten Zugriff auf die Register der KL6201/KL6211.
- Unter [Einstellungen \[](#page-38-0)[}](#page-38-0) [39\]](#page-38-0) finden Sie Dialogmasken zur Parametrierung der KL6201/KL6211.
- [ProcData \[](#page-44-0)[}](#page-44-0) [45\]](#page-44-0) zeigt die Prozessdaten der KL6201/KL6211.

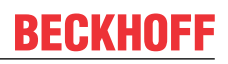

## <span id="page-37-0"></span>**4.3 Register**

Unter *Register* können Sie direkt auf die Register der KL6201/KL6211 zugreifen. Die Bedeutung der Register entnehmen Sie bitte der [Registerübersicht \[](#page-55-0) $\triangleright$  [56\]](#page-55-0).

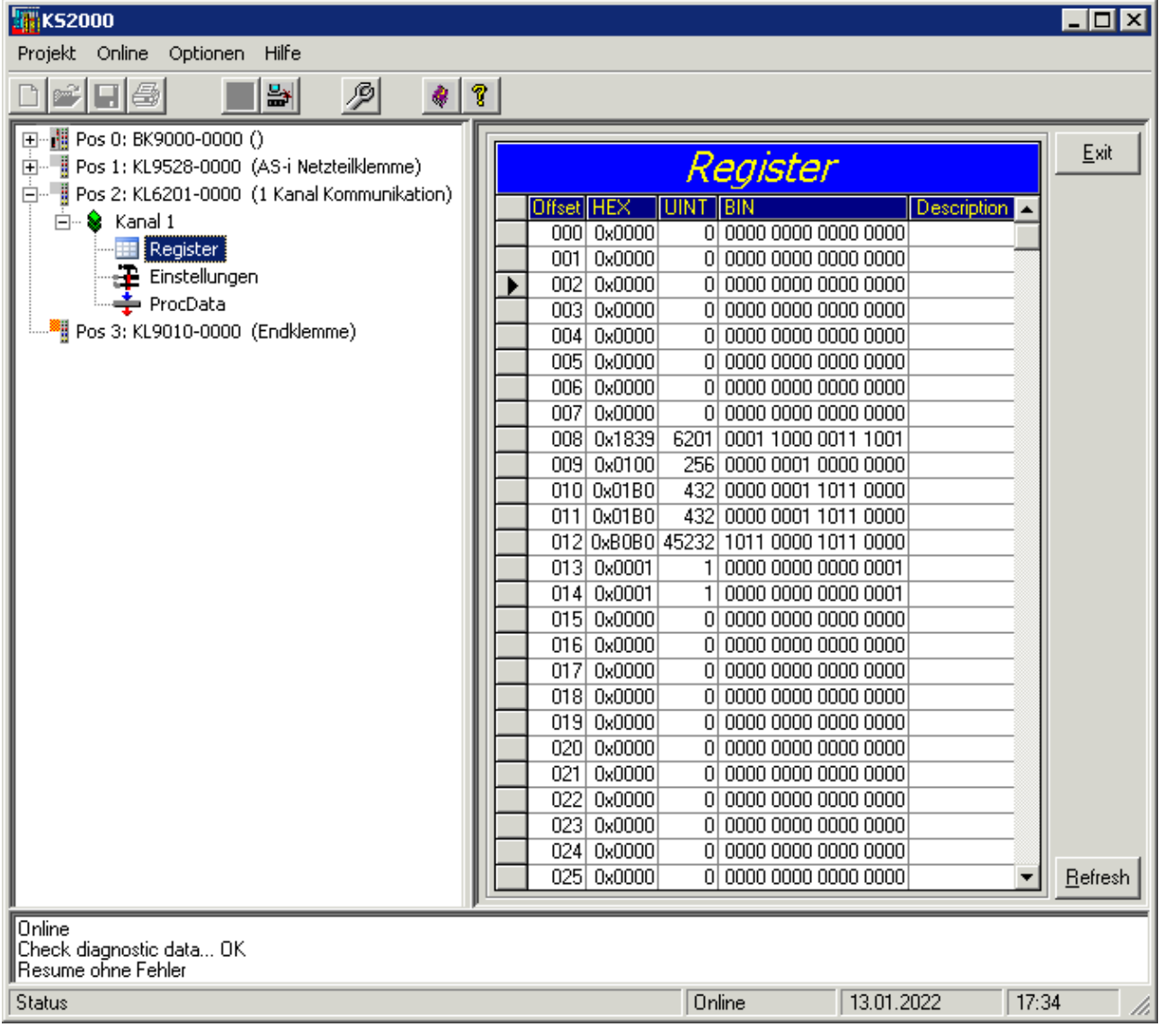

Abb. 21: Register-Ansicht in KS2000

Der Screenshot zeigt die Register der KL6201.

### **Sehen Sie dazu auch**

- [AS-i Installation \[](#page-29-0) [30\]](#page-29-0)
- [KS2000 AS-i Einstellungen \[](#page-39-0) [40\]](#page-39-0)

## <span id="page-38-0"></span>**4.4 KS2000 - Einstellungen**

Unter *Einstellungen* finden Sie die Dialogmasken zur Parametrierung der KL6201/KL6211 und der daran angeschlossenen AS-i Slaves.

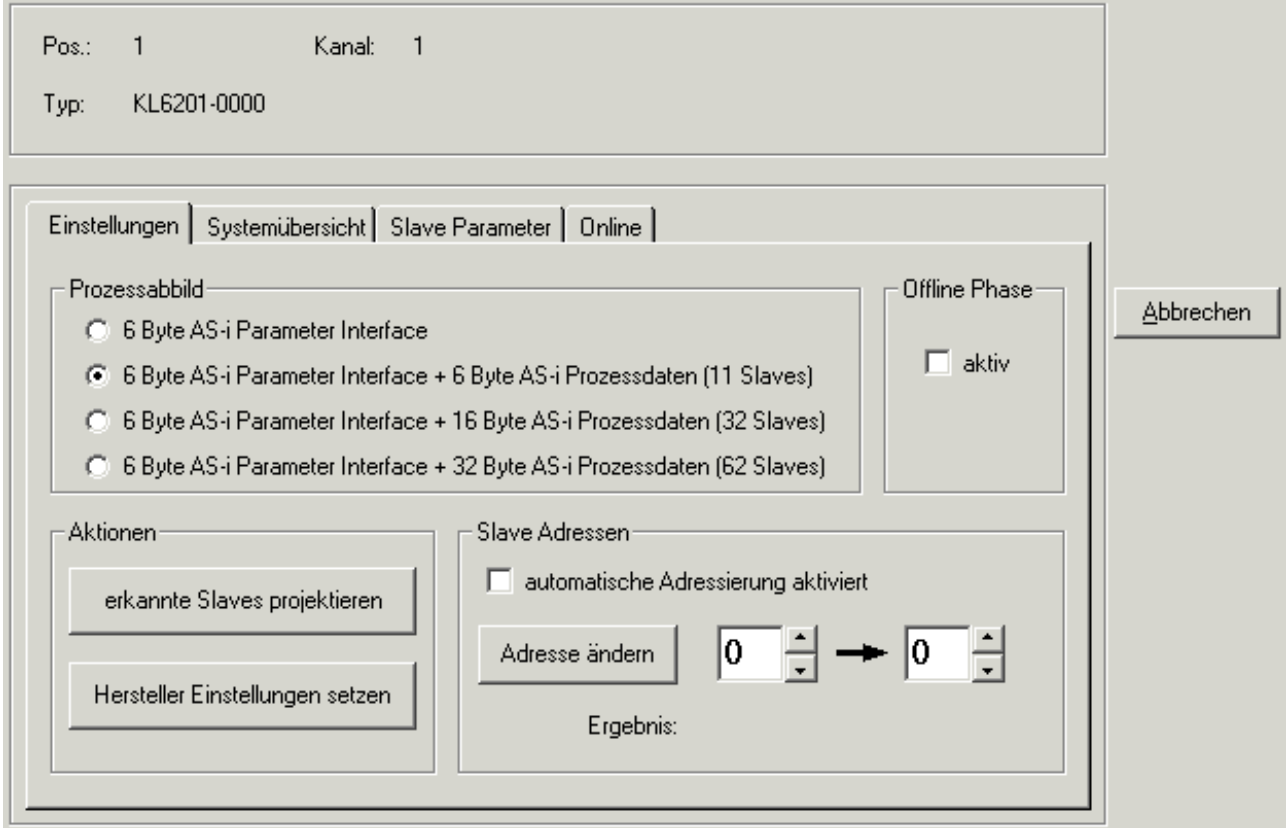

Abb. 22: Einstellungen der KL6201 in der Konfigurations-Software KS2000

### **Einstellungen**

Unter diesem Karteireiter können Sie die [Einstellungen \[](#page-39-0)[}](#page-39-0) [40\]](#page-39-0) der KL6201/KL6211 und der angeschlossenen AS-i Slaves verändern.

### **Systemübersicht**

Unter diesem Karteireiter können Sie den [Projektierungszustand \[](#page-41-0)[}](#page-41-0) [42\]](#page-41-0) der angeschlossenen AS-i Slaves überprüfen.

### **Slave Parameter**

Unter diesem Karteireiter können Sie [Parameter \[](#page-42-0)[}](#page-42-0) [43\]](#page-42-0) der angeschlossenen AS-i Slaves verändern.

## <span id="page-39-0"></span>**4.5 KS2000 - AS-i Einstellungen**

Auf diesem Karteireiter können Sie die Einstellungen der KL6201/KL6211 und der angeschlossenen ASi Slaves verändern.

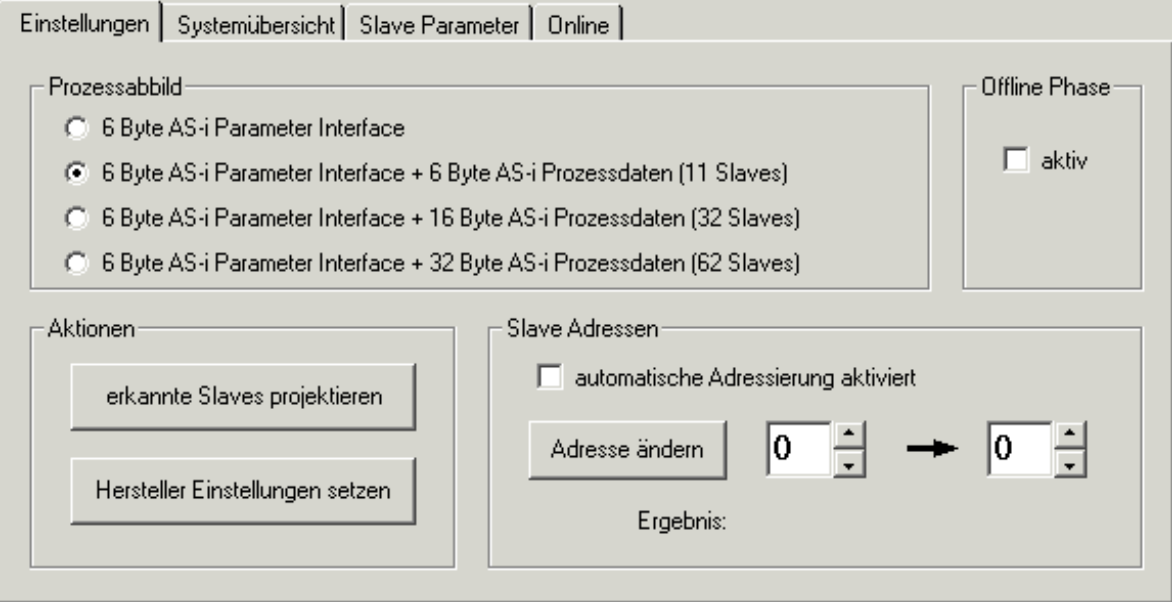

Abb. 23: KS2000 - AS-i Einstellungen

### **Prozessabbild**

Wählen Sie hier die Größe des Prozessabbilds der KL6201/KL6211 aus. Sie wird im Register [R27 \[](#page-56-0)▶ [57\]](#page-56-0) der KL6201/KL6211 gespeichert.

- 6 Byte AS-i Parameter Interface = 6 Byte Prozessabbild: kein direkter Zugriff auf die Prozessdaten der AS-i Slaves! Der Prozessdatenzugriff muss über die AS-i Parameter [0x80 bis 0x87 \[](#page-72-0)▶ [73\]](#page-72-0) (digitale Slaves) oder [0x204 bis 0x27F \[](#page-94-0)▶ [95\]](#page-94-0) (analoge Slaves) erfolgen.
- 6 Byte AS-i Parameter Interface + 6 Byte AS-i Prozessdaten (11 Slaves) = 12 Byte Prozessabbild: unterstützt direkten Zugriff auf die Prozessdaten der AS-i Slaves 1 bis 11 (default).
- 6 Byte AS-i Parameter Interface + 16 Byte AS-i Prozessdaten (32 Slaves) = 22 Byte Prozessabbild: unterstützt direkten Zugriff auf die Prozessdaten der AS-i Slaves 1 bis 21.
- 6 Byte AS-i Parameter Interface + 32 Byte AS-i Prozessdaten (64 Slaves) = 38 Byte Prozessabbild: unterstützt direkten Zugriff auf die Prozessdaten der AS-i Slaves 1 bis 31 und 33 (1B) bis 63 (31B)

Nach Änderung des Prozessabbilds müssen Sie den Buskoppler neu starten, damit er das geänderte Prozessabbild übernimmt.

Informieren Sie sich im Kapitel [Firmware-Stand der Buskoppler \[](#page-116-0)[}](#page-116-0) [117\]](#page-116-0) ob ihr Buskoppler/Busklemmen-Controller das gewünschte KL6201/KL6211-Prozessabbild unterstützt.

### **Offline Phase**

Mit dieser Check-Box können Sie die KL6201/KL6211 in die in die Offline-Phase schalten. Die Schaltung wird mit Bit 2 des AS-i Command Nibbles übertragen.

### <span id="page-39-1"></span>**Aktionen**

erkannte Slaves projektieren: Beim Drücken dieser Schaltfläche projektiert die KL6201/KL6211 alle erkannten AS-i Slaves neu.

#### Herstellereinstellungen setzen:

Durch Drücken dieser Schaltfläche setzen Sie die KL6201/KL6211 in den Auslieferungszustand zurück. Dabei werden die zuvor vorhandenen Projektierungen gelöscht.

### **Slave-Adressen**

### **Automatische Adressierung aktiviert**

Mit dieser Check-Box können Sie die automatische Adressierung aktivieren. Die Freigabe wird mit Bit 1 des AS-i Command Nibbles übertragen.

### **Adresse ändern**

Hier können Sie die Adressen der AS-i Slaves ändern. Geben Sie dazu in das linke Feld die alte Adresse, in das rechte Feld die neue Adresse des AS-i Slaves ein, dessen Adresse Sie ändern möchten und drücken Sie auf *Adresse ändern*. Die Änderung der Adresse können Sie mit dem Karteireiter [Systemübersicht \[](#page-41-0)[}](#page-41-0) [42\]](#page-41-0) überprüfen.

AS-i Slaves deren Adresse sie geändert haben müssen danach neu projektiert werden (siehe Aktionen: Schaltfläche [erkannte Slaves projektieren \[](#page-39-1)[}](#page-39-1) [40\]](#page-39-1)).

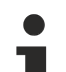

### **AS-i Slaves**

Die AS-i Slaves 1 bis 31 werden auch mit 1A bis 31A bezeichnet (A-Adressen). Die AS-i Slave-Adresse 32 ist nicht zulässig. Die AS-i Slaves 33 bis 63 werden auch mit 1B bis 31B bezeichnet (B-Adressen). Die AS-i Slaves 33 bis 63 (B-Adressen) werden nur von digitalen AS-i Slaves unterstützt (A/B-Slaves). Analoge AS-i Slaves z. B. unterstützen die B-Adressen nicht!

Die KS2000 Software benutzt zur Adressierung die AS-i Kommandoschnittstelle (AS-i Parameter [0x100](#page-85-0) [\[](#page-85-0)[}](#page-85-0) [86\]](#page-85-0)).

### **Ergebnis**

- Bei erfolgreicher Adressänderung wird O.K. angezeigt.
- Falls die Adresse nicht geändert werden konnte, wird ein Fehler-Code angezeigt.

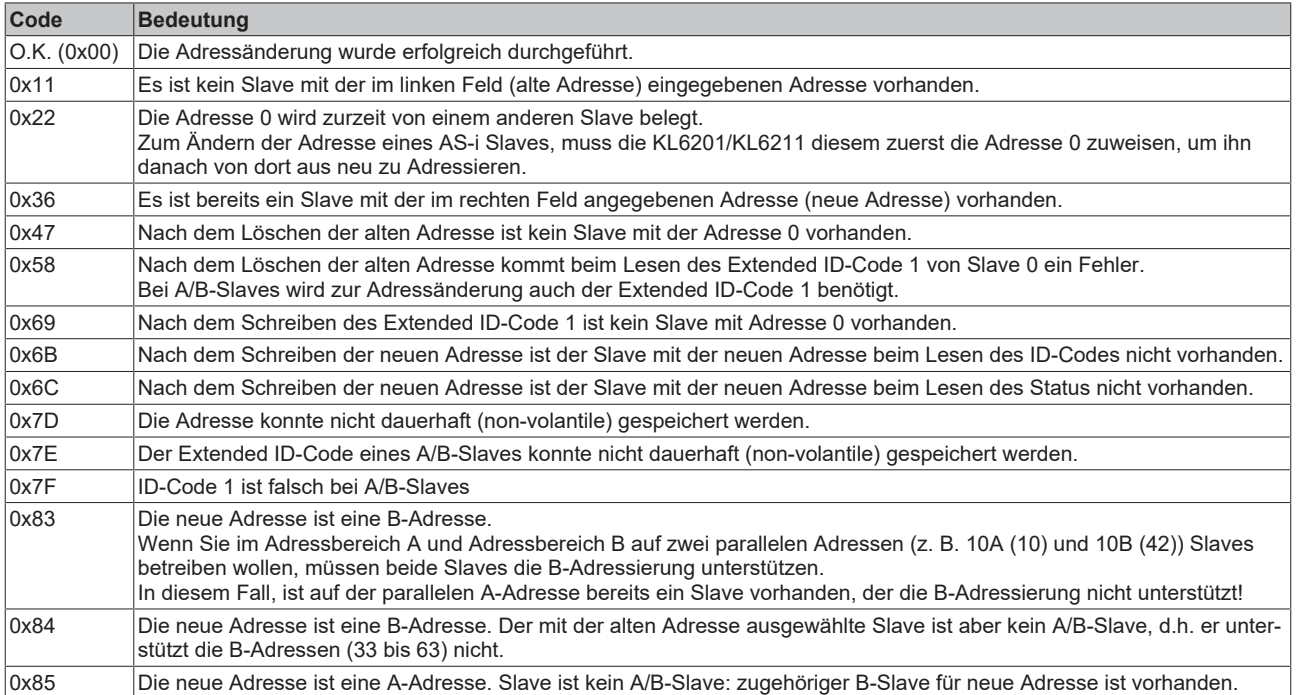

## <span id="page-41-0"></span>**4.6 KS2000 - AS-i Systemübersicht**

Auf diesem Karteireiter können Sie den Projektierungszustand der angeschlossenen AS-i Slaves überprüfen.

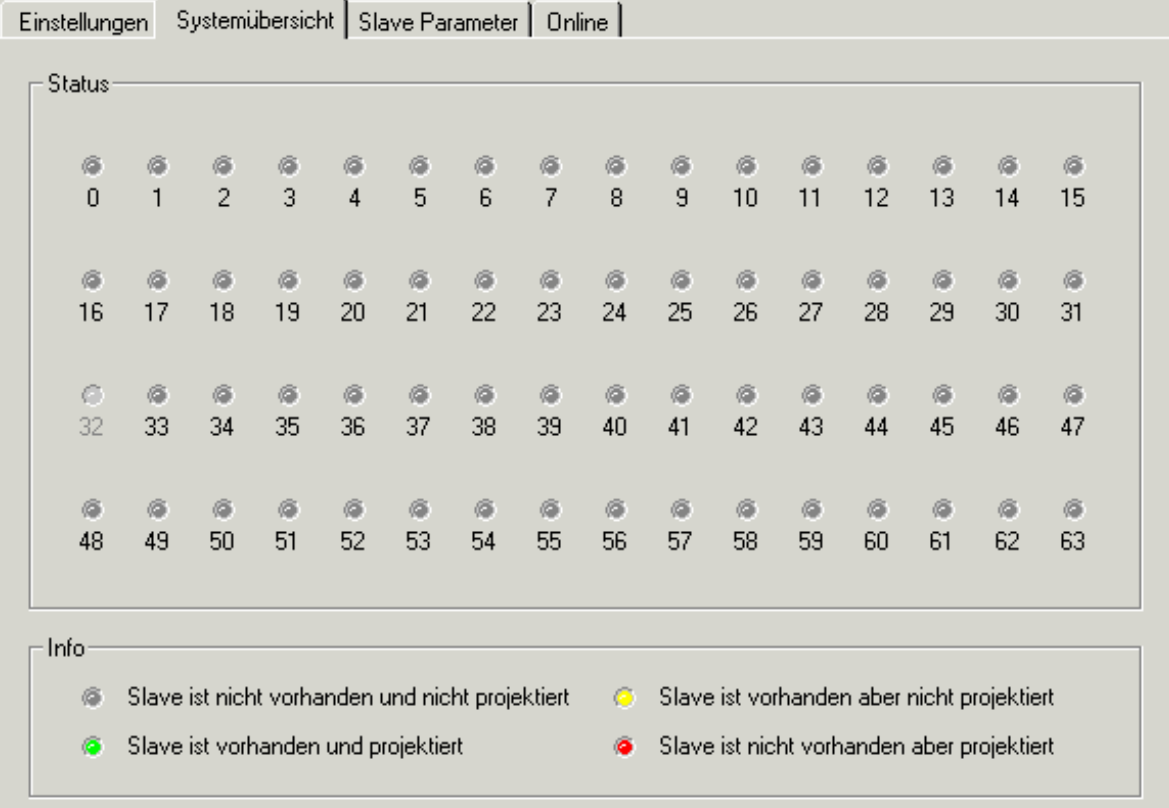

### Abb. 24: KS2000 - AS-i Systemübersicht

Der aktuelle Projektierungszustand entspricht der angezeigten Farbe.

### **AS-i Slaves**

Die AS-i Slaves 1 bis 31 werden auch mit 1A bis 31A bezeichnet. Die AS-i Slave-Adresse 32 ist nicht zulässig. Die AS-i Slaves 33 bis 63 werden auch mit 1B bis 31B bezeichnet.

## <span id="page-42-0"></span>**4.7 KS2000 - AS-i Slave Parameter**

Dieser Karteireiter zeigt Informationen zur angeschlossenen AS-i Konfiguration an.

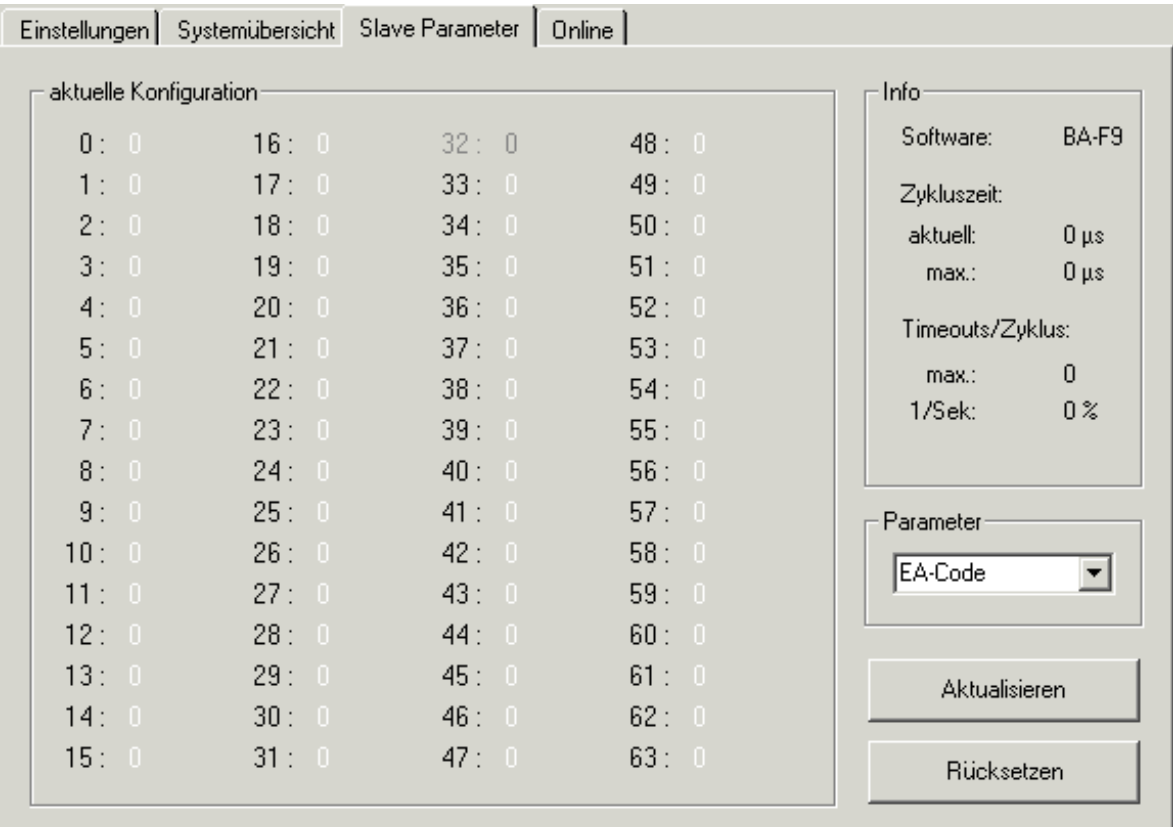

Abb. 25: KS2000 - AS-i Slave Parameter

### **aktuelle Konfiguration**

Hier können Sie Parameter der angeschlossenen AS-i Slaves überprüfen.

### **Parameter**

Wählen Sie im Auswahlfeld den gewünschten Parameter aus. Er wird dann für alle AS-i Slaves im Feld *aktuelle Konfiguration* angezeigt.

### **E/A-Code**

Zeigt die gelesene E/A-Kennungen der AS-i Slaves (Parameter [0x90 bis 0x97 \[](#page-74-0)▶ [75\]](#page-74-0)) an.

### **ID-Code**

Zeigt die gelesenen Standard-ID-Codes der AS-i Slaves (Parameter [0x48 bis 0x4F \[](#page-75-0)▶ [76\]](#page-75-0)) an.

### **Parameter**

Zeigt die Aktivierungs-Parameter der AS-i Slaves (Parameter [0x50 bis 0x57 \[](#page-69-0)▶ [70\]](#page-69-0)) an.

### **Status**

Zeigt die gelesenen Stati der AS-i Slaves (Parameter [0xA0 bis 0xA7 \[](#page-76-0)[}](#page-76-0) [77\]](#page-76-0)) an.

### **Timeout**

Zeigt die TimeOut-Zähler der AS-i Slaves (Parameter [0x160 bis 0x17F \[](#page-89-0)[}](#page-89-0) [90\]](#page-89-0)) an.

### **LeaveDataExch**

Zeigt die LeaveDataExch-Zähler der AS-i Slaves (Parameter [0x1A0 bis 0x1BF \[](#page-91-0)▶ [92\]](#page-91-0)) an.

### **Physical Fault**

Zeigt die PhysicalFault-Zähler der AS-i Slaves (Parameter [0x140 bis 0x15F \[](#page-87-0)▶ [88\]](#page-87-0)) an.

### **Repeat 1 bis Repeat 5**

Zeigen jeweils einen der 5 Repeat-Counter der AS-i Slaves (Parameter [0x340 bis 0x35F \[](#page-96-0)▶ [97\]](#page-96-0)) an.

### **Info**

Hier werden weitere Informationen zur angeschlossenen AS-i Konfiguration angezeigt.

### **Software**

Zeigt die Firmware-Version der KL6201/KL6211 an.

### **Zykluszeit**

Zeigt die Zykluszeit des AS-i Busses an:

- aktuell: aktuelle AS-i Zykluszeit
- max.: maximale Zykluszeit, die bisher aufgetreten ist

### **Timeouts/Zyklus**

Zeigt die Timeouts auf dem AS-i Bus an:

- max.: maximale Anzahl von Timeouts, die bisher während eines Zyklus aufgetreten sind
- 1/Sek.: Timeouts in Bezug auf die Anzahl der AS-i Telegramme

## <span id="page-44-0"></span>**4.8 Prozessdaten**

Unter *ProcData* werden das Status-Byte (Status), das Control-Byte (Ctrl) und die Prozessdaten (Data) in einer Baumstruktur dargestellt.

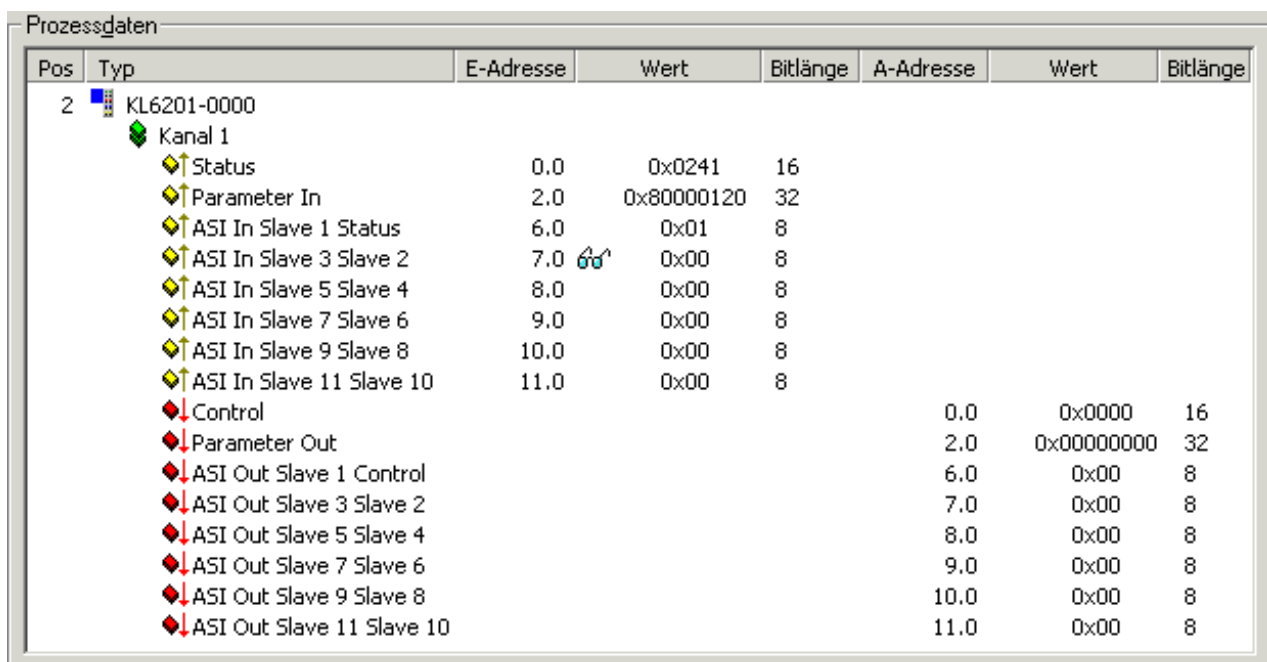

Abb. 26: KS2000 - Prozessdaten

Die Lesebrille markiert die Daten, die gerade im Feld *Verlauf* graphisch dargestellt werden.

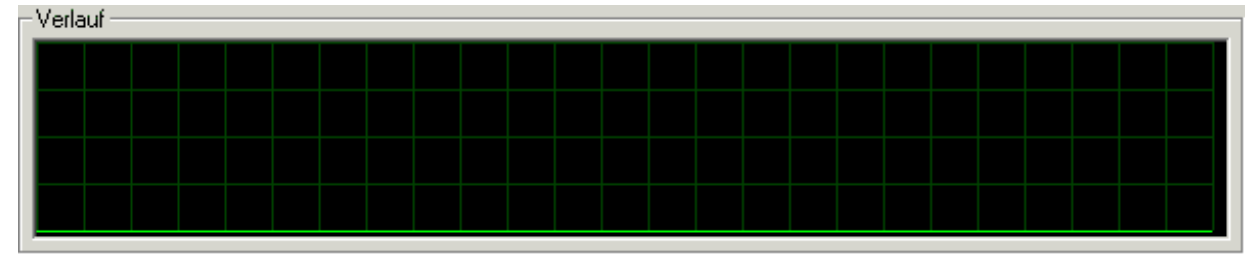

Abb. 27: KS2000 - Grafischer Verlauf eines Prozessdatums

Im Feld *Wert* wird der aktuelle Eingangswert numerisch dargestellt.

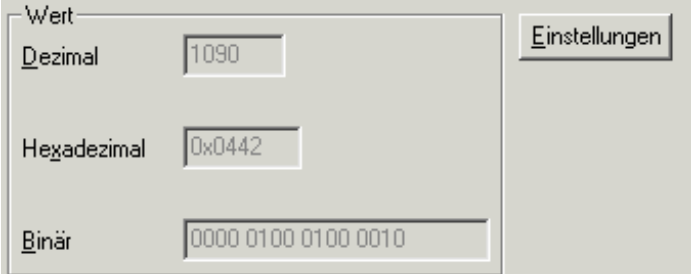

Abb. 28: KS2000 - aktueller Wert eines Prozessdatums

Ausgangswerte könne sie durch Eingabe oder über den Fader verändern.

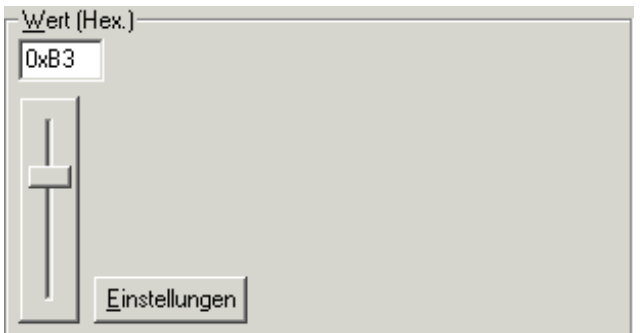

Abb. 29: KS2000 - Ausgangswerte

### **VORSICHT**

### **Gefahr für Personen, Umwelt oder Geräte!**

Beachten Sie, das Verändern von Ausgangswerten (Forcen) direkten Einfluss auf Ihre Automatisierungsanwendung haben kann. Nehmen Sie nur Veränderungen an den Ausgangswerten vor, wenn Sie sich sicher sind, das Ihr Anlagenzustand dies erlaubt und keine Gefährdung von Mensch oder Maschine besteht!

Nach Drücken der Schaltfläche *Einstellungen* können Sie die numerische Darstellungsform auf hexadezimal, dezimal oder binär einstellen.

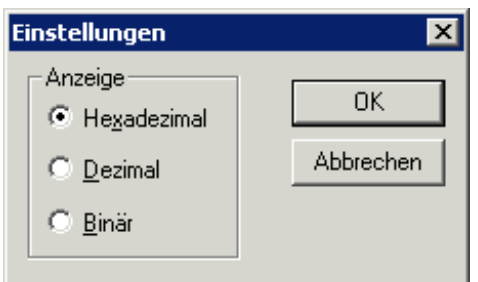

Abb. 30: KS2000 - Auswahl der Darstellungsform eines Prozessdatums

## **5 Zugriff aus dem Anwenderprogramm**

## **5.1 Prozessabbild**

Das Prozessabbild der AS-i Master-Klemme besteht aus einem 6 Byte großen Parameterdatenblock und einem 0, 6, 16 oder 30 Byte großen Prozessdatenblock. Es ergibt sich somit ein 6, 12, 22 oder 38 Byte großes Prozessabbild. Die Größe des Prozessabbilds kann mit der Konfigurations-Software KS2000 oder feldbusspezifisch über den Buskoppler eingestellt werden.

Bei Verwendung der KL6201/KL6211 unter Buskopplern bzw. Busklemmen Controllern für PROFIBUS und CANopen sind einige Besonderheiten zu beachten, die in den Kapiteln [KL6201/KL6211 an \[](#page-104-0)[}](#page-104-0) [105\]PROFIBUS-](#page-104-0)[Kopplern \[](#page-104-0)[}](#page-104-0) [105\]](#page-104-0) und [KL6201/KL6211 an CANopen-Kopplern \[](#page-110-0)[}](#page-110-0) [111\]](#page-110-0) erläutert sind.

### **Beschreibung der Prozessabbilder**

### **Dummy-Nibbles**

Nicht benutzte AS-i Slave-Adressen werden ausgangsseitig im Prozessabbild als Dummy-Nibble aufgefasst und nicht ausgewertet. In den Eingangsdaten sind die entsprechenden Stellen genullt.

### **5.1.1 6 Byte Prozessabbild**

Das 6 Byte Prozessabbild besteht nur aus dem Parameterdatenblock. Es unterstützt im Gegensatz zu den anderen Prozessabbildern keinen direkten Zugriff auf die Prozessdaten der AS-i Slaves! Der Prozessdatenzugriff muss über die AS-i Parameter [0x80 bis 0x87 \[](#page-72-0)[}](#page-72-0) [73\]](#page-72-0) (digitale Slaves) oder [0x204 bis](#page-94-0) [0x27F \[](#page-94-0)[}](#page-94-0) [95\]](#page-94-0) (analoge Slaves) erfolgen.

### **Eingangsdaten (KL6201/KL6211 -> SPS)**

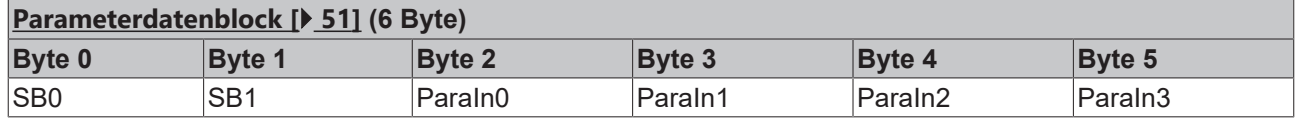

### **Ausgangsdaten (SPS -> KL6201/KL6211)**

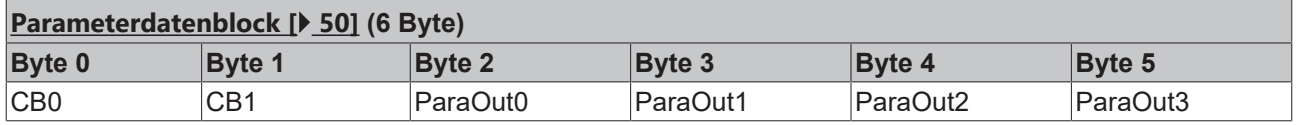

### **Legende**

CB n: Control-Byte n SB n: Status-Byte n Para In n: Eingangsparameter, Byte n Para Out n: Ausgangsparameter, Byte n ASiSN: AS-i Status-Nibble ASiCN: AS-i Command-Nibble ASiIn Slave x+y: Eingangsdaten der AS-i Slaves x und y (ein Nibble pro Slave) ASiOut Slave x+y: Ausgangsdaten der AS-i Slaves x und y (ein Nibble pro Slave)

### **5.1.2 12 Byte Prozessabbild**

Falls nur AS-i Slave-Adressen kleiner 12 verwendet werden, so genügt das 12 Byte große Prozessabbild. Diese Auswahl spart sowohl auf dem Feldbus als auch auf dem K-Bus Bandbreite. Da die 12 Byte zur ASi Klemme in einem K-Bus Zyklus übertragen werden können, ist mit dieser Auswahl auch die Update-Rate der anderen Klemmen optimal schnell. Diese Einstellung ist im Auslieferungszustand der KL6201/KL6211 aktiviert.

### **Eingangsdaten (KL6201/KL6211 -> SPS)**

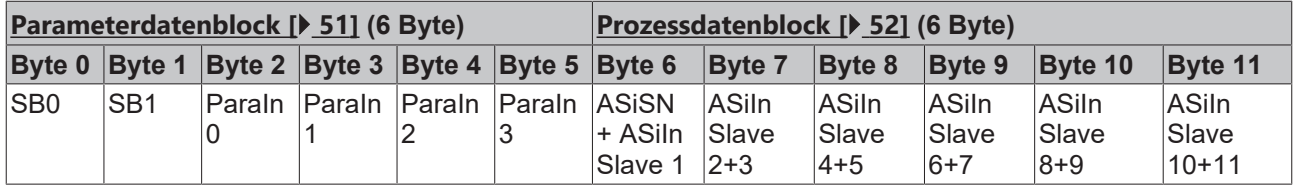

### **Ausgangsdaten (SPS -> KL6201/KL6211)**

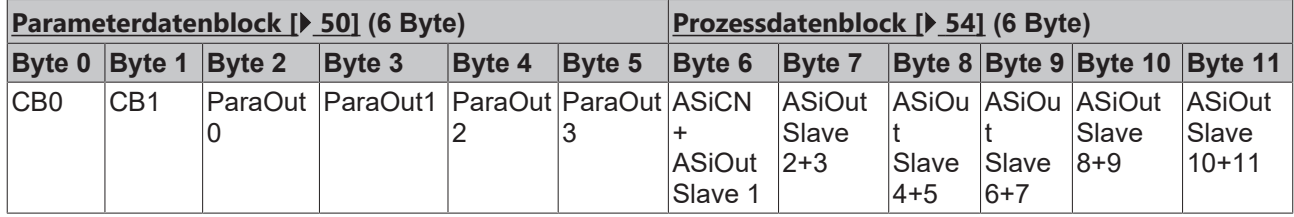

### **Legende**

CB n: Control-Byte n SB n: Status-Byte n Para In n: Eingangsparameter, Byte n Para Out n: Ausgangsparameter, Byte n ASiSN: AS-i Status-Nibble ASiCN: AS-i Command-Nibble ASiIn Slave x+y: Eingangsdaten der AS-i Slaves x und y (ein Nibble pro Slave) ASiOut Slave x+y: Ausgangsdaten der AS-i Slaves x und y (ein Nibble pro Slave)

### **5.1.3 22 Byte Prozessabbild**

Für AS-i Netze, in denen auch Slave-Adressen von 12 bis 31 eingesetzt werden, benötigen Sie das 22 Byte große Prozessabbild um direkt auf die Prozessdaten dieser AS-i Slaves zugreifen zu können.

### **Eingangsdaten (KL6201/KL6211 -> SPS)**

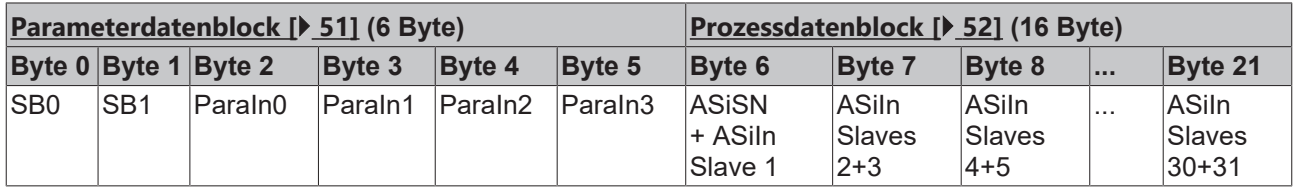

### **Ausgangsdaten (SPS -> KL6201/KL6211)**

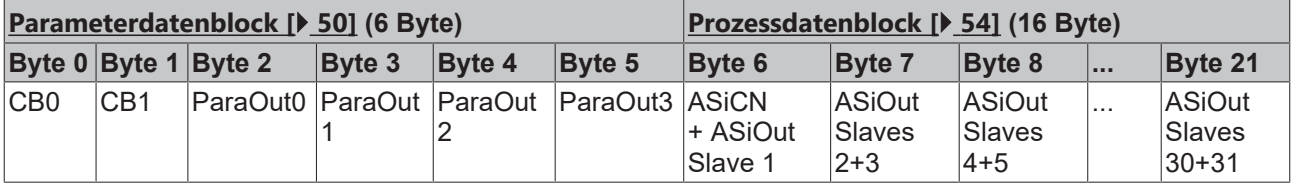

### **Legende**

CB n: Control-Byte n SB n: Status-Byte n Para In n: Eingangsparameter, Byte n Para Out n: Ausgangsparameter, Byte n ASiSN: AS-i Status-Nibble ASiCN: AS-i Command-Nibble ASiIn Slave x+y: Eingangsdaten der AS-i Slaves x und y (ein Nibble pro Slave) ASiOut Slave x+y: Ausgangsdaten der AS-i Slaves x und y (ein Nibble pro Slave)

### **5.1.4 38 Byte Prozessabbild**

Für AS-i Netze, in denen auch Slave-Adressen größer 32 eingesetzt werden, benötigen Sie das 38 Byte große Prozessabbild um direkt auf die Prozessdaten dieser AS-i Slaves zugreifen zu können.

### **Eingangsdaten (KL6201/KL6211 -> SPS)**

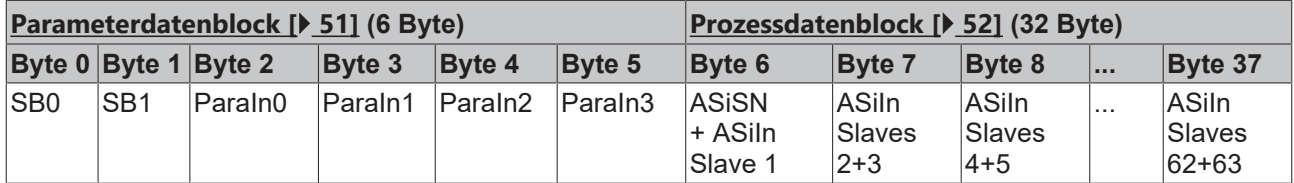

### **Ausgangsdaten (SPS -> KL6201/KL6211)**

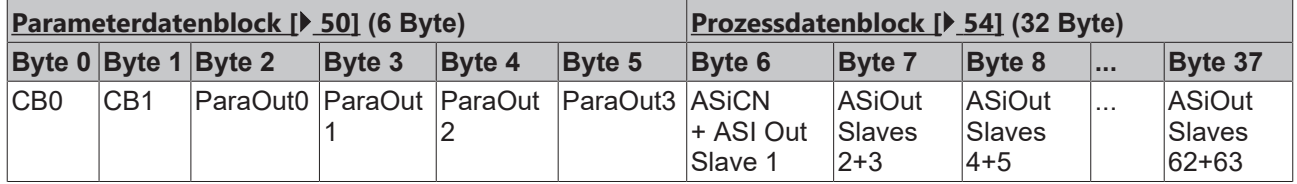

### **Legende**

CB n: Control-Byte n SB n: Status-Byte n Para In n: Eingangsparameter, Byte n Para Out n: Ausgangsparameter, Byte n ASiSN: AS-i Status-Nibble ASiCN: AS-i Command-Nibble ASiIn Slave x+y: Eingangsdaten der AS-i Slaves x und y (ein Nibble pro Slave) ASiOut Slave x+y: Ausgangsdaten der AS-i Slaves x und y (ein Nibble pro Slave)

### **5.1.5 Beschreibung der Datenblöcke**

### **5.1.5.1 Parameterdatenblock (Byte 0 bis 5 des Prozessabbildes)**

Über die Bytes 0 bis 5 des Prozessabbild-Interfaces kann auf alle AS-i Parameter der KL6201/KL6211 zugegriffen werden. Die Ausgangs- und Eingangsdaten haben dann die folgende Bedeutung:

### <span id="page-49-0"></span>**Ausgangsparameter (SPS -> KL6201/KL6211)**

Ein neuer Auftrag wird erkannt, wenn sich irgendein Bit im 6 Bytes Parameterdaten-Block geändert hat.

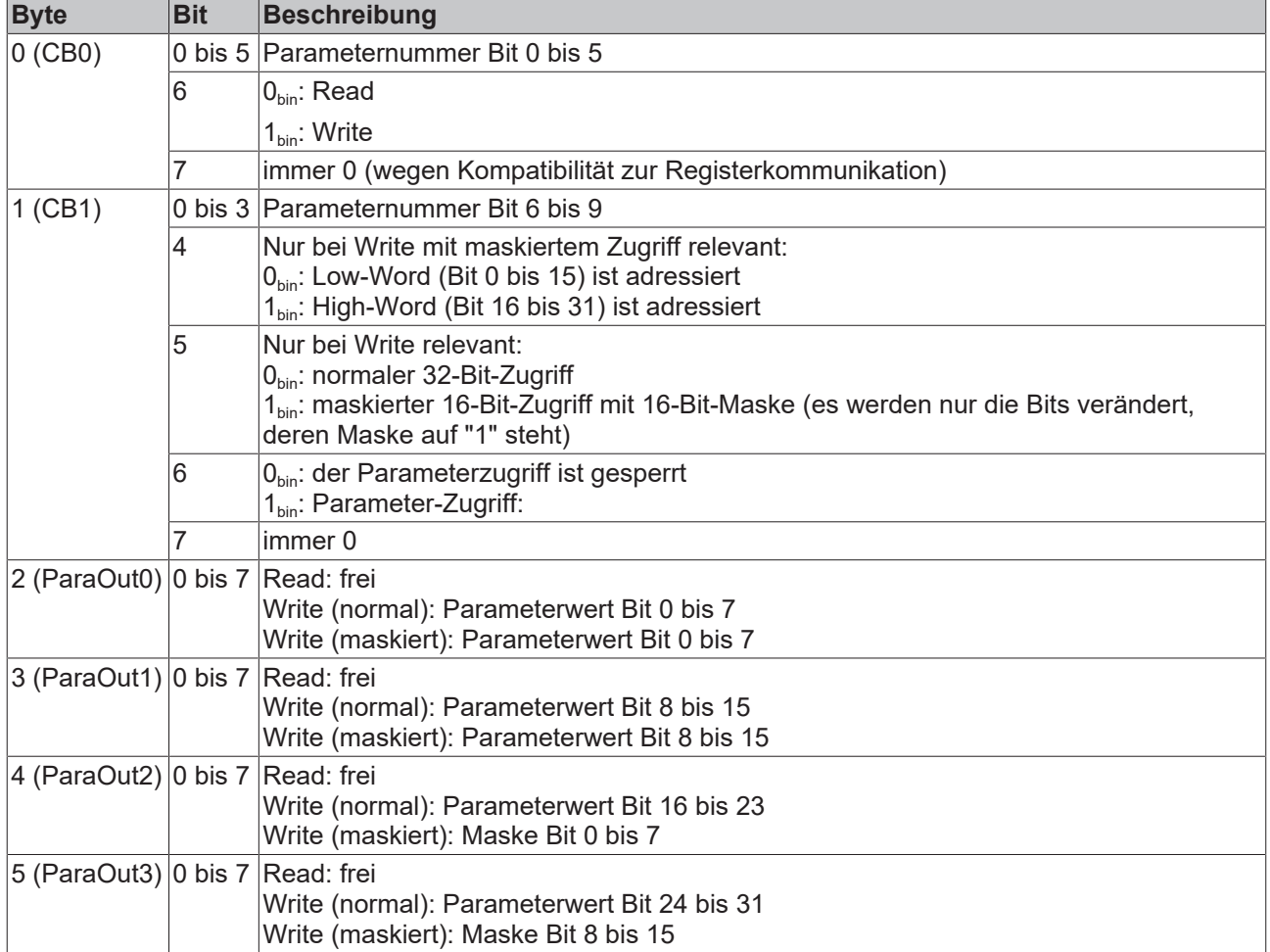

### <span id="page-50-0"></span>**Eingangsparameter (KL6201/KL6211 -> SPS)**

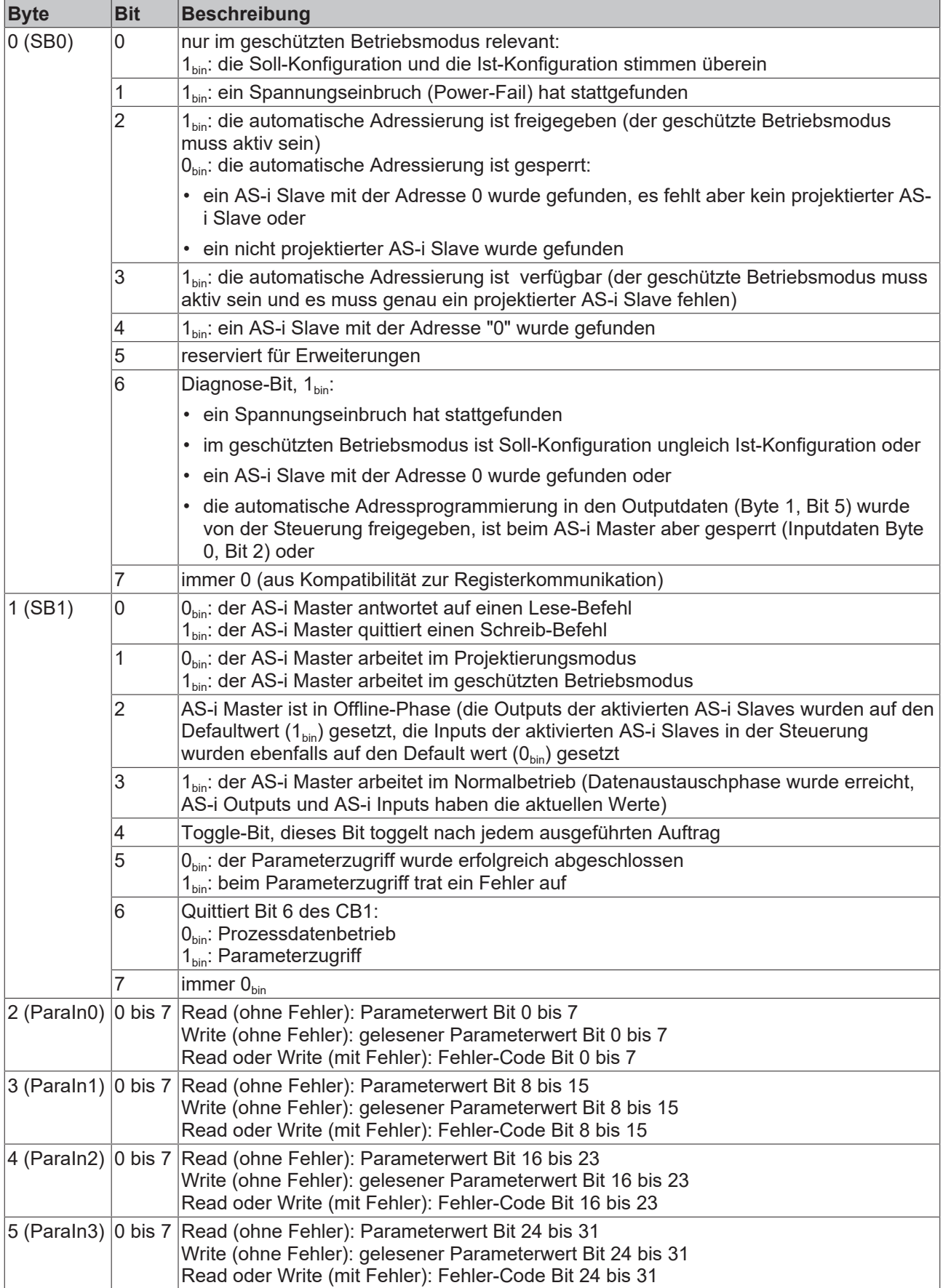

### **5.1.5.2 Prozessdatenblock (Byte 6 bis 33 des K-Bus-Interfaces)**

Die Ausgangs- und Eingangsdaten der KL6201/KL6211 haben im Auslieferungszustand die folgende Bedeutung:

### <span id="page-51-0"></span>**Eingangsdaten (KL6201/KL6211 -> SPS)**

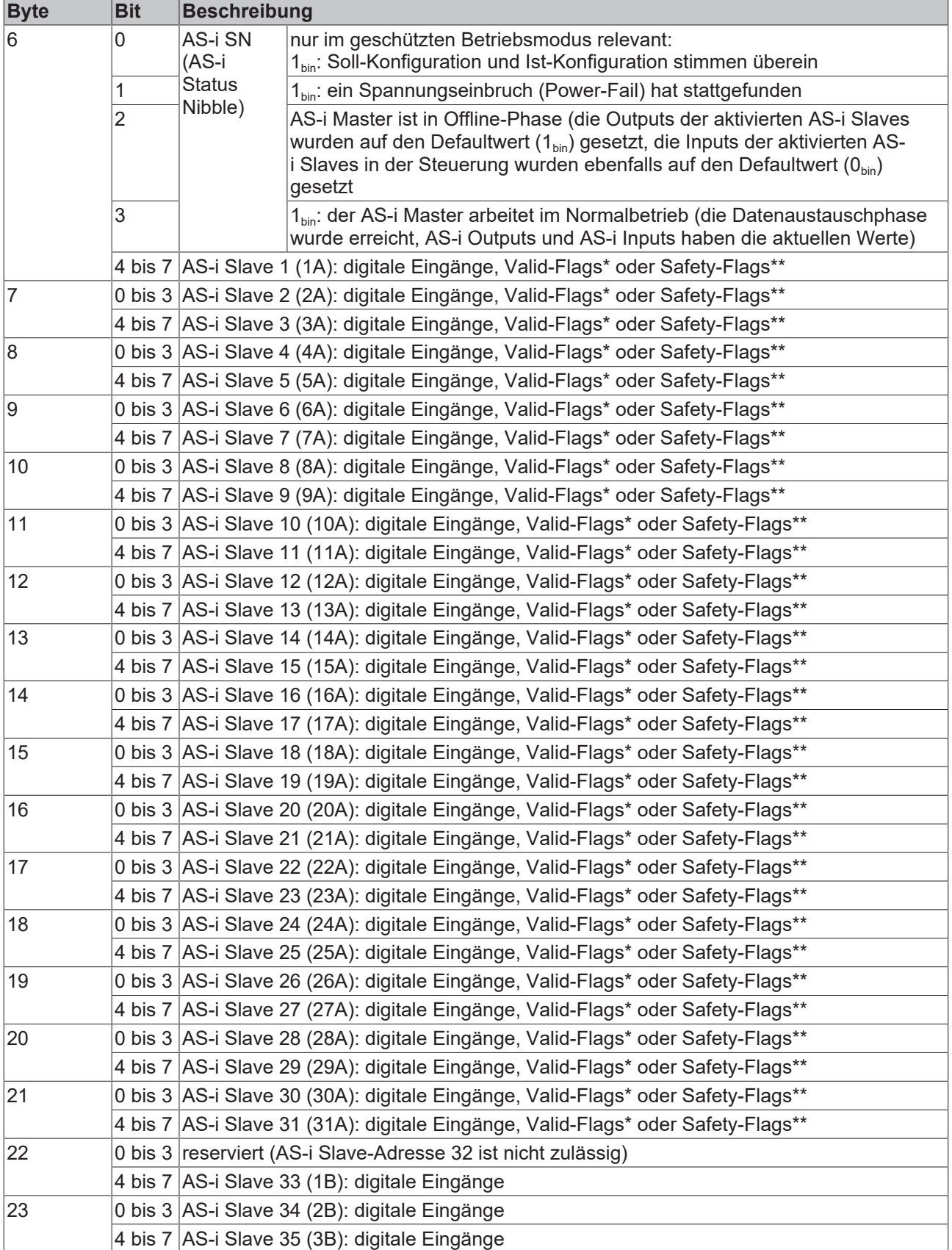

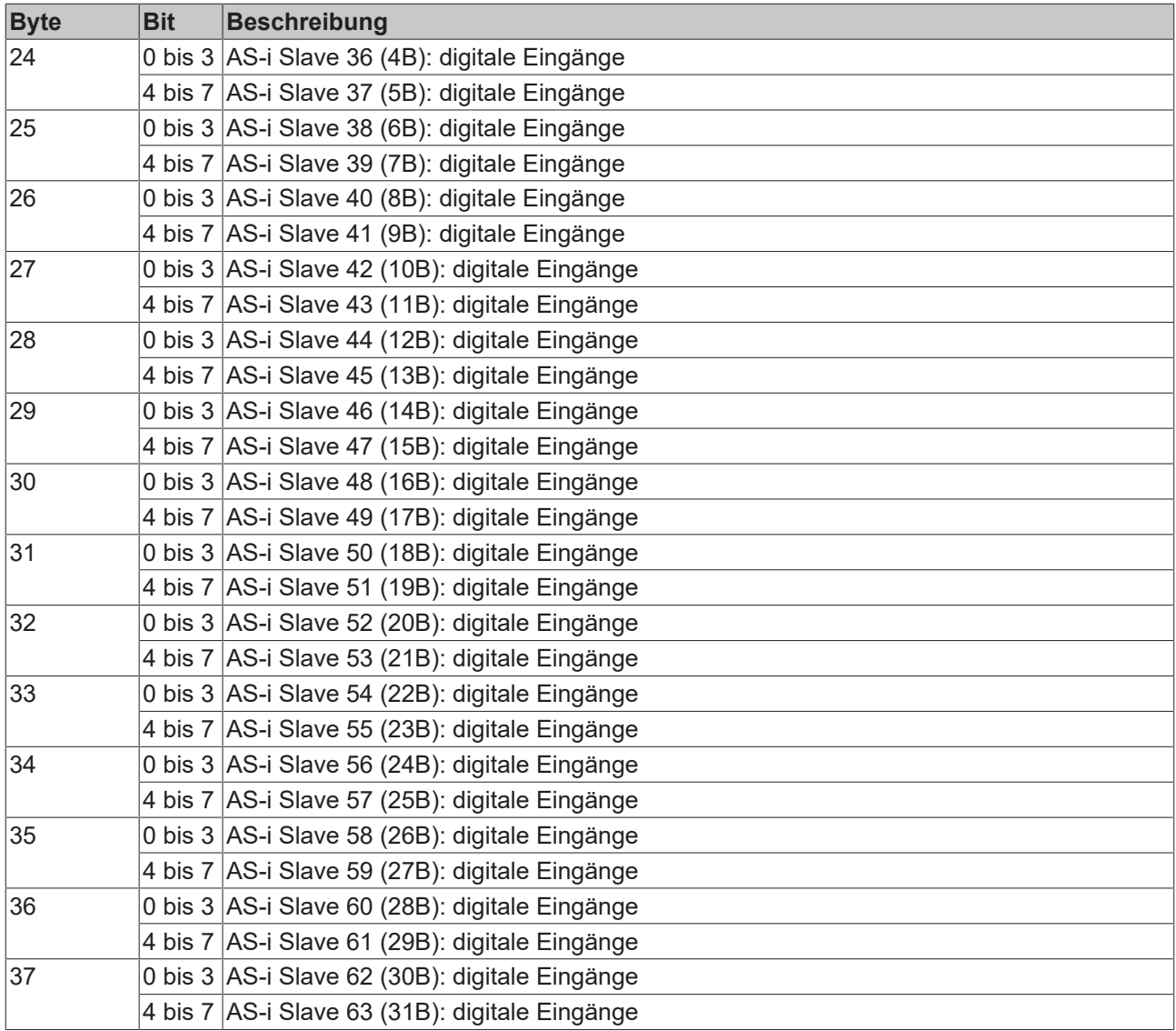

# **BECKHOFF**

### <span id="page-53-0"></span>**Ausgangsdaten (SPS -> KL6201/KL6211)**

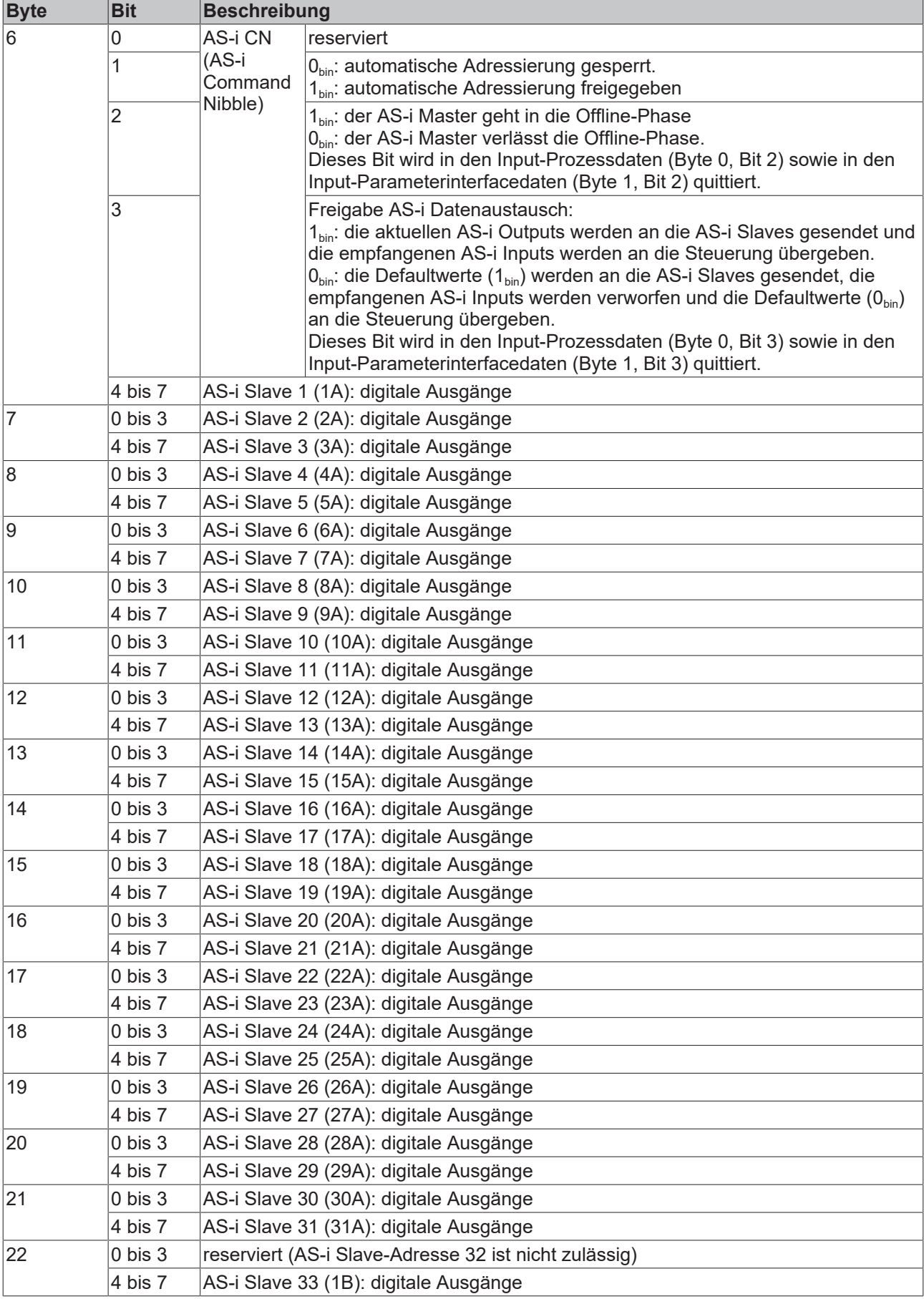

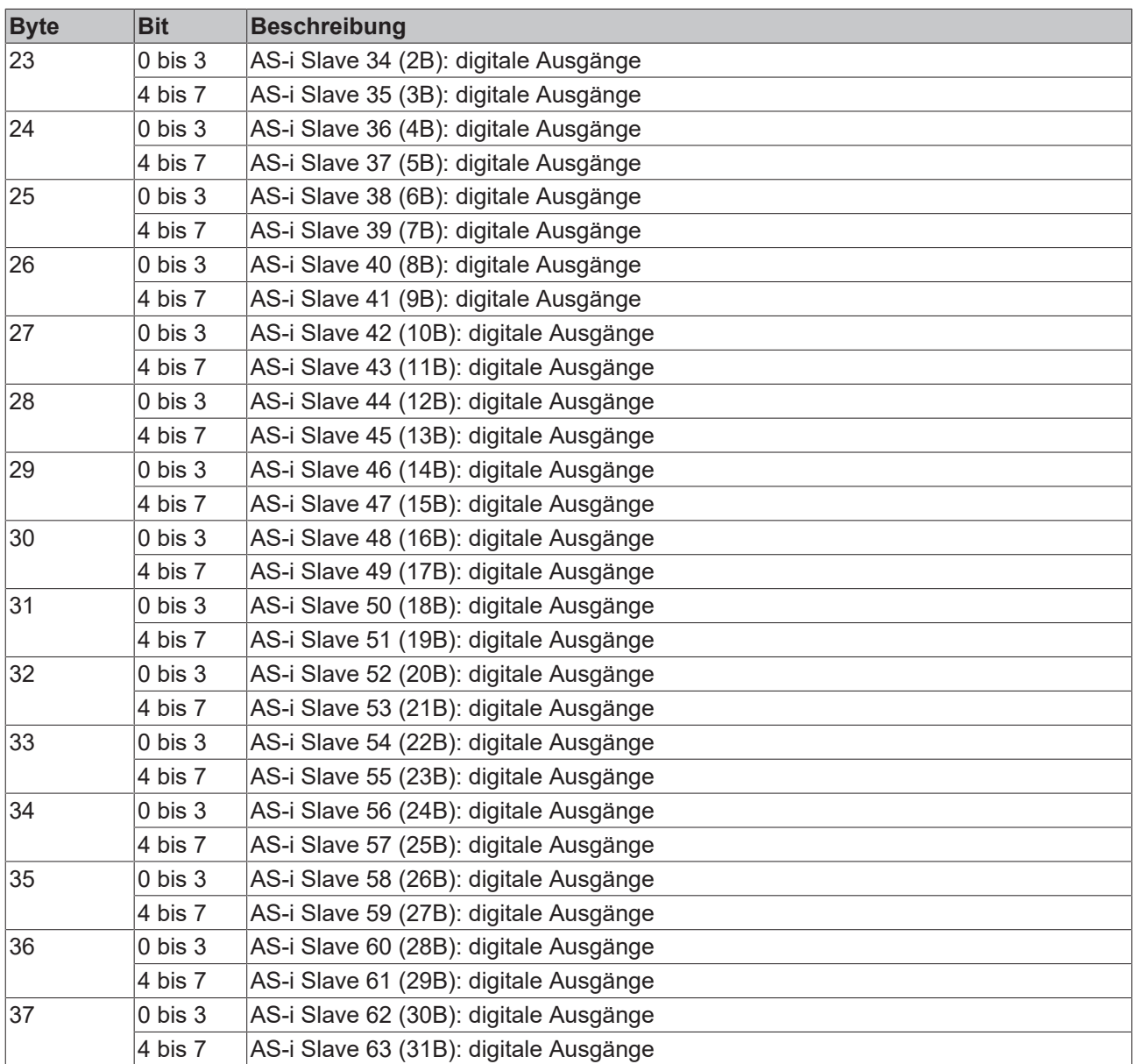

## <span id="page-55-0"></span>**5.2 Registerübersicht**

Die Register dienen zur Parametrierung der Klemme und können über die Registerkommunikation ausgelesen oder beschrieben werden.

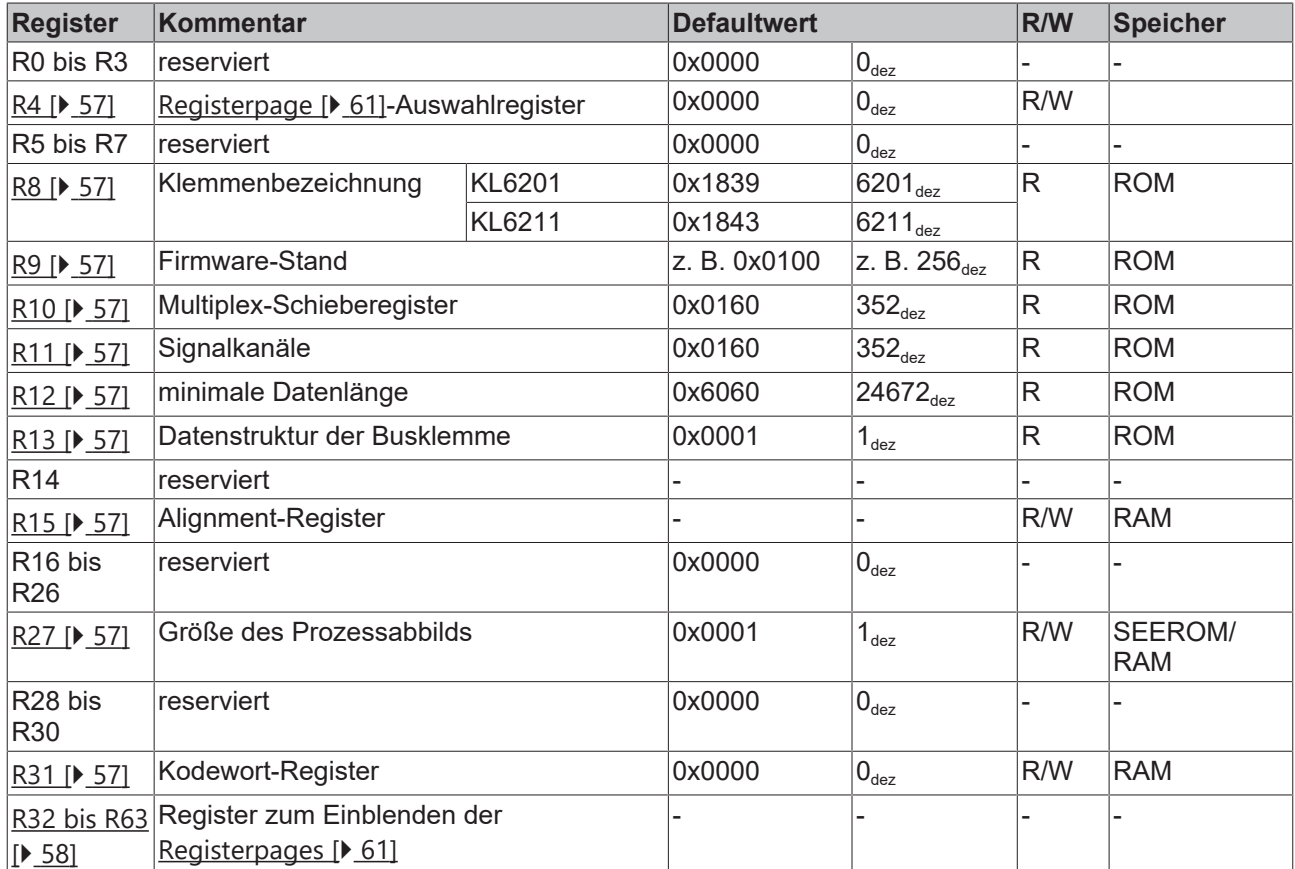

## **5.3 Registerbeschreibung**

Die Register dienen zur Parametrierung der Klemme und können über die Registerkommunikation ausgelesen oder beschrieben werden.

### <span id="page-56-1"></span>**R4: Registerpage-Auswahlregister**

Mit diesem Register legen Sie fest, welche [Registerpage \[](#page-60-0)[}](#page-60-0) [61\]](#page-60-0) in die Register R32 bis R63 der KL6201/ KL6211 eingeblendet wird (default: 0x0000). Über die Registerpages haben Sie Zugriff auf die [AS-i](#page-64-0) [Parameter \[](#page-64-0)[}](#page-64-0) [65\]](#page-64-0) der KL6201/KL6211.

### <span id="page-56-2"></span>**R8: Klemmenbezeichnung**

Im Register R8 steht in hexadezimaler Codierung die Bezeichnung der Klemme: 0x1839 (6201dex)

### <span id="page-56-3"></span>**R9: Firmware-Stand**

Im Register R9 steht in hexadezimaler Codierung der Firmware-Stand der Klemme, z. B. 0x0100 (256....).

### <span id="page-56-4"></span>**R10: Schieberegisterlänge**

0x0160

### <span id="page-56-5"></span>**R11: Anzahl der Signalkanäle**

0x0160

### <span id="page-56-6"></span>**R12: Minimale Datenlänge**

0x6060

### <span id="page-56-7"></span>**R13: Datenstruktur der Busklemme**

Im Register R13 steht die Datenstruktur der Busklemme.

### <span id="page-56-8"></span>**R15: Alignment-Register**

### <span id="page-56-0"></span>**R27: Größe des Prozessabbilds**

Dieses Register legt die Größe des Prozessabbilds der KL6201/KL6211 fest.

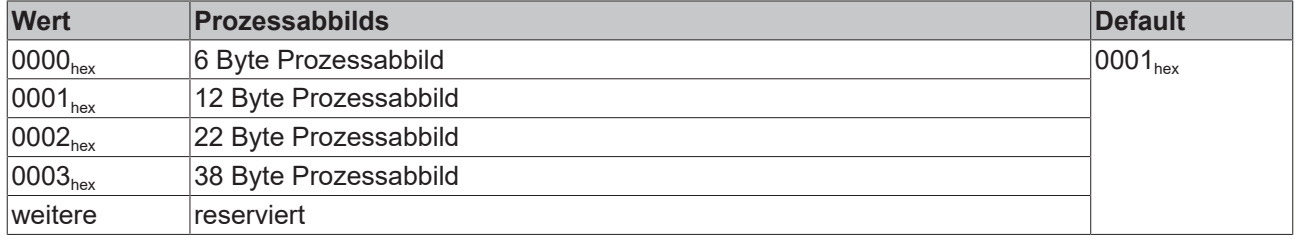

Nach Änderung des Prozessabbilds müssen Sie den Buskoppler neu starten, damit er das geänderte Prozessabbild übernimmt.

### <span id="page-56-9"></span>**R31: Kodewort-Register**

- Wenn Sie in die Anwender-Register Werte schreiben ohne zuvor das Anwender-Kodewort (0x1235) in das Kodewort-Register eingetragen zu haben, werden diese Werte nur in die RAM-Register, nicht aber in die EPROM-Register gespeichert und gehen somit bei einem Neustart der Klemme verloren.
- Wenn Sie in die Anwender-Register Werte schreiben und haben zuvor das Anwender-Kodewort (0x1235) in das Kodewort-Register eingetragen, werden diese Werte in die RAM-Register und in die EPROM-Register gespeichert und bleiben somit bei einem Neustart der Klemme erhalten.

Das Kodewort wird bei einem Neustart der Klemme zurückgesetzt.

### <span id="page-57-0"></span>**R32 bis R63**

In diese Register blendet die KL6201/KL6211 die [AS-i Parameter \[](#page-64-0)▶ [65\]](#page-64-0) der mit Register [R4 \[](#page-56-1)▶ [57\]](#page-56-1) ausgewählten [Registerpage \[](#page-60-0) $\blacktriangleright$  [61\]](#page-60-0) ein.

### **5.4 Beispiele für die Register-Kommunikation**

Die Nummerierung der Bytes in den Beispielen entspricht der Darstellung ohne Word-Alignment.

### **5.4.1 Beispiel 1: Lesen des Firmware-Stands aus Register 9**

### **Ausgangsdaten**

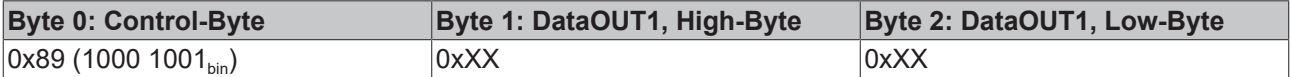

Erläuterung:

- Bit 0.7 gesetzt bedeutet: Register-Kommunikation eingeschaltet.
- Bit 0.6 nicht gesetzt bedeutet: lesen des Registers.
- Bit 0.5 bis Bit 0.0 geben mit 00 1001 $_{bin}$  die Registernummer 9 an.
- Das Ausgangsdatenwort (Byte 1 und Byte 2) ist beim Lesezugriff ohne Bedeutung. Will man ein Register verändern, so schreibt man in das Ausgangswort den gewünschten Wert hinein.

#### **Eingangsdaten (Antwort der Busklemme)**

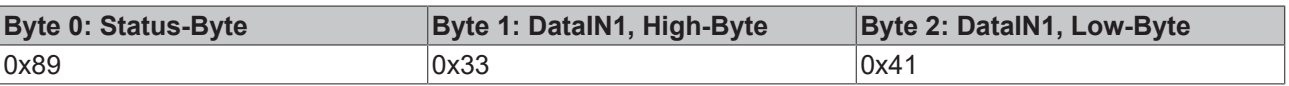

Erläuterung:

- Die Klemme liefert im Status-Byte als Quittung den Wert des Control-Bytes zurück.
- Die Klemme liefert im Eingangsdatenwort (Byte 1 und Byte 2) den Firmware-Stand 0x3341 zurück. Dies ist als ASCII-Code zu interpretieren:
	- ASCII-Code 0x33 steht für die Ziffer 3
	- ASCII-Code 0x41 steht für den Buchstaben A Die Firmware-Version lautet also 3A.

### **5.4.2 Beispiel 2: Beschreiben eines Anwender-Registers**

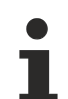

### **Code-Wort**

Im normalen Betrieb sind bis auf das Register 31, alle Anwender-Register schreibgeschützt. Um diesen Schreibschutz aufzuheben, müssen Sie das Code-Wort (0x1235) in Register 31 schreiben. Das Schreiben eines Wertes ungleich 0x1235 in Register 31 aktiviert den Schreibschutz wieder. Beachten Sie, dass Änderungen an einigen Registern erst nach einem Neustart (Power-Off/Power-ON) der Klemme übernommen werden.

### **I. Schreiben des Code-Worts (0x1235) in Register 31**

### **Ausgangsdaten**

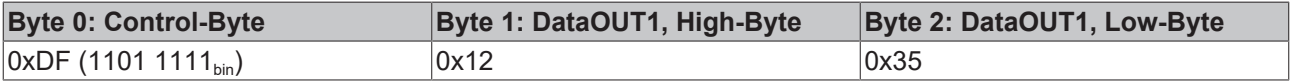

Erläuterung:

- Bit 0.7 gesetzt bedeutet: Register-Kommunikation eingeschaltet.
- Bit 0.6 gesetzt bedeutet: schreiben des Registers.
- Bit 0.5 bis Bit 0.0 geben mit 01 1111 $_{bin}$  die Registernummer 31 an.
- Das Ausgangsdatenwort (Byte 1 und Byte 2) enthält das Code-Wort (0x1235) um den Schreibschutz zu deaktivieren.

### **Eingangsdaten (Antwort der Busklemme)**

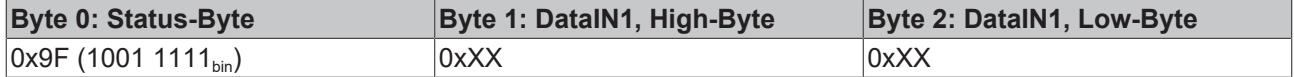

Erläuterung:

- Die Klemme liefert im Status-Byte als Quittung einen Wert zurück der sich nur in Bit 0.6 vom Wert des Control-Bytes unterscheidet.
- Das Eingangsdatenwort (Byte 1 und Byte 2) ist nach dem Schreibzugriff ohne Bedeutung. Eventuell noch angezeigte Werte sind nicht gültig!

#### **II. Lesen des Register 31 (gesetztes Code-Wort überprüfen)**

#### **Ausgangsdaten**

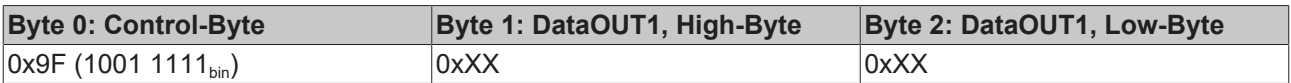

Erläuterung:

- Bit 0.7 gesetzt bedeutet: Register-Kommunikation eingeschaltet.
- Bit 0.6 nicht gesetzt bedeutet: lesen des Registers.
- Bit 0.5 bis Bit 0.0 geben mit 01 1111 $_{bin}$  die Registernummer 31 an.
- Das Ausgangsdatenwort (Byte 1 und Byte 2) ist beim Lesezugriff ohne Bedeutung.

#### **Eingangsdaten (Antwort der Busklemme)**

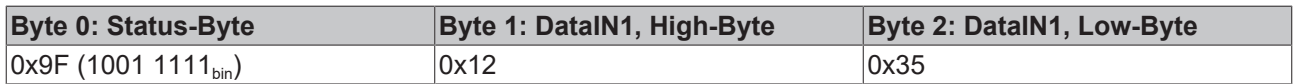

Erläuterung:

- Die Klemme liefert im Status-Byte als Quittung den Wert des Control-Bytes zurück.
- Die Klemme liefert im Eingangsdatenwort (Byte 1 und Byte 2) den aktuellen Wert des Code-Wort-Registers zurück.

#### **III. Schreiben des Register 32 (Inhalt des Feature-Registers ändern)**

### **Ausgangsdaten**

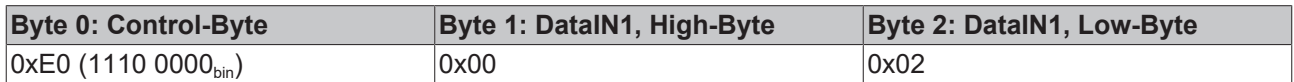

Erläuterung:

- Bit 0.7 gesetzt bedeutet: Register-Kommunikation eingeschaltet.
- Bit 0.6 gesetzt bedeutet: schreiben des Registers.
- Bit 0.5 bis Bit 0.0 geben mit 10 0000 $_{bin}$  die Registernummer 32 an.
- Das Ausgangsdatenwort (Byte 1 und Byte 2) enthält den neuen Wert für das Feature-Register.

 **VORSICHT**

### **Beachten Sie die Registerbeschreibung!**

Der hier angegebene Wert 0x0002 ist nur ein Beispiel!

Die Bits des Feature-Registers verändern die Eigenschaften der Klemme und haben je nach Klemmen-Typ unterschiedliche Bedeutung. Informieren Sie sich in der Beschreibung des Feature-Registers ihrer Klemme (Kapitel *Registerbeschreibung*) über die Bedeutung der einzelnen Bits, bevor Sie die Werte verändern.

### **Eingangsdaten (Antwort der Busklemme)**

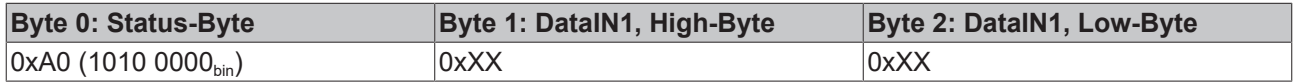

Erläuterung:

- Die Klemme liefert im Status-Byte als Quittung einen Wert zurück der sich nur in Bit 0.6 vom Wert des Control-Bytes unterscheidet.
- Das Eingangsdatenwort (Byte 1 und Byte 2) ist nach dem Schreibzugriff ohne Bedeutung. Eventuell noch angezeigte Werte sind nicht gültig!

### **IV. Lesen des Register 32 (geändertes Feature-Register überprüfen)**

### **Ausgangsdaten**

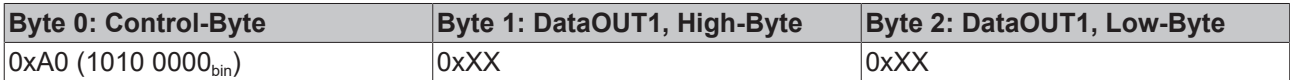

Erläuterung:

- Bit 0.7 gesetzt bedeutet: Register-Kommunikation eingeschaltet.
- Bit 0.6 nicht gesetzt bedeutet: lesen des Registers.
- Bit 0.5 bis Bit 0.0 geben mit 10 0000 $_{bin}$  die Registernummer 32 an.
- Das Ausgangsdatenwort (Byte 1 und Byte 2) ist beim Lesezugriff ohne Bedeutung.

### **Eingangsdaten (Antwort der Busklemmen)**

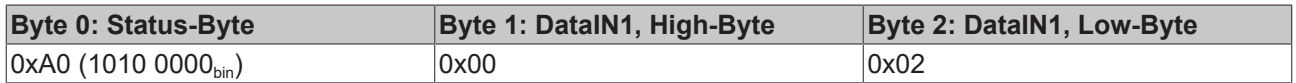

Erläuterung:

- Die Klemme liefert im Status-Byte als Quittung den Wert des Control-Bytes zurück.
- Die Klemme liefert im Eingangsdatenwort (Byte 1 und Byte 2) den aktuellen Wert des Feature-Registers zurück.

### **V. Schreiben des Register 31 (Code-Wort zurücksetzen)**

### **Ausgangsdaten**

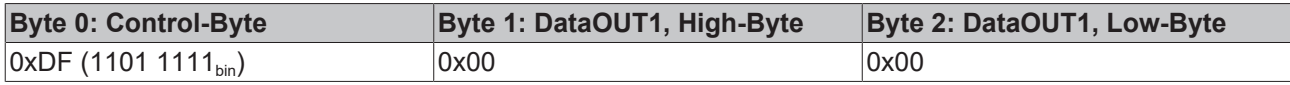

Erläuterung:

- Bit 0.7 gesetzt bedeutet: Register-Kommunikation eingeschaltet.
- Bit 0.6 gesetzt bedeutet: schreiben des Registers.
- Bit 0.5 bis Bit 0.0 geben mit 01 1111 $_{bin}$  die Registernummer 31 an.
- Das Ausgangsdatenwort (Byte 1 und Byte 2) enthält 0x0000 um den Schreibschutz wieder zu aktivieren.

### **Eingangsdaten (Antwort der Busklemmen)**

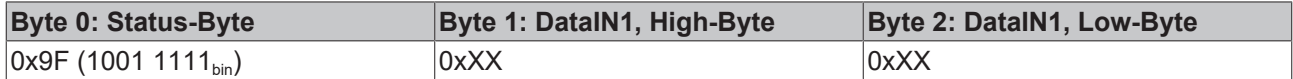

Erläuterung:

- Die Klemme liefert im Status-Byte als Quittung einen Wert zurück der sich nur in Bit 0.6 vom Wert des Control-Bytes unterscheidet.
- Das Eingangsdatenwort (Byte 1 und Byte 2) ist nach dem Schreibzugriff ohne Bedeutung. Eventuell noch angezeigte Werte sind nicht gültig!

## <span id="page-60-0"></span>**5.5 Registerpages**

Auf die [AS-i Parameter \[](#page-64-0)[}](#page-64-0) [65\]](#page-64-0) der KL6201/KL6211 kann über Registerkommunikation oder die Konfigurationssoftware [KS2000 \[](#page-34-0) $\blacktriangleright$  [35\]](#page-34-0) zugegriffen werden. Als Basis dient das Registermodell der Klemmen. Die KL6201/KL6211 verfügt über 64 Register (Worte). Die Register 0 bis 31 haben immer die gleiche Bedeutung. Der Inhalt der Register 32 bis 63 wird über das Registerpage-Auswahlregister ([R4 \[](#page-56-1)[}](#page-56-1) [57\]](#page-56-1)) festgelegt.

Eine Registerpage ist 32 Register (64 Byte) groß und kann also 16 AS-i Parameter ansprechen.

- Page 0 adressiert in den Klemmenregistern 32 bis 63 die AS-i Parameter 0 bis 15
- Page 1 adressiert in den Klemmenregistern 32 bis 63 die AS-i Parameter 16 bis 31
- usw.

### **Zuordnung der AS-i Parameter zu Registerpage und Klemmenregister**

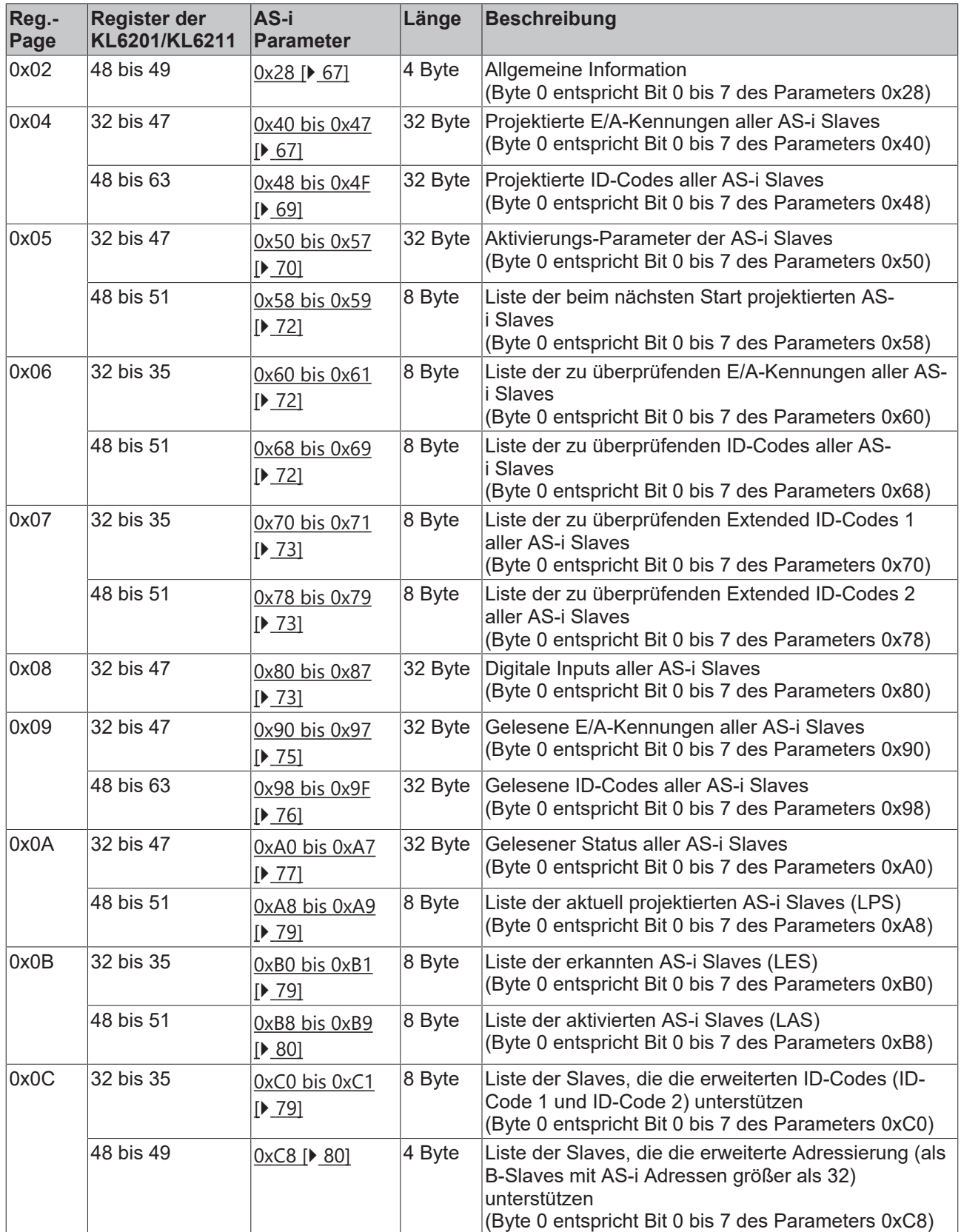

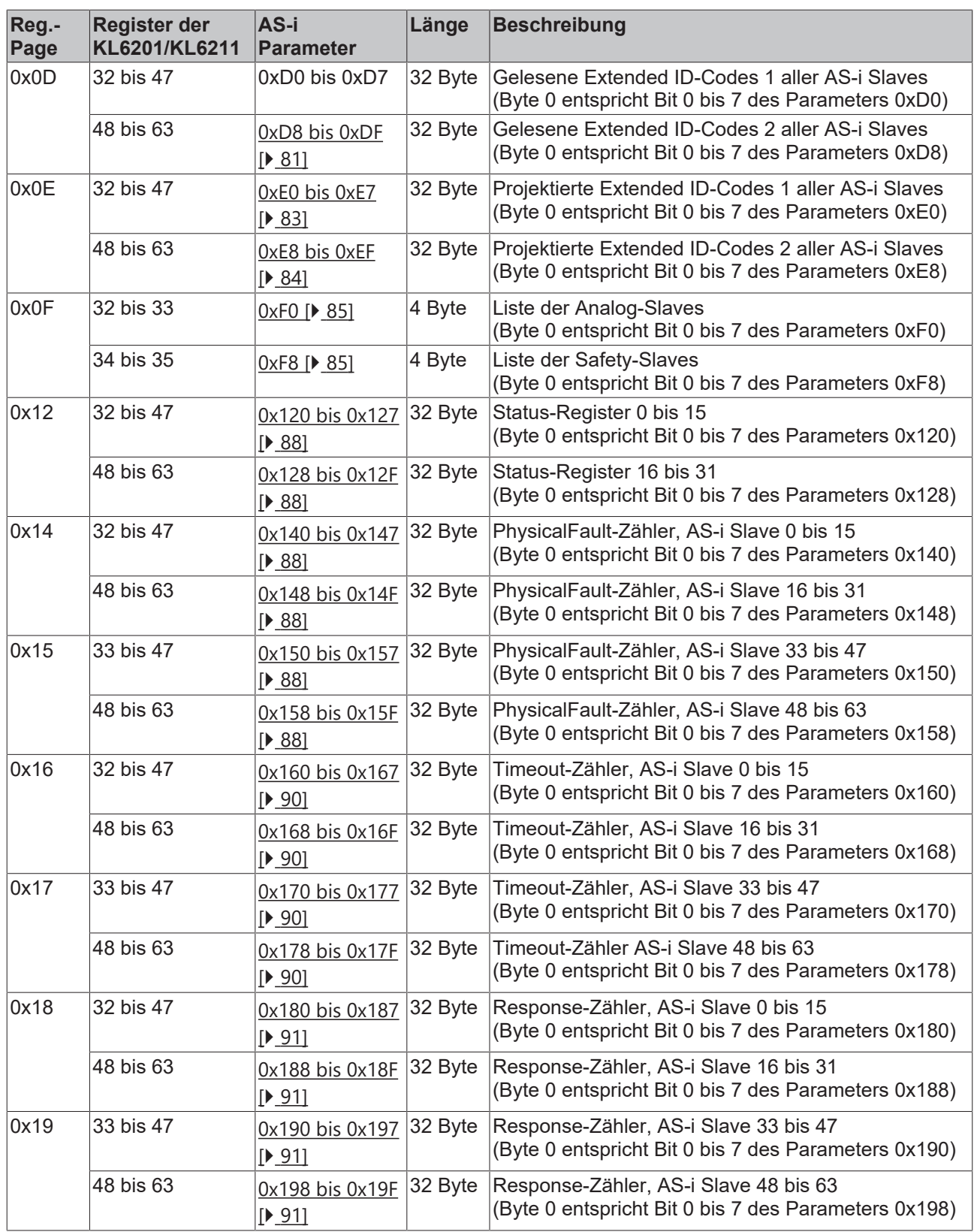

## **BECKHOFF**

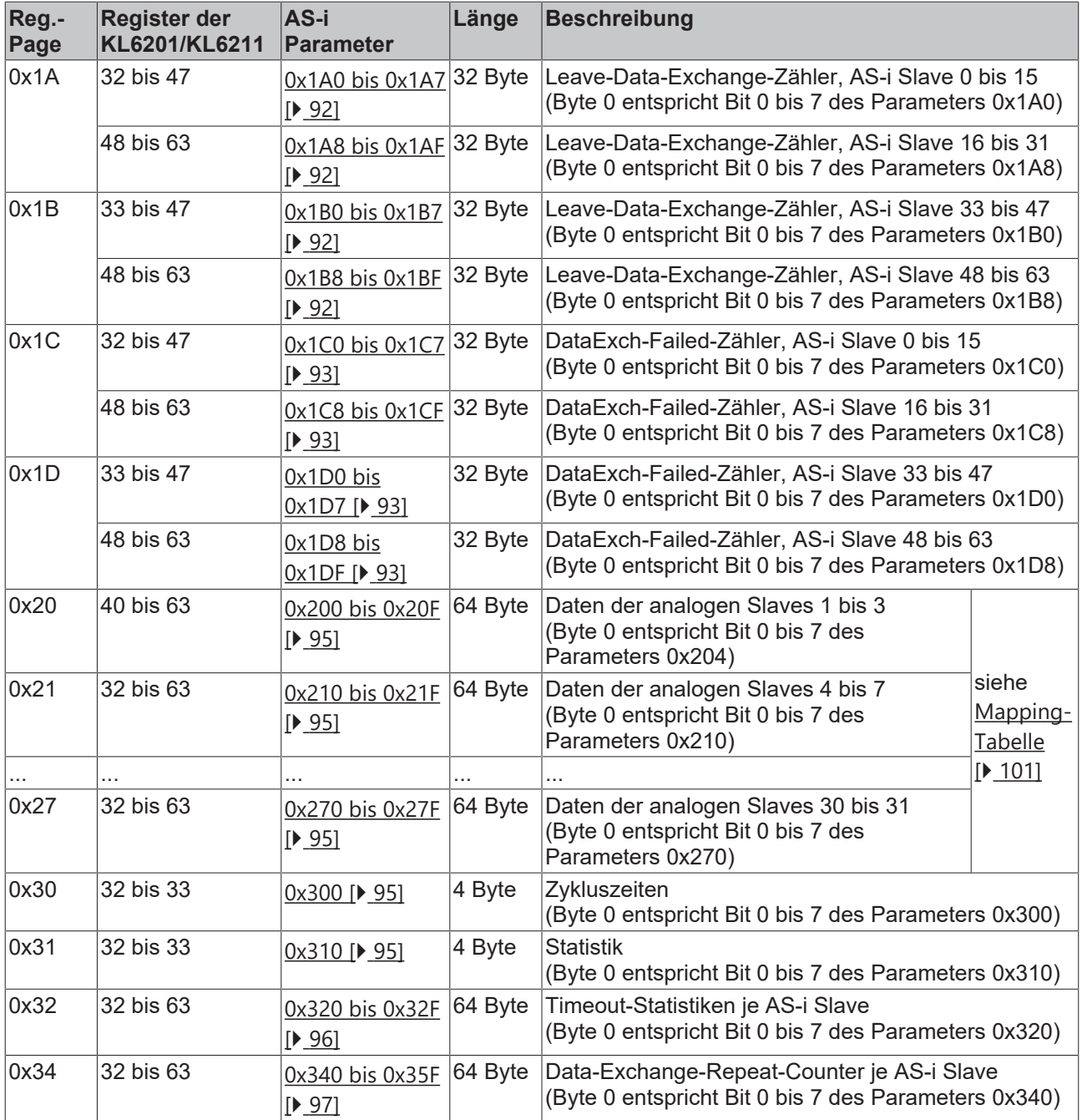

## <span id="page-64-0"></span>**5.6 AS-i Parameter - Übersicht**

Sämtliche Informationen des AS-i Masters und der AS-i Slaves sind in den folgenden Parametern beschrieben, auf die über das zyklische Parameterinterface (Prozessdatenbetrieb), über azyklische Dienste (z. B. PROFIBUS DPV1) oder mit der Konfigurationssoftware [KS2000 \[](#page-37-0)[}](#page-37-0) [38\]](#page-37-0) zugegriffen werden kann.

### **Übersicht der Parameter**

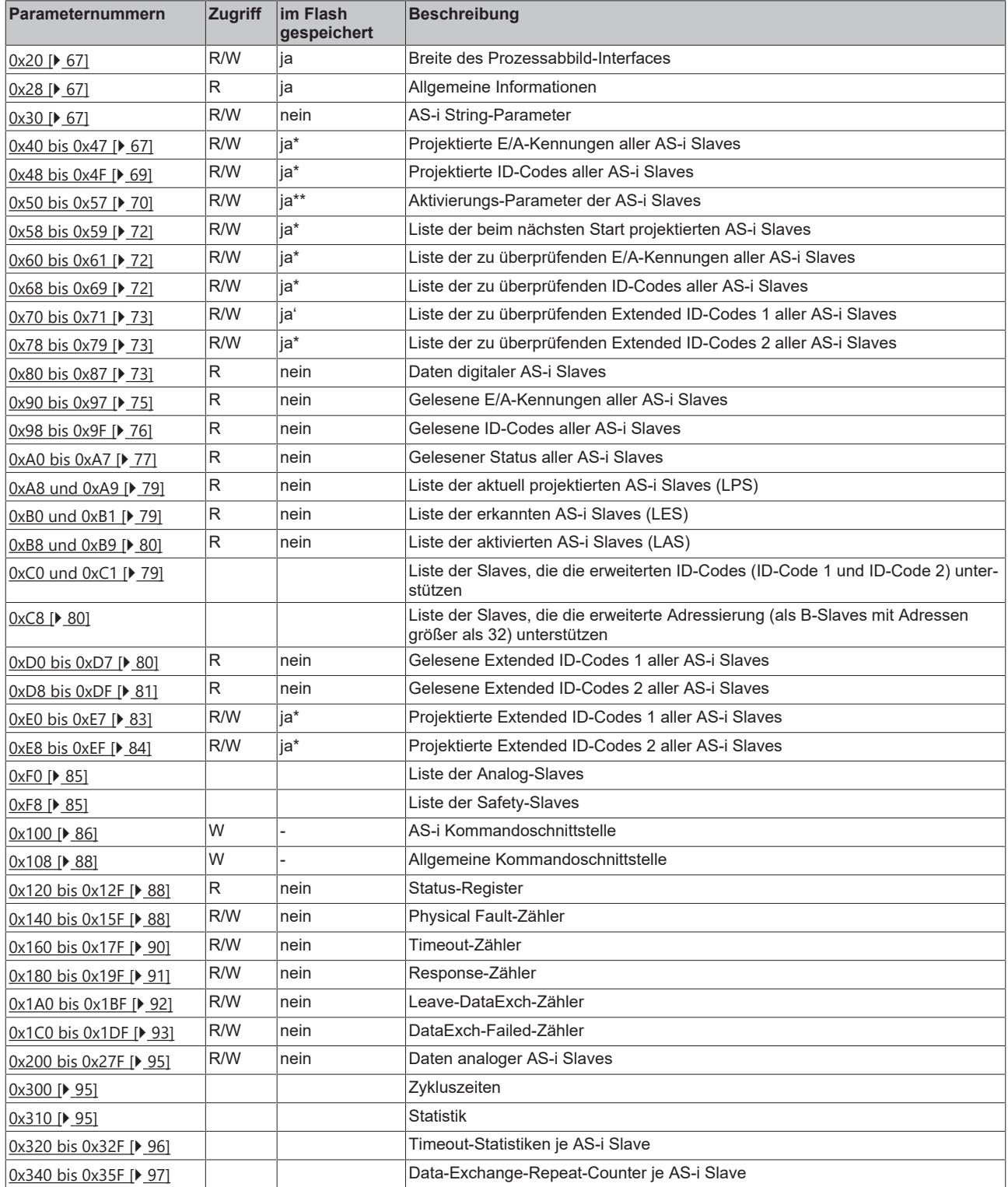

**\*) Aktivierungsparameter der AS-i Slaves**

- Aktivierungsparameter können nur geändert werden:
	- im Config-Mode
	- im Protected Mode, wenn *Config OK* nicht gesetzt ist

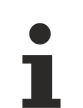

### **\*\*) Übernahme der Parameter**

Änderungen dieser Parameter werden von der AS-i-Klemme erst angezeigt, wenn die AS-i-Klemme die Aktivierungsphase erneut durchlaufen hat. Dies ist der Fall nachdem

- die AS-i-Klemme aus und wieder eingeschaltet wurde (Power-On/Reset) oder
- der AS-i Master über Setzen und Rücksetzen des Offline-Flags (Checkbox *Offline Phase* im Dialog [Einstellungen \[](#page-39-0)[}](#page-39-0) [40\]](#page-39-0) der KS2000) offline und wieder online geschaltet wurde.
- Set Protected durch Kurzschließen der Set-Eingänge [Set A und Set B \[](#page-29-0) $\blacktriangleright$  [30\]](#page-29-0) ausgeführt wurde oder
- Set Protected über die Schaltfläche [erkannte Geräte projektieren] im Dialog [Einstellungen \[](#page-39-0)> [40\]](#page-39-0) der KS2000 ausgeführt wurde.

## **5.7 AS-i Parameter - Beschreibung**

### <span id="page-66-2"></span>**Parameter 0x20: Größe des Prozessabbilds**

Im Parameter 0x20 steht die Größe des Prozessabbilds. Dieser Parameter kann gelesen oder beschrieben werden und wird im Flash der KL6201/KL6211 gespeichert (d.h. ist nach Power Off/On noch vorhanden).

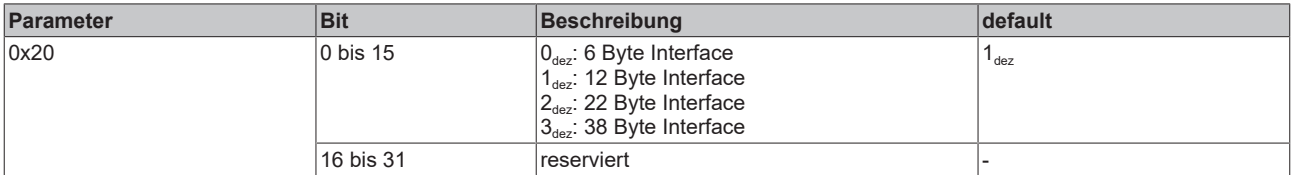

Nach Änderung des Prozessabbilds müssen Sie den Buskoppler neu starten, damit er das geänderte Prozessabbild übernimmt.

### <span id="page-66-0"></span>**Parameter 0x28: Allgemeine Informationen**

In dem Parameter 0x28 stehen die Nummer der Klemme (6201) und die Firmware-Version (dieser Parameter ist Read-Only):

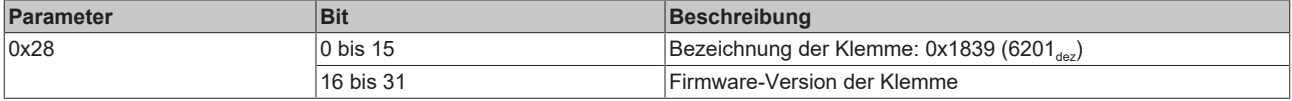

### <span id="page-66-3"></span>**Parameter 0x30: AS-i String-Parameter**

Mit dem Parameter 0x30 können AS-i Strings gelesen bzw. geschrieben werden. Der gesamte AS-i String wird in Tripeln übertragen. Parameter 0x30 wird ab Firmware-Version BA unterstützt.

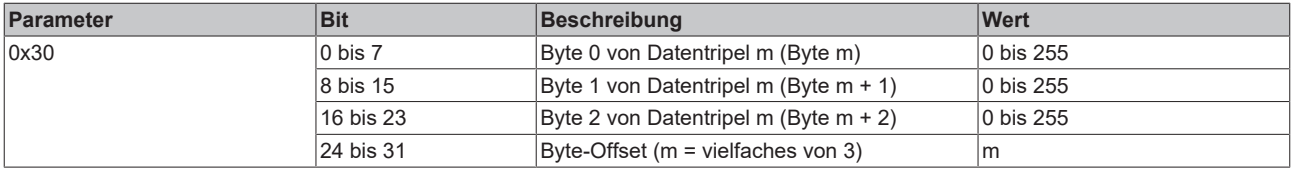

### **Stringtransfer**

Mit einem Stringtransfer sind maximal Maximal 219 Byte String-Daten übertragbar. Ein String-Transfer besteht aus mehreren Parameterzugriffen, wobei jeweils 4 Byte übergeben werden. Dies 4 Byte bestehen aus drei Byte (1 Tripel) String-Daten und einem 1 Byte für den Byte-Offset.

### <span id="page-66-1"></span>**Parameter 0x40 bis 0x47: Projektierte E/A-Kennung (Soll-Konfiguration)**

Im geschützten Betriebsmodus wird die E/A-Kennung der projektierten AS-i Slaves überprüft. Die projektierten 4-Bit-E/A-Kennungen der AS-i Slaves befinden sich in den Parametern 0x40 bis 0x47 (diese Parameter sind Read-Write und werden im Flash des AS-i Masters gespeichert (d.h. sind nach Power Off/On noch vorhanden)):

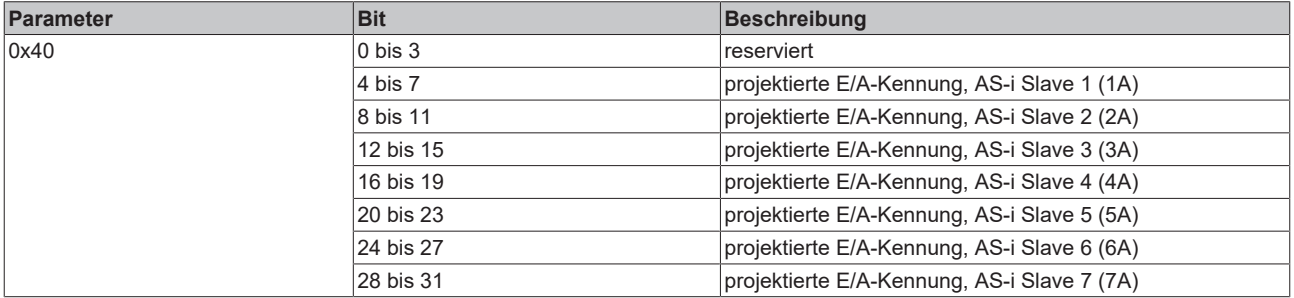

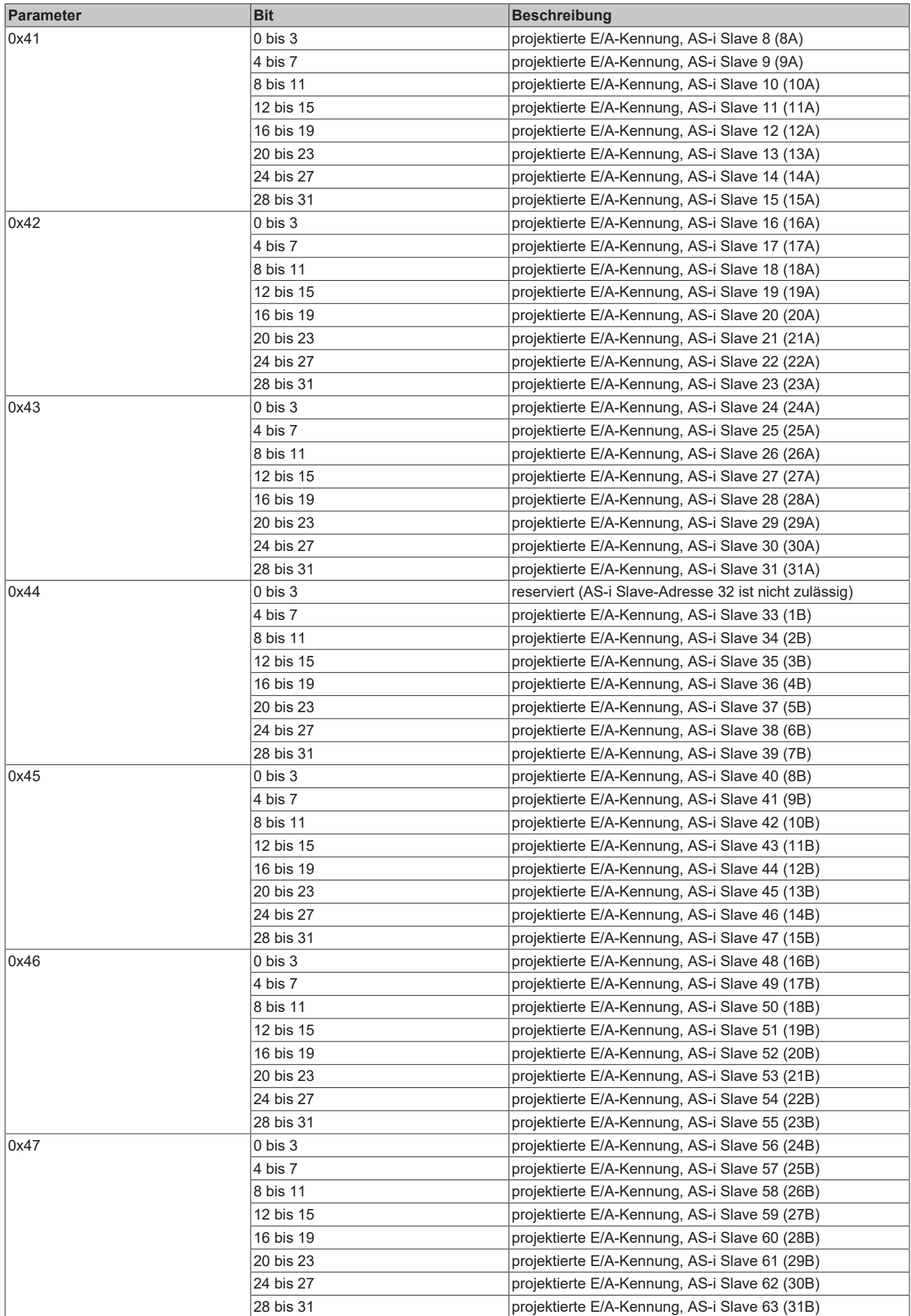

### <span id="page-68-0"></span>**Parameter 0x48 bis 0x4F: Projektierter ID-Code (Soll-Konfiguration)**

Im geschützten Betriebsmodus wird der ID-Code der projektierten AS-i Slaves überprüft. Die projektierten 4- Bit-ID-Codes der AS-i Slaves befinden sich in den Parametern 0x48 bis 0x4F (diese Parameter sind Read-Write und werden im Flash des AS-i Masters gespeichert (d.h. sind nach Power Off/On noch vorhanden)):

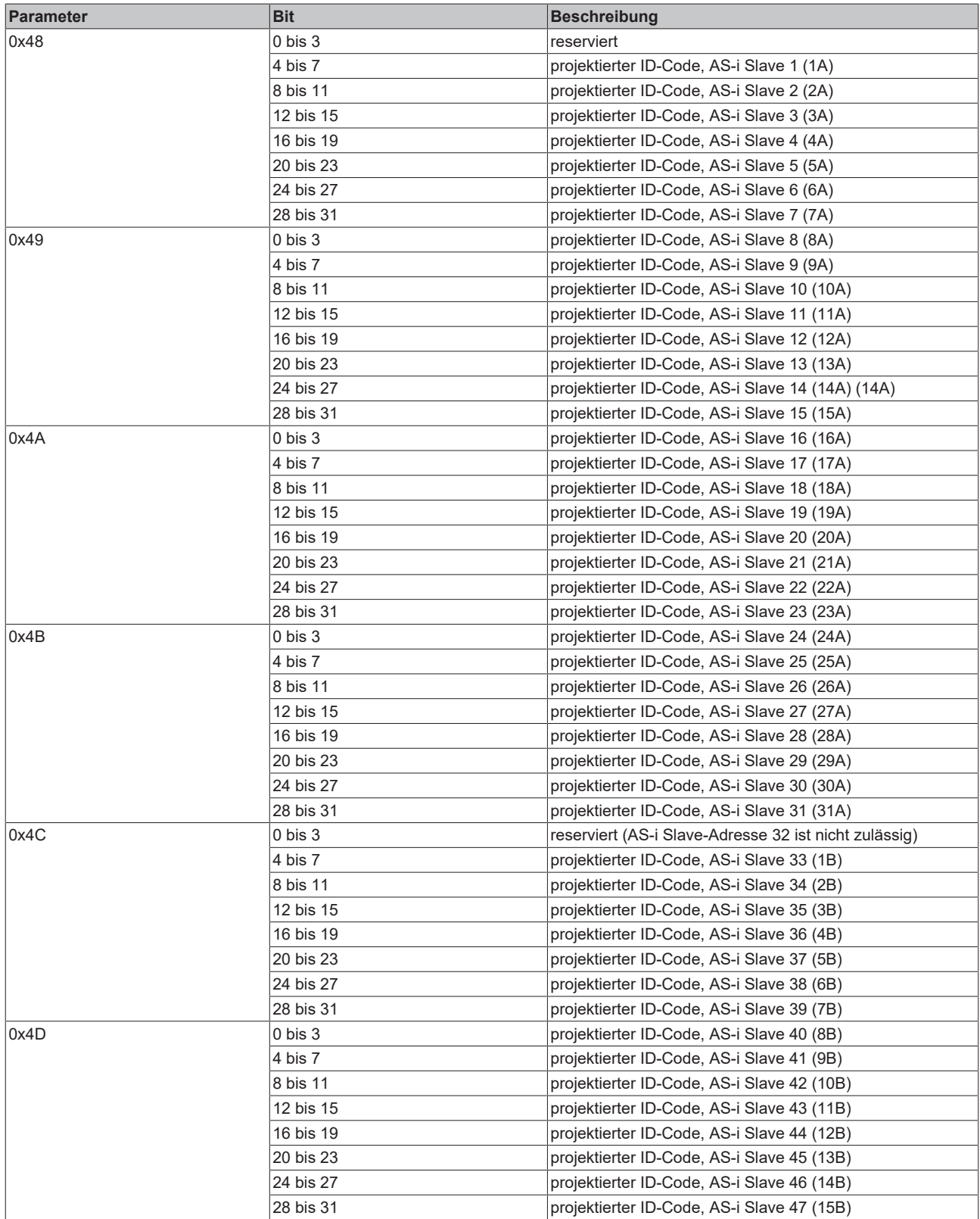

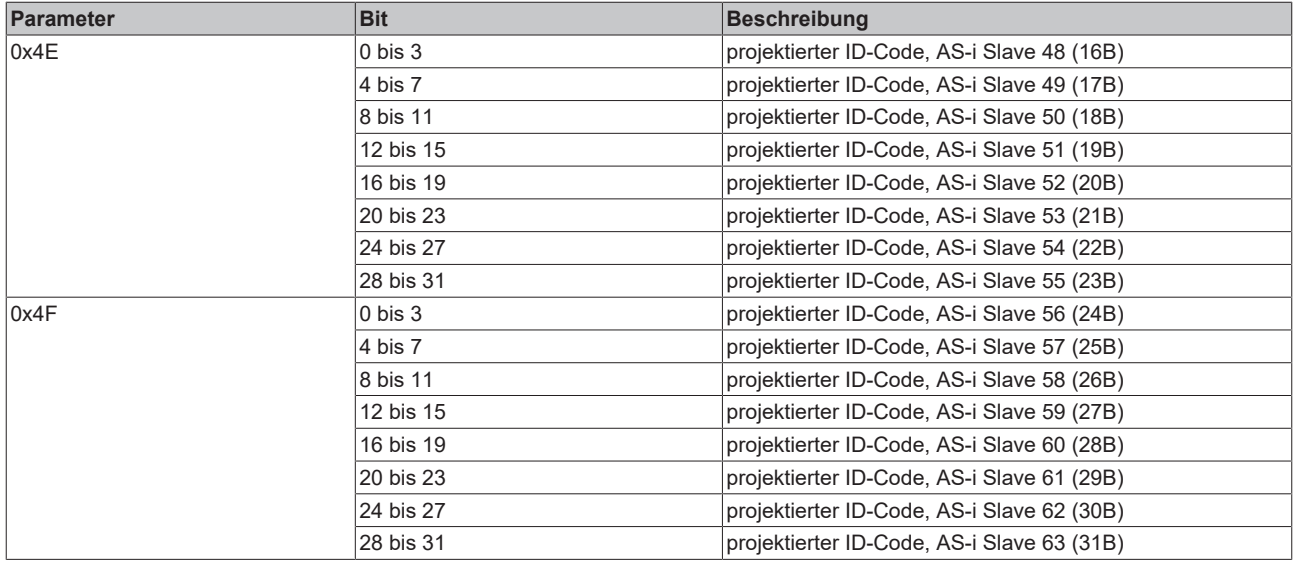

### <span id="page-69-0"></span>**Parameter 0x50 bis 0x57: Aktivierungs-Parameter der AS-i Slaves**

In der Aktivierungsphase (oder in der Aufnahmephase - bei später hinzugefügten AS-i Slaves) werden, bevor das erste Mal ein Datenaustausch durchgeführt wird, einmal 4 Bit Parameterdaten zu jedem ASi Slave gesendet. Über die Parameter 0x50 bis 0x57 können diese Aktivierungs-Parameter für jeden AS-i Slave vorgegeben werden. Die genaue Bedeutung der Aktivierungs-Parameter jedes einzelnen AS-i Slaves entnehmen Sie bitte der zum Slave zugehörigen Dokumentation.

Die Parameter 0x50 bis 0x57 können gelesen oder beschrieben werden und sind im Flash des AS-i Masters gespeichert, d.h. sind nach Power Off/On der AS-i Masters noch vorhanden.

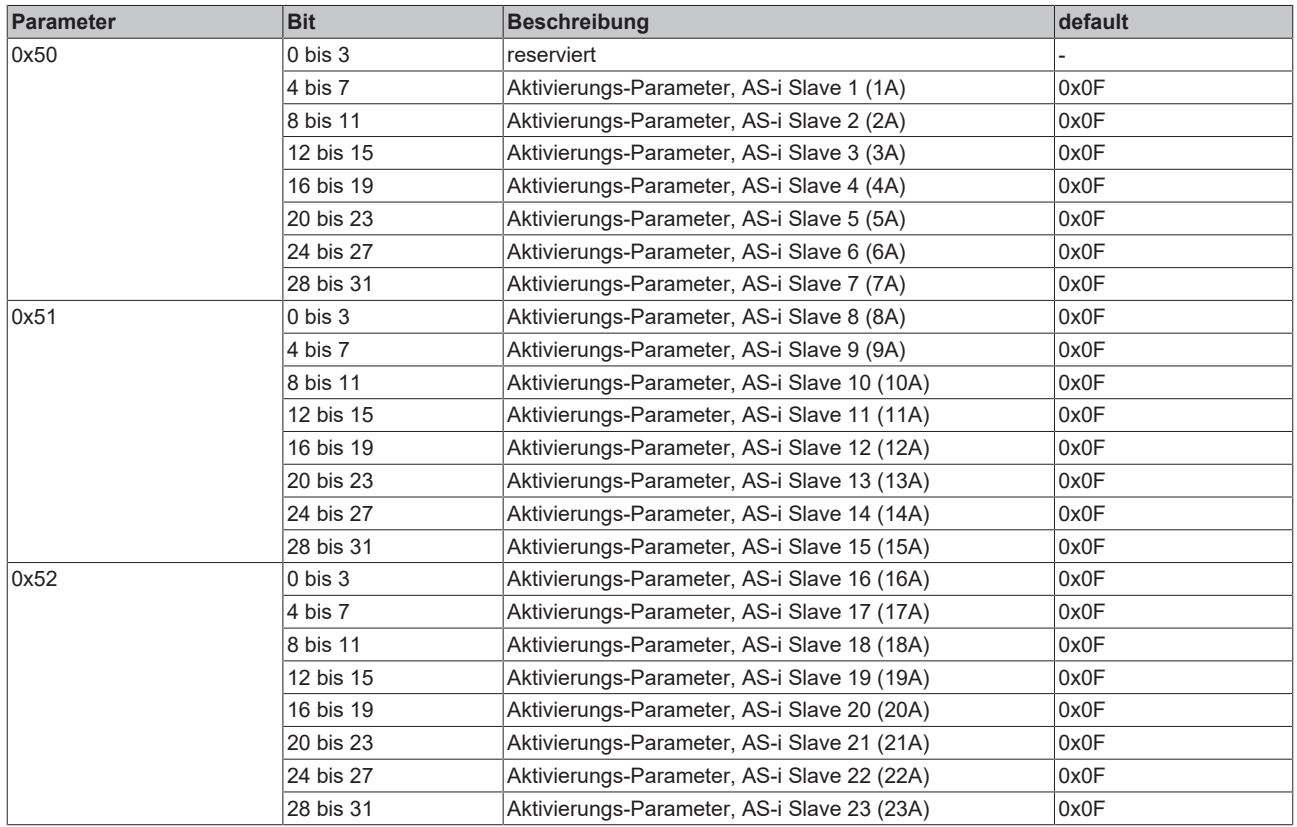

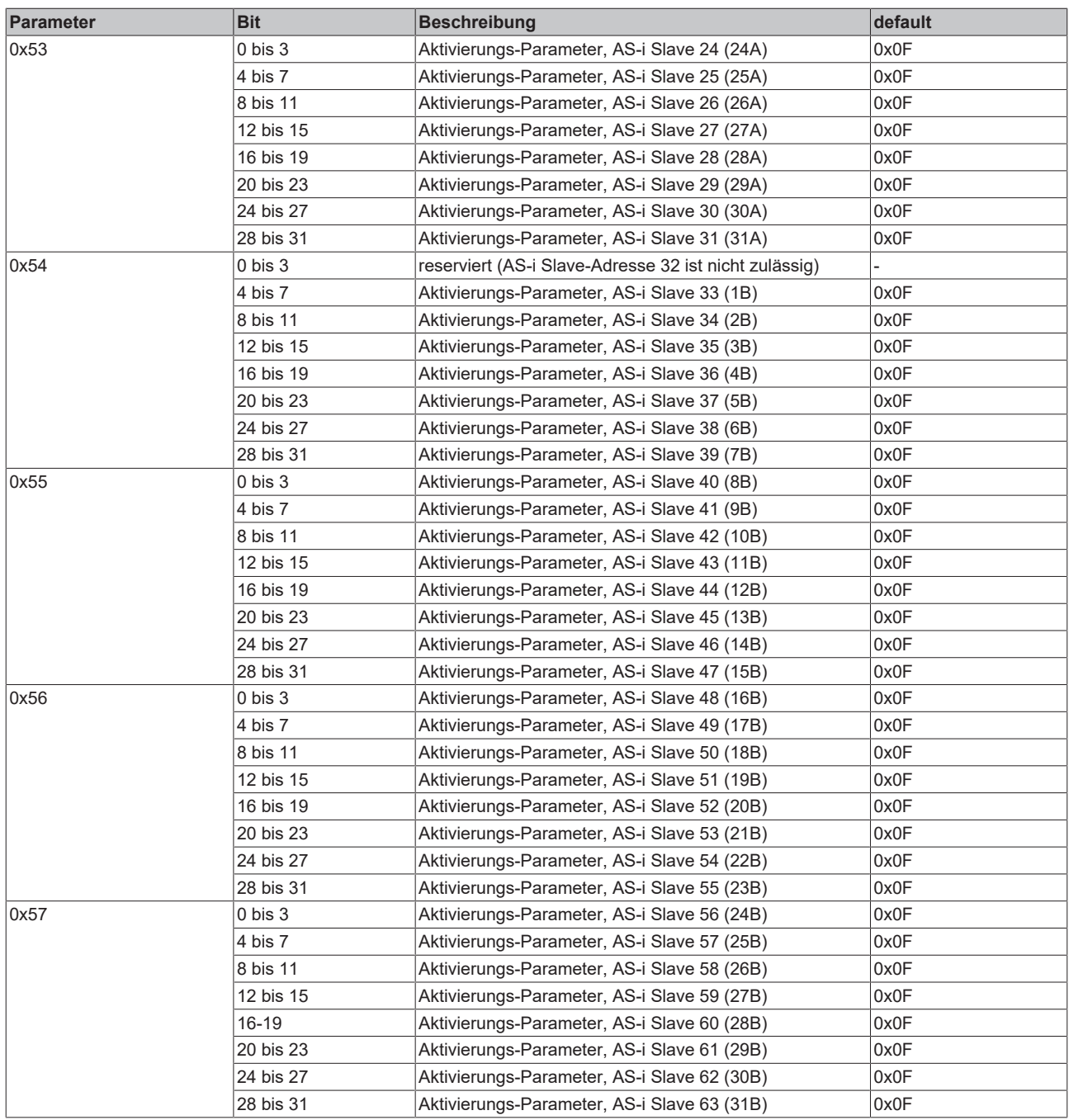

### <span id="page-71-0"></span>**Parameter 0x58 und 0x59: Liste der beim nächsten Start projektierten AS-i Slaves**

In dieser Liste befinden sich die beim nächsten Start (Übergang von der Offline-Phase in die Erkennungsphase) projektierten AS-i Slaves. Je AS-i Slave gibt es in den Parametern 0x58 bis 0x59 ein Bit, das anzeigt, ob der entsprechende AS-i Slave projektiert ist (dieser Parameter ist Read-Write und wird im Flash des AS-i Masters gespeichert (d.h. ist nach Power Off/On noch vorhanden)):

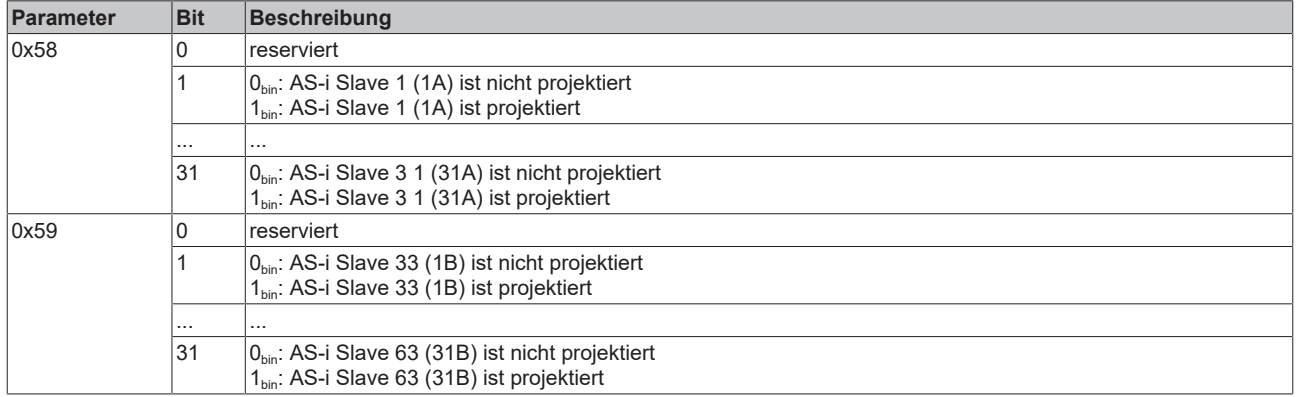

### <span id="page-71-1"></span>**Parameter 0x60 und 0x61: Überprüfung der E/A-Kennungen der AS-i Slaves**

In dieser Liste wird festgelegt, ob im geschützten Betriebsmodus (Projektierung aktiv) die E/A-Kennungen geprüft werden sollen. Je AS-i Slave gibt es in den Parametern 0x60 bis 0x61 ein Bit, das anzeigt, ob die E/ A-Kennung des entsprechende AS-i Slaves überprüft werden soll (dieser Parameter ist Read-Write und wird im Flash des AS-i Masters gespeichert (d.h: ist nach Power Off/On noch vorhanden)):

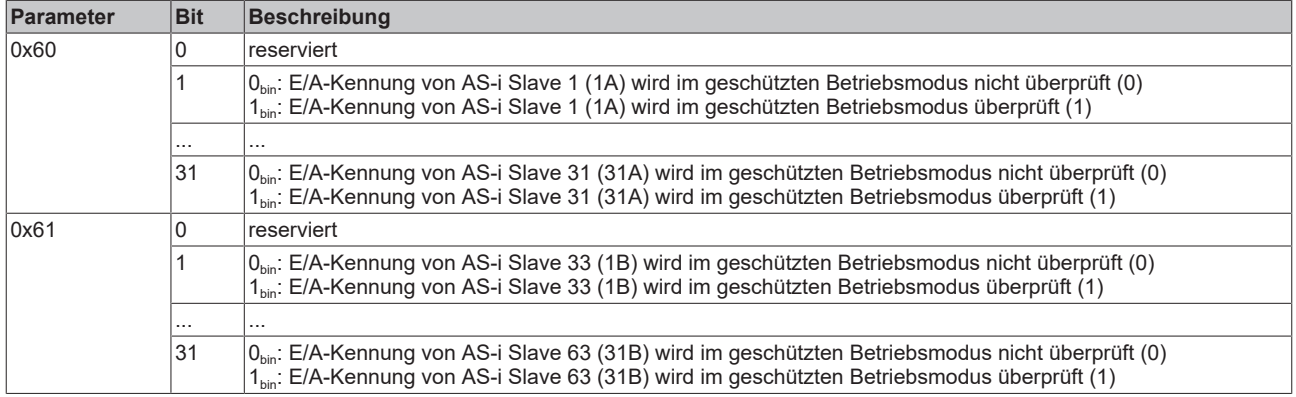

#### <span id="page-71-2"></span>**Parameter 0x68 und 0x69: Überprüfung der ID-Codes der AS-i Slaves**

In dieser Liste wird festgelegt, ob im geschützten Betriebsmodus (Projektierung aktiv) die ID-Codes geprüft werden sollen. Je AS-i Slave gibt es in den Parametern 0x68 bis 0x69 ein Bit, das anzeigt, ob der ID-Code des entsprechenden AS-i Slaves überprüft werden soll (dieser Parameter ist Read-Write und wird im Flash des AS-i Masters gespeichert (d.h. ist nach Power Off/On noch vorhanden)):

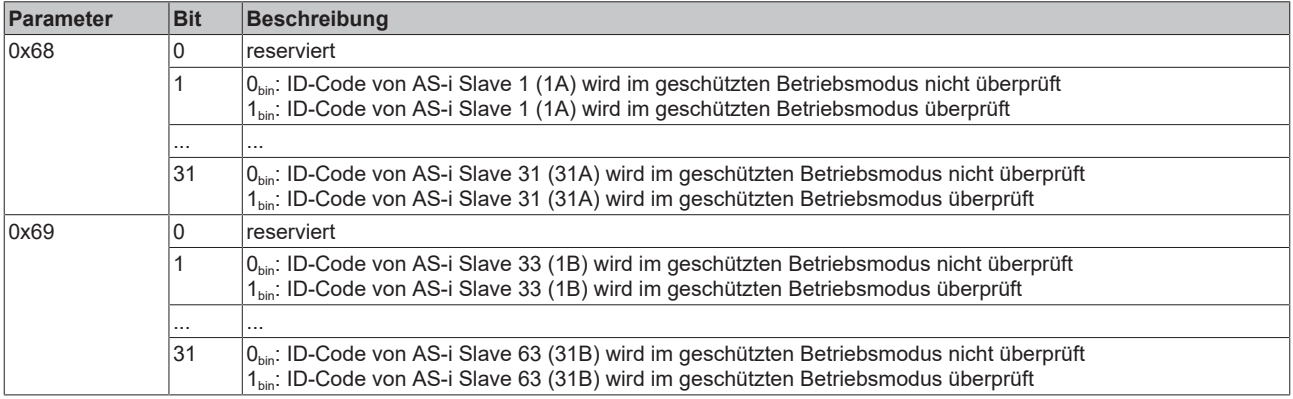
#### <span id="page-72-0"></span>**Parameter 0x70 und 0x71: Überprüfung der Extended ID-Codes 1 der AS-i Slaves**

In dieser Liste wird festgelegt, ob im geschützten Betriebsmodus (Projektierung aktiv) die Extended ID-Codes 1 geprüft werden sollen. Je AS-i Slave gibt es in den Parametern 0x70 bis 0x71 ein Bit, das anzeigt, ob der Extended ID-Code 2 des entsprechenden AS-i Slaves überprüft werden soll (dieser Parameter ist Read-Write und wird im Flash des AS-i Masters gespeichert (d.h. ist nach Power Off/On noch vorhanden)):

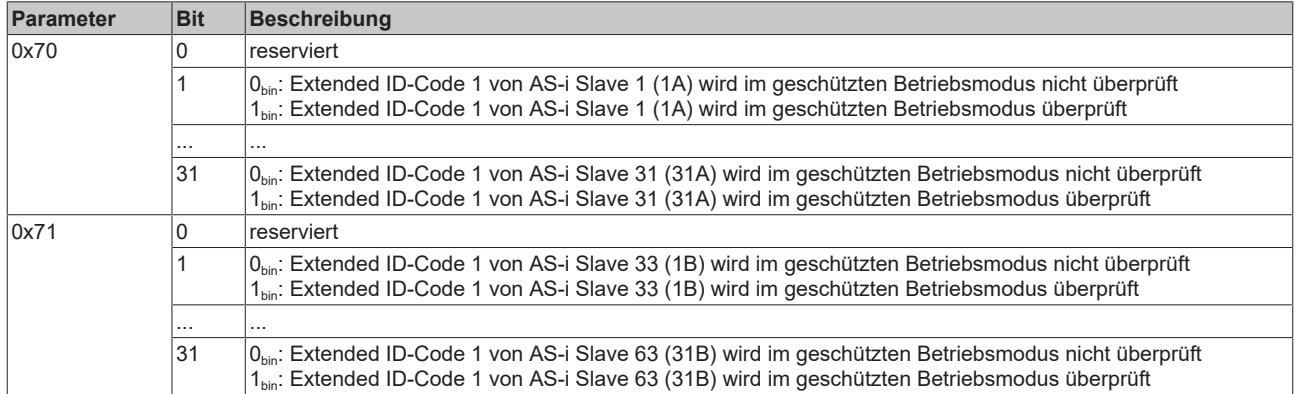

#### <span id="page-72-1"></span>**Parameter 0x78 und 0x79: Überprüfung der Extended ID-Codes 2 der AS-i Slaves**

In dieser Liste wird festgelegt, ob im geschützten Betriebsmodus (Projektierung aktiv) die ID-Codes geprüft werden sollen. Je AS-i Slave gibt es in den Parametern 0x78 bis 0x79 ein Bit, das anzeigt, ob der Extended ID-Code 2 des entsprechenden AS-i Slaves überprüft werden soll (dieser Parameter ist Read-Write und wird im Flash des AS-i Masters gespeichert (d.h. ist nach Power Off/On noch vorhanden)):

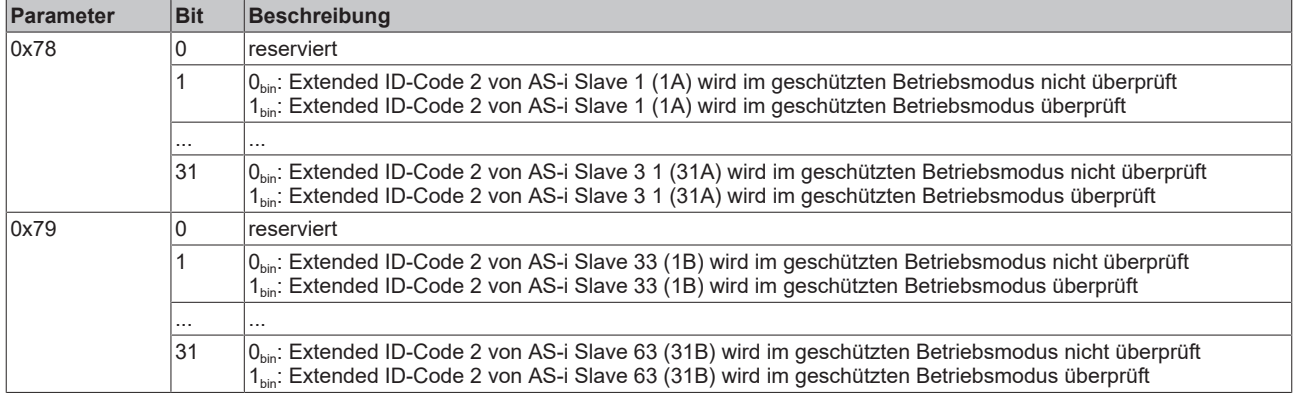

#### <span id="page-72-2"></span>**Parameter 0x80 bis 0x87: Digitale In- und Outputs**

Die digitalen Prozessdaten der AS-i Slaves können auch über die Parameter gelesen bzw. beschrieben werden. Das Schreiben der digitalen Outputs funktioniert beim 12-BYTE-KBus-Interface nur für die ASi Slaves ab Adresse 12 (die digitalen Outputs der AS-i Slaves 1-11 werden durch die Prozessdaten überschrieben), beim 22-BYTE-KBus-Interface ab Adresse 33 (die digitalen Outputs der AS-i Slaves 1-31 werden durch die Prozessdaten überschrieben) und beim 30-BYTE-KBus-Interface ab Adresse 48 (die digitalen Outputs der AS-i Slaves 1-47 werden durch die Prozessdaten überschrieben). In den Parametern 0x80 bis 0x87 sind die digitalen Inputs (Readzugriff) bzw. digitalen Outputs (Write-Zugriff) aller AS-i Slaves abgelegt (diese Parameter sind Read-Write (Read für Inputs, Write für Outputs)):

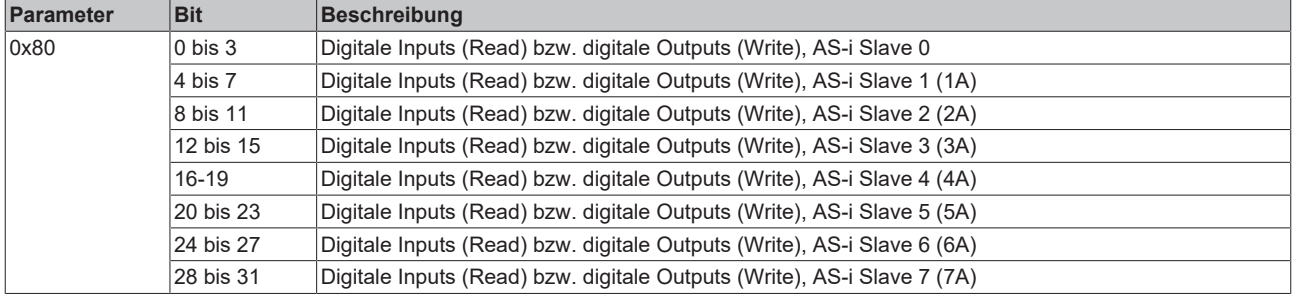

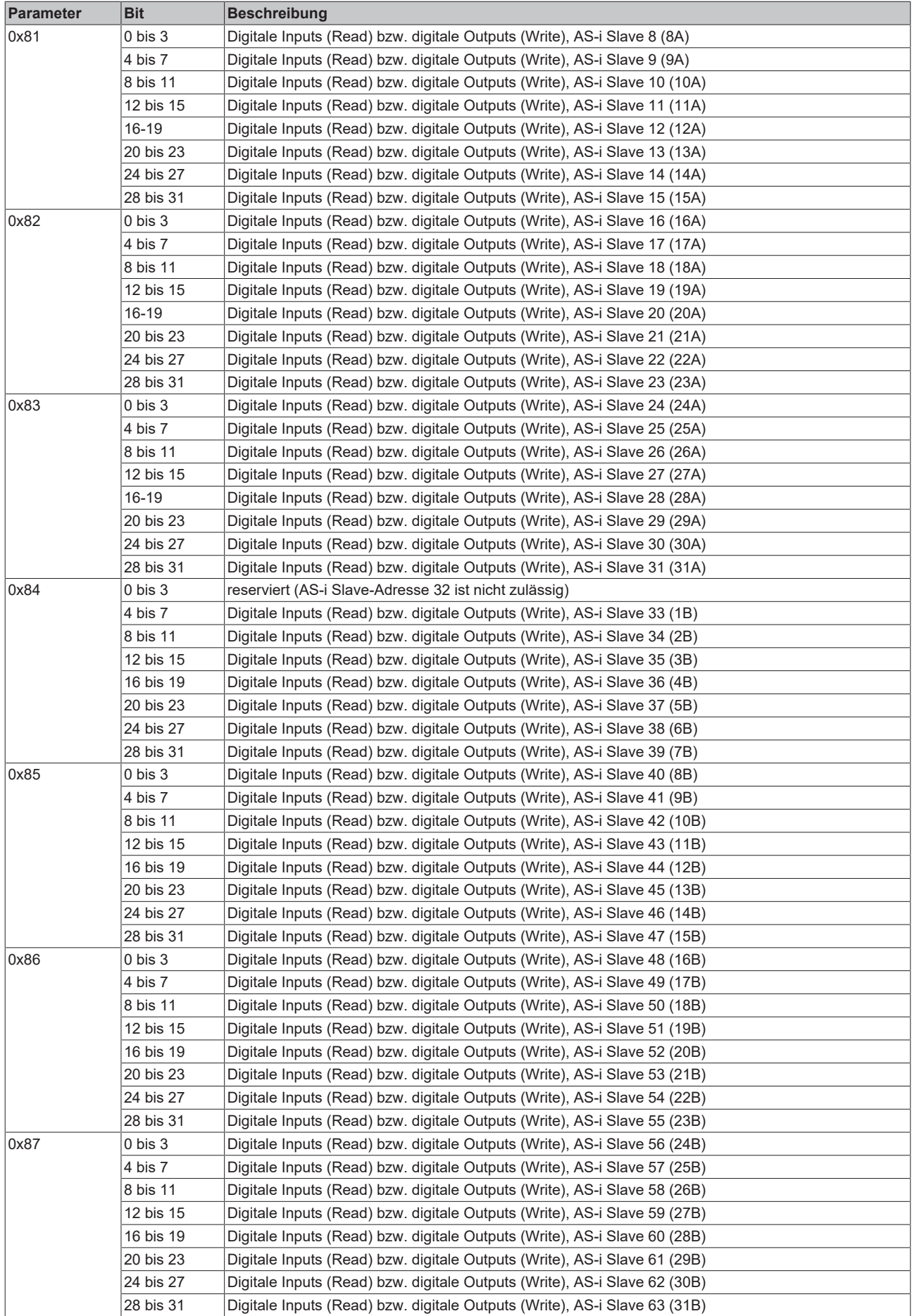

### <span id="page-74-0"></span>**Parameter 0x90 bis 0x97: Gelesene E/A-Kennung (Ist-Konfiguration)**

Jeder AS-i Slave verfügt über eine 4-Bit-E/A-Kennung, die in den Parametern 0x90 bis 0x97 abgelegt sind (diese Parameter sind Read-Only):

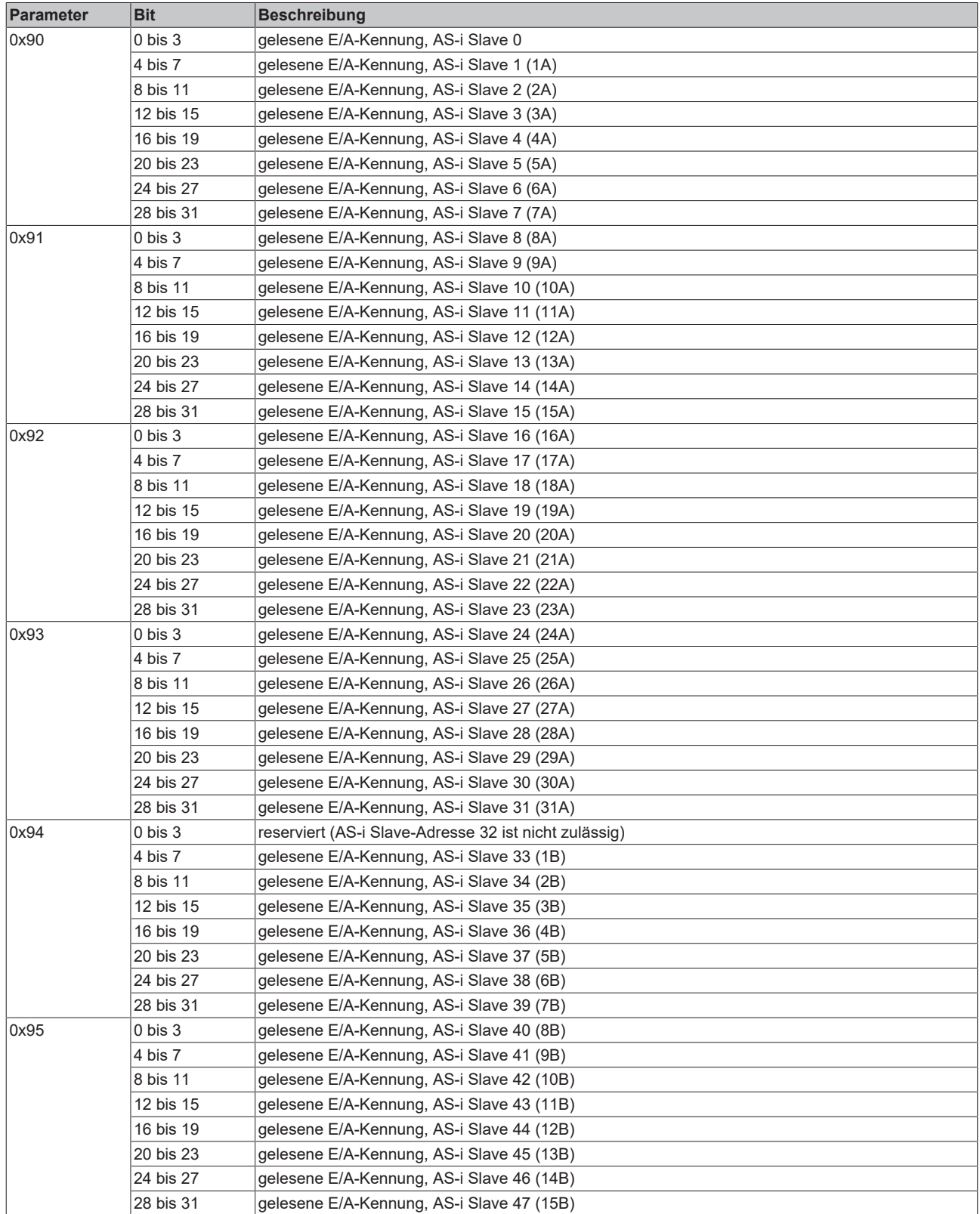

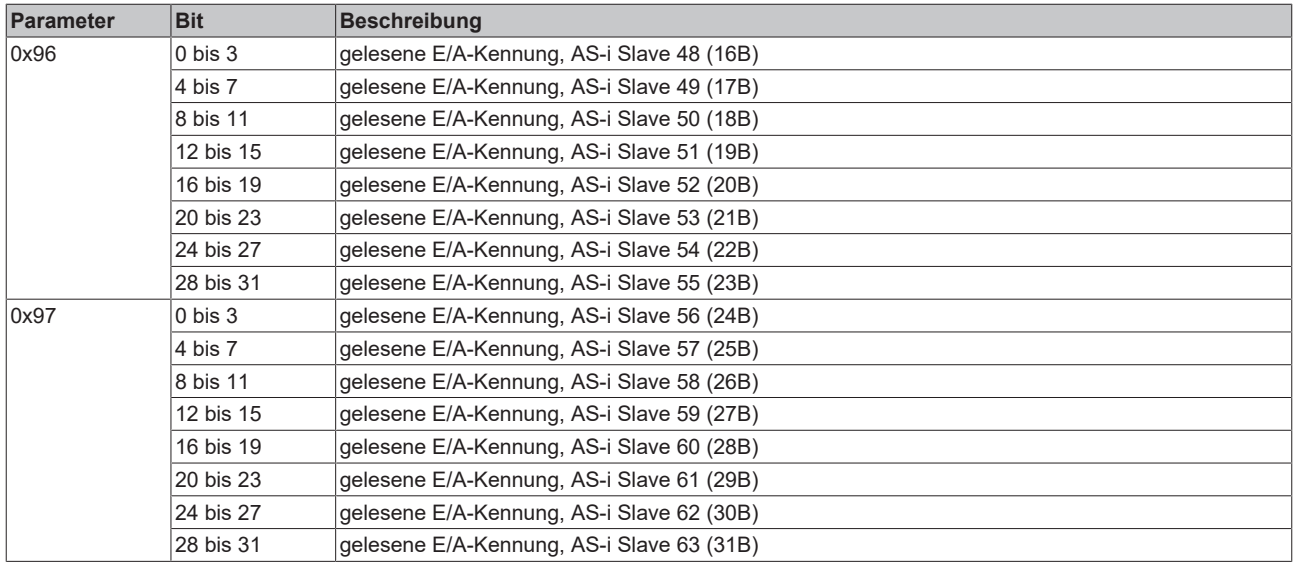

#### <span id="page-75-0"></span>**Parameter 0x98 bis 0x9F: Gelesener Standard-ID-Code (Ist-Konfiguration)**

Jeder AS-i Slave verfügt über einen 4-Bit Standard-ID-Code, die in den Parametern 0x98 bis 0x9F abgelegt sind (diese Parameter sind Read-Only):

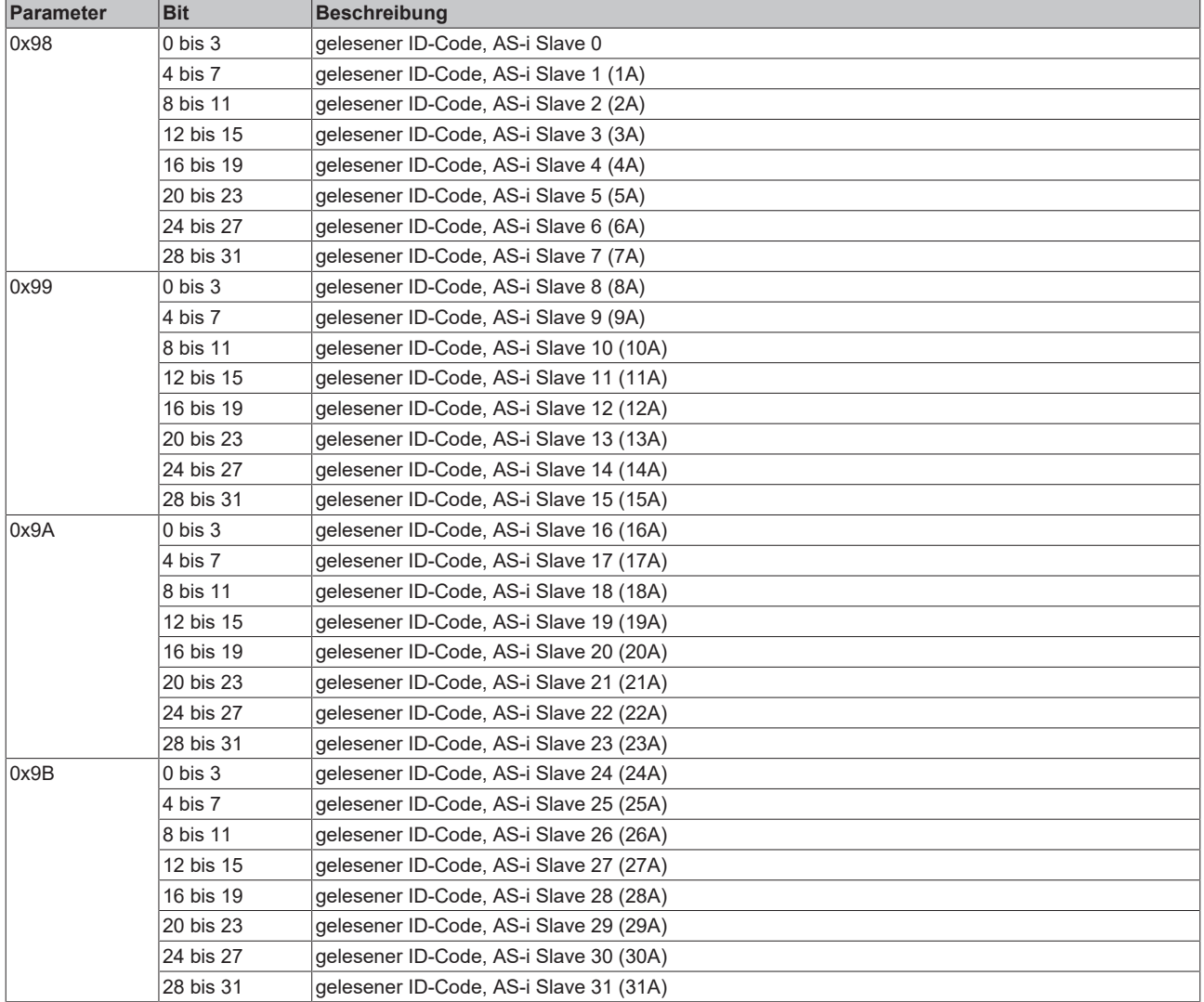

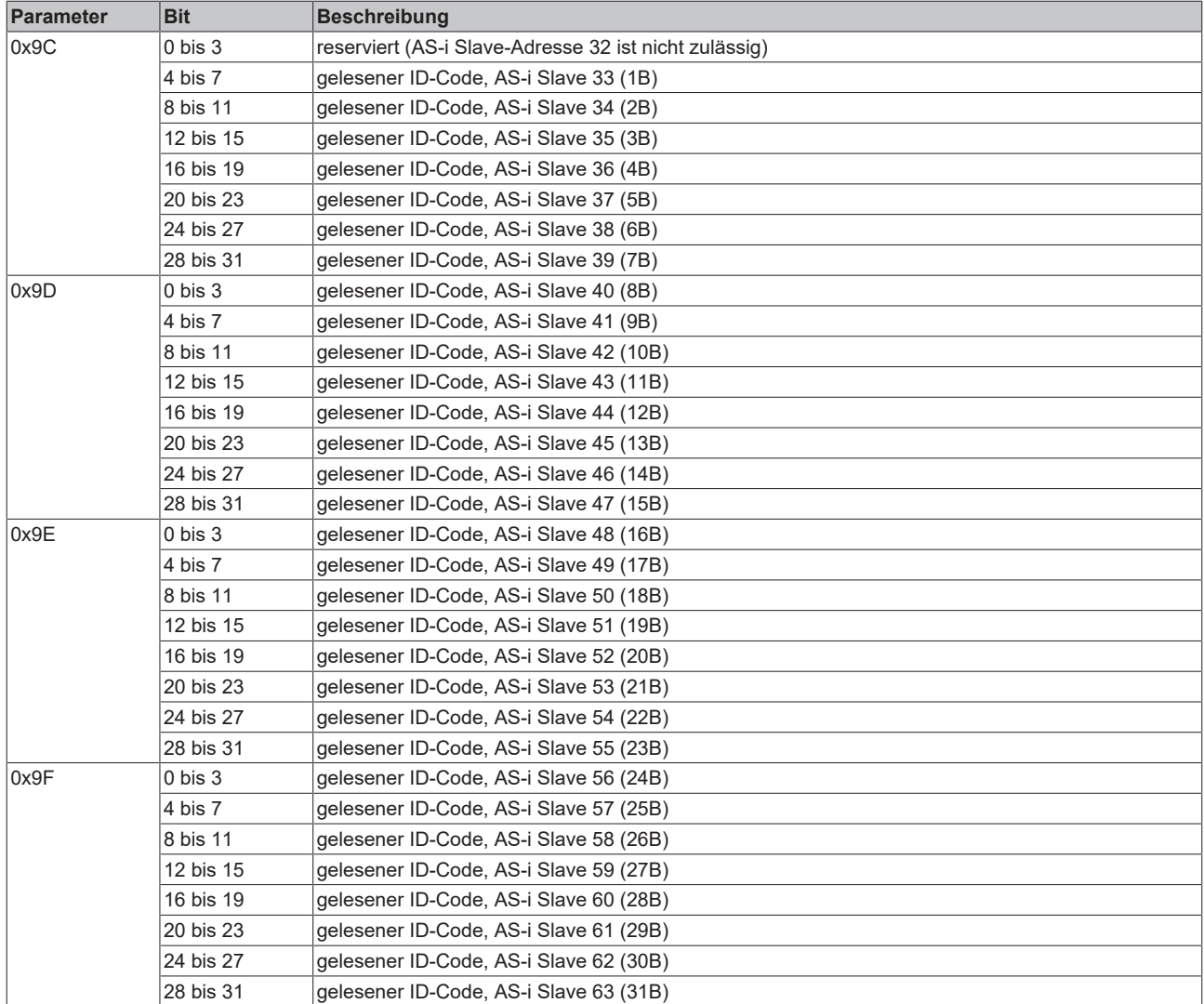

#### **Parameter 0xA0 bis 0xA7: Gelesener Status**

Jeder AS-i Slave verfügt über einen 4-Bit-Status, die in den Parametern 0xA0 bis 0xA7 abgelegt sind (diese Parameter sind Read-Only):

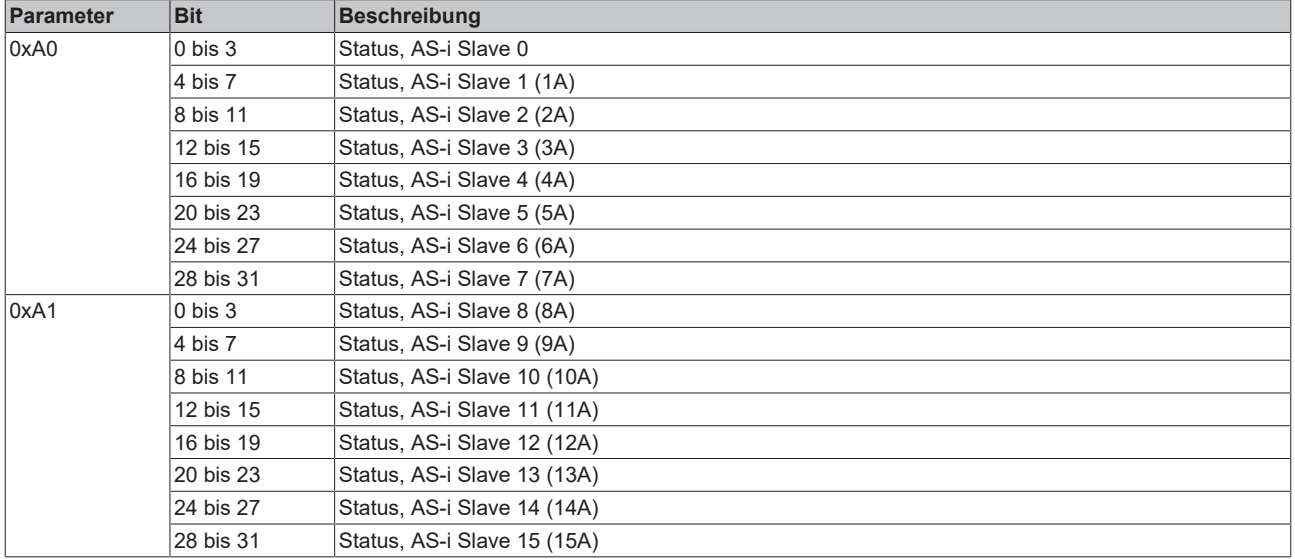

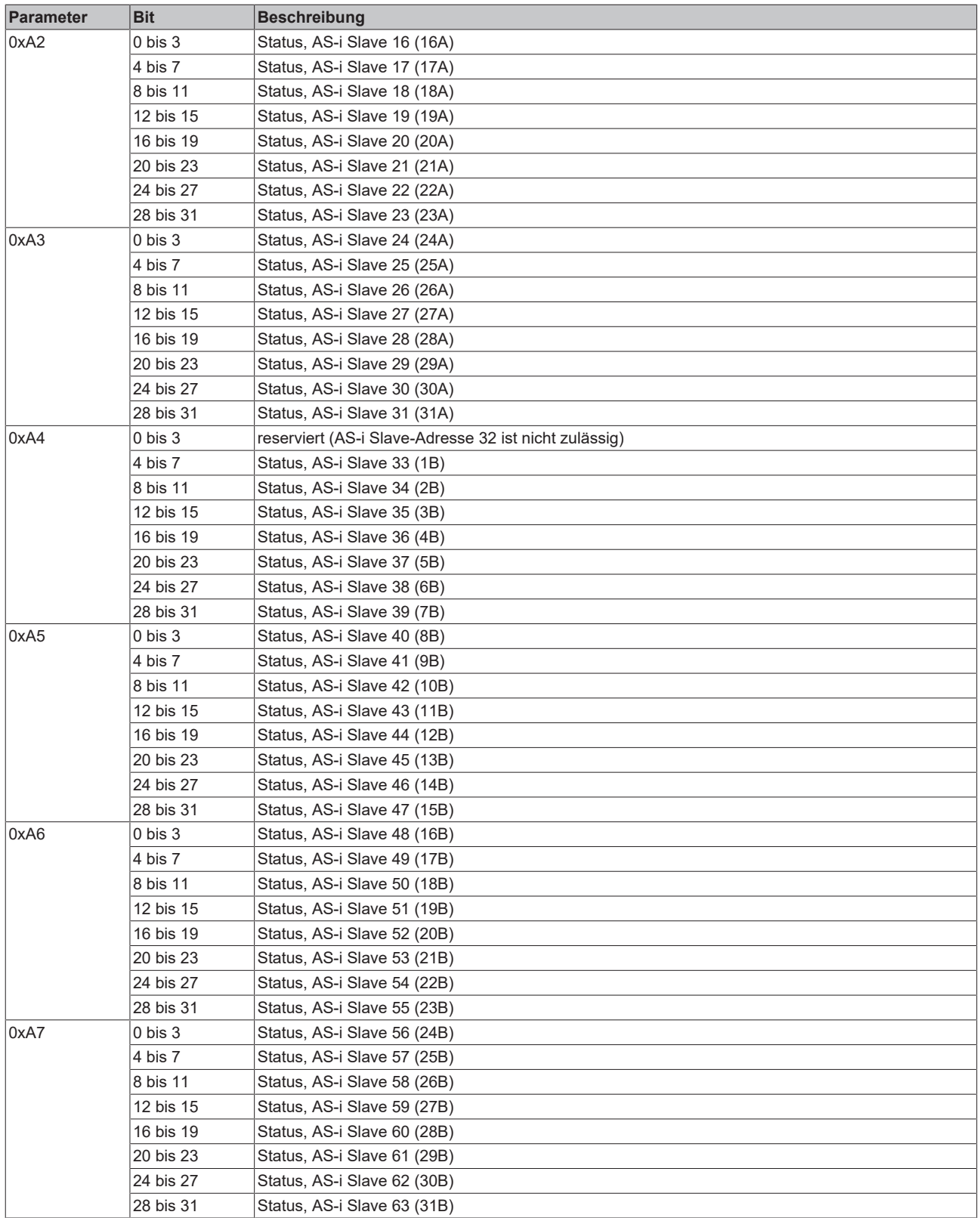

#### <span id="page-78-0"></span>**Parameter 0xA8 und 0xA9: Liste der aktuell projektierten AS-i Slaves (LPS)**

In dieser Liste befinden sich die aktuell projektierten AS-i Slaves. Sobald mindestens ein AS-i Slave in dieser Liste projektiert ist, befindet sich der AS-i Master im geschützten Betriebsmodus. Diese Liste wird nur beim Übergang von der Offline- Phase in die Erkennungsphase aktualisiert, wobei dann die Liste der beim nächsten Start projektierten AS-i Slaves übernommen wird. Je AS-i Slave gibt es in den Parametern 0xA8 bis 0xA9 ein Bit, das anzeigt, ob der entsprechende AS-i Slave projektiert ist (dieser Parameter ist Read-Only):

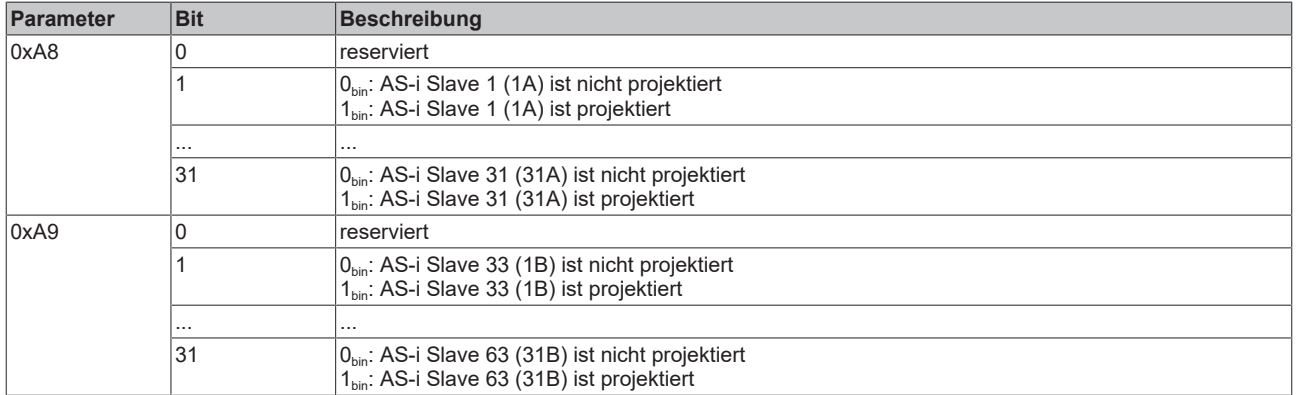

#### <span id="page-78-1"></span>**Parameter 0xB0 und 0xB1: Liste der aktuell erkannten AS-i Slaves (LES)**

In dieser Liste befinden sich die aktuell am Bus erkannten AS-i Slaves. Je AS-i Slave gibt es in den Parametern 0xB0 bis 0xB1 ein Bit, das anzeigt, ob der entsprechende AS-i Slave erkannt wurde (dieser Parameter ist Read-Only):

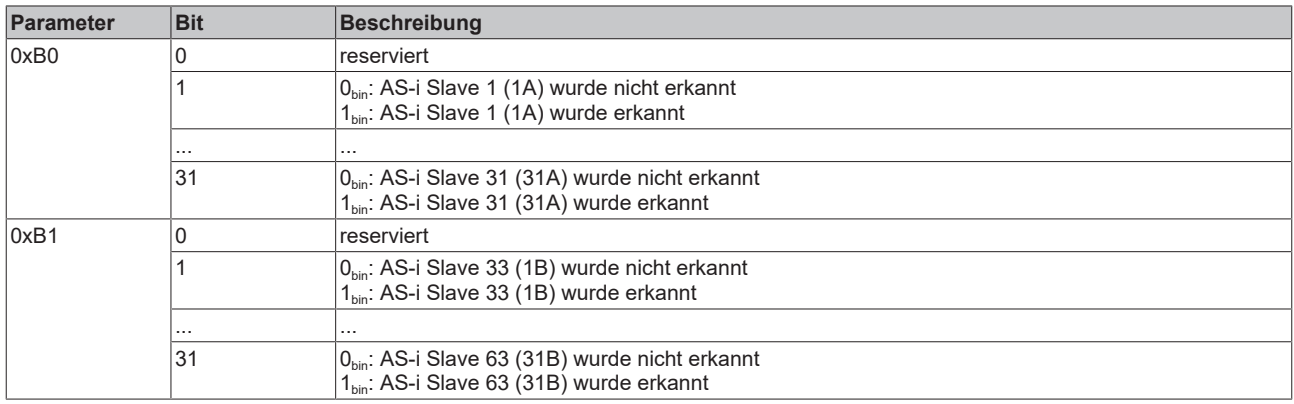

#### <span id="page-78-2"></span>**Parameter 0xC0 und 0xC1: Liste der Slaves, die die erweiterten ID-Codes (ID-Code 1 und ID-Code 2) unterstützen**

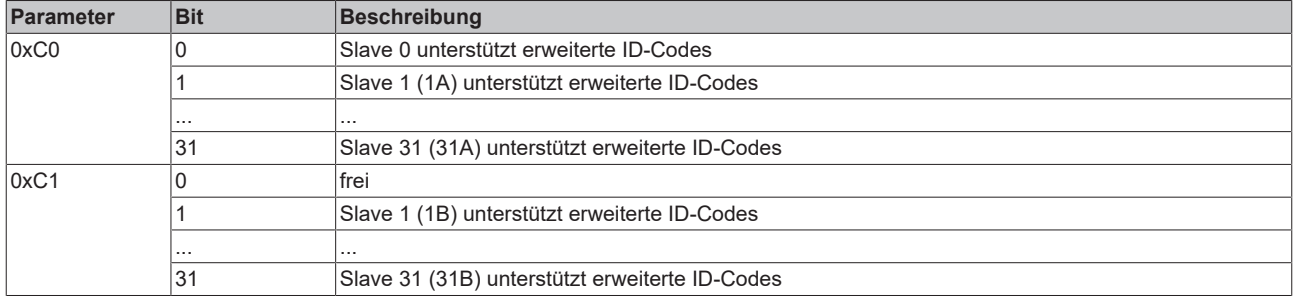

#### <span id="page-79-1"></span>**Parameter 0xC8: Liste der Slaves, die die erweiterte Adressierung (als B-Slaves mit Adressen größer als 32) unterstützen**

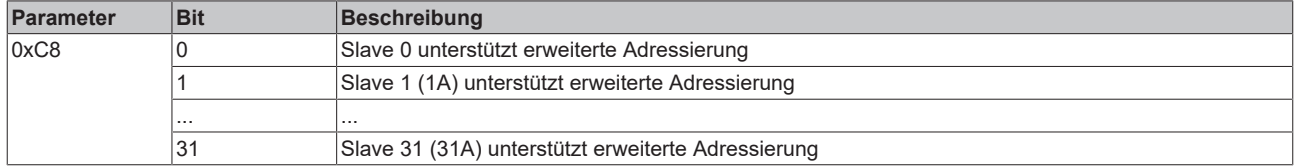

#### <span id="page-79-0"></span>**Parameter 0xB8 und 0xB9: Liste der aktivierten AS-i Slaves (LAS)**

In dieser Liste befinden sich die aktuell am Bus aktivierten AS-i Slaves. Im Projektierungsmodus werden alle erkannten AS-i Slaves aktiviert, im geschützten Betriebsmodus werden nur die projektierten AS-i Slaves, bei denen ID-Code und E/A-Kennung in der Ist- und Soll-Konfiguration übereinstimmen, aktiviert. Je AS-i Slave gibt es in den Parametern 0xB8 bis 0xB9 ein Bit, das anzeigt, ob der entsprechende AS-i Slave aktiviert wurde (dieser Parameter ist Read-Only):

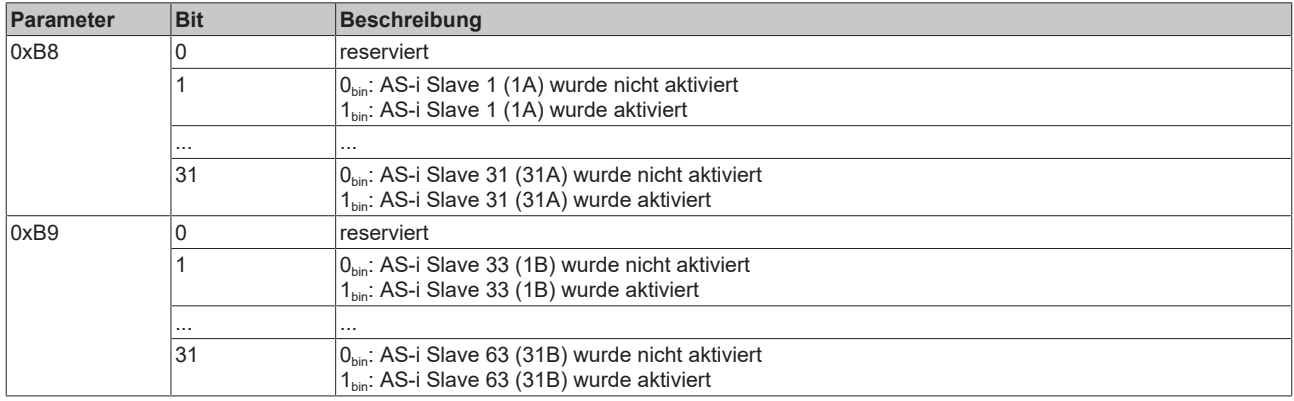

#### **Parameter 0xD0 bis 0xD7: Gelesener Extended ID-Code 1 (Ist-Konfiguration)**

AS-i Slaves verfügen optional über einen 4-Bit Extended ID-Code 1, der in den Parametern 0xD0 bis 0xD7 abgelegt sind (diese Parameter sind Read-Only):

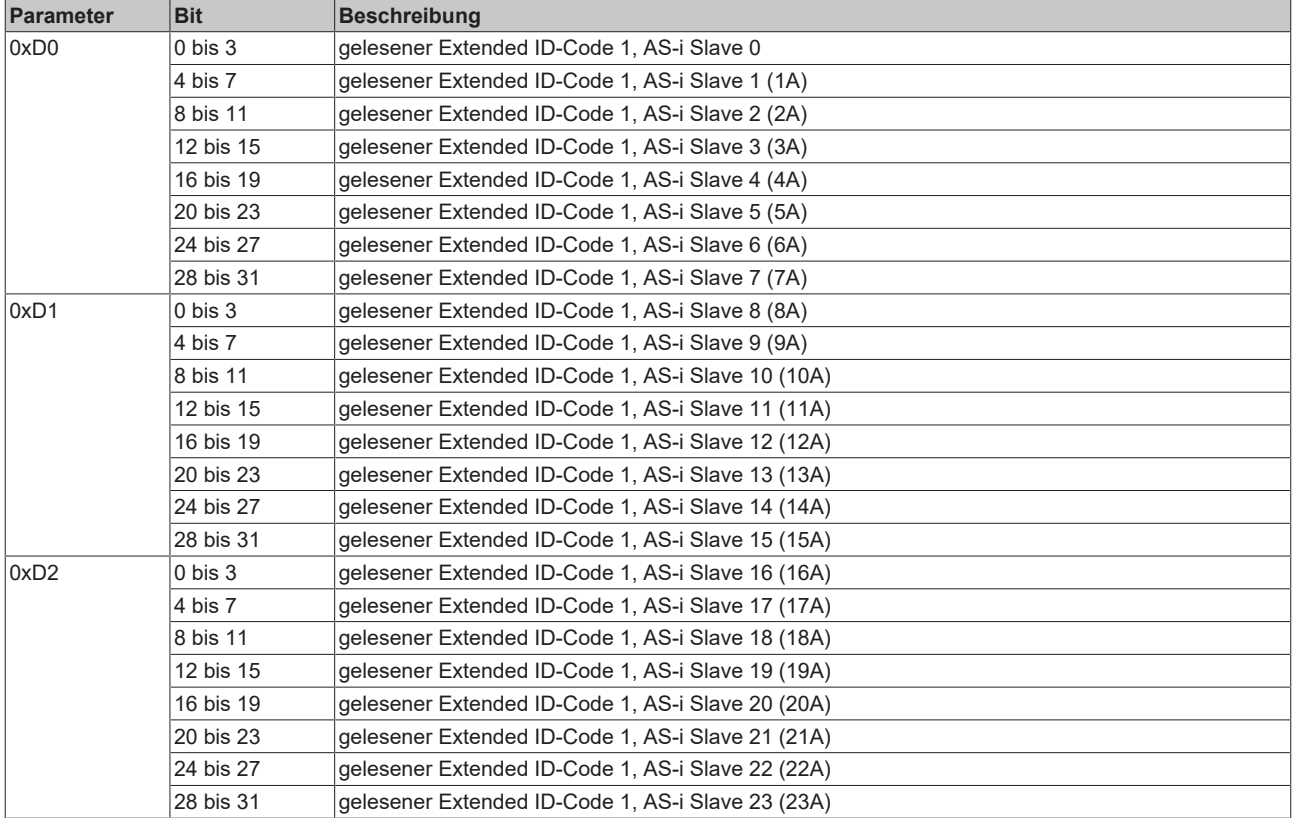

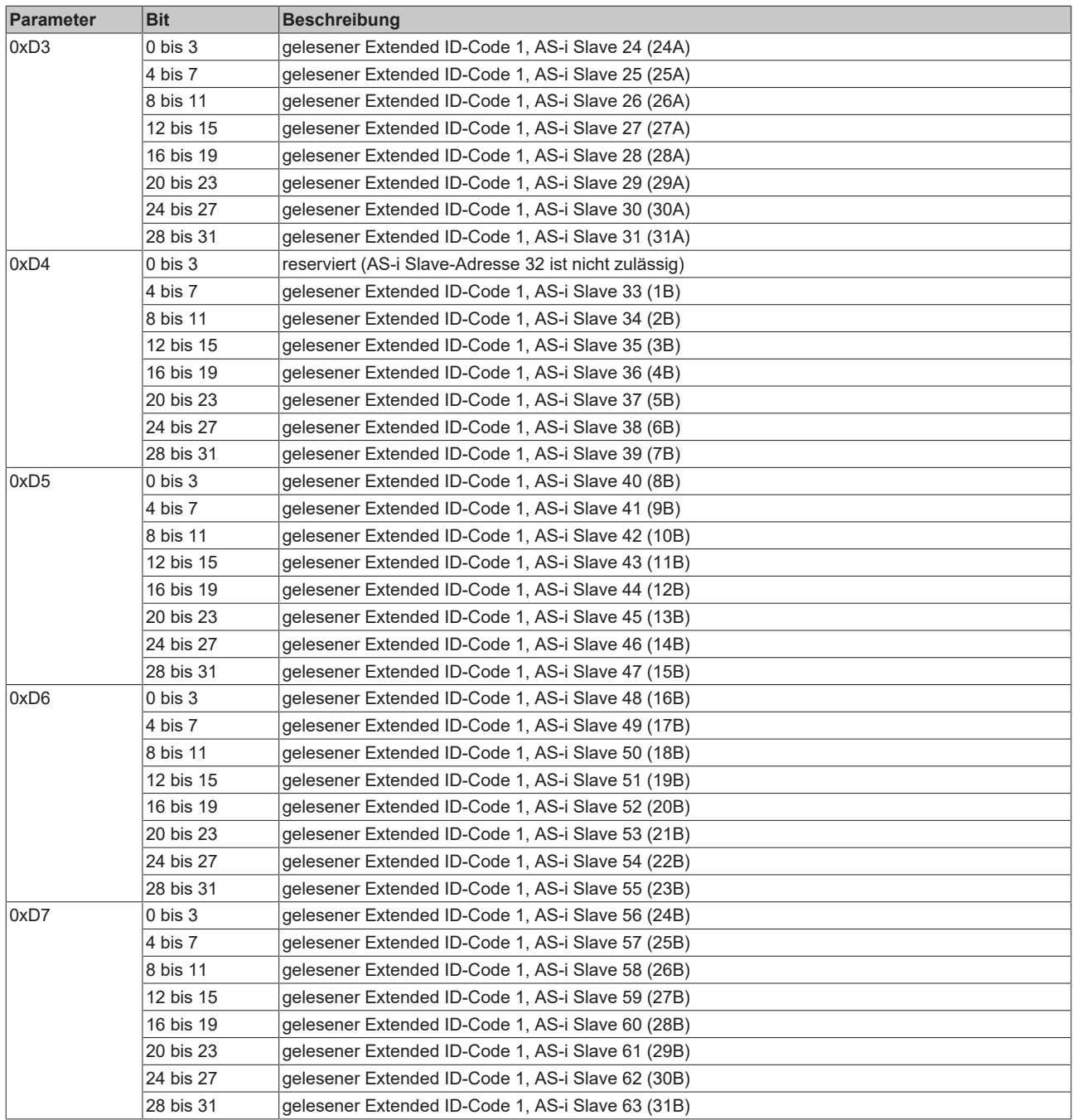

### <span id="page-80-0"></span>**Parameter 0xD8 bis 0xDF: Gelesener Extended ID-Code 2 (Ist-Konfiguration)**

AS-i Slaves verfügen optional über einen 4-Bit Extended ID-Code 2, der in den Parametern 0xD8 bis 0xDF abgelegt sind (diese Parameter sind Read-Only):

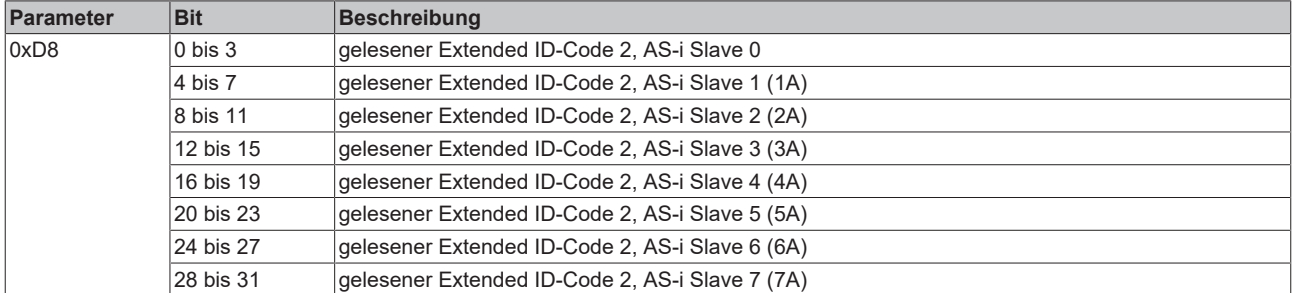

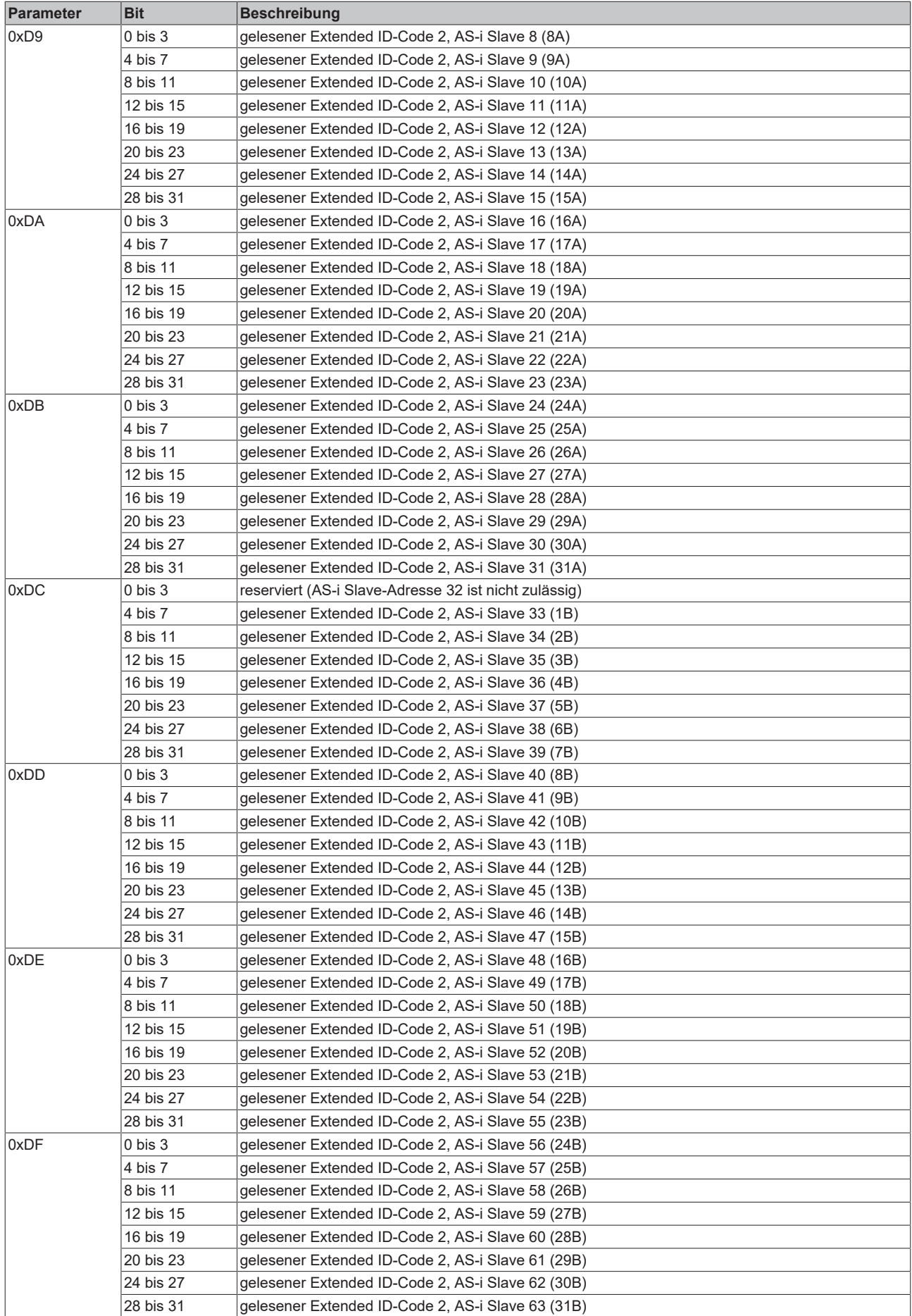

### <span id="page-82-0"></span>**Parameter 0xE0 bis 0xE7: Projektierter Extended ID-Code 1 (Soll-Konfiguration)**

Im geschützten Betriebsmodus wird der Extended ID-Code 1 der projektierten AS-i Slaves überprüft. Die projektierten 4-Bit Extended ID-Codes 1 der AS-i Slaves befinden sich in den Parametern 0xE0 bis 0xE7 (diese Parameter sind Read-Write und werden im Flash des AS-i Masters gespeichert (d.h. sind nach Power Off/On noch vorhanden)):

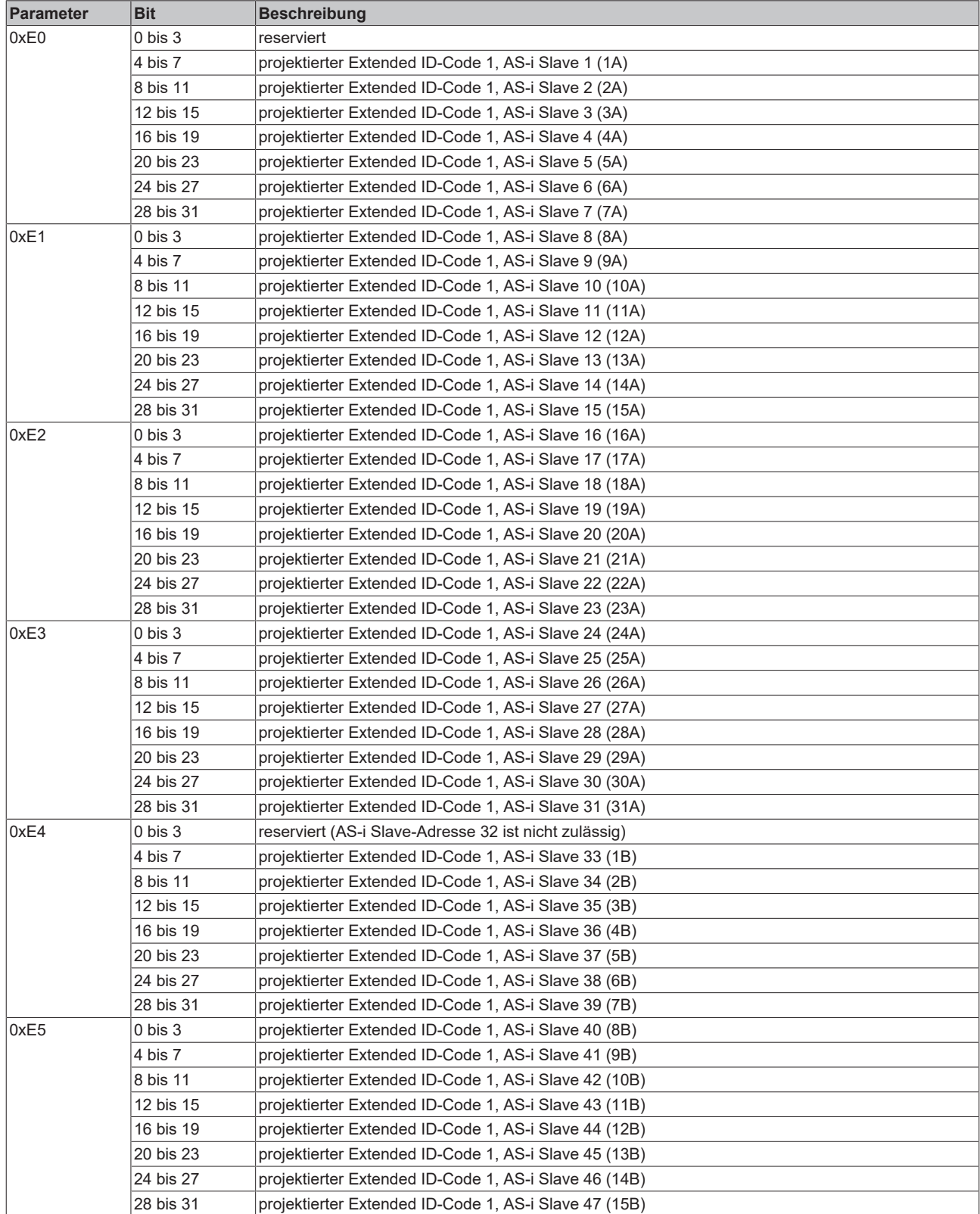

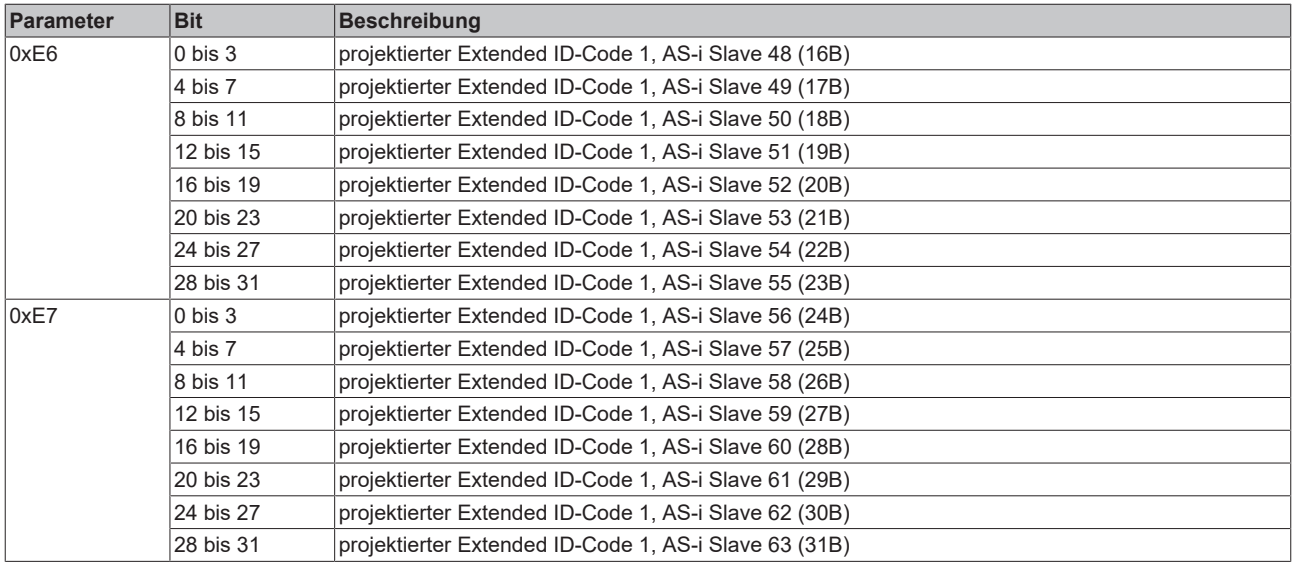

#### <span id="page-83-0"></span>**Parameter 0xE8 bis 0xEF: Projektierter Extended ID-Code 2 (Soll-Konfiguration)**

Im geschützten Betriebsmodus wird der Extended ID-Code 2 der projektierten AS-i Slaves überprüft. Die projektierten 4-Bit Extended-ID-Codes 2 der AS-i Slaves befinden sich in den Parametern 0xE8 bis 0xEF (diese Parameter sind Read-Write und werden im Flash des AS-i Masters gespeichert (d.h. sind nach Power Off/On noch vorhanden)):

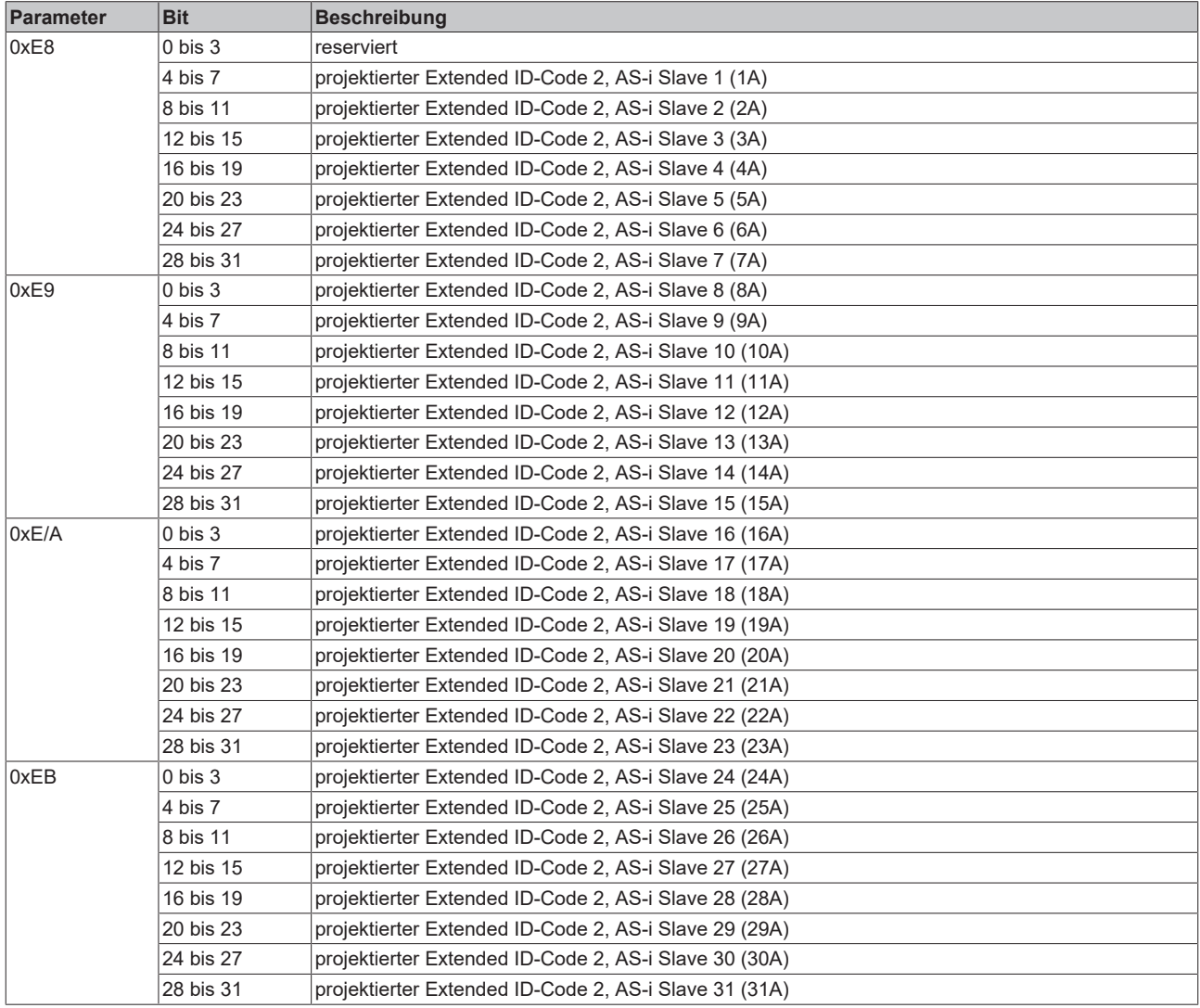

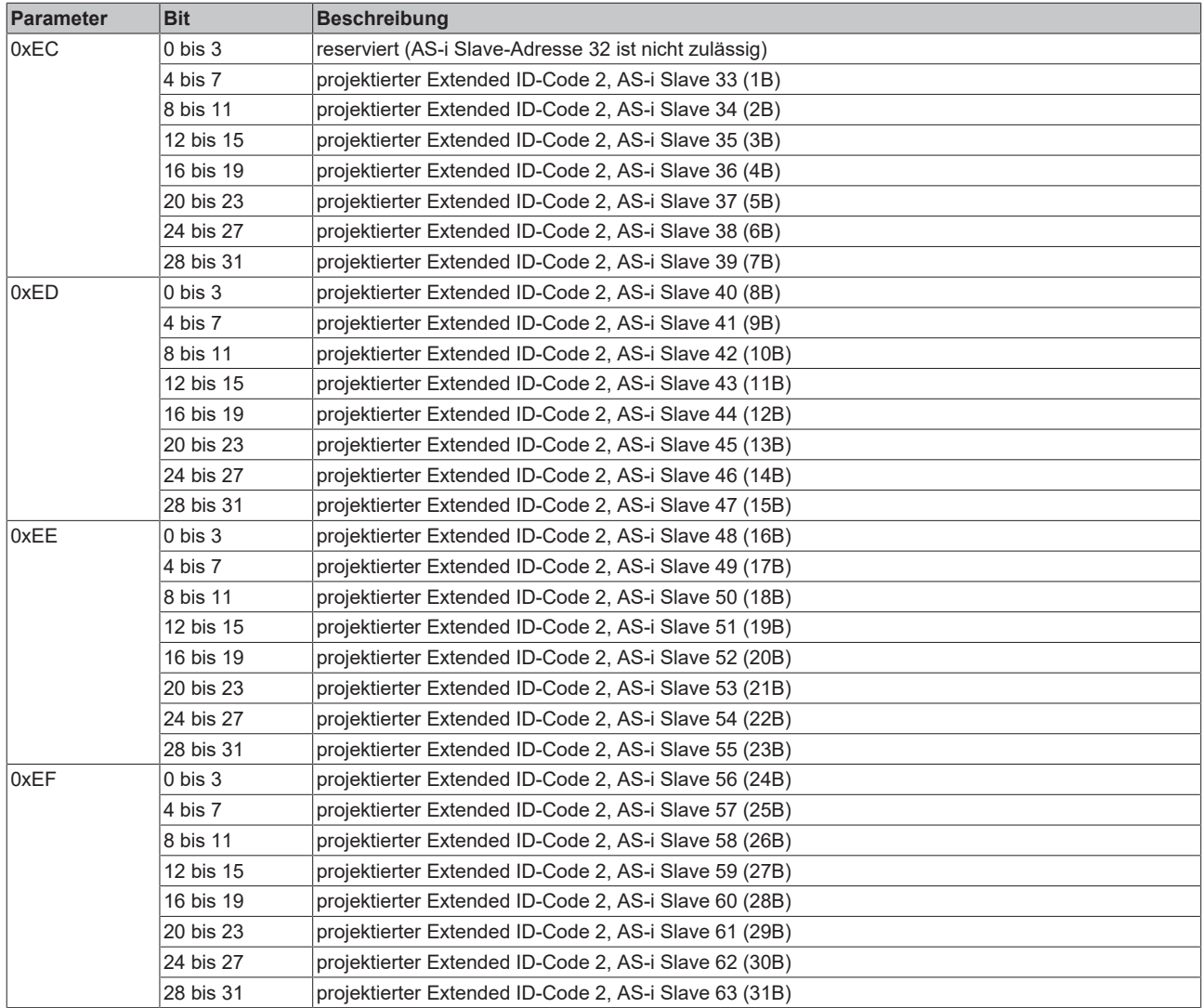

#### <span id="page-84-0"></span>**Parameter 0xF0: Liste der Analog-Slaves**

(nur bis Adresse 31, denn Analog-Slaves unterstützen die erweiterte Adressierung nicht)

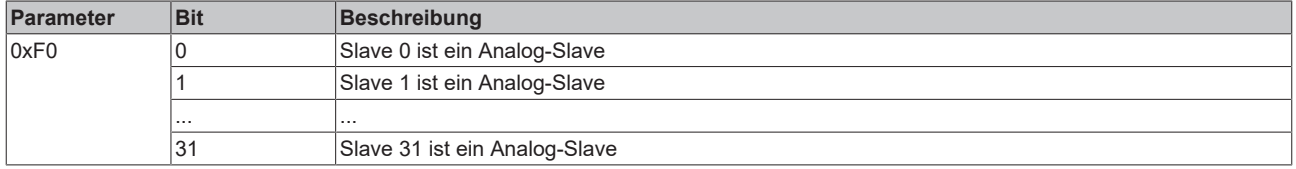

#### <span id="page-84-1"></span>**Parameter 0xF8: Liste der Safety-Slaves**

(nur bis Adresse 31, denn Safety-Slaves unterstützen die erweiterte Adressierung nicht)

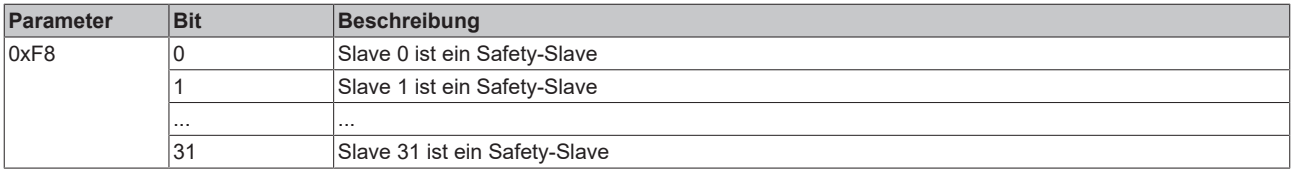

## <span id="page-85-0"></span>**Parameter 0x100: AS-i Kommandoschnittstelle**

Mit dem Parameter 0x100 können Sie Kommandos zu den AS-i Slaves senden. Dies ist sowohl in der Offline-Phase (keine anderen Kommandos auf dem AS-i Bus) als auch in der Management-Phase möglich. In der Managementphase können Sie aber nur nicht aktivierte AS-i Slaves ansprechen (dieser Parameter ist Write-Only).

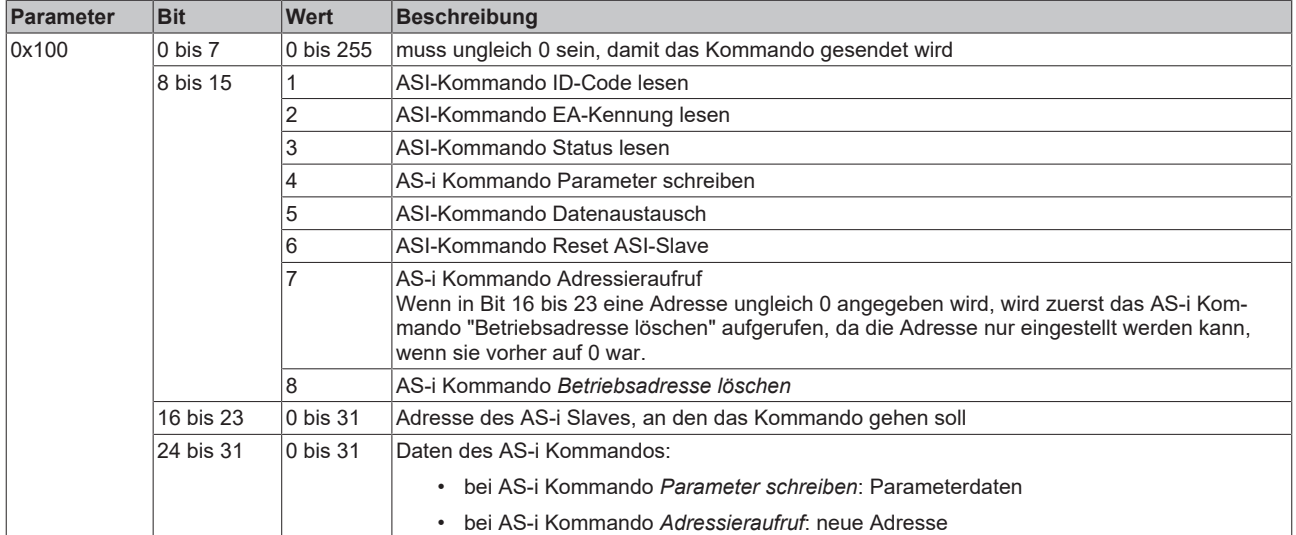

# **Quittung**

Wenn Sie den AS-i Parameter 0x100 über Registerkommunikation zur KL6201/KL6211 schreiben, erhalten Sie als Quittung folgende Informationen:

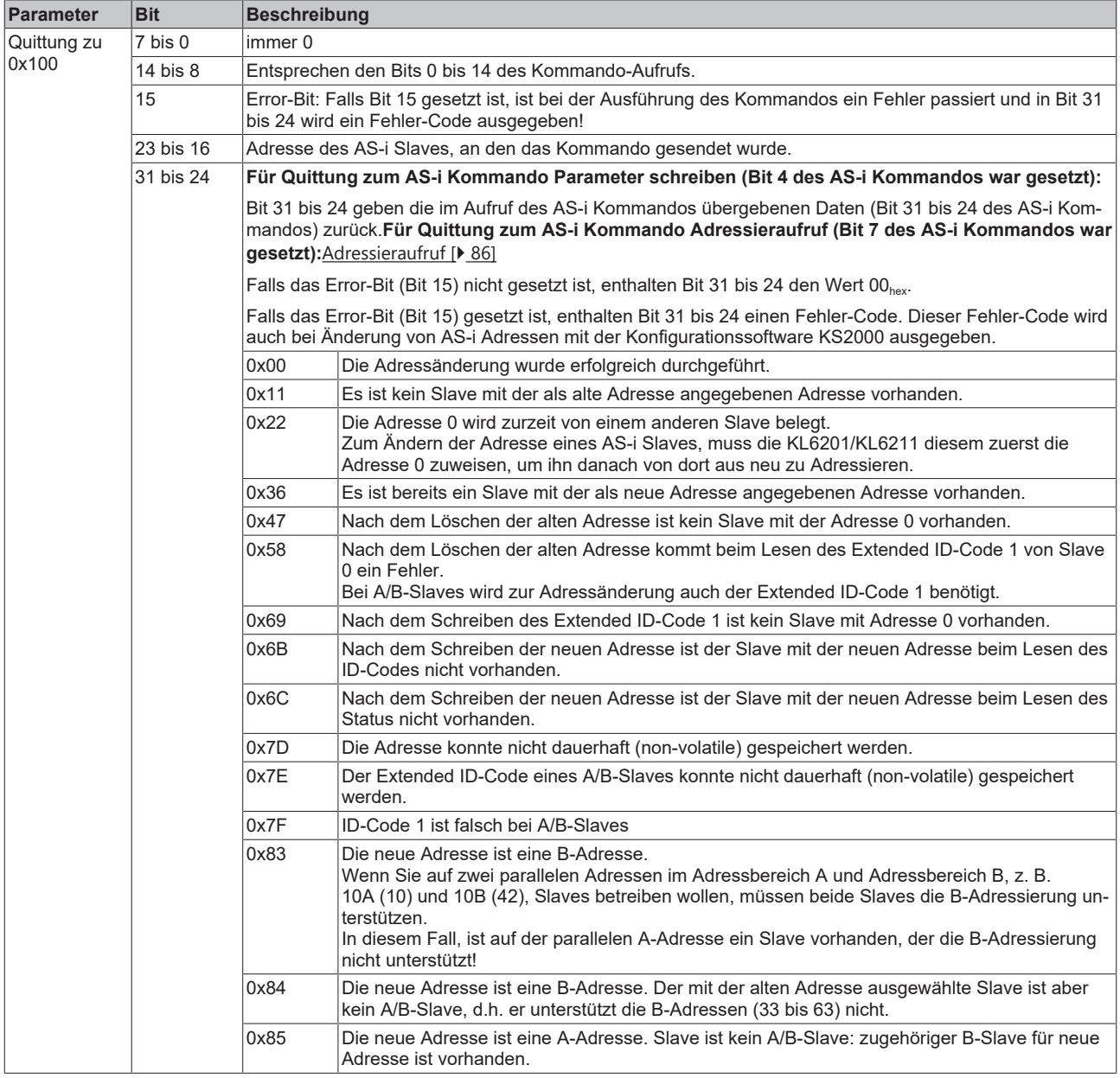

#### <span id="page-87-0"></span>**Parameter 0x108: Allgemeine Kommandoschnittstelle**

Mit dem Parameter 0x108 können allgemeine Kommandos ausgeführt werden (dieser Parameter ist Write-Only):

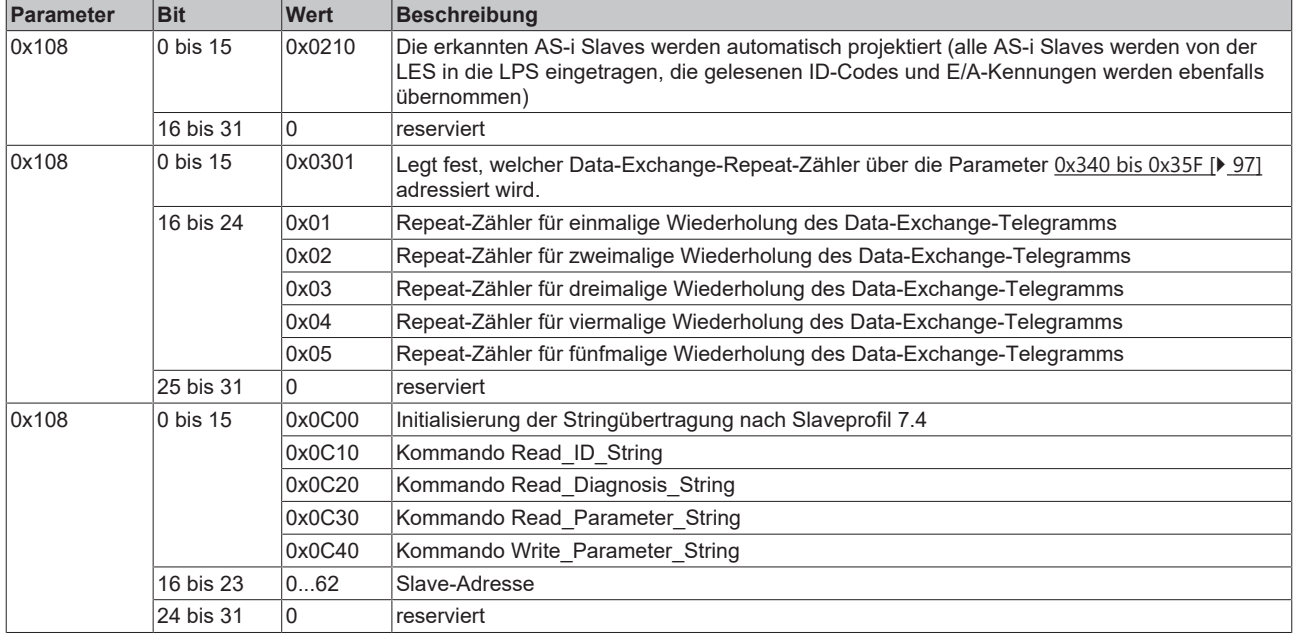

#### <span id="page-87-1"></span>**Parameter 0x120 bis 0x12F: Allgemeine Status-Informationen**

Im Parameter 0x120 ff findet sich allgemeine Status-Information zur KL6201/KL6211 und zum angeschlossenen AS-i Netz.

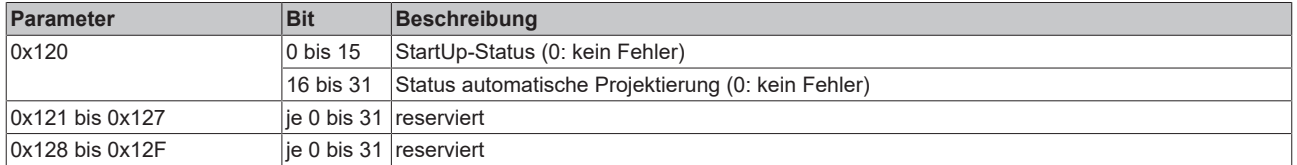

#### <span id="page-87-2"></span>**Parameter 0x140 bis 0x15F: PhysicalFault-Zähler**

Je AS-i Slave gibt es einen Zähler, der inkrementiert, wenn eine Antwort dem entsprechenden AS-i Slave einen Start-Bit-, Stop-Bit- oder Parity-Bit-Fehler hatte (dieser Parameter ist Read-Write):

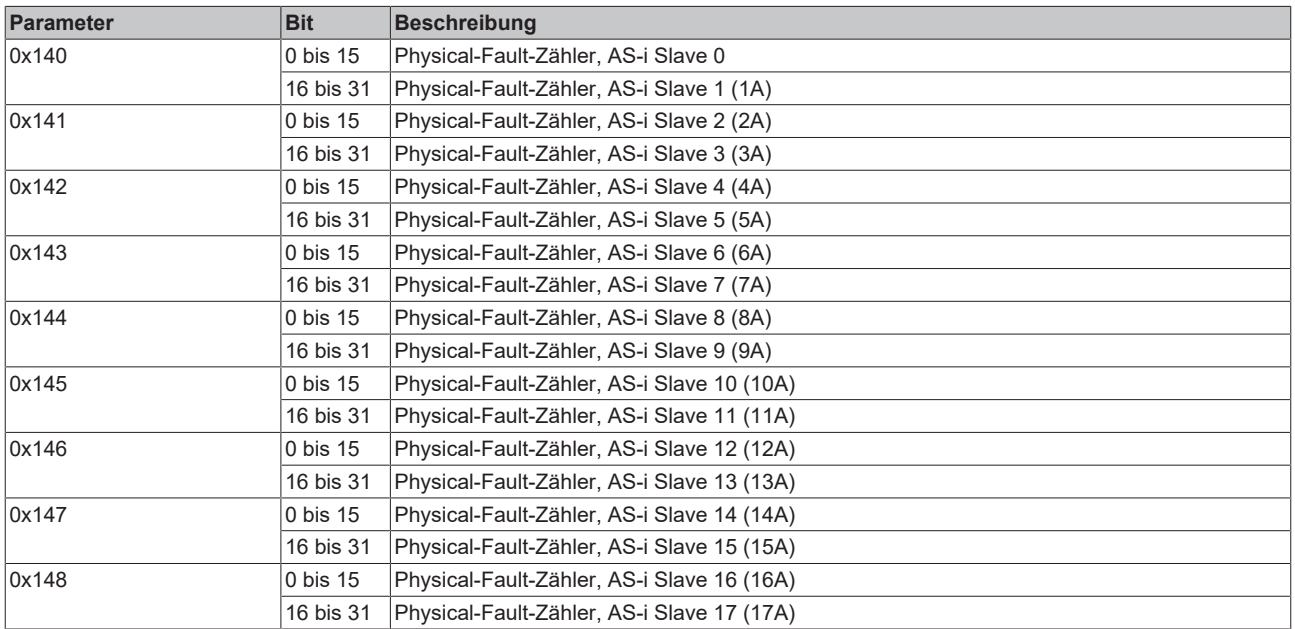

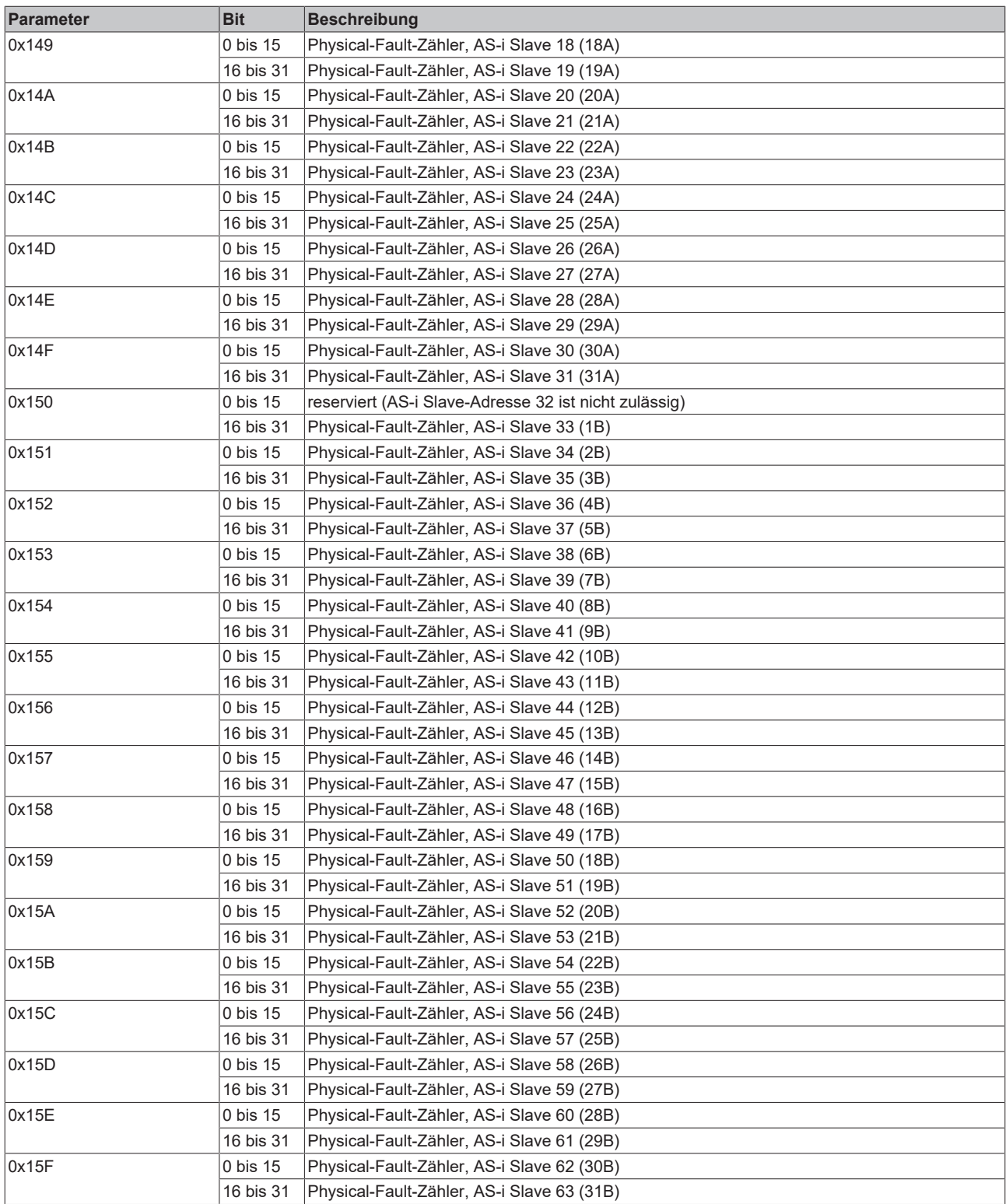

### <span id="page-89-0"></span>**Parameter 0x160 bis 0x17F: Timeout-Zähler**

Je AS-i Slave gibt es einen Zähler, der inkrementiert, wenn der entsprechende AS-i Slave nicht geantwortet hat (dieser Parameter ist Read-Write):

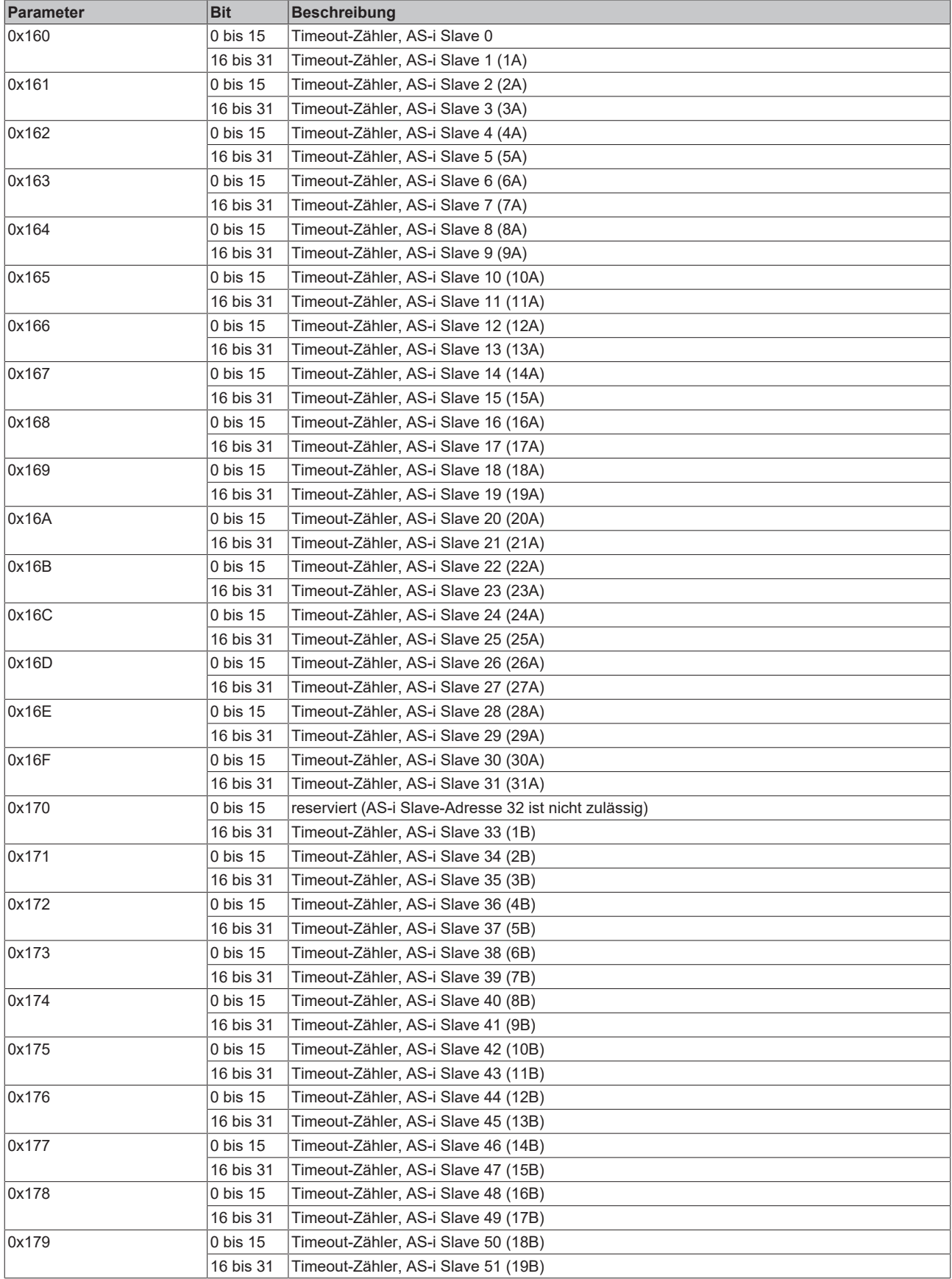

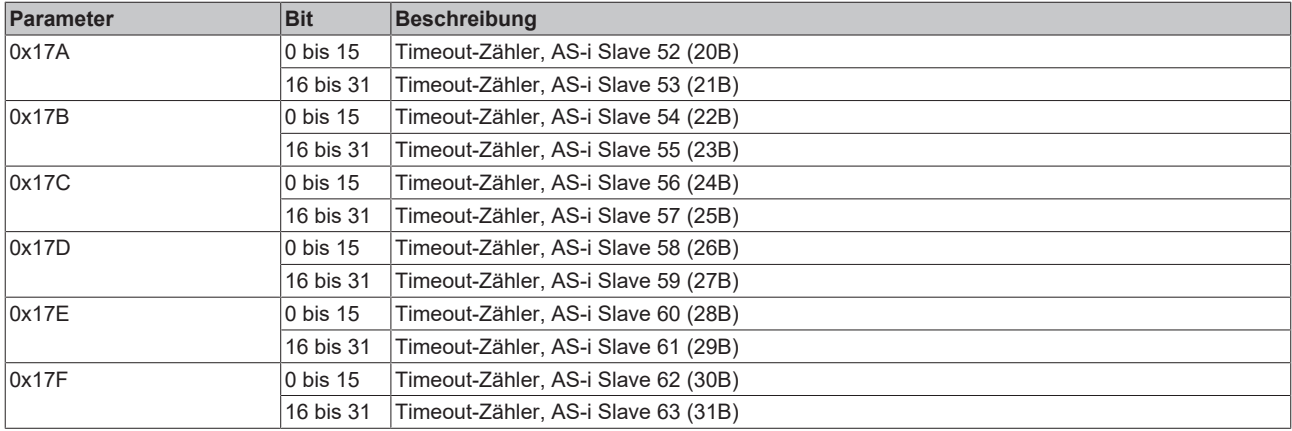

#### <span id="page-90-0"></span>**Parameter 0x180 bis 0x19F: Response-Zähler**

Je AS-i Slave gibt es einen Zähler, der inkrementiert, wenn der entsprechende AS-i Slave korrekt geantwortet hat (dieser Parameter ist Read-Write):

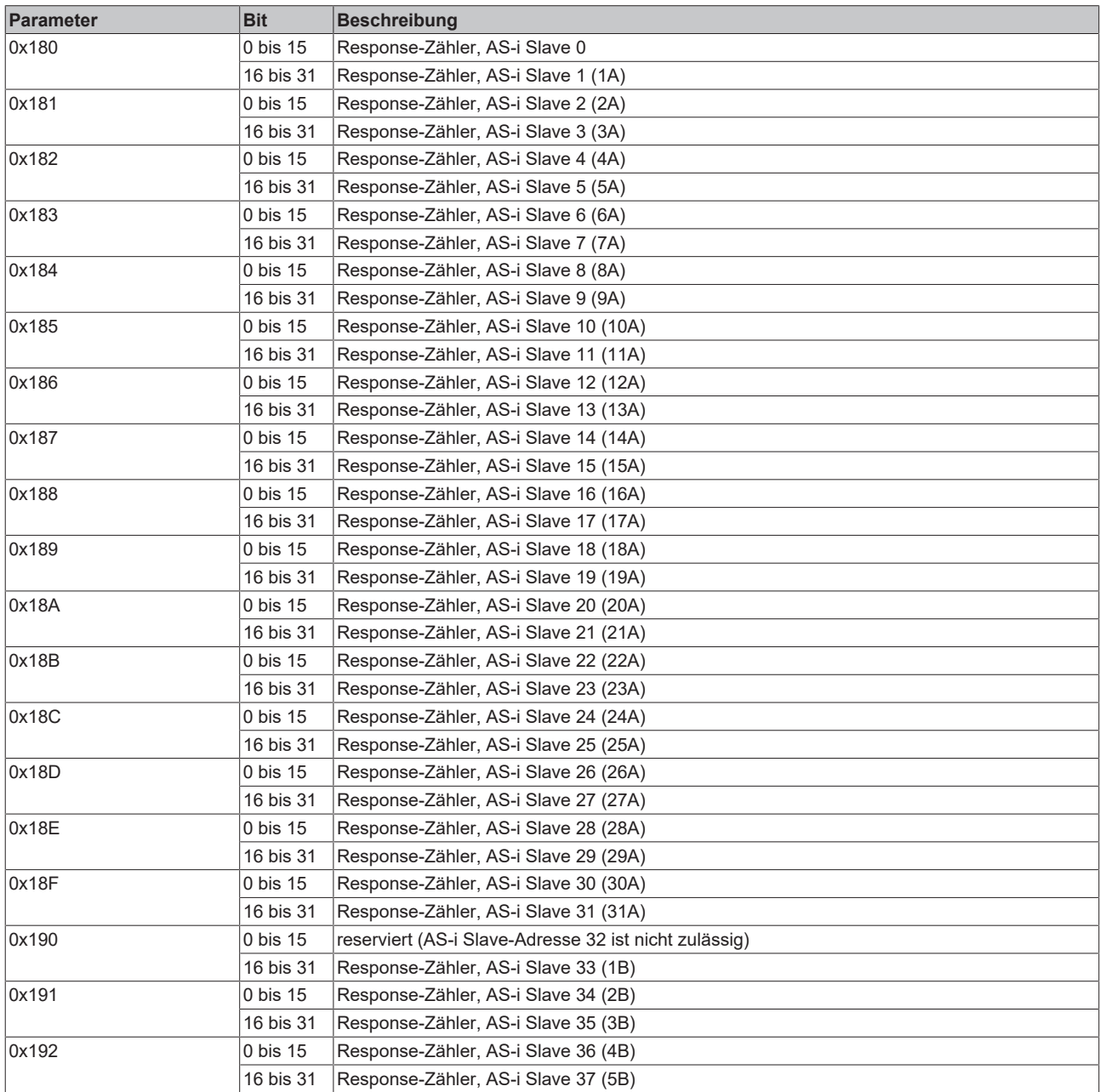

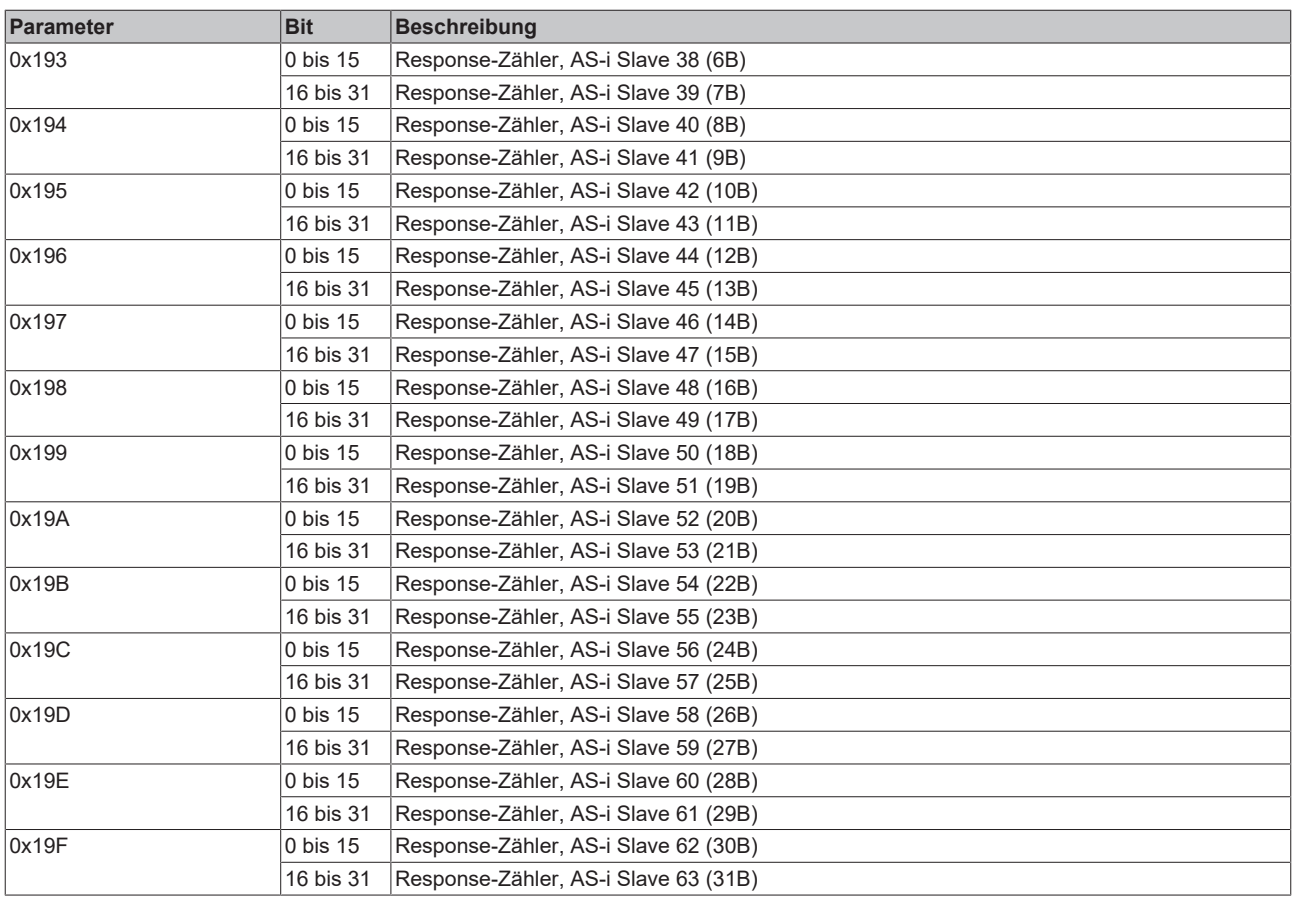

#### <span id="page-91-0"></span>**Parameter 0x1A0 bis 0x1BF: Leave-Data-Exchange-Zähler**

Je AS-i Slave gibt es einen Zähler, der inkrementiert, wenn der entsprechende AS-i Slave aus der LAS ausgetragen wurde, d.h. dreimal hintereinander nicht (oder nicht korrekt) geantwortet hat (dieser Parameter ist Read-Write):

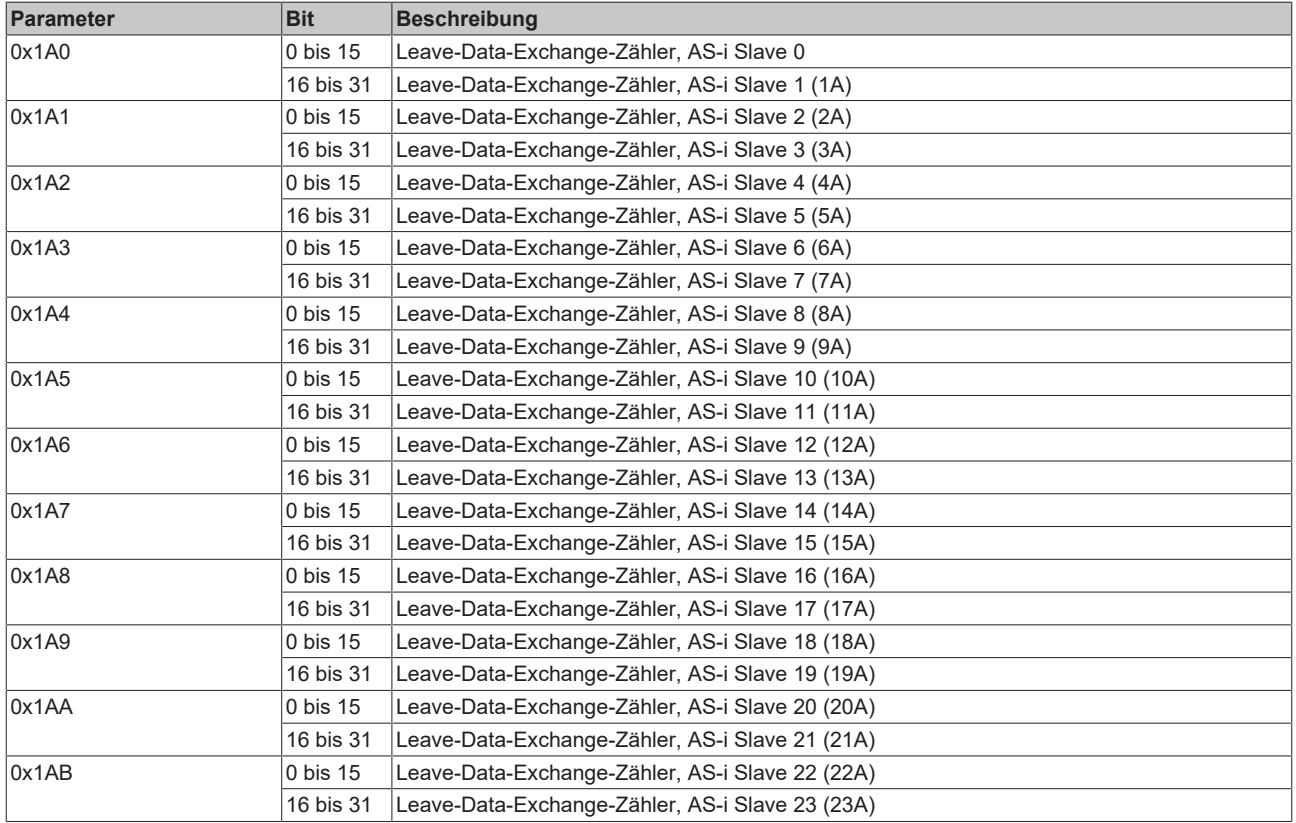

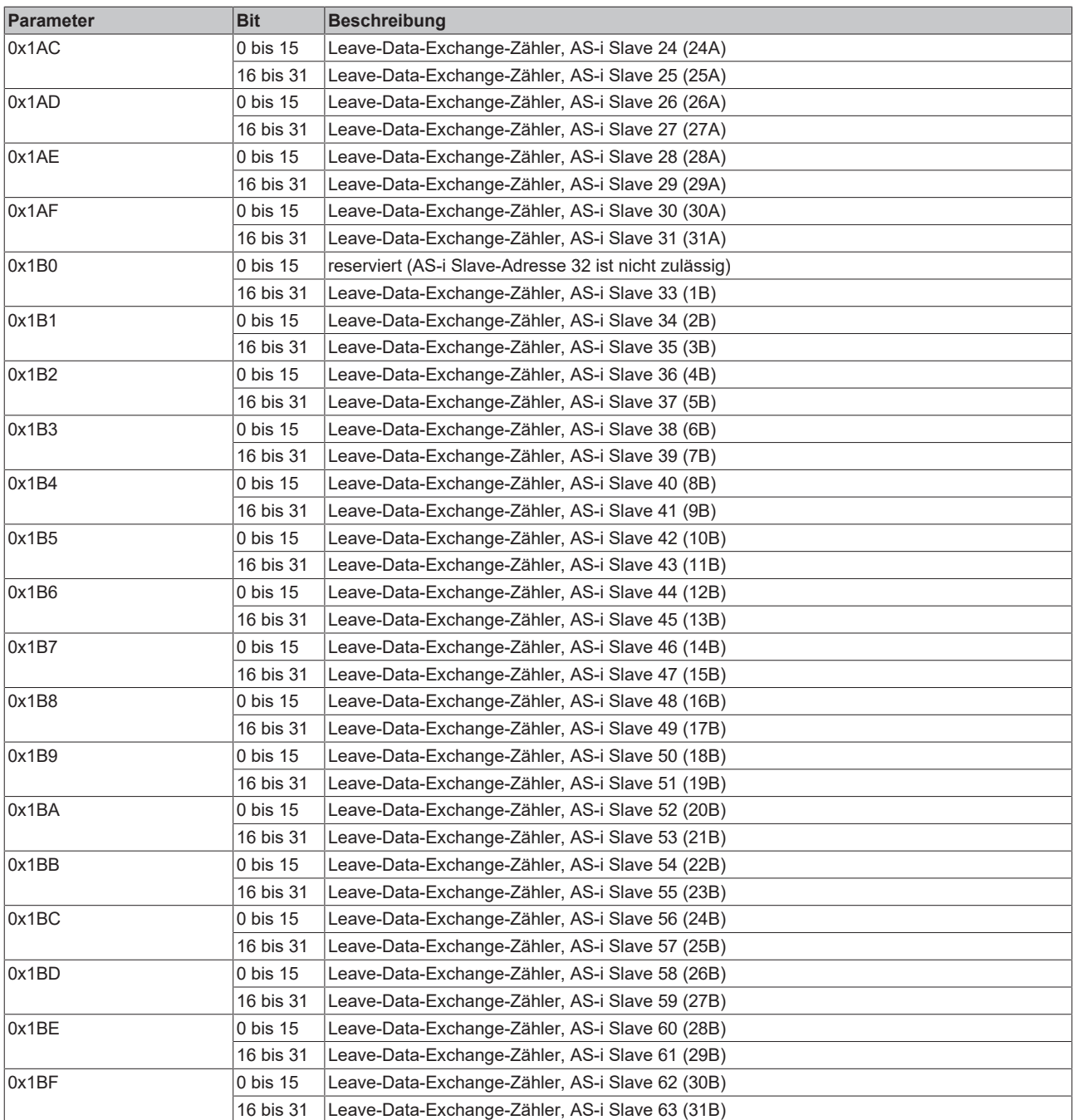

#### <span id="page-92-0"></span>**Parameter 0x1C0 bis 0x1DF: DataExch-Failed-Zähler**

Je AS-i Slave gibt es einen Zähler, der inkrementiert, wenn der entsprechende AS-i Slave auf ein DataExchange-Telegramm nicht (oder nicht korrekt) geantwortet hat (dieser Parameter ist Read-Write):

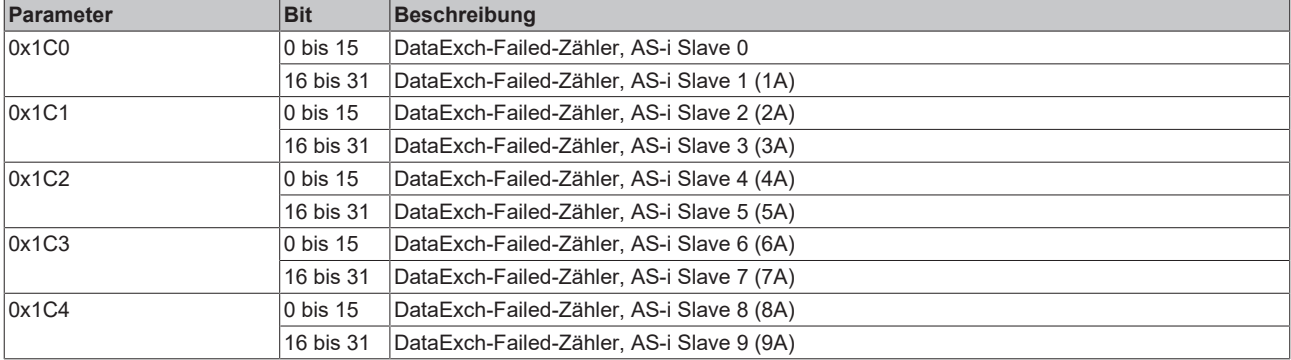

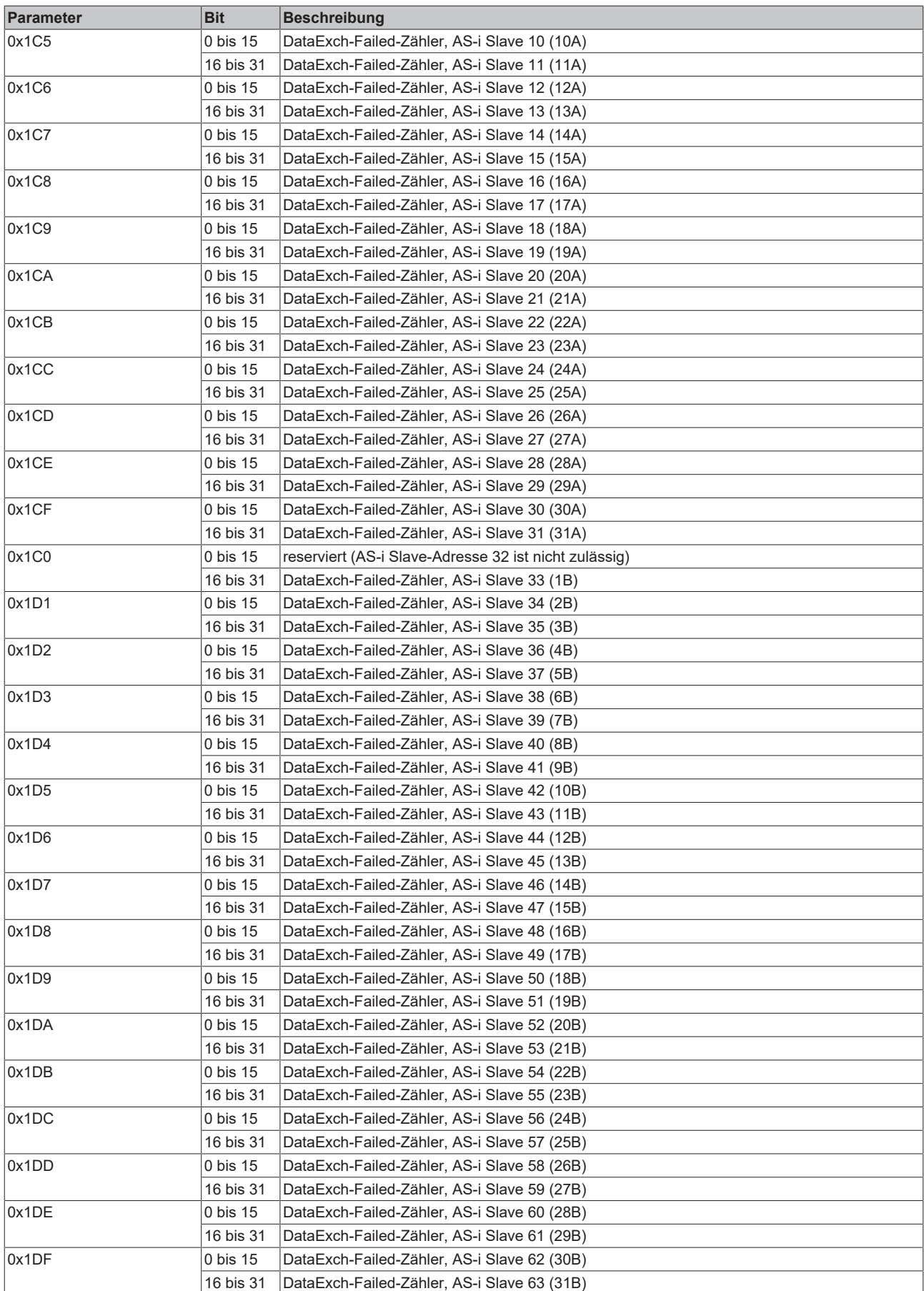

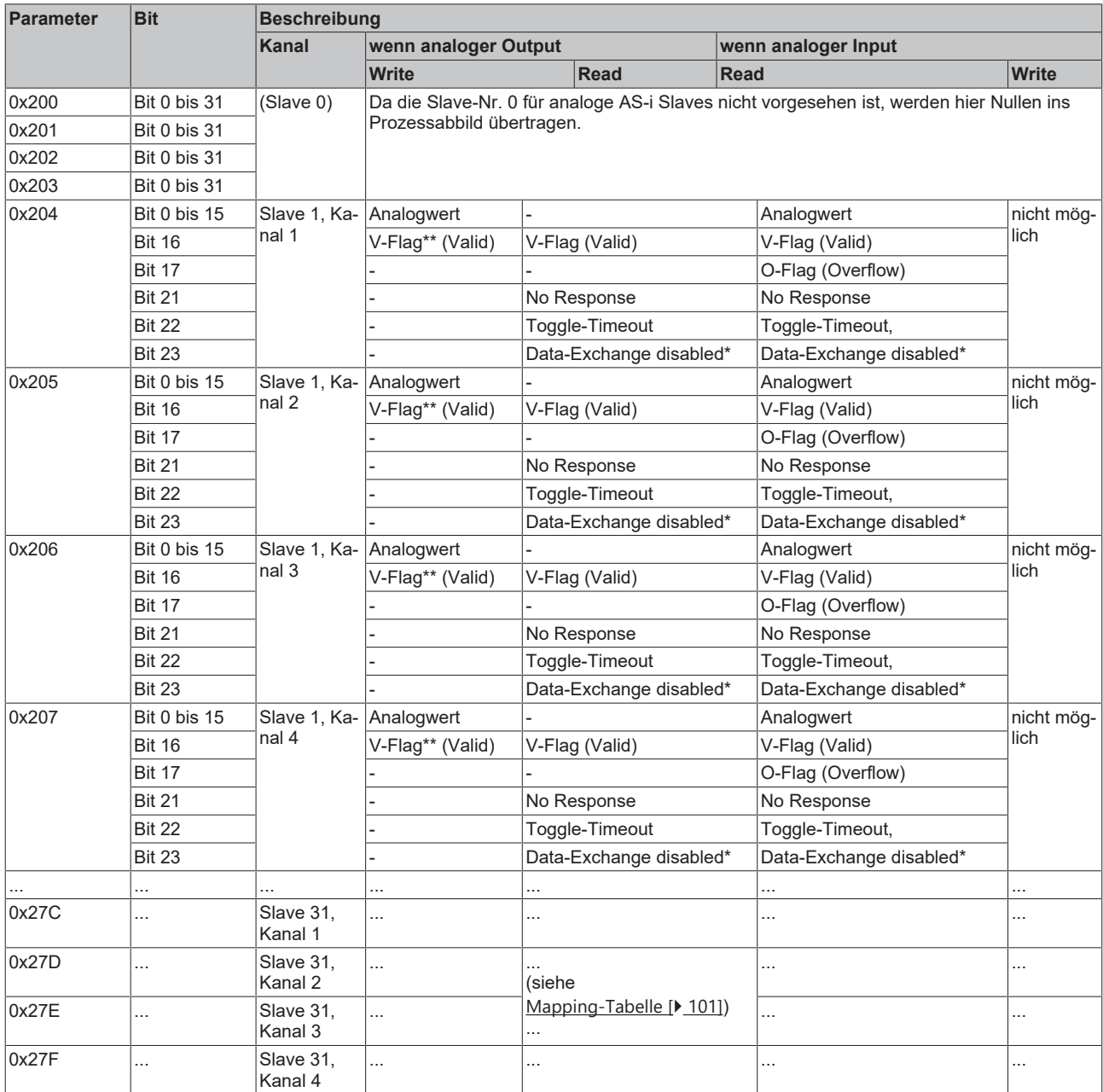

# <span id="page-94-0"></span>**Parameter 0x200 bis 0x27F: Daten analoger Slaves**

 $^*$ ) wenn ASI-Control Bit 3 = 0 $_{\sf bin}$ 

\*\*) Das V-Flag (Valid) muss von der Steuerung gesetzt werden, damit der AS-i Slave seine Ausgänge schaltet.

#### <span id="page-94-1"></span>**Parameter 0x300: Zykluszeiten**

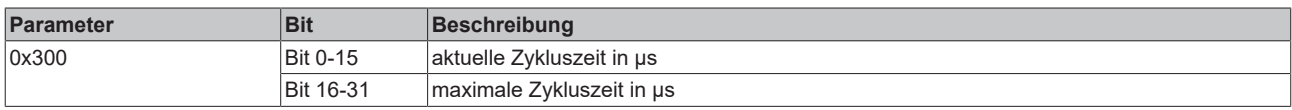

## <span id="page-94-2"></span>**Parameter 0x310: Statistik**

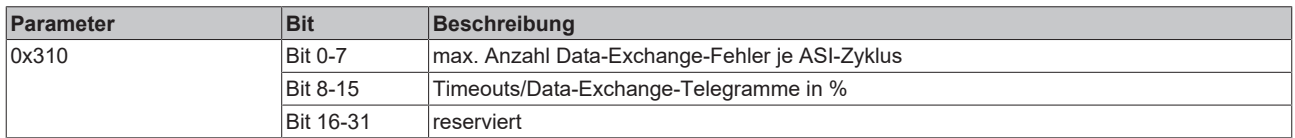

# <span id="page-95-0"></span>**Parameter 0x320 bis 0x32F: Timeout-Statistiken je AS-i Slave**

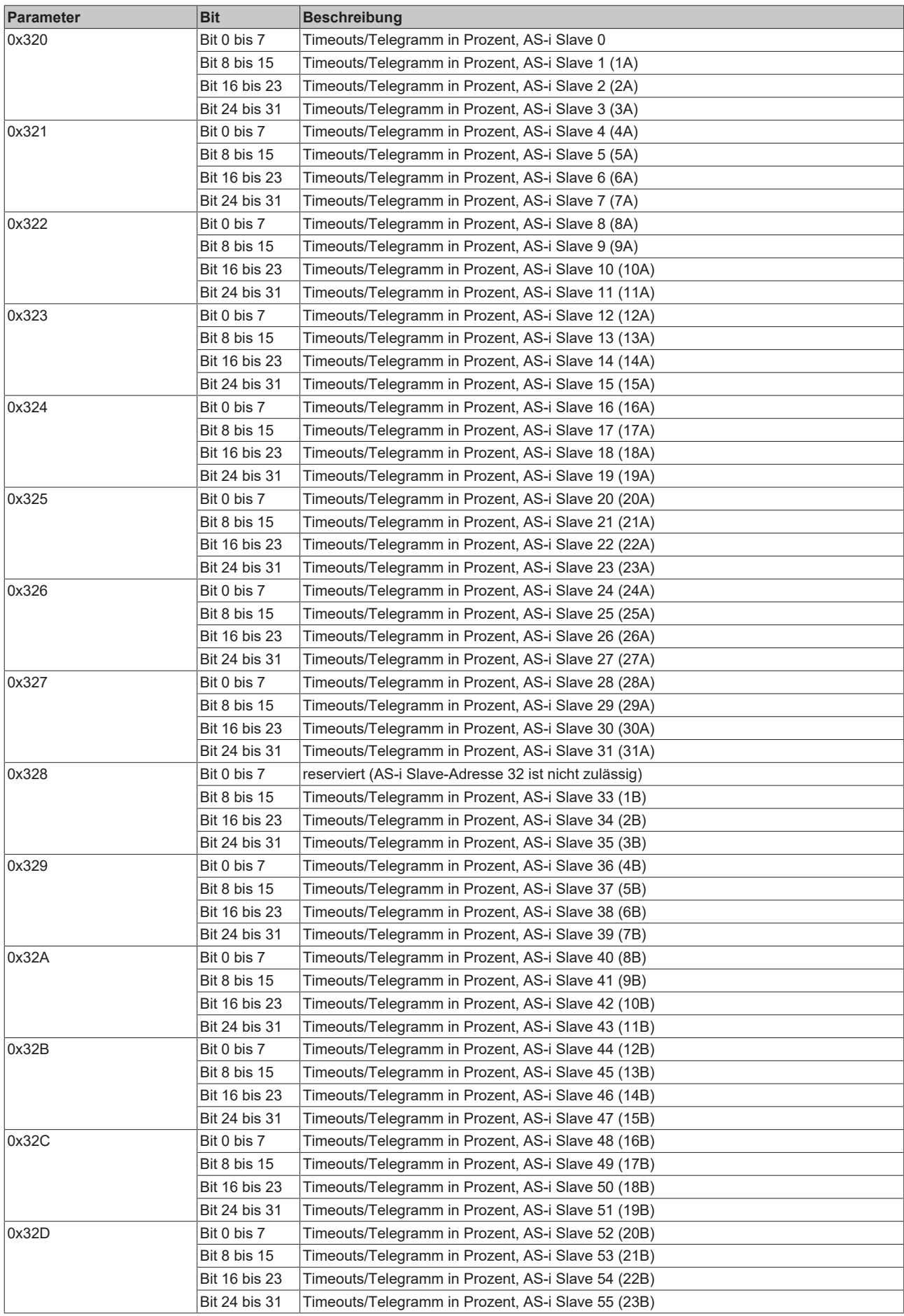

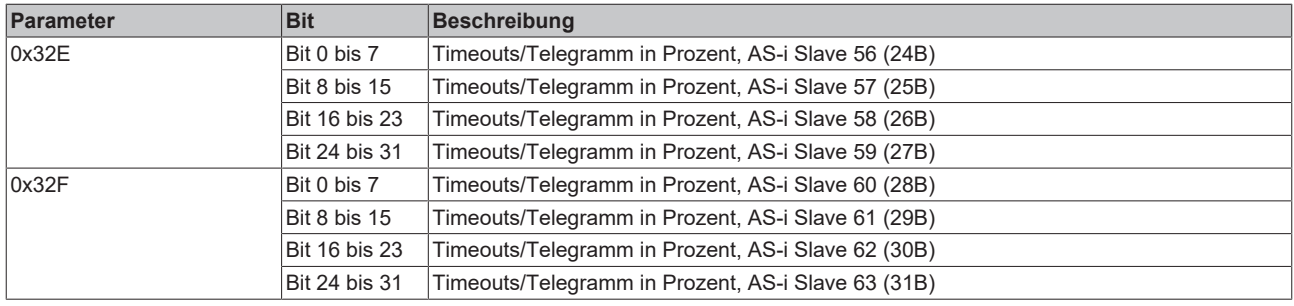

#### <span id="page-96-0"></span>**Parameter 0x340 bis 0x35F: Data-Exchange-Repeat-Zähler je AS-i Slave**

Es gibt 5 Repeat-Zähler, da das Data-Exchange-Telegramm bis zu sechsmal gesendet wird, bevor der Slave aus der LAS ausgetragen wird - es wird also maximal fünfmal wiederholt). Die Zähler geben an, wie oft einmal, zweimal, dreimal, viermal oder fünfmal wiederholt werden musste:

- Wenn z. B. der Slave bei der 4. Wiederholung wieder antwortet, wurde der Repeat-Zähler nur dreimal inkrementiert.
- Wenn der Slave sechsmal nicht antwortet, wird er aus der LAS ausgetragen und kein Repeat-Zähler inkrementiert.

Die Umschaltung von x, also welcher der 5 Repeat-Zähler über die Parameter 0x340 bis 0x35F adressiert wird, erfolgt über die allgemeine Kommandoschnittstelle (Parameter  $0x108$  [ $\blacktriangleright$  [88\]](#page-87-0)).

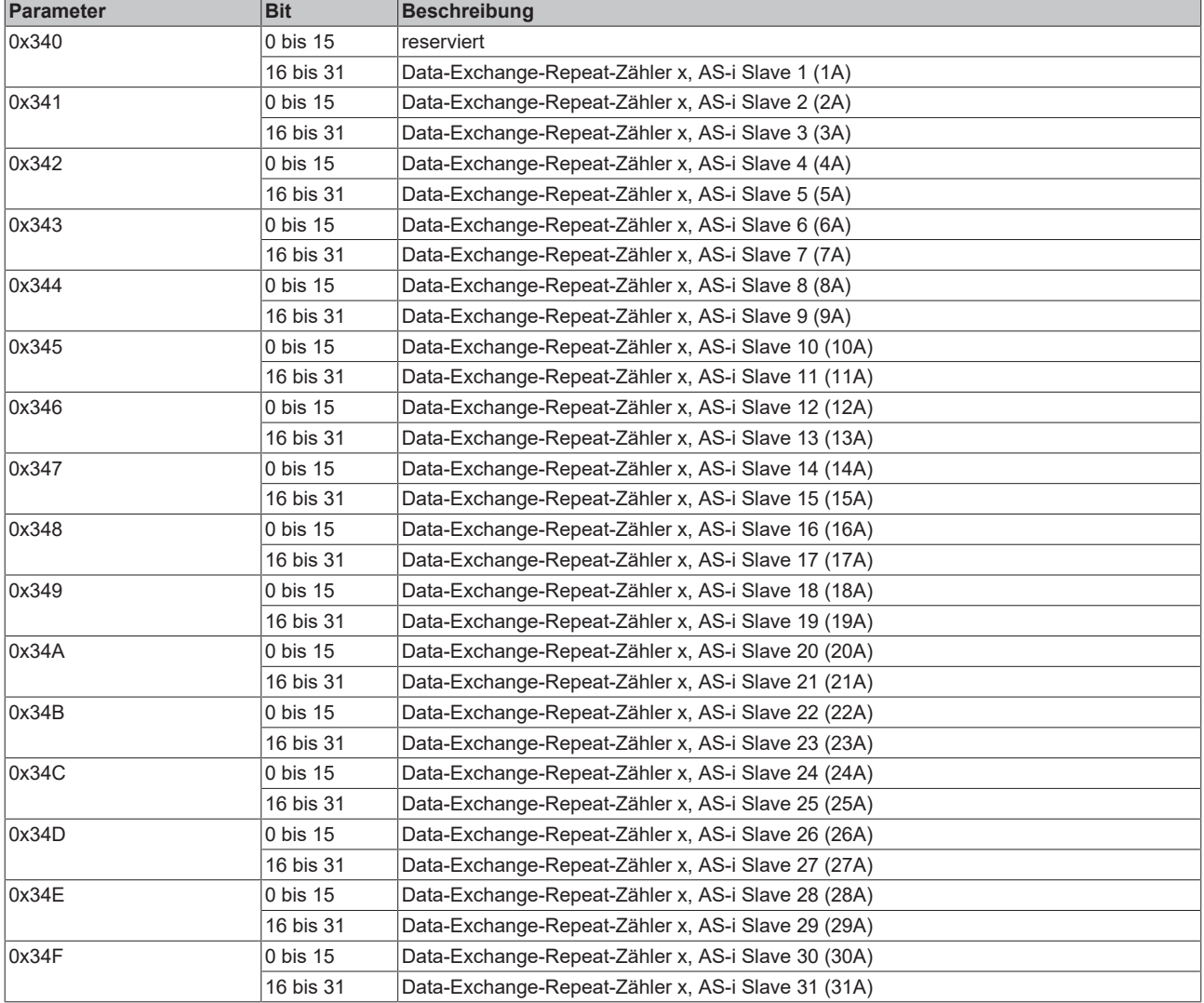

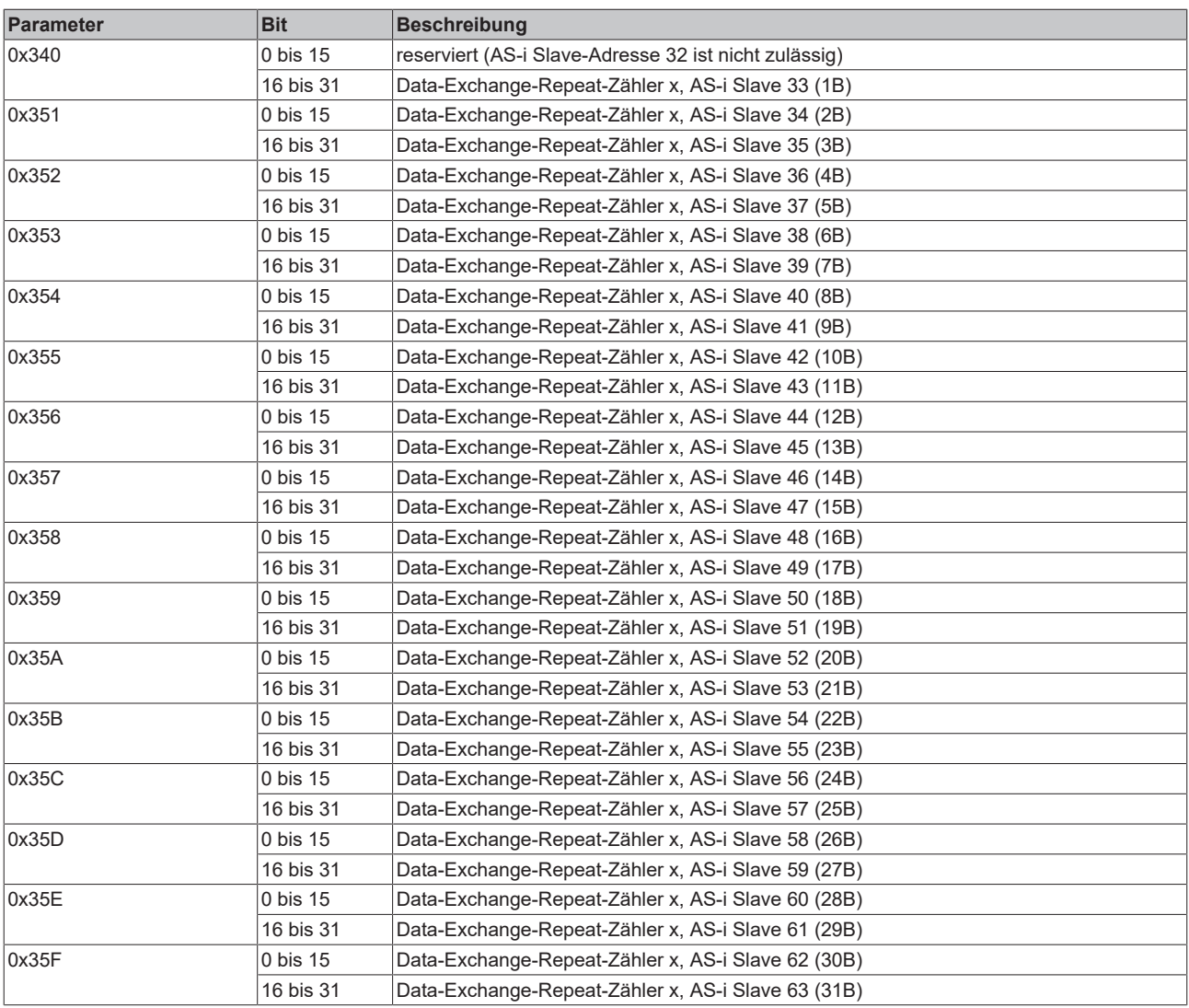

# **5.8 Zugriff auf AS-i Parameter**

Über den Parameterdaten-Block erfolgt der Zugriff auf die Parameter der KL6201/KL6211 AS-i Master Klemme. In Folgenden sind der Schreibzugriff und der Lesezugriff mit Beispielen dokumentiert.

#### **Schreiben eines Parameters**

Um einen Parameter zu schreiben ist folgende Sequenz einzuhalten:

Überprüfen Sie Zunächst, ob der vorherige Zugriff vollständig abgeschlossen wurde. Werten Sie hierzu Status-Byte 1 aus: Bits 4 bis 7 müssen O<sub>bin</sub> sein. Falls nicht, sind Control-Byte 0 und Control-Byte 1 auf 0 zu setzen bis die Bits 4 bis 7 im Status-Byte 1 auf  $0<sub>bin</sub>$  gesetzt sind.

#### **Schreibzugriff (SPS->KL6201/KL6211): Parameterdaten-Block**

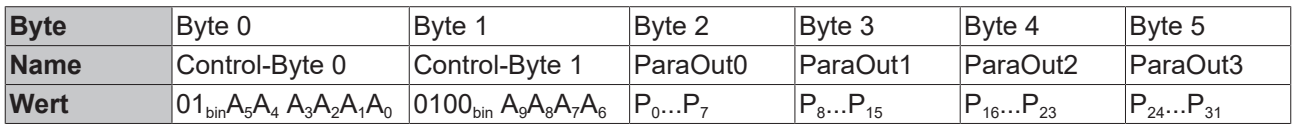

 $A_0$  bis  $A_9$ : Bits der Parameteradresse

 $P_0$  bis  $P_{31}$ : Bits des Parameter-Werts

#### **Antwort auf Schreibzugriff (KL6201/KL6211->SPS): Parameterdaten-Block**

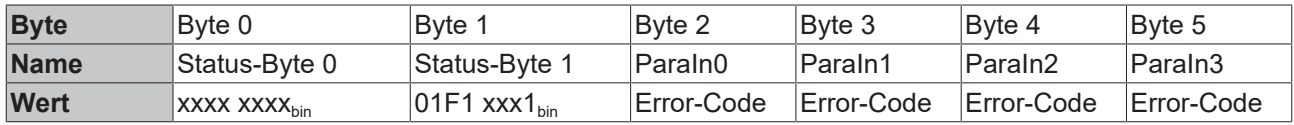

x: Bits können beliebige Werte annehmen

F: Fehler-Bit.

F=0<sub>bin</sub>: Schreibzugriff war erfolgreich.

F=1bin: Schreibzugriff war nicht erfolgreich. Die Bytes 2 bis 5 enthalten einen Error-Code, der Aufschluss über die Fehlerursache gibt.

Die Schreib-Sequenz wird durch Nullsetzen der Control-Bytes abgeschlossen:

#### **Abschluss Schreibzugriff (SPS->KL6201/KL6211): Parameterdaten-Block**

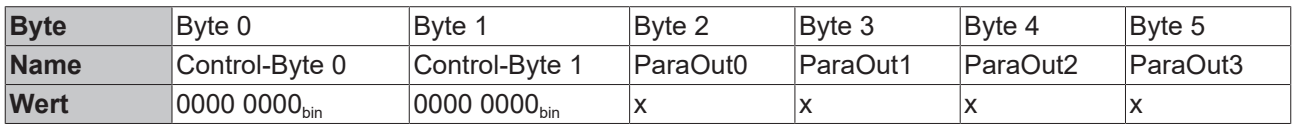

x: Die Parameterwerte werden nicht ausgewertet wenn die Control-Bytes 0x00 sind.

#### **Beispiel**

Die Liste der projektierten Slaves (LPS) soll beschrieben werden. Der AS-i Master soll gezielt mit den AS-i Slaves mit den Knoten-Nummern 1, 2, 3, 4, 12, 16, 17 und 30 kommunizieren. Es soll also der Wert 0x4003101E (0100 0000 0000 0011 0001 0000 0001 1110<sub>bin</sub>) auf den Parameter 0xA8 (1010 1000<sub>bin</sub>) geschrieben werden.

#### **Schreibzugriff (SPS->KL6201/KL6211): Parameterdaten-Block**

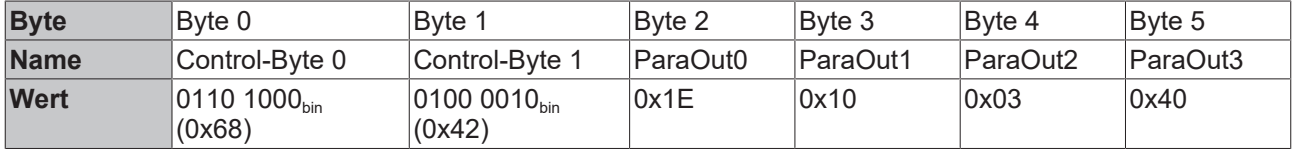

Im Parameterdaten-Block zur KL6201/KL6211 muss also die Bytefolge 0x68 42 1E 10 03 40 geschrieben werden.

Die Klemme antwortet mit folgenden Daten:

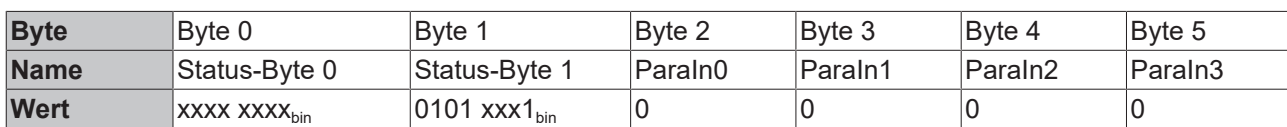

#### **Antwort auf Schreibzugriff (KL6201/KL6211->SPS): Parameterdaten-Block**

Die Schreib-Sequenz wird mit dieser Bytefolge abgeschlossen: 0x00 00 00 00 00 00

#### **Lesen eines Parameters**

Um einen Parameter zu lesen ist folgende Sequenz einzuhalten:

Zunächst überprüfen, ob vorheriger Zugriff vollständig abgeschlossen wurde. Hierzu muss Status1 ausgewertet werden, Bits 4 bis 7 müssen 0 sein. Falls nicht, sind Control-Byte 0 und Control-Byte 1 auf 0 zu setzen bis die Bits 4 bis 7 im Status1 auf 0 gesetzt sind.

Lesezugriff (SPS->KL6201/KL6211): Parameterdaten-Block

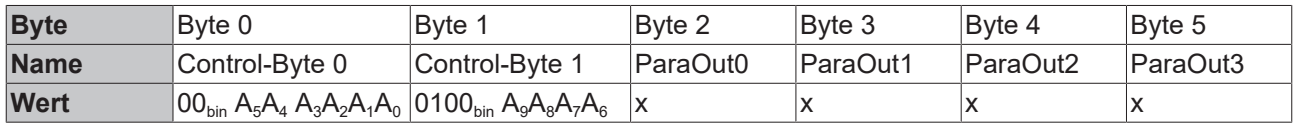

 $A_0$  bis  $A_9$ : Bits der Parameteradresse

x: Die Parameterwerte werden nicht ausgewertet

#### **Antwort auf Lesezugriff (KL6201/KL6211->SPS): Parameterdaten-Block**

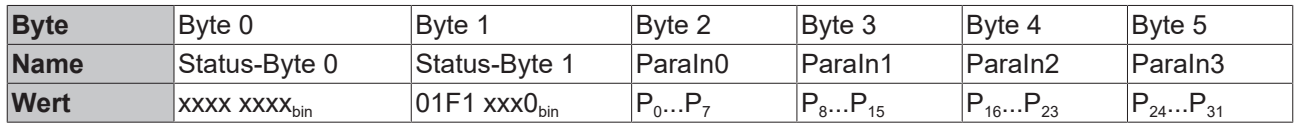

x: Bits können beliebige Werte annehmen

F: Fehler-Bit.

F=0<sub>bin</sub>: Lesezugriff war erfolgreich. Die Bytes 2 bis 5 enthalten den Parameterwert.

F=1<sub>bin</sub>: Lesezugriff war nicht erfolgreich. Die Bytes 2 bis 5 enthalten einen Error-Code, der Aufschluss über die Fehlerursache gibt.

 $P_0$  bis  $P_{31}$ : Bits des Parameter-Werts oder Error-Codes

Die Lese-Sequenz wird durch Null-setzen der Control-Bytes abgeschlossen:

#### **Abschluss Lesezugriff (SPS->KL6201/KL6211): Parameterdaten-Block**

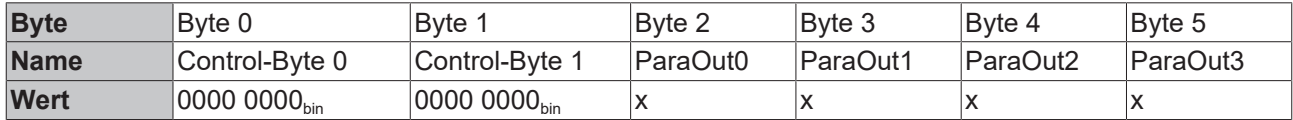

x: Die Parameterwerte werden nicht ausgewertet wenn die Control-Bytes 0x00 sind.

#### **Beispiel**

Die Liste der erkannten Slaves (LES) soll ermittelt werden. Hierfür muss der Parameter 0xB0 (1011 0000tin) gelesen werden.

#### **Lesezugriff (SPS->KL6201/KL6211): Parameterdaten-Block**

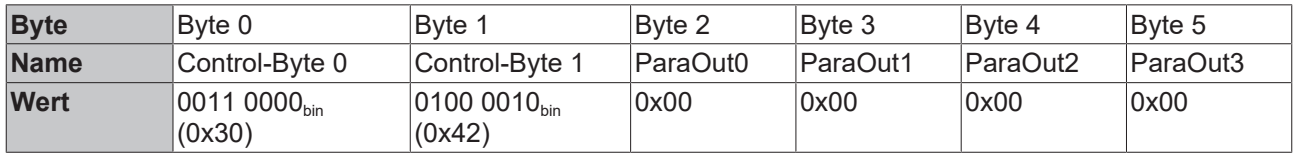

Im Parameterdaten-Block zur KL6201/KL6211 muss also die Bytefolge 0x30 42 00 00 00 00 geschrieben werden. Die Klemme antwortet mit folgenden Daten:

#### **Antwort auf Schreibzugriff (KL6201/KL6211->SPS): Parameterdaten-Block**

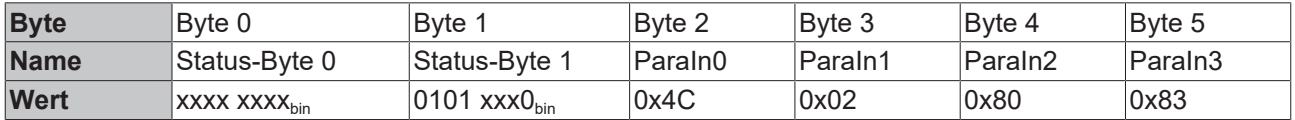

Der AS-i Master soll in diesem Beispiel die Slaves mit den Knoten-Nummern 2, 3, 6, 9, 23, 24, 25 und 31 erkannt haben. Er antwortet also mit den Parameterdaten 0x8380024C (1000 0011 1000 0000 0000 0010 0100 1100bin)

Die Lese-Sequenz wird mit der Bytefolge 0x00 00 00 00 00 00 abgeschlossen.

# <span id="page-100-0"></span>**5.9 Mapping analoger AS-i Slaves**

Die folgende Tabelle zeigt die Zuordnung der Adressbereiche zu analogen AS-i Slaves,

- bei Registerzugriff (über [Registerkommunikation \[](#page-60-0) $\blacktriangleright$  [61\]](#page-60-0) oder die Konfigurationssoftware [KS2000 \[](#page-37-0) $\blacktriangleright$  [38\]](#page-37-0))
- für PROFIBUS (Zugriff per [DPV1 \[](#page-104-0) $\blacktriangleright$  [105\]](#page-104-0))

#### **Adressen**

Analoge AS-i Slaves unterstützen nur die Adressen 1 bis 31!

Die Adressen 33 (1B) bis 63 (31B) werden von analoge AS-i Slaves nicht unterstützt!

\*) Da die AS-i Adresse 0 für analoge AS-i Slaves nicht vorgesehen ist, werden für die mit einem Stern gekennzeichneten Bereiche Nullen ins Prozessabbild übertragen.

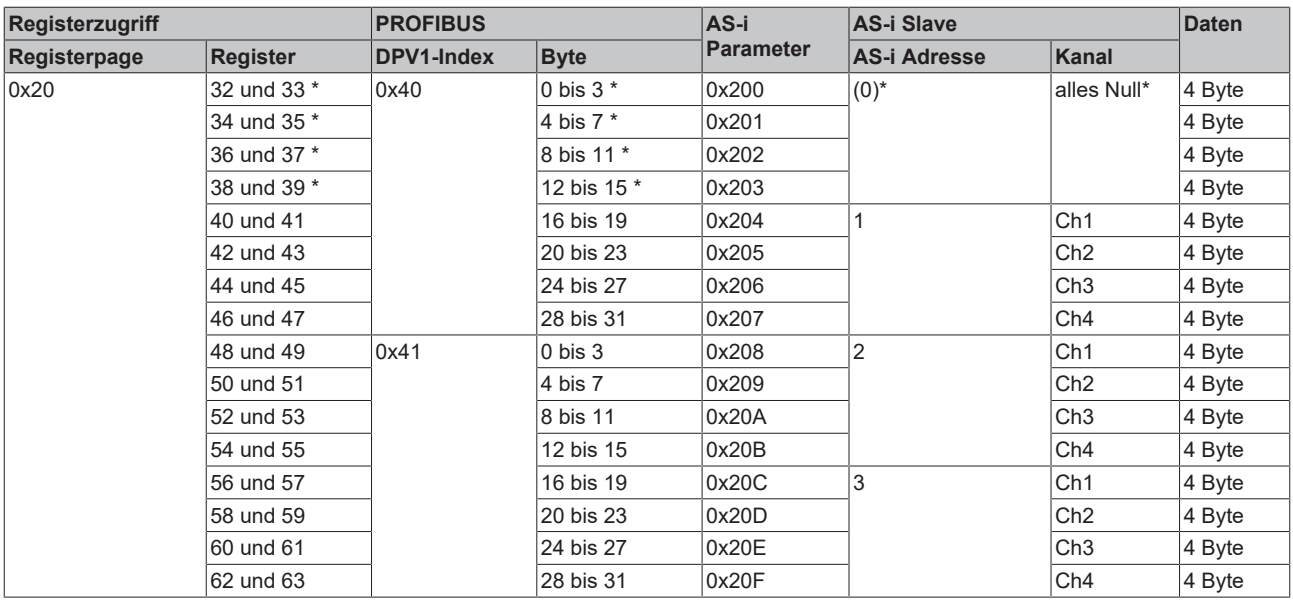

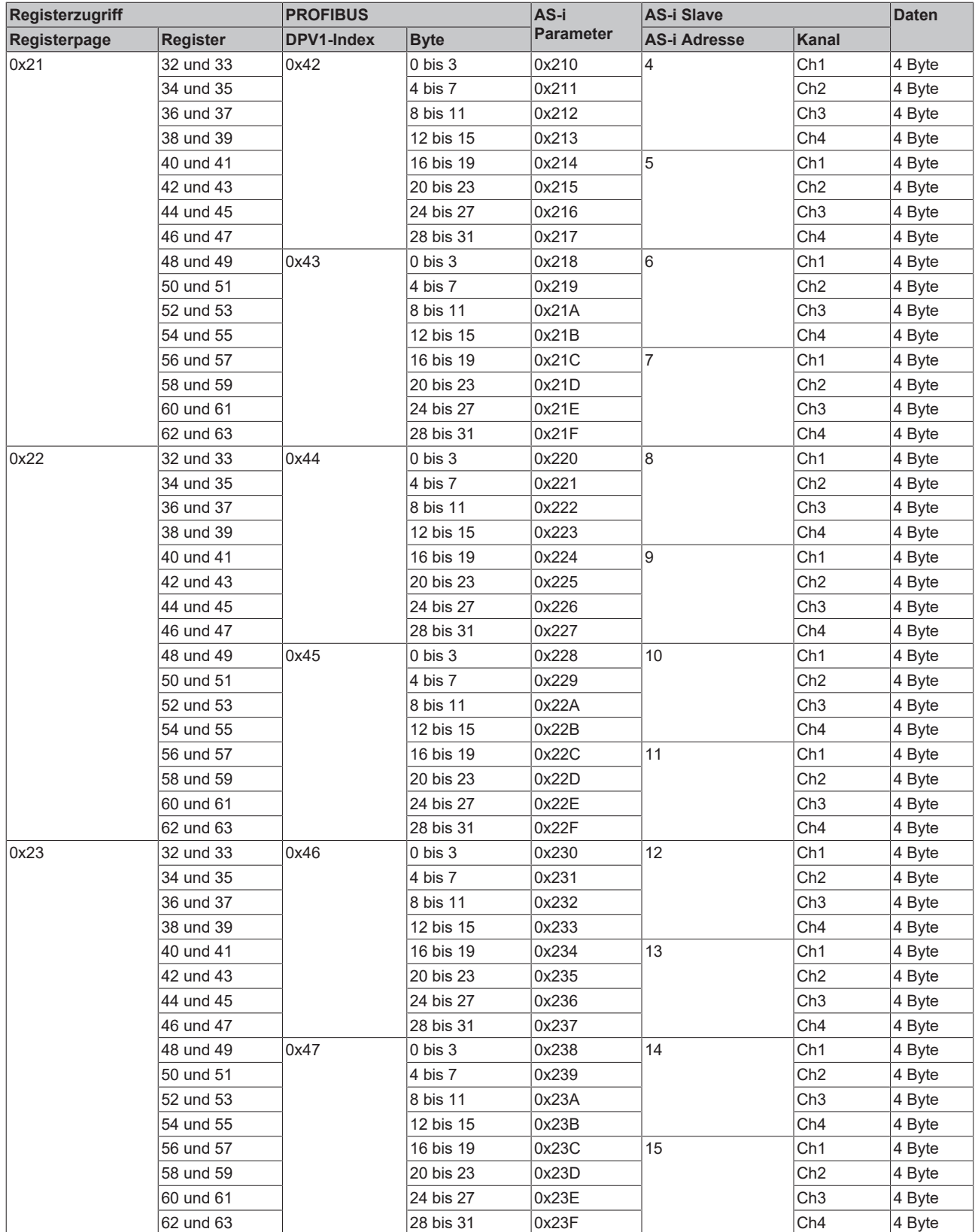

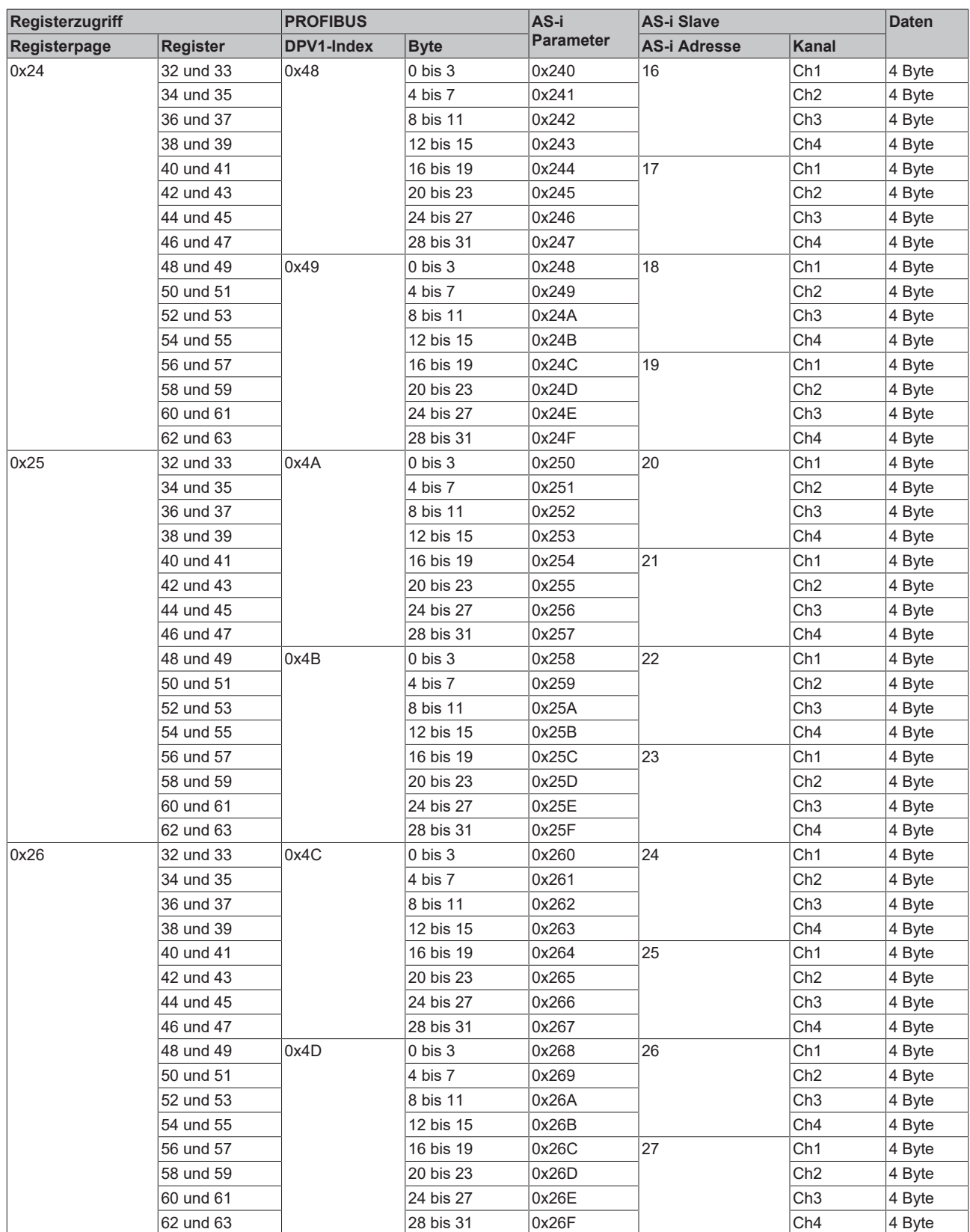

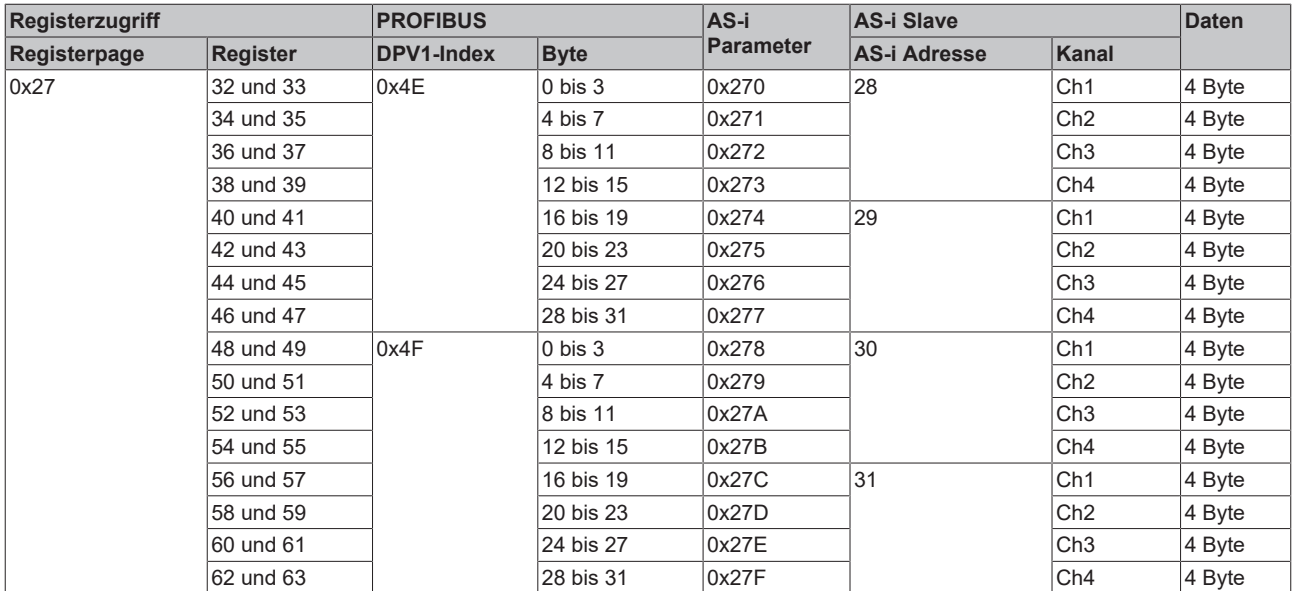

# **6 Betrieb am Feldbus, Übersicht**

# <span id="page-104-0"></span>**6.1 KL6201/KL6211 an PROFIBUS-Kopplern**

## **Kapitelübersicht**

Dieses Kapitel besteht aus den Unterkapiteln:

- Auswahl der Größe des Prozessabbilds
- Mapping der Prozessdaten
- Zugriff auf Parameter per DPV1-Dienste
	- [DPV1-Read \[](#page-106-0)[}](#page-106-0) [107\]](#page-106-0)
	- [DPV1-Write \[](#page-108-0)[}](#page-108-0) [109\]](#page-108-0) (normales Schreiben)

#### **Auswahl der Größe des Prozessabbilds**

Die Größe des Prozessabbilds der AS-i Master-Klemme kann auf 6, 12, 22 oder 38 Bytes eingestellt werden. Bei den PROFIBUS-Kopplern (BK3120, BK3150, BK3500, BK3520) erfolgt die Wahl des Prozessabbilds durch Auswahl der entsprechenden Module in der DP-Konfiguration. Die Einstellung wird dabei automatisch vom Buskoppler durchgeführt.

### **Prozessabbilder**

Für die Verwendung des 22 Byte oder des 38 Byte Prozessabbilds unter PROFIBUS kann auf dem Buskoppler ein bestimmter Firmware-Stand erforderlich sein (siehe Kapitel [Firmware-Stand \[](#page-116-0)[}](#page-116-0) [117\]](#page-116-0) der Buskoppler). Der ausgelieferte Firmware-Stand ist auf der Rückseite des Buskopplers angegeben (siehe untenstehendes Beispiel). Bei Bedarf kann ein Firmware-Update über die serielle Schnittstelle (KS2000-Kabel erforderlich) oder über den PROFIBUS (mit der Feldbuskarte FC3101, wenn auf dem Buskoppler bereits die Firmware B8 vorhanden ist) erfolgen. Die aktuellen Firmware-Stände und das Programm für den Firmware-Update finden Sie unter http:// www.beckhoff.de. BK3120 mit KL6201/KL6211 werden in TwinCAT ab Version 2.8 (Build 739) unterstützt.

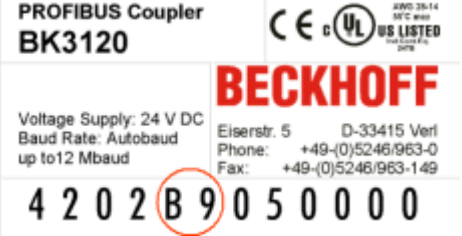

Abb. 31: Angabe des Firmware-Standes auf dem PROFIBUS-Koppler BK3120

#### **6 Byte Prozessabbild**

Die Bytes 0 bis 5 enthalten den Parameterdaten-Block, die Bytes 6 bis 11 den Prozessdaten-Block. Die folgenden DP-Module sind möglich:

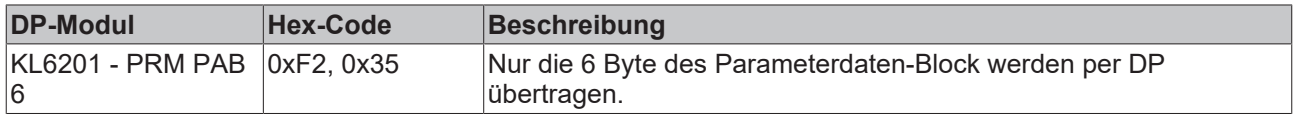

#### **12 Byte Prozessabbild**

Die Bytes 0 bis 5 enthalten den Parameterdaten-Block, die Bytes 6 bis 11 den Prozessdaten-Block. Die folgenden DP-Module sind möglich:

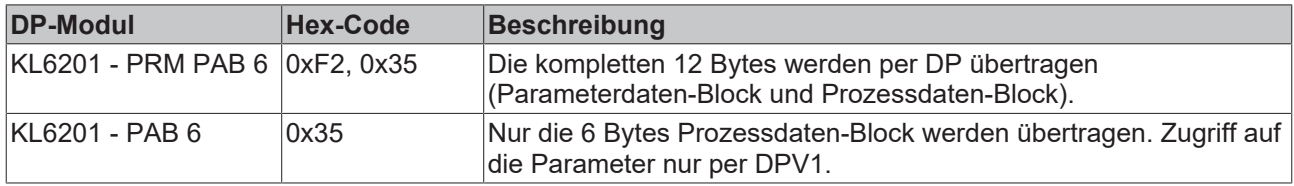

#### **22 Byte Prozessabbild**

Die Bytes 0 bis 5 enthalten den Parameterdaten-Block, die Bytes 6 bis 21 den Prozessdaten-Block. Die folgenden DP-Module sind möglich:

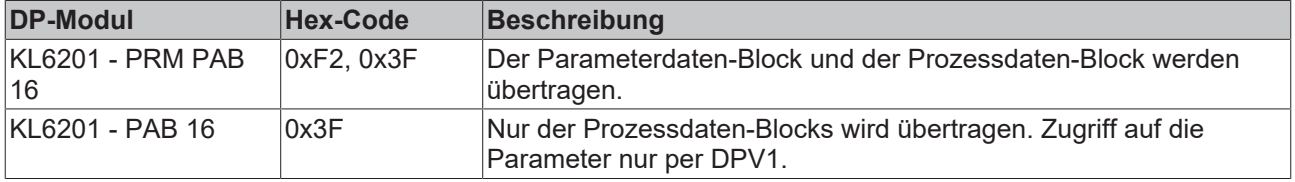

#### **38 Byte Prozessabbild**

Die Bytes 0 bis 5 enthalten den Parameterdaten-Block, die Bytes 6 bis 37 den Prozessdaten-Block. Die folgenden DP-Module sind möglich:

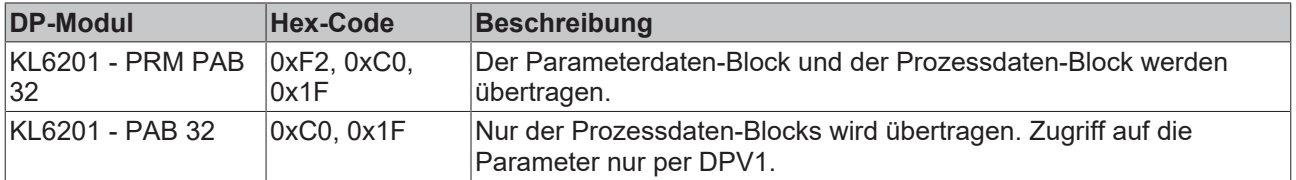

#### **Mapping der Prozessdaten**

Bei PROFIBUS werden die Prozessdaten linear ins Prozessabbild gemappt, d.h. das Prozessabbild-Interface der KL6201/KL6211 findet sich in der beschriebenen Reihenfolge im Prozessabbild des PROFIBUS-Masters.

#### **Zugriff auf Parameter per DPV1**

Auf die [Parameter der AS-i Master-Klemme \[](#page-64-0) $\blacktriangleright$  [65\]](#page-64-0) kann per DPV1 zugegriffen werden. Als Slot-Number ist dabei die Position der Klemme im Klemmenbus anzugeben, die erste Nicht-Digitale Klemme hinter dem Buskoppler erhält dabei die Slot-Number 1, die zweite Nicht-Digitale Klemme die Slot-Number 2, etc.

Mit dem Index werden die Parameter adressiert. Dabei werden bis zu 8 Parameter zusammengefasst, d.h. der Index berechnet sich aus der Parameternummer geteilt durch 8. Beim Lesen (DPV1-Read) der Parameter kann eine beliebige Länge angegeben werden, beim Schreiben (DPV1-Write) muss Doppelwortweise (Länge muss durch 4 teilbar) bzw. beim maskierten Schreiben 8-Byte-weise (Länge muss durch 8 teilbar sein) geschrieben werden.

# <span id="page-106-0"></span>**DPV1-Read**

Die folgenden Parameter können per DPV1 gelesen werden:

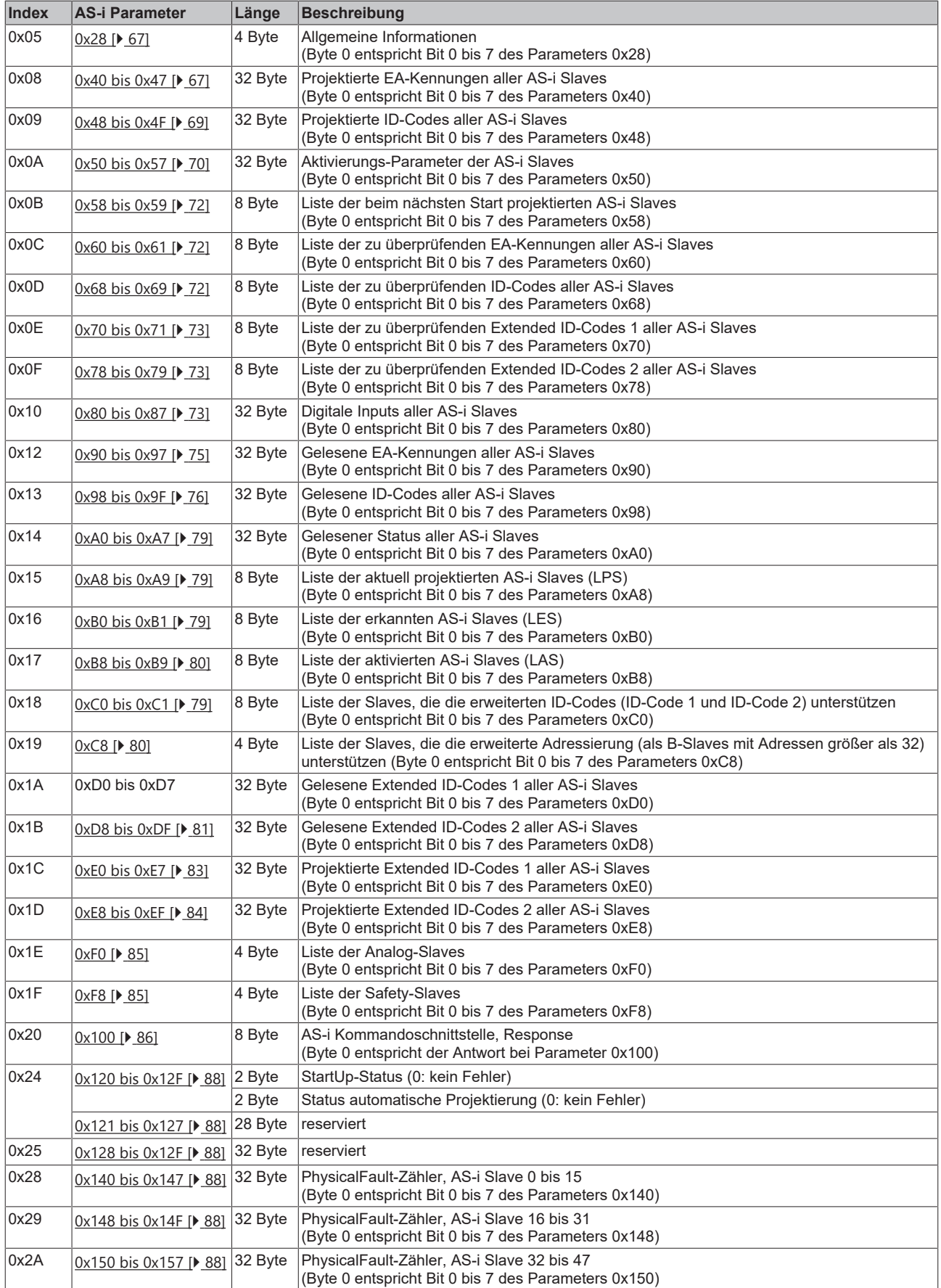

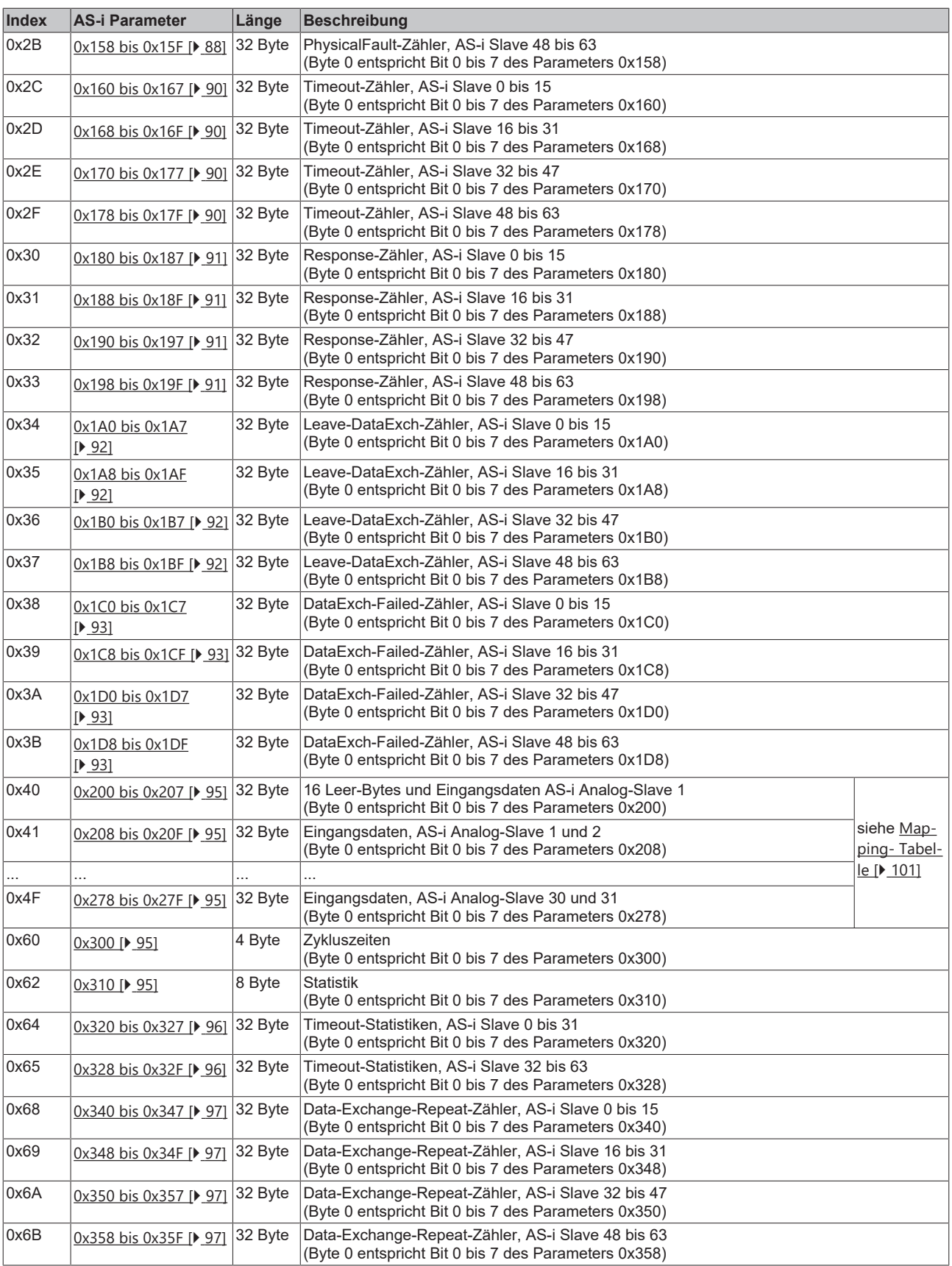
### **DPV1-Write (normales Schreiben)**

Die folgenden Parameter können per DPV1 geschrieben werden:

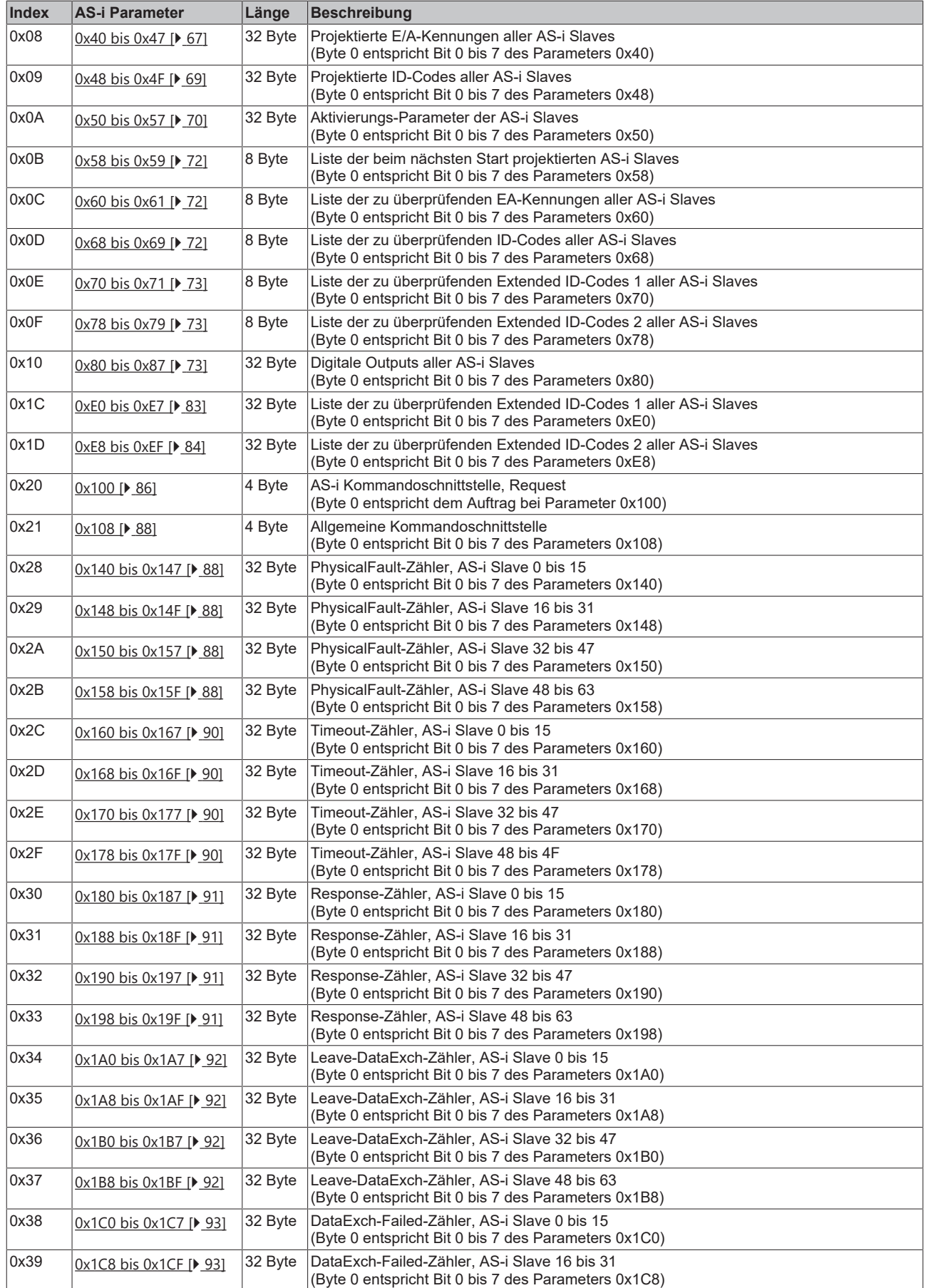

# **BECKHOFF**

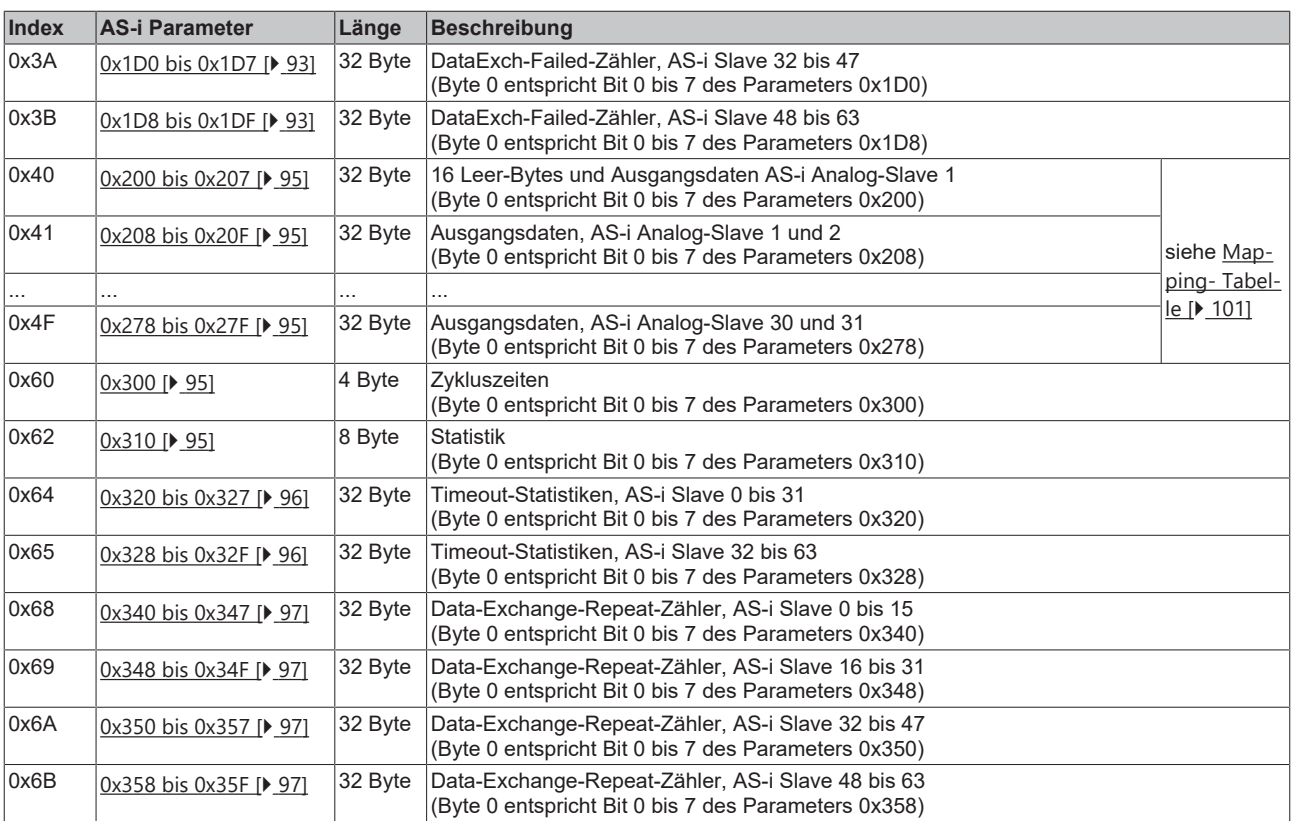

### BECKHOFF

## **6.2 KL6201/KL6211 an CANopen-Kopplern**

#### **Kapitelübersicht**

Dieses Kapitel besteht aus den Unterkapiteln:

- Auswahl der Größe des Prozessabbilds
- Mapping der Prozessdaten
	- 6 Byte Prozessabbild
	- 12 Byte Prozessabbild
	- 22 Byte Prozessabbild
	- 38 Byte Prozessabbild
- Zugriff auf Parameter

#### **Auswahl der Größe des Prozessabbilds**

Die Größe des Prozessabbilds der AS-i Master-Klemme kann auf 6, 12, 22 oder 38 Byte eingestellt werden. Dies kann mit Hilfe der Konfigurations-Software KS2000 oder über den Feldbus erfolgen. Hierzu muss der Parameter 0x20 über den Parameterdatenblock verändert werden (siehe AS-i Parameter [0x20 \[](#page-66-1)[}](#page-66-1) [67\]](#page-66-1)). Anschließend muss ein Reset des Buskopplers erfolgen - der Koppler startet dann mit der zuletzt gewählten Prozessabbildgröße auf.

### **Prozessabbilder**

Für die Verwendung des 22 Byte oder des 38 Byte Prozessabbilds unter CANopen kann auf dem Buskoppler ein bestimmter Firmware-Stand erforderlich sein (siehe Kapitel [Firmware-Stand \[](#page-116-0)[}](#page-116-0) [117\]](#page-116-0) der Buskoppler). Der ausgelieferte Firmware-Stand ist auf der Rückseite des Buskopplers angegeben (siehe untenstehendes Beispiel). Bei Bedarf kann ein Firmware-Update über die serielle Schnittstelle (KS2000-Kabel erforderlich) oder über CANopen (mit der Feldbuskarte FC5101, wenn auf dem Buskoppler bereits die Firmware C2 vorhanden ist) erfolgen.

Die aktuellen Firmware-Stände und das Programm für das Firmware-Update finden Sie unter http:// www.beckhoff.de. BK5120 mit KL6201/KL6211 werden in TwinCAT ab Version 2.8 (Build 739) unterstützt.

<span id="page-110-0"></span>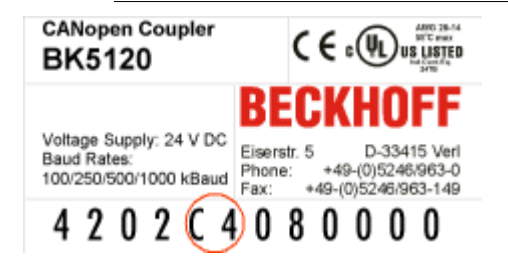

Abb. 32: Angabe des Firmware-Standes auf dem CANopen-Koppler BK5120

#### **Mapping der Prozessdaten**

Das Prozessabbild der KL6201/KL6211 wird bei den CANopen Buskopplern auf mehrere 8-Byte Datenobjekte abgebildet. Die 8-Byte Datenobjekte finden sich im CANopen Objektverzeichnis bei Index 0x3000 (Eingangsdaten) bzw. Index 0x3100 (Ausgangsdaten). Der Koppler mappt diese Objekte beim Aufstarten automatisch in das jeweils erste freie PDO (ab PDO3).

#### **6 Byte Prozessabbild**

#### **Parameterdatenblock**

Das 6 Byte Prozessabbild besteht nur aus dem Parameterdatenblock ergänzt um 2 Dummy-Bytes. Dieser Block findet sich bei Index 0x3000 und wird komplett in ein PDO gemappt.

Das 6 Byte Prozessabbild unterstützt im Gegensatz zu den anderen Prozessabbildern keinen direkten Zugriff auf die Prozessdaten der AS-i Slaves! Der Prozessdatenzugriff muss über die AS-i Parameter [0x80](#page-72-2) [bis 0x87 \[](#page-72-2)▶ [73\]](#page-72-2) (digitale Slaves) oder [0x204 bis 0x27F \[](#page-94-0)▶ [95\]](#page-94-0) (analoge Slaves) erfolgen.

Das TxPDO (KL6201/KL6211 -> SPS) mit den Eingangsdaten (Index 0x3000) hat folgende Struktur:

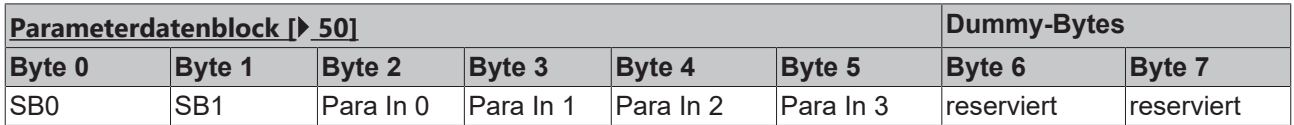

Das RxPDO (SPS -> KL6201/KL6211) mit den Ausgangsdaten (Index 0x3100) hat folgende Struktur:

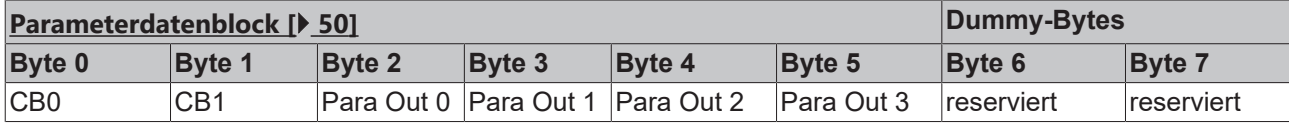

#### **Legende**

SB n: Status-Byte n CB n: Control-Byte n Para Out n: Ausgangsparameter, Byte n Para In n: Eingangsparameter, Byte n

#### **12 Byte Prozessabbild**

#### **Parameterdatenblock**

Im ersten 8-Byte Objekt findet sich der Parameterdatenblock, ergänzt um 2 Dummy-Bytes. Dieser Block findet sich bei Index 0x3000 und wird komplett in ein PDO gemappt.

Das TxPDO (KL6201/KL6211 -> SPS) mit den Eingangsdaten (Index 0x3000) hat folgende Struktur:

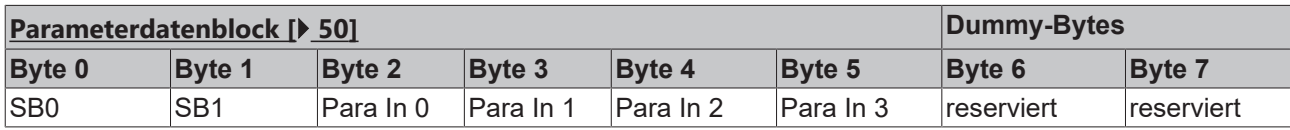

Das RxPDO (SPS -> KL6201/KL6211) mit den Ausgangsdaten (Index 0x3100) hat folgende Struktur:

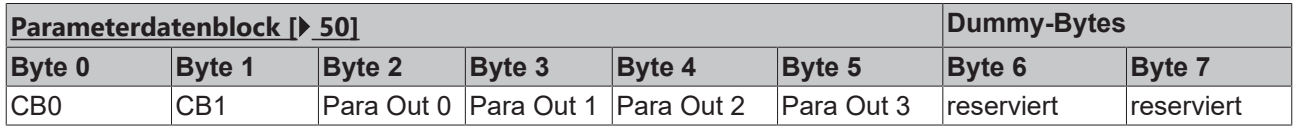

#### **Legende**

SB n: Status-Byte n CB n: Control-Byte n Para Out n: Ausgangsparameter, Byte n Para In n: Eingangsparameter, Byte n

#### **Prozessdaten-Block**

Das nächste 8-Byte Objekt enthält den [Prozessdatenblock \[](#page-51-0)[}](#page-51-0) [52\]](#page-51-0) mit AS-i Status-Nibble (ASI SN)sowie die AS-i Eingangsdaten. Das nächste TxPDO (KL6201/KL6211 -> SPS) hat also folgende Belegung:

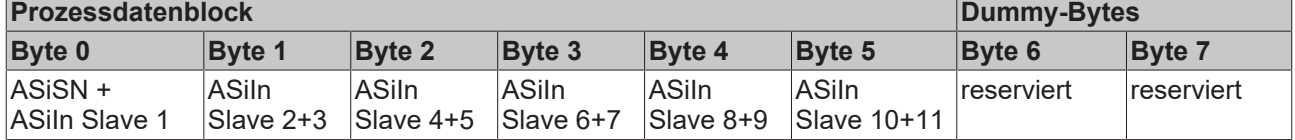

Das nächste RxPDO (SPS -> KL6201/KL6211) enthält das AS-i Command-Nibble (ASI CN) und die AS-i Ausgangsdaten:

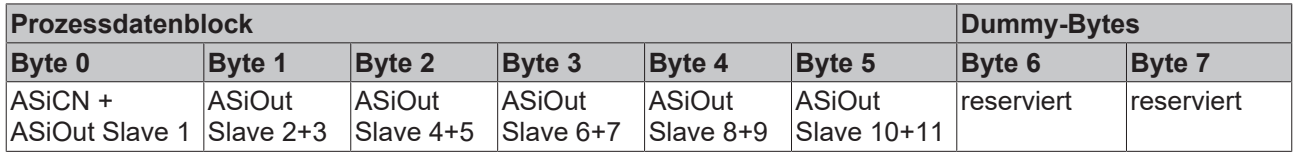

#### **Legende**

ASiSN: AS-i Status-Nibble

ASi CN: AS-i Command-Nibble

ASiIn Slave x+y: Eingangsdaten der AS-i Slaves x und y (ein Nibble pro Slave)

ASiOut Slave x+y: Ausgangsdaten der AS-i Slaves x und y (ein Nibble pro Slave)

Die Abbildung der AS-i Daten auf die CANopen-Prosessdatenobjekte (PDO) sieht also beim12 Byte Prozessabbild wie folgt aus:

<span id="page-112-0"></span>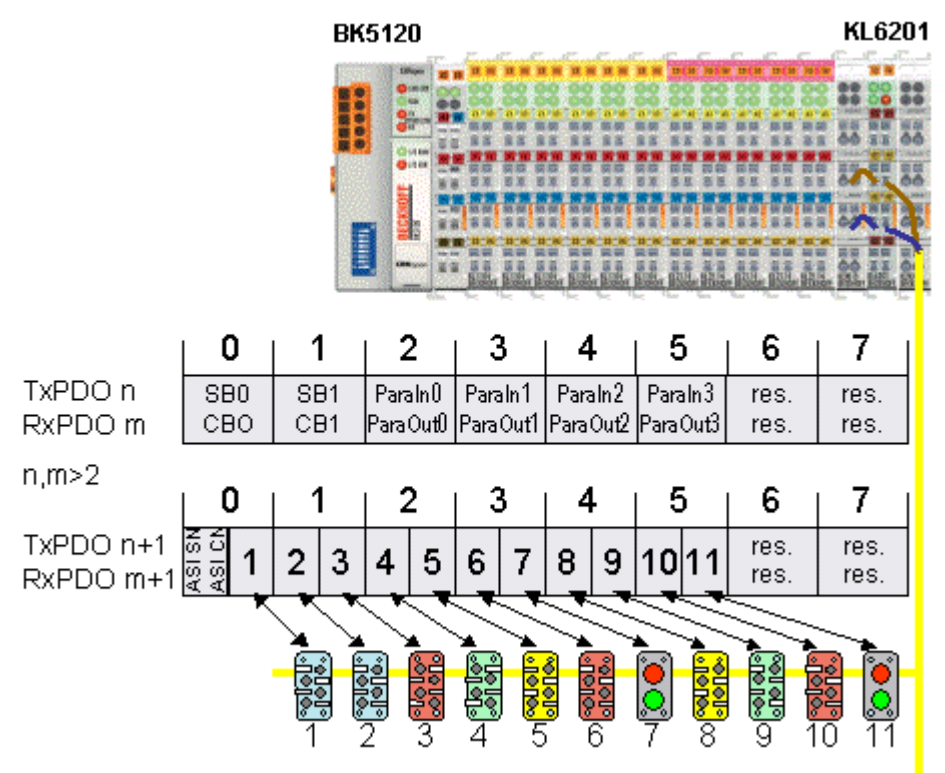

Abb. 33: Abbildung der AS-i Daten auf die CANopen-Prosessdatenobjekte beim12 Byte Prozessabbild

#### **22 Byte Prozessabbild**

#### **Parameterdatenblock**

Siehe 12 Byte Prozessabbild.

#### **Prozessdatenblock**

Falls das 22 Byte Prozessabbild angewählt wurde (AS-i-Slave Adressen > 11 in Benutzung), so werden die Dummy Bytes für weitere Prozessdaten genutzt (Slave-Adressen 12 bis 31). Außerdem wird jeweils ein weiteres 8 Byte Objekt mit Prozessdaten für die Slaves 16 bis 31 in Index 0x3000 bzw. 0x3100 angelegt und in das nächste freie PDO gemappt.

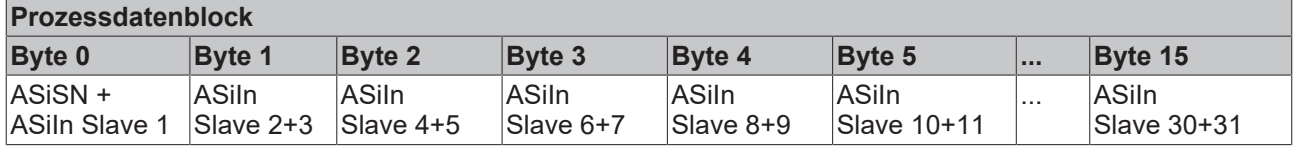

Das nächste RxPDO (SPS -> KL6201/KL6211) enthält das AS-i Command-Nibble (ASI CN) und die AS-i Ausgangsdaten:

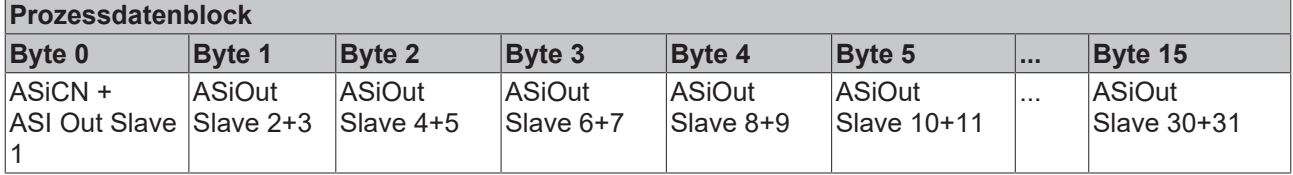

#### **Legende**

Siehe 12 Byte Prozessabbild.

Entsprechend stellt sich die Abbildung der AS-i Daten auf die CANopen-Prosessdatenobjekte (PDO) beim 22 Byte Prozessabbild dar:

<span id="page-113-0"></span>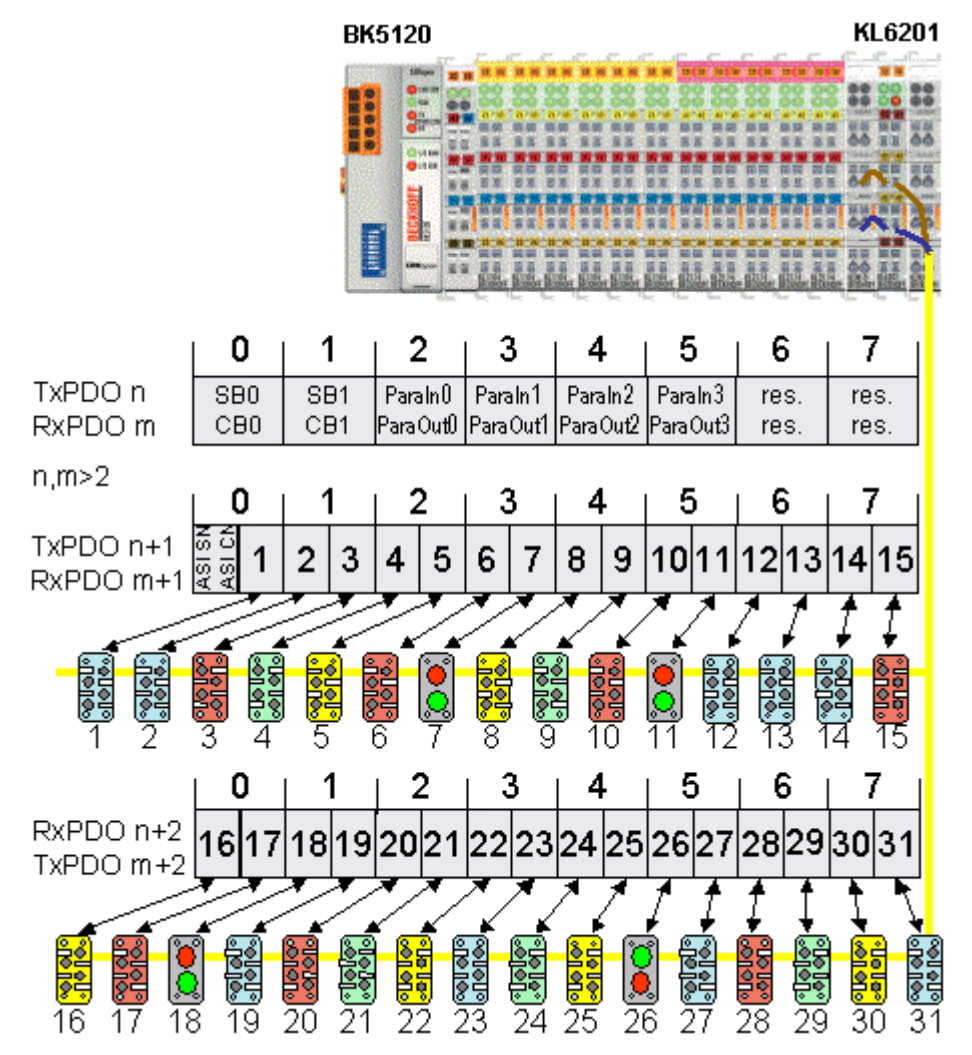

Abb. 34: Abbildung der AS-i Daten auf die CANopen-Prosessdatenobjekte beim 22 Byte Prozessabbild

#### **38 Byte Prozessabbild**

#### **Parameterdatenblock**

Siehe 12 Byte Prozessabbild.

#### **Prozessdatenblock**

Falls das 38 Byte Prozessabbild angewählt wurde (AS-i Slave-Adressen > 32 in Benutzung), so wird jeweils ein weiteres 8 Byte Objekt mit Prozessdaten für die AS-i Slaves 33 bis 63 in Index 0x3000 bzw. 0x3100 angelegt und in das nächste freie PDO gemappt.

Entsprechend sieht die Abbildung der AS-i Daten für Slave-Adressen oberhalb von 32 auf das zusätzliche CANopen PDO beim 38 Byte Prozessabbild aus (PDO n, PDO n+1, PDO n+2 wie beim 22 Byte Prozessabbild):

<span id="page-114-0"></span>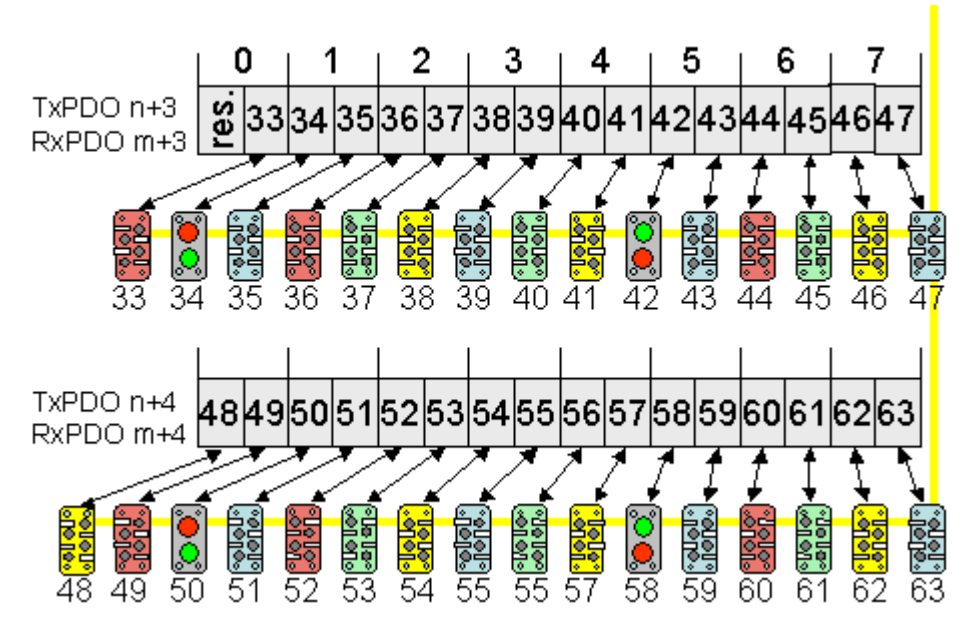

Abb. 35: Abbildung der AS-i Daten auf die CANopen-Prosessdatenobjekte beim 38 Byte Prozessabbild

#### **Mapping Beispiel**

Ein BK5120 (Buskoppler für CANopen) hat

- 78 digitale Ein- und 48 digitale Ausgänge
- 6 analoge Eingänge und 4 analoge Ausgänge
- eine KL5001 (SSI-Geber Interface: per default 4 Byte Eingänge)
- eine KL6001 (serielle Schnittstelle: per default 4 Byte Eingänge und 4 Byte Ausgänge)
- eine KL5111 (Inkrementalenkoder-Interface) (6 Byte Eingänge und 6 Byte Ausgänge)
- eine KL6201/KL6211 AS-i Masterklemme mit Default-Einstellung (22 Byte Prozessabbild)

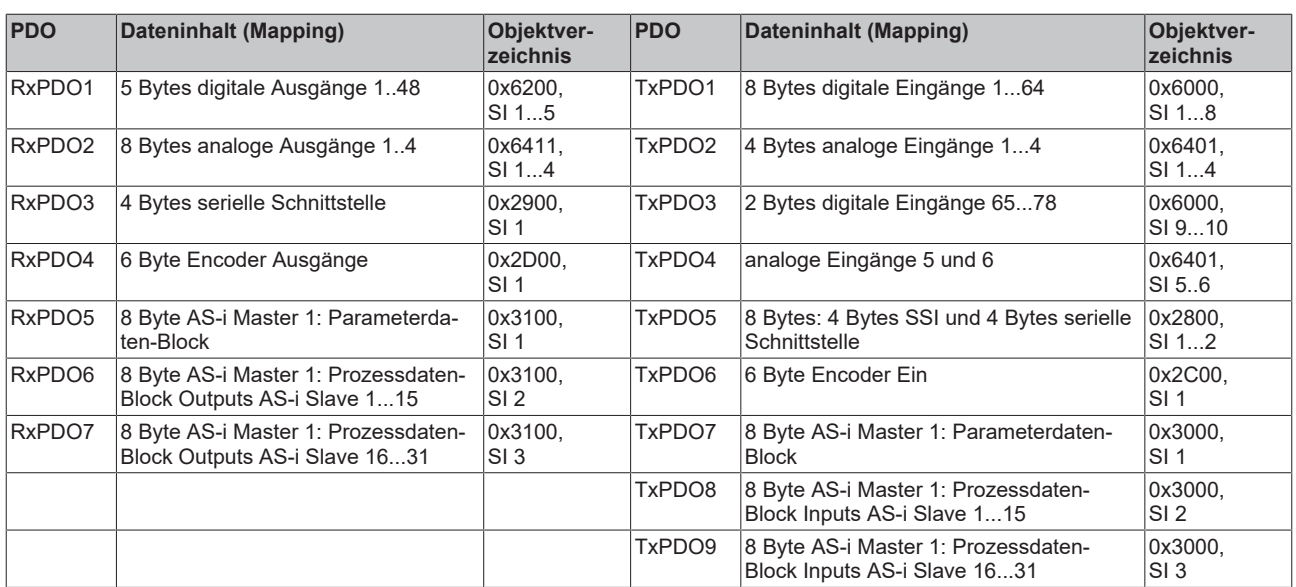

#### **Zugriff auf Parameter der KL6201/KL6211**

Die <u>[Parameter \[](#page-66-2)▶ [67\]](#page-66-2)</u> der KL6201/KL6211 sind über den Parameterdaten-Block im jeweils ersten Receive-Prozessdatenobjekt (RxPDO) und Transmit-Prozessdatenobjekt (TxPDO) erreichbar.

Allgemeine Beispiele für den Zugriff auf die Parameter finden Sie im Kapitel [Zugriff auf AS-i Parameter](#page-98-0) [\[](#page-98-0)[}](#page-98-0) [99\]](#page-98-0).

### <span id="page-116-0"></span>**6.3 Firmware-Stand der Buskoppler**

#### **Erforderliche Firmware**

Zum Betrieb der AS-i Masterklemmen KL6201/KL6211 kann auf dem Buskoppler / Busklemmen Controller ein bestimmter Firmware-Stand erforderlich sein (siehe untenstehende Tabelle)!

Im Auslieferungszustand ist die KL6201/KL6211 auf ein Prozessabbild von 12 Byte eingestellt. Die meisten in der Tabelle aufgeführten Buskoppler und Busklemmen Controller unterstützen Prozessabbilder von 6 und 12 Byte.

Nicht aufgeführte Buskoppler / Busklemmen Controller

- benötigen zum Betrieb des 6 Byte und des 12 Byte Prozessabbilds auf der KL6201/KL6211 eine Klemmen-Firmware-Version ab B7.
- sind noch nicht für den Betrieb der 22 Byte und des 38 Byte Prozessabbilds vorbereitet.

Der ausgelieferte Firmware-Stand ist auf der Rückseite des Buskopplers angegeben (siehe untenstehendes Beispiel für CANopen).

<span id="page-116-1"></span>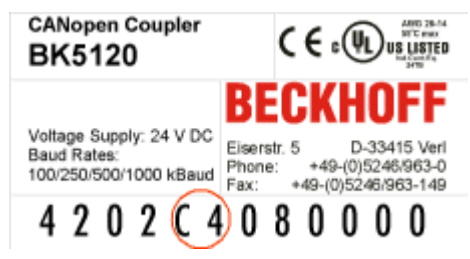

Abb. 36: Angabe des Firmware-Standes auf einem Buskoppler

Bei Bedarf kann ein Firmware-Update über die serielle Schnittstelle (KS2000-Kabel erforderlich) oder - je nach Bussystem - auch über den Feldbus erfolgen. Die aktuellen Firmware-Stände und das Programm für das Firmware-Update finden Sie auf unserer Homepage <http://www.beckhoff.de>.

#### **Unterstützung der verschiedenen Prozessabbilder durch die Firmware-Versionen der Buskoppler / Busklemmen Controller**

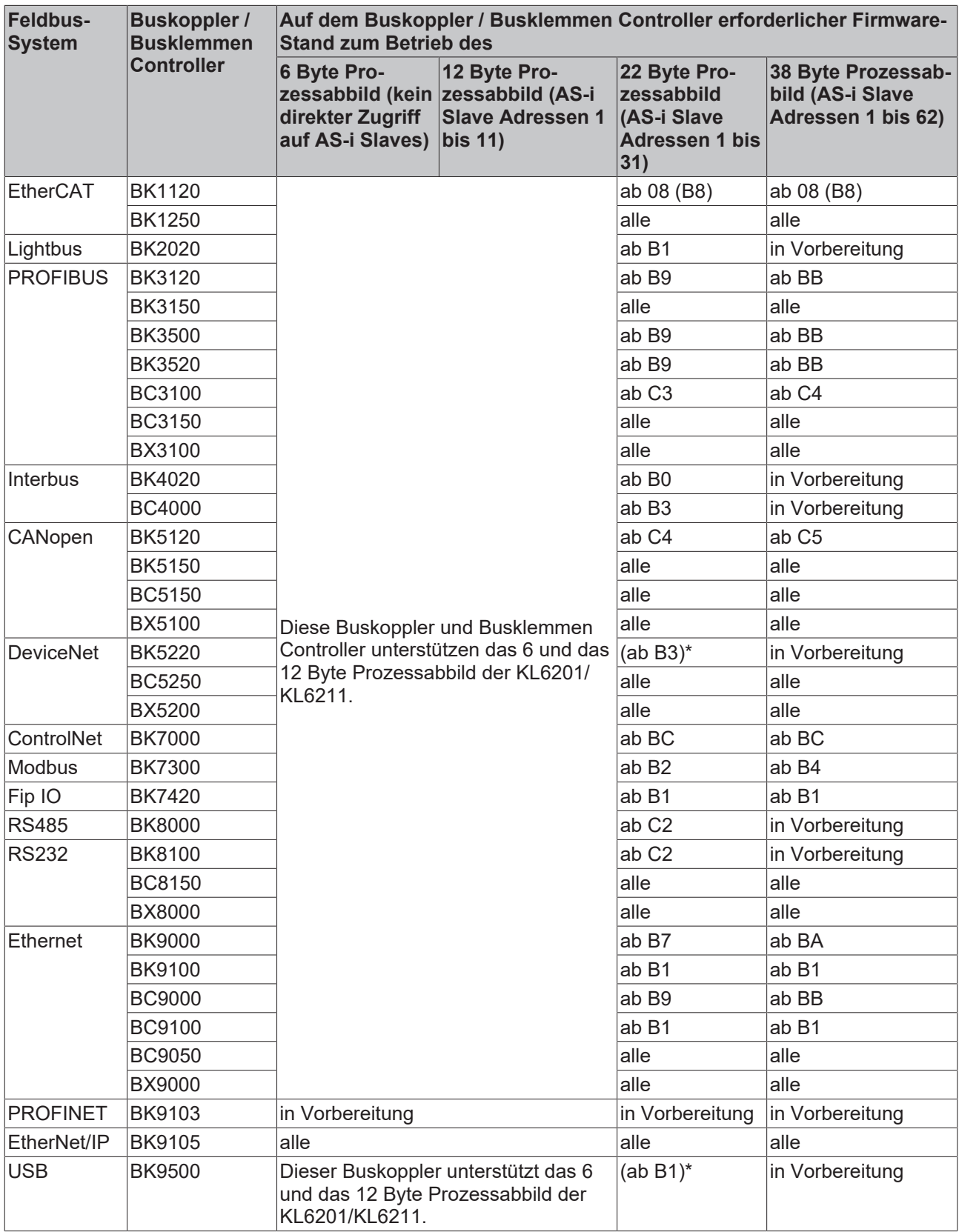

\*) Nur wenn der Buskoppler (z. B. mit der Konfigurationssoftware KS2000) auf *komplettes Mapping der Busklemmen* eingestellt wird. Im Auslieferungszustand sind diese Buskoppler auf *kompaktes Mapping der Busklemmen* eingestellt.

### **BECKHOFF**

# **7 Diagnose**

### <span id="page-118-0"></span>**7.1 LEDs**

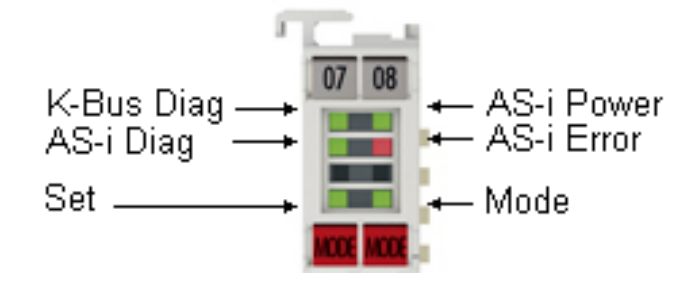

Abb. 37: LEDs

#### **Bedeutung der LEDs**

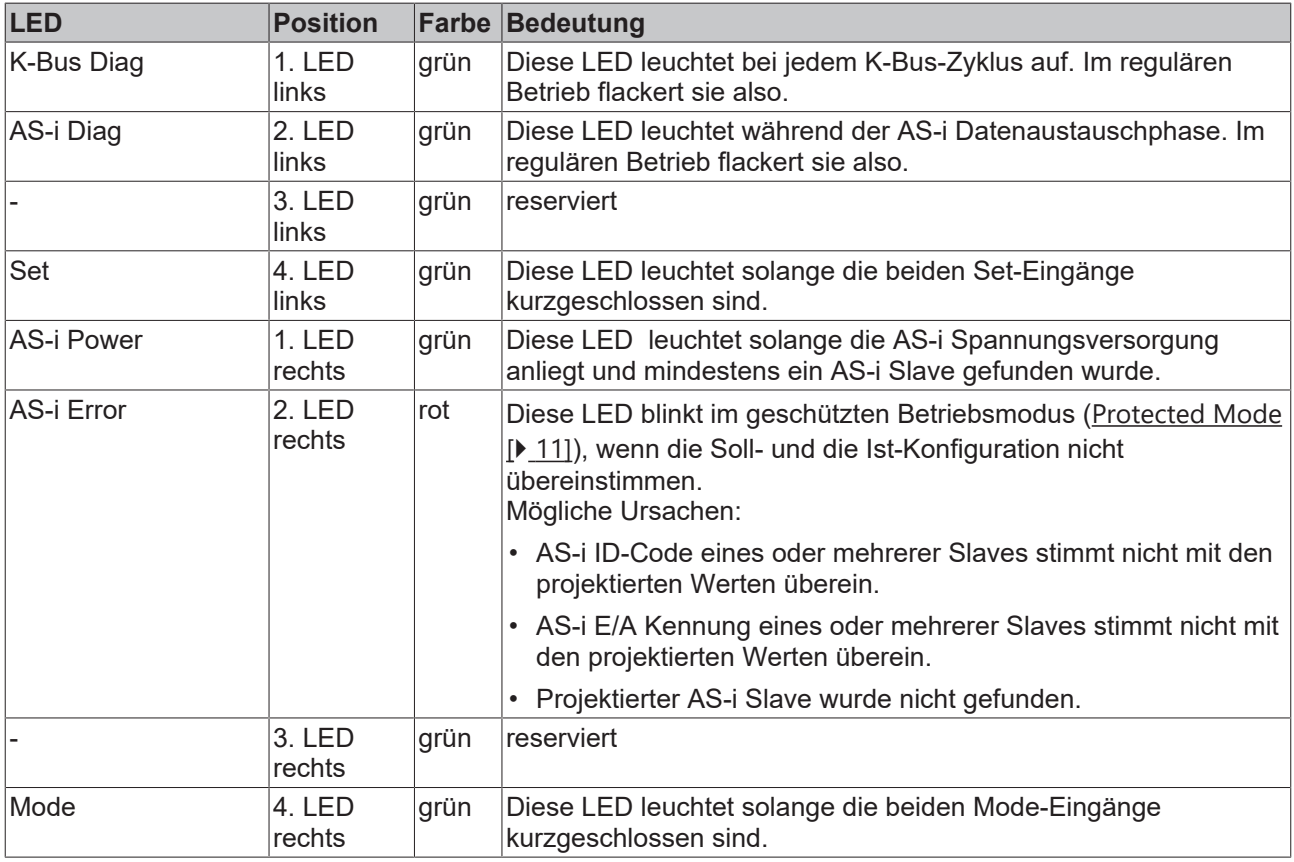

# **8 Anhang**

### **8.1 Support und Service**

Beckhoff und seine weltweiten Partnerfirmen bieten einen umfassenden Support und Service, der eine schnelle und kompetente Unterstützung bei allen Fragen zu Beckhoff Produkten und Systemlösungen zur Verfügung stellt.

#### **Beckhoff Niederlassungen und Vertretungen**

Wenden Sie sich bitte an Ihre Beckhoff Niederlassung oder Ihre Vertretung für den [lokalen Support und](https://www.beckhoff.de/support) [Service](https://www.beckhoff.de/support) zu Beckhoff Produkten!

Die Adressen der weltweiten Beckhoff Niederlassungen und Vertretungen entnehmen Sie bitte unseren Internetseiten: <https://www.beckhoff.de>

Dort finden Sie auch weitere Dokumentationen zu Beckhoff Komponenten.

#### **Beckhoff Support**

Der Support bietet Ihnen einen umfangreichen technischen Support, der Sie nicht nur bei dem Einsatz einzelner Beckhoff Produkte, sondern auch bei weiteren umfassenden Dienstleistungen unterstützt:

- Support
- Planung, Programmierung und Inbetriebnahme komplexer Automatisierungssysteme
- umfangreiches Schulungsprogramm für Beckhoff Systemkomponenten

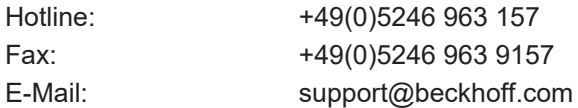

#### **Beckhoff Service**

Das Beckhoff Service-Center unterstützt Sie rund um den After-Sales-Service:

- Vor-Ort-Service
- Reparaturservice
- Ersatzteilservice
- Hotline-Service

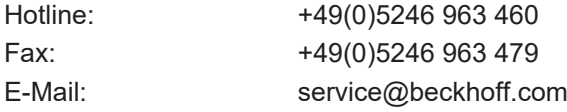

#### **Beckhoff Firmenzentrale**

Beckhoff Automation GmbH & Co. KG

Hülshorstweg 20 33415 Verl Deutschland

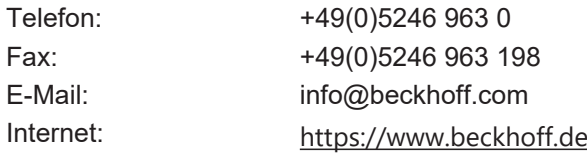

# **Abbildungsverzeichnis**

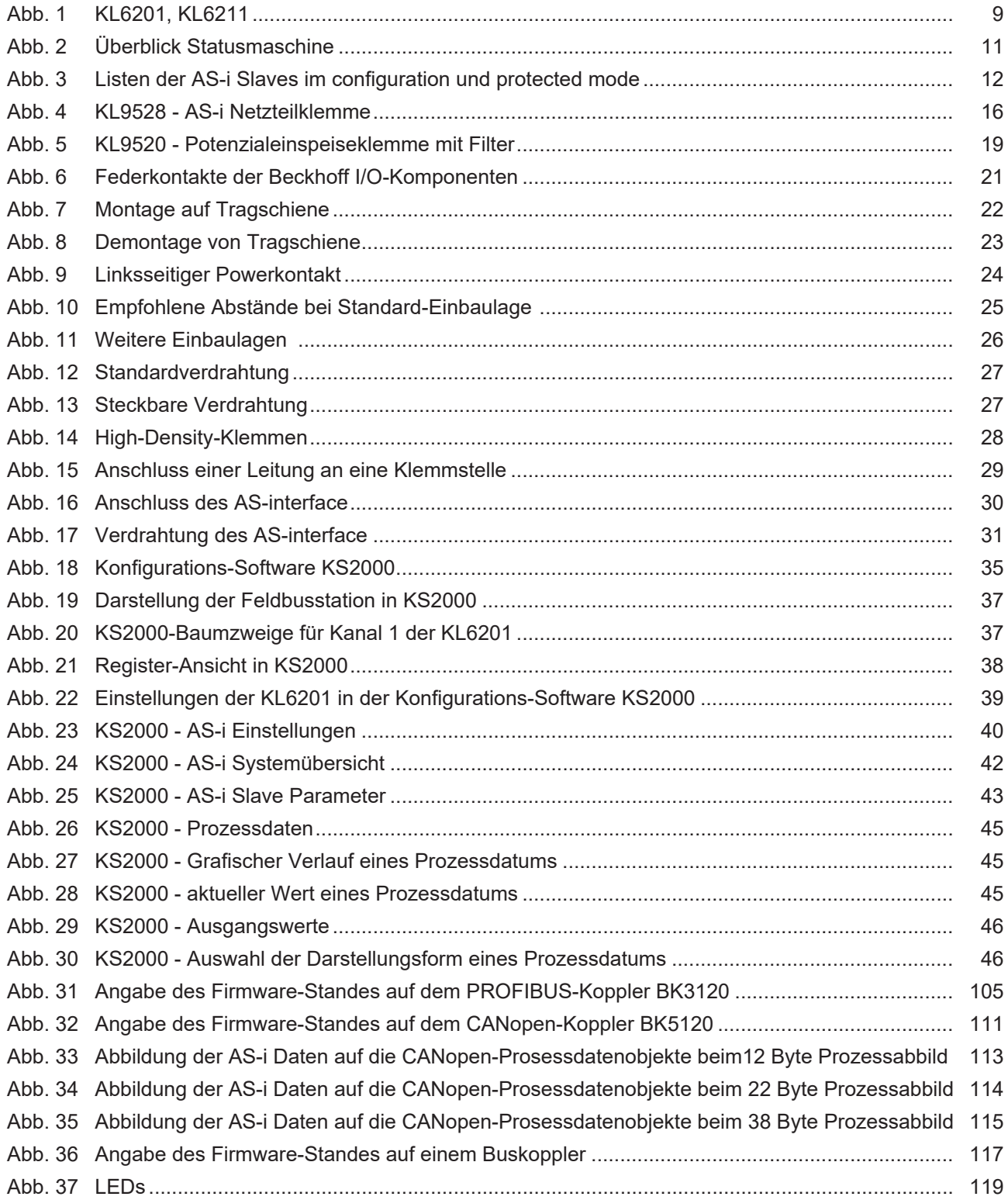

Mehr Informationen: [www.beckhoff.de/KL6201](https://www.beckhoff.de/KL6201)

Beckhoff Automation GmbH & Co. KG Hülshorstweg 20 33415 Verl Deutschland Telefon: +49 5246 9630 [info@beckhoff.de](mailto:info@beckhoff.de?subject=KL62x1/KS62x1,%20KL952x/KS952x) [www.beckhoff.de](https://www.beckhoff.com)

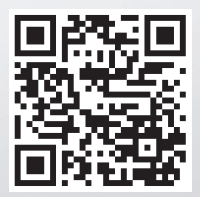